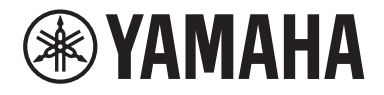

Clavinova

CVP-909 CVP-905

Benutzerhandbuch Руководство пользователя

#### **Vielen Dank für den Kauf dieses Digitalpianos von Yamaha!**

Dieses Instrument bietet eine umfassende Palette authentischer Voices, einen hervorragenden Flügelanschlag und einen vielseitigen Funktionsumfang.

Wir empfehlen Ihnen, dieses Handbuch aufmerksam zu lesen, damit Sie die fortschrittlichen und praktischen Funktionen des Instruments voll ausnutzen können. Außerdem empfehlen wir Ihnen, dieses Handbuch an einem sicheren und leicht zugänglichen Ort aufzubewahren, um später darin nachschlagen zu können.

Lesen Sie vor der Verwendung des Instruments unbedingt die "VORSICHTSMASSNAHMEN" auf den Seiten 5-6. Informationen zum Zusammenbau des Instruments finden Sie in den Anweisungen auf Seite 116, 120 oder 124.

#### **Благодарим за покупку цифрового фортепиано Yamaha!**

Данный инструмент предлагает обширный массив подлинных тембров и превосходное ощущение настоящего рояля с разнообразными функциями.

Внимательно прочтите данное руководство, чтобы в полной мере воспользоваться многочисленными удобными функциями инструмента. Мы также рекомендуем держать это руководство под рукой для дальнейшего использования.

#### **Перед началом работы с инструментом прочитайте раздел «ПРАВИЛА ТЕХНИКИ БЕЗОПАСНОСТИ» на стр. 5–6.**

Информацию о сборке инструмента см. в инструкциях на стр. 116, 120 или 124.

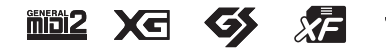

**DE RU**

Номер модели, серийный номер, требования к источнику питания и пр. указаны на табличке с названием изделия в нижней части устройства или рядом с ней. Запишите серийный номер в расположенном ниже поле и сохраните данное руководство как подтверждение покупки; это поможет идентифицировать принадлежность устройства в случае кражи.

#### **Номер модели.**

**Cерийный номер.**

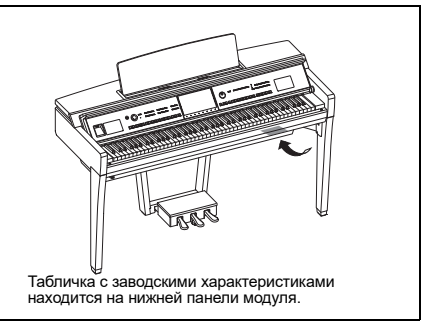

(1003-M06 plate bottom ru 01)

## <span id="page-4-0"></span>**ПРАВИЛА ТЕХНИКИ БЕЗОПАСНОСТИ**

## **ВНИМАТЕЛЬНО ПРОЧТИТЕ, ПРЕЖДЕ ЧЕМ ПРИСТУПАТЬ К ЭКСПЛУАТАЦИИ**

Если инструментом будет пользоваться ребенок, перед использованием взрослый должен дать рекомендации ребенку о том, как правильно использовать данный продукт и обращаться с ним.

Храните это руководство в надежном и удобном месте, чтобы можно было обращаться к нему в дальнейшем.

## *ПРЕДУПРЕЖДЕНИЕ*

**Во избежание получения серьезных травм вплоть до наступления смерти от удара электрическим током, а также во избежание короткого замыкания, повреждения оборудования, пожара и других инцидентов, всегда соблюдайте основные правила безопасности, перечисленные далее. Они включают принятие следующих мер (не ограничиваясь ими):**

#### **Источник питания**

- Кабель питания не должен находиться рядом с источниками тепла, такими как нагреватели и батареи отопления. Кроме того, не допускайте перегибов и других повреждений кабеля, не ставьте на него тяжелые предметы.
- Не прикасайтесь к изделию или к вилке электропитания во время грозы.
- Используйте только то напряжение, на которое рассчитано изделие. Это напряжение указано на наклейке на изделии.
- Используйте только кабель питания/штекер, входящие в комплект поставки. Не используйте кабель питания / вилку от других устройств.
- Периодически проверяйте вилку электропитания и очищайте ее от накопившейся пыли и грязи.
- Полностью вставьте вилку кабеля питания в розетку переменного тока. Если вилка изделия недостаточно вставлена в розетку, на ней может скопиться пыль, что может привести к пожару или ожогам кожи.
- При установке инструмента убедитесь в том, что используемая розетка легкодоступна. При возникновении какого-либо сбоя или неисправности немедленно отключите питание инструмента и отсоедините кабель питания от электросети. Даже если выключатель питания находится в выключенном положении, до тех пор пока кабель питания не отключен от розетки электросети, изделие остается подключенным к источнику питания.
- Не подключайте изделие к розетке электросети через удлинитель вместе с другими устройствами. Это может привести к ухудшению качества звука или перегреву розетки.
- При отсоединении вилки электропитания держитесь за саму вилку, а не за кабель. Если тянуть за кабель, можно повредить его и вызвать поражение электрическим током или возгорание.
- Если изделие не используется в течение длительного периода времени, отсоедините вилку электропитания от розетки электросети.

#### **Не разбирать**

• В данном устройстве нет компонентов, которые подлежат обслуживанию пользователем. Не разбирайте и не изменяйте внутренние компоненты.

#### **Беречь от воды**

- Не допускайте попадания изделия под дождь, не пользуйтесь им рядом с водой, в условиях сырости или повышенной влажности. Не ставьте на него емкости с жидкостью (вазы, бутылки или стаканы), которая может пролиться и попасть в отверстия и полости. Попадание жидкости, например воды, в изделие, может вызвать возгорание, поражение электрическим током и неисправность.
- Ни в коем случае не вставляйте и не вынимайте сетевую вилку инструмента мокрыми руками.

#### **Беречь от огня**

• Не размещайте горящие предметы или открытый огонь рядом с изделием, поскольку это может привести к возгоранию.

#### **Модуль беспроводной связи**

- Радиоволны, генерируемые данным изделием, могут повлиять на работу электрических медицинских устройств, например вживленных кардиостимуляторов или дефибрилляторов.
	- Не используйте изделие рядом с медицинскими приборами или в медицинских учреждениях. Радиоизлучение изделия может повлиять на работу электрических медицинских приборов.
	- Не используйте изделие в пределах 15 см от лиц с вживленным кардиостимулятором или дефибриллятором.

#### **Подключение**

• Обязательно прочтите руководство к подключаемому устройству и следуйте инструкциям. Несоблюдение этих указаний может привести к возгоранию, перегреву, взрыву или неисправности.

#### **Использование банкетки (если входит в комплект поставки)**

- Во избежание случайного падения банкетки не оставляйте ее в неустойчивом положении.
- Не качайтесь на банкетке и не играйте, стоя на ней. Использование банкетки в качестве стремянки или в иных целях может привести к несчастному случаю или травме.
- Банкетка предназначена только для одного человека.
- Если винты банкетки ослабляются в результате длительного активного использования, затягивайте их периодически с помощью прилагаемого инструмента, чтобы предотвратить возможную травму или несчастный случай.

• Следите за маленькими детьми, чтобы они не упали с банкетки. У банкетки нет спинки, и бесконтрольное использование может привести к несчастному случаю или травме.

#### Нештатные ситуации

- При возникновении какой-либо из указанных ниже проблем немедленно отключите питание изделия и отсоедините кабель питания от электросети. Затем обратитесь за помощью к специалистам центра технического обслуживания корпорации Yamaha.
	- Износ или повреждение кабеля питания или **ВИЛКИ**
	- Появление необычного запаха или дыма.
	- В изделие попали посторонние предметы или вода.
	- Неожиданное прекращение звучания во время использования изделия.
	- Трещины или другие видимые повреждения на изделии.

**ВНИМАНИЕ** 

Во избежание нанесения серьезных травм себе и окружающим, а также повреждения инструмента и другого имущества, всегда соблюдайте основные меры безопасности. Они включают принятие следующих мер (не ограничиваясь ими):

#### Сборка

Соберите изделие в правильной последовательности в соответствии с инструкциями по сборке в данном руководстве. Кроме того, регулярно затягивайте винты и болты. Несоблюдение этого правила может привести повреждению изделия или травме.

#### Место установки

- Не ставьте изделие в неустойчивое положение и не размещайте его в местах с сильной вибрацией, так как это может привести к его падению и стать причиной травмы.
- Не приближайтесь к изделию во время землетрясений. Сильная тряска в ходе землетрясения может вызвать перемещение или падение изделия, что приведет к повреждению изделия или его частей, а также возможным травмам.
- (Цифровой рояль CVP-909) Поскольку это изделие очень тяжелое, убедитесь, что рядом находится необходимое количество людей для безопасного и легкого подъема и перемещения изделия. Попытка поднять или передвинуть инструмент в одиночку может привести к травме спины или других частей тела или к повреждению самого изделия.
- (CVP-909, CVP-905) В процессе транспортировки или перемещении изделия должны участвовать не менее двух человек. Попытки поднять изделие силами одного человека могут привести к травмам, таким как травмы спины, или к падению и поломке изделия, что может привести к другим травмам.
- Перед перемещением изделия отсоедините все кабели во избежание их повреждения или травмы в результате спотыкания.

#### Подключение

- Перед подключением изделия к другим устройствам отключите их питание. Перед включением или отключением питания всех устройств установите минимальный уровень громкости.
- Убедитесь также в том, что на всех устройствах установлен минимальный уровень громкости, и во время игры на изделии постепенно увеличьте громкость до нужного уровня.

#### Обращение с инструментом

- Не вставляйте пальцы или руку в отверстия крышки клавиатуры или изделия. Будьте осторожны, следите, чтобы крышка клавиатуры не защемила пальцы.
- Не вставляйте посторонние материалы, например металл или бумагу, в отверстия или щели изделия. Несоблюдение этого может привести к возгоранию, поражению электрическим током или неисправности.
- Не облокачивайтесь на изделие, не ставьте на него тяжелые предметы и не прикладывайте усилие к кнопкам, переключателям и разъемам.
- Храните мелкие детали вдали от детей. Дети могут случайно проглотить их.
- Не следует долго пользоваться изделием или наушниками с установленным высоким или некомфортным уровнем громкости, так как это может привести к потере слуха. При ухудшении слуха или звоне в ушах обратитесь к врачу.
- Перед очисткой отсоединяйте устройство от розетки электросети. Несоблюдение этих указаний может привести к поражению электрическим током.

#### Использование банкетки (если входит в комплект поставки)

- При использовании регулируемых банкеток не пытайтесь регулировать высоту, сидя на банкетке, поскольку это приводит к перенапряжению регулирующего механизма, что, в свою очередь, может привести к повреждению механизма или даже травме.
- Не помещайте руки между подвижными частями. В противном случае руки могут быть зажаты между частями, что, скорее всего, приведет к травме.

Корпорация Yamaha не несет ответственности за повреждения, вызванные неправильной эксплуатацией или модификацией инструмента, а также за потерю или повреждение данных.

Всегда выключайте питание инструмента, если инструмент не используется.

Даже если переключатель [ (!)] (режим ожидания/ вкл.) находится в положении режима ожидания (подсветка ЖК-дисплея выключена), инструмент продолжает потреблять электроэнергию на минимальном уровне.

Если инструмент не используется в течение длительного времени, обязательно отсоедините кабель питания от розетки электросети.

## <span id="page-6-0"></span>**УВЕДОМЛЕНИЕ**

Во избежание возможной неисправности или повреждения этого устройства, данных или другого имущества соблюдайте приведенные ниже правила.

## ■ Обращение с инструментом

- Не подключайте данное устройство напрямую к общественным сетям Wi-Fi и Интернету. Подключайте данное устройство к Интернету только через маршрутизатор с надежной парольной защитой. Обратитесь к производителю своего маршрутизатора для получения информации о лучших способах защиты.
- Не используйте изделие в непосредственной близости от телевизора, радиоприемника, стереооборудования, мобильного телефона и других электроприборов. В противном случае это или другое устройство могут создавать шум.
- Если изделие используется вместе с приложениями для смарт-устройства, например смартфона или планшета, рекомендуется включить на устройстве «Авиарежим», чтобы избежать помех, создаваемых мобильной связью. При беспроводном подключении смарт-устройства к этому инструменту убедитесь, что функция Wi-Fi или Bluetooth® на устройстве включена.
- Во избежание деформации, повреждения  $\bullet$ внутренних компонентов и нестабильной работы берегите изделие от чрезмерной пыли и сильной вибрации и не подвергайте воздействию очень высоких или низких температур (например, не размещайте его под прямыми солнечными лучами, рядом с обогревательными приборами и не держите в машине в дневное время). Утвержденный диапазон рабочих температур:  $5 - 40$  °C.
- Не кладите на изделие предметы из винила, пластмассы или резины: это может вызвать выцветание панели.
- Если устройство имеет полированную поверхность, будьте особенно осторожны, так как поверхность изделия может потрескаться или облупиться при ударе металлическим, фарфоровым или другим твердым предметом. Будьте внимательны.

## ■ Техническое обслуживание

- Для чистки изделия используйте мягкую, сухую или слегка влажную ткань. Не используйте пятновыводители, растворители, алкоголь, жидкие чистящие средства и чистящие салфетки с пропиткой.
- $\bullet$ Если устройство обладает полированной поверхностью, осторожно удаляйте пыль и грязь с помощью мягкой ткани. Протирая инструмент, не прилагайте особых усилий, так как маленькие частицы грязи могут поцарапать полированную поверхность.

• Резкий перепад температур или влажности может привести к образованию конденсата, и на поверхности изделия может скопиться вода. Возможно впитывание этой влаги деревянными компонентами, что может привести к их повреждению. Обязательно сразу же вытрите влагу мягкой тканью.

## ■ Сохранение данных

- Записанные и измененные композиции / стили / тембры / данные настройки MIDI теряются при отключении питания изделия. Это также происходит в случае, если питание отключено функцией автоматического отключения питания (стр. 19). Сохраняйте данные в памяти изделия или на USB-устройстве хранения данных (стр. 32).
- Можно сохранить резервную копию данных и настроек этого изделия на USB-устройстве хранения данных в виде файла резервной копии (стр. 43), а также восстановить файл резервной копии на изделии. Чтобы защитить данные от потери в связи со сбоем, ошибкой пользователя и пр., сохраняйте важные данные на USBустройстве хранения данных.
- Во избежание потери данных из-за повреждения USB-устройства хранения данных рекомендуется сохранять резервные копии важных данных на запасном USB-устройстве или на внешнем устройстве, например на компьютере.

## <span id="page-6-1"></span>Информация

## ■ Об авторских правах

- Авторские права на «содержимое»<sup>\*1</sup>, установленное в этом продукте, принадлежат корпорации Yamaha или его правообладателю. За исключением случаев, разрешенных законами об авторском праве и другими соответствующими законами, например регулирующими копирование для личного использования, запрещено «воспроизводить или перенаправлять»<sup>\*2</sup> содержимое без разрешения правообладателя. При использовании содержимого проконсультируйтесь со специалистом по авторским правам. Если вы в ходе использования продукта пишете музыку или воспроизводите записанное в нем содержимое, а затем записываете и распространяете эти произведения, разрешение корпорации Yamaha не требуется, независимо от того, является ли способ распространения платным или бесплатным.
	- \*1: Слово «содержимое» включает компьютерные программы, аудиоданные, данные стиля аккомпанемента, данные MIDI, данные формы сигнала, данные записи тембров, партитуру, данные партитуры и т. п.
	- \*2: Фраза «воспроизводить или перенаправлять» включает удаление содержимого из продукта или его запись и распространение без изменений аналогичным образом.

#### ■ Функции и данные, предоставляемые с устройством

- Некоторые встроенные композиции были сокращены или изменены с целью аранжировки и, следовательно, могут не совпадать с оригиналом.
- Это устройство может использовать различные типы/форматы музыкальных данных путем их преобразования в музыкальные данные нужного формата для дальнейшего использования. В результате при воспроизведении таких данных этим устройством звучание может несколько отличаться от исходного.

## ■ О данном руководстве

- Если не указано иное, иллюстрации и снимки экранов, приведенные в данном руководстве, выполнены для модели CVP-909 и представлены только на английском языке. Они предназначены только для учебных целей.
- Буквы в конце названия модели (например «В», «РЕ», «GP») указывают на цвет, отделку или форму инструмента. Поскольку они просто указывают на внешний вид, эти символы пропущены в данном руководстве.
- Windows является товарным знаком корпорации Microsoft<sup>®</sup>, зарегистрированным в США и других странах.
- Wi-Fi является зарегистрированным товарным знаком Wi-Fi Alliance®.
- Словесный знак Bluetooth® и соответствующие логотипы являются зарегистрированными товарными знаками Bluetooth SIG. Inc. Любое их использование корпорацией Yamaha лицензировано.

## **Bluetooth**®

• Названия компаний и продуктов в данном руководстве являются товарными знаками или зарегистрированными торговыми марками соответствующих компаний.

## ■ Подстройка

• В отличие от акустического фортепиано этот инструмент не требует настройки с привлечением соответствующего специалиста (при этом пользователь может регулировать высоту звука в соответствии с другими инструментами). Это связано с тем, что в цифровых инструментах всегда поддерживается идеальная настройка.

## ■ Об утилизации

• Для утилизации этого изделия обратитесь в соответствующие местные органы управления.

## <span id="page-7-0"></span>Поддерживаемые форматы

#### mini2 GM2  $\blacksquare$

GM (General MIDI) - один из самых распространенных форматов распределения тембра. GM System Level 2 - это стандартная спецификация, являющаяся улучшенным вариантом стандарта GM, которая повышает совместимость данных композиций. Этот стандарт обеспечивает улучшенную полифонию, обладает большим выбором тембров, расширяет параметры тембров и делает возможной интегрированную обработку эффектов.

#### $X \nightharpoonup$  xg  $\blacksquare$

Формат XG является расширением формата GM System Level 1. Корпорация Yamaha разработала эту спецификацию для увеличения числа доступных тембров и вариаций, а также для облегчения управления тембрами и эффектами и для обеспечения совместимости данных в будущем.

#### Ø **GS**

Формат GS был разработан корпорацией Roland. Как и стандарт XG корпорации Yamaha, формат GS - это значительно усовершенствованное расширение стандарта GM, обеспечивающее большее количество доступных тембров, наборов ударных инструментов и их вариаций, а также лучшее управление тембрами и эффектами.

## **XF**

Разработанный компанией Yamaha формат XF представляет собой усовершенствование стандарта SMF (Standard MIDI File стандартный MIDI-файл) с более широким набором функций и возможностью дальнейшего расширения. При воспроизведении файла в формате ХГ, содержащего текст, поддерживается отображение текста на экране инструмента.

## **STILE** of SFF GE (Guitar Edition)

SFF (Style File Format) - это оригинальный формат файла стилей, разработанный корпорацией Yamaha, в котором используется уникальная система преобразования, позволяющая автоматически создавать высококачественный аккомпанемент на основе большого количества типов аккордов. SFF GE (Guitar Edition) - расширенный формат SFF, который использует улучшенную систему транспонирования нот для гитарных дорожек.

## <span id="page-8-0"></span>**Описание руководств**

Для данного инструмента имеется следующая документация и инструкции.

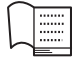

## **Поставляется с инструментом**

#### **Руководство пользователя (эта книга)**

Описываются основные операции и функции инструмента. С этим руководством следует ознакомиться в первую очередь.

#### ⊕ **Доступно на веб-сайте**

## **Reference Manual (Справочное руководство) (только на английском, французском, немецком и испанском языках)**

Содержит описание дополнительных функций и операций для каждого значка, отображаемого на экране меню [\(стр. 28](#page-27-0)). Внимательно прочитайте данное руководство после прочтения руководства пользователя.

## **Data List (Перечень данных)**

Содержит различные списки важного предустановленного содержимого, например тембров, стилей и т. п., а также информацию по этому инструменту, относящуюся к MIDI.

## **Smart Device Connection Manual (Руководство по подключению смарт-устройств)**

Инструкции по подключению инструмента к смарт-устройству, например к смартфону, планшету и др.

## **Computer-related Operations (Операции, связанные с компьютером)**

Содержит инструкции по подключению данного инструмента к компьютеру и описание других действий.

Чтобы получить эти руководства, перейдите на сайт Yamaha, указанный ниже:

<span id="page-8-2"></span>**Yamaha Downloads**  <https://download.yamaha.com/>

Введите название модели для поиска нужных руководств.

## <span id="page-8-1"></span>**Принадлежности в комплекте**

- Руководство пользователя (эта книга)
- Музыкальная книга «50 Classical Music Masterpieces» (50 шедевров классической музыки)
- Online Member Product Registration (Регистрация продукта в системе Online Member)
- Кабель питания
- Банкетка\*

\* Может не входить в комплект поставки в вашем регионе. Уточните у местного торгового представителя Yamaha.

## Содержание

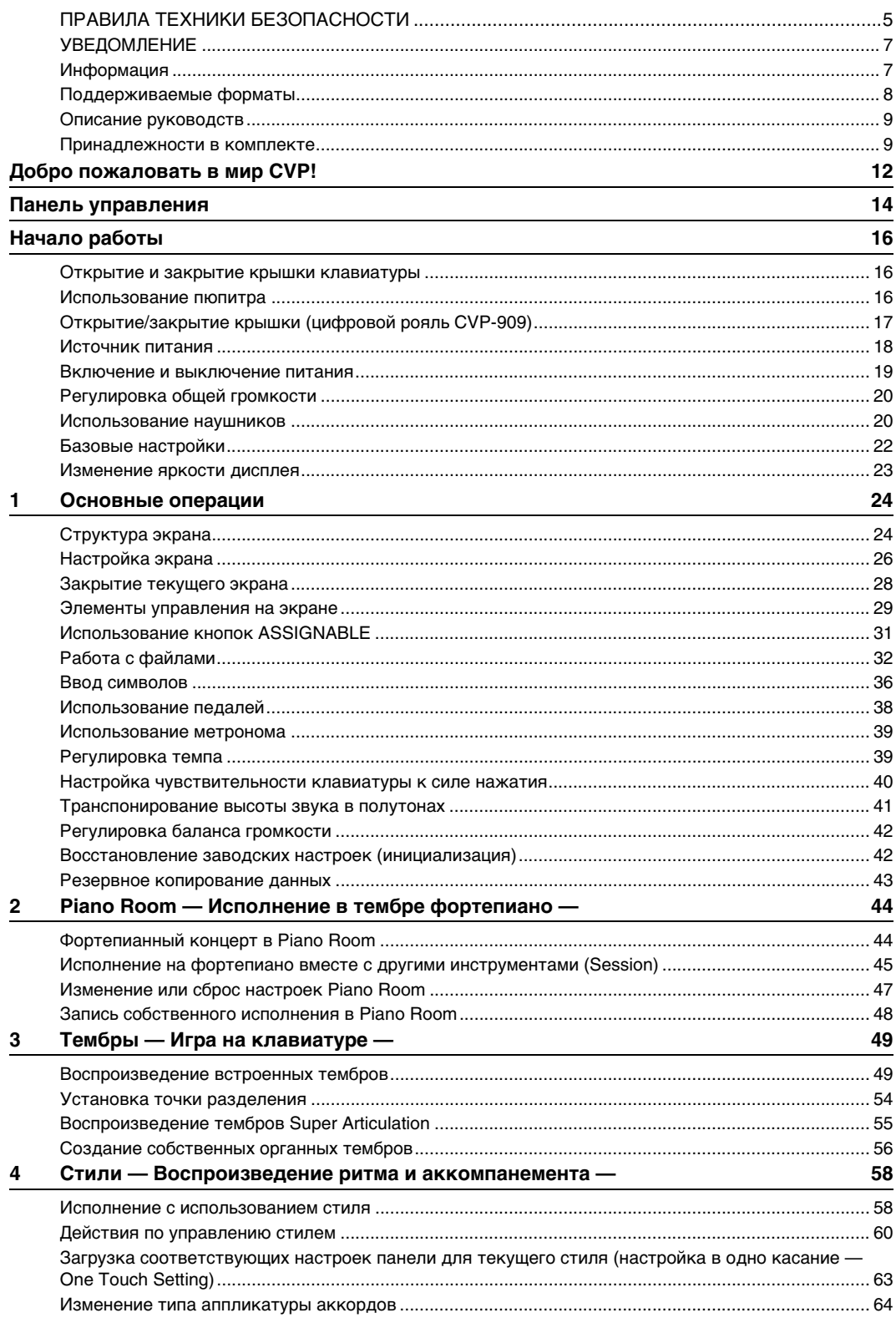

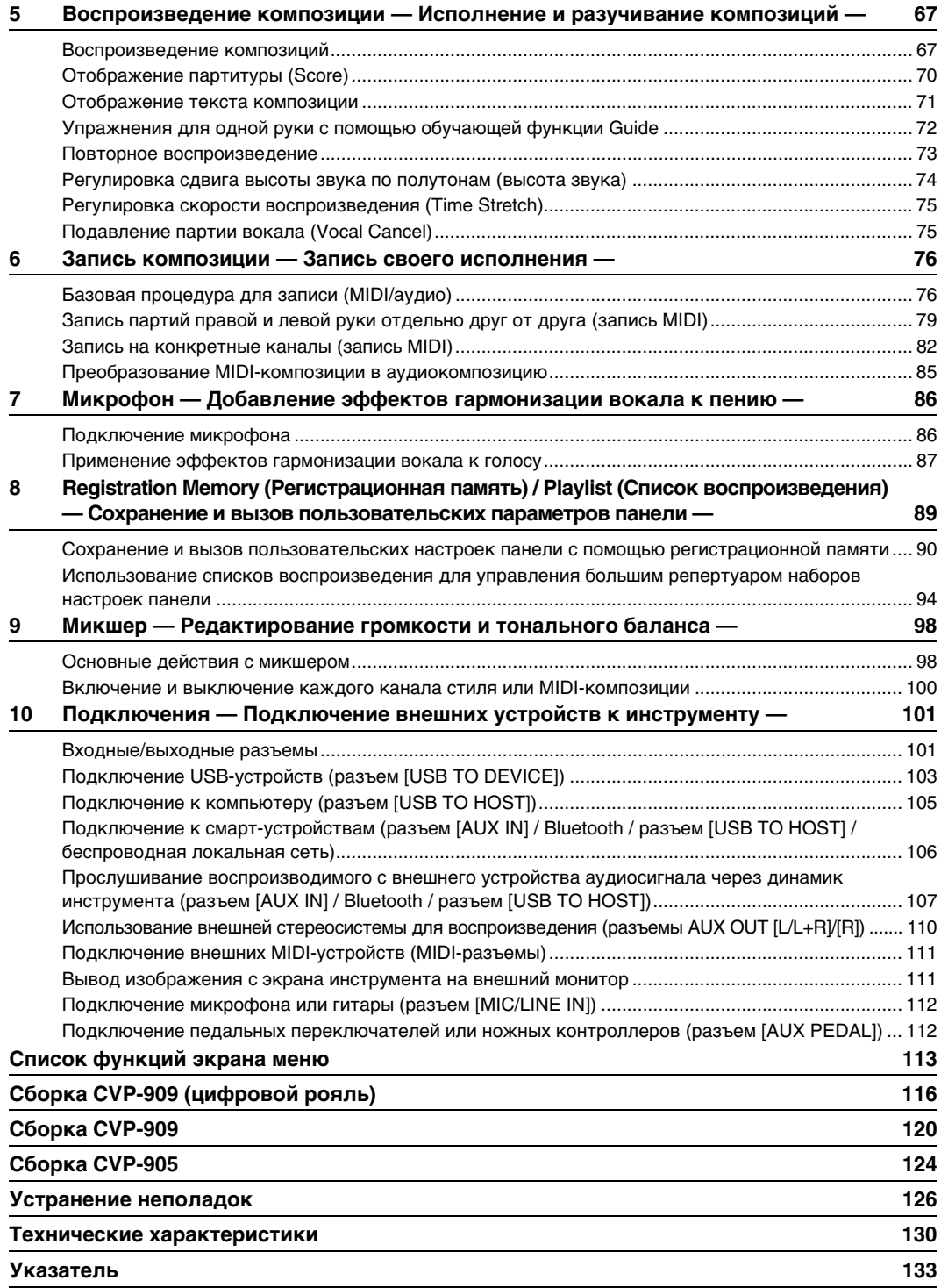

<span id="page-11-0"></span>Эта новая модель CVP оснащена удобным сенсорным экраном, с помощью которого можно визуально и интуитивно понятно управлять практически всеми функциями инструмента. Нажатия этого большого, удобного для чтения экрана позволяют проще и быстрее, чем раньше, выбирать нужные элементы, включать и контролировать различные функции или изменять значения параметров.

Инструмент также содержит ряд дополнительных функций, которые улучшают музыкальное восприятие и расширяют границы творческих и исполнительских возможностей. Убедитесь в этом сами!

#### **Реалистичное звучание акустического фортепиано**

Этот инструмент обладает великолепными тембрами фортепиано, созданными с использованием сэмплов ведущего концертного рояля Yamaha CFX и знаменитого концертного рояля Bösendorfer\*, а также клавиатуры GrandTouch Keyboard и педали GrandTouch Pedal, которые полностью передают естественную реакцию на силу нажатия и выразительные нюансы акустического концертного рояля. Кроме того, они обеспечивают исключительно выразительный контроль от пианиссимо до фортиссимо. Инструмент также оснащен технологией VRM, которая точно воспроизводит акустический резонанс рояля, слегка меняющийся в зависимости от времени и силы нажатия исполнителя на клавиши и педаль. Это позволяет выражать даже самые тонкие нюансы исполнения, а реакция на нажатие исполнителем клавиш и педалей становится практически мгновенной. Кроме того, современные

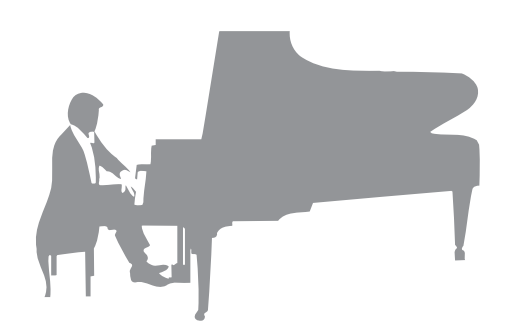

технологии, такие как Binaural Sampling, даже при прослушивании через наушники создают ощущение полного погружения в звук, как будто звук действительно исходит от фортепиано.

Если вы хотите полностью прочувствовать атмосферу фортепианного концерта с помощью вышеперечисленных функций, используйте функцию Piano Room. Функции Piano Room позволяют выбрать нужный тип пианино, а также различную атмосферу помещения. Таким образом обеспечивается полное погружение в среду, как будто вы играете на настоящем фортепиано. Более того, вы можете играть вместе с другими виртуальными исполнителями. Это позволяет достичь реалистичного эффекта исполнения в ансамбле с другими музыкальными инструментами.

\* Bösendorfer является дочерней компанией Yamaha.

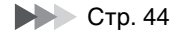

#### **Исполнение в различных музыкальных жанрах**

CVP содержит множество реалистичных тембров фортепиано для оптимального исполнения. CVP также позволяет имитировать звуки различных оригинальных инструментов — как акустических, так и электронных, включая орган, гитару, саксофон и другие инструменты, которые используются для исполнения в различных музыкальных жанрах. Все это позволяет добиться правдоподобия при исполнении произведений любых музыкальных стилей. Более того, специальные тембры Super Articulation позволяют использовать различные техники исполнения и задавать характерное звучание, свойственное игре исполнителя на инструменте. Результатом становится удивительная выразительность: реалистичный звук слайдов на гитаре и экспрессивное дыхание при игре на саксофоне или других духовых инструментах.

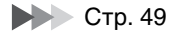

## **Полный аккомпанемент всего оркестра**

Даже если вы играете один, CVP может поддержать вас целым оркестром! Это достигается путем простой игры аккордами, которая автоматически задействует автоаккомпанемент (функция стиля). Выберите стиль аккомпанемента, например поп, джаз, латиноамериканскую музыку или любые другие музыкальные жанры, и Clavinova

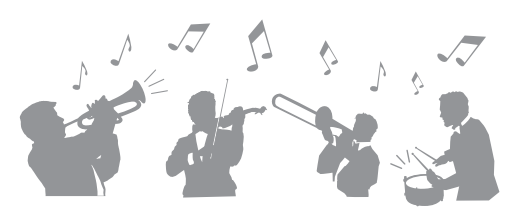

заменит вам целый оркестр! Можно менять аранжировки «на лету», мгновенно выбирая различные вариации ритма и пауз в режиме реального времени, включая вступление, концовку и вставки, прямо по ходу исполнения.

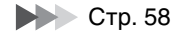

## **Интересные функции разучивания композиций с отображением партитур и использованием индикаторов**

Средства обучения позволяют увлекательно познакомить вас с работой над композициями, пользуясь отображаемой на экране партитурой. Более того, каждая клавиша на клавиатуре имеет собственный индикатор, который загорается для указания нот, которые следует сыграть. Таким образом, вы можете практиковаться, проигрывая мелодии и отрывки, даже если вы только начинаете обучение и плохо знаете нотную грамоту.

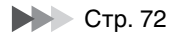

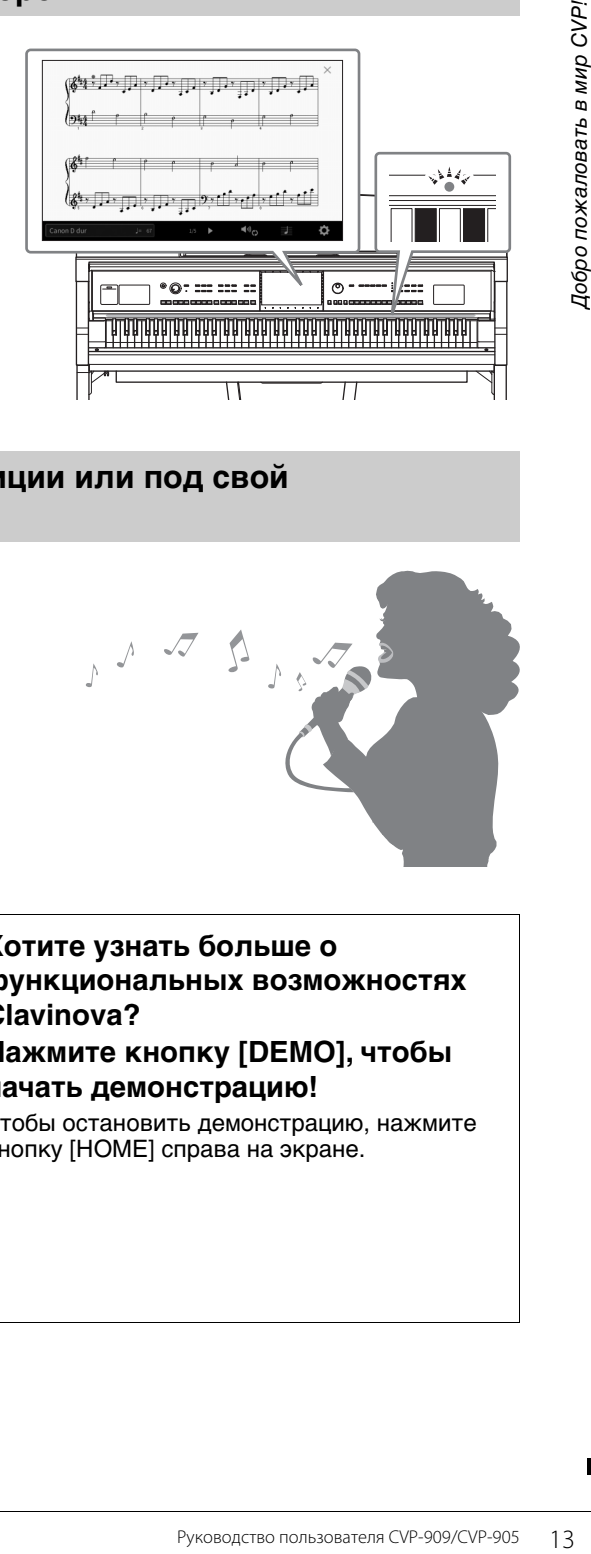

## **Пение под воспроизведение композиции или под свой аккомпанемент**

Так как к Clavinova можно подключить микрофон, а текст композиции может отображаться на экране, вы сможете петь, играя на клавиатуре или просто воспроизводя композицию. Более того, мощный эффект гармонизации вокала автоматически добавляет к вокалу исполнителя насыщенные, естественно звучащие вокальные гармонии. Можно также подавить вокал в аудиозаписях, что позволит петь вокальную партию вашего любимого исполнителя или группы, а значит получать еще большее наслаждение.

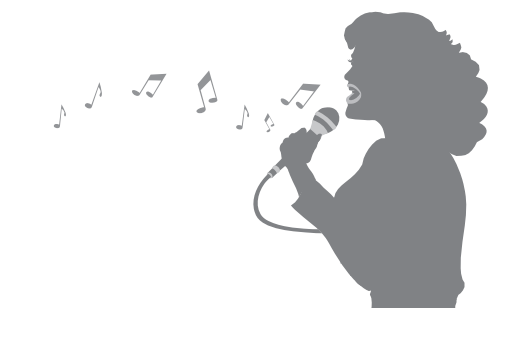

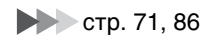

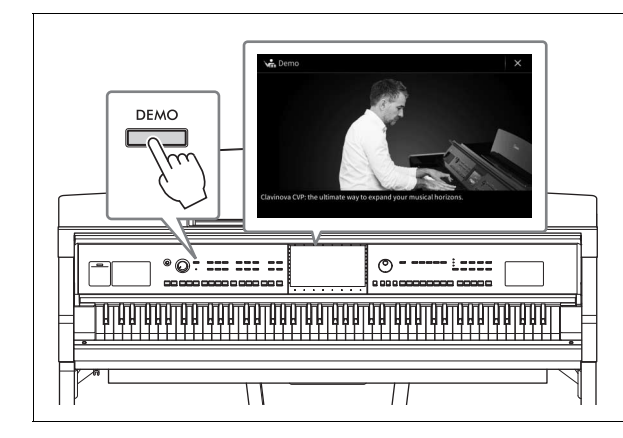

### <span id="page-12-0"></span>**Хотите узнать больше о функциональных возможностях Clavinova? Нажмите кнопку [DEMO], чтобы**

## **начать демонстрацию!**

Чтобы остановить демонстрацию, нажмите кнопку [HOME] справа на экране.

## <span id="page-13-0"></span>Панель управления

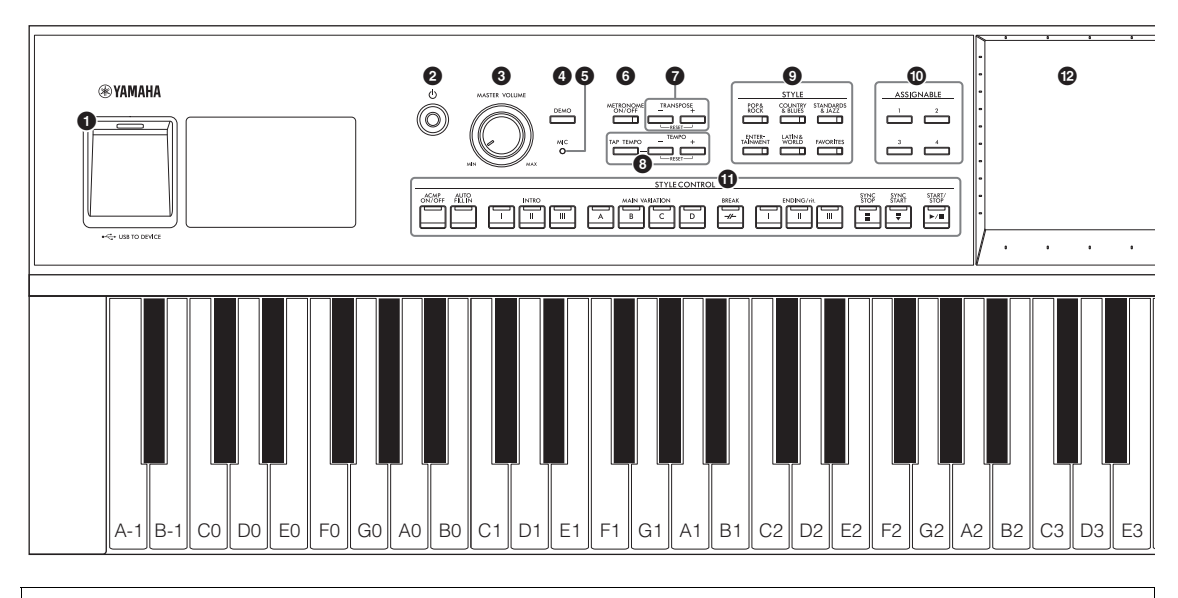

#### **Настройки панели**

С помощью элементов управления на панели можно изменить различные настройки, такие как выбор тембра или стиля, настройки высоты звука и т. п. Они называются «настройками панели».

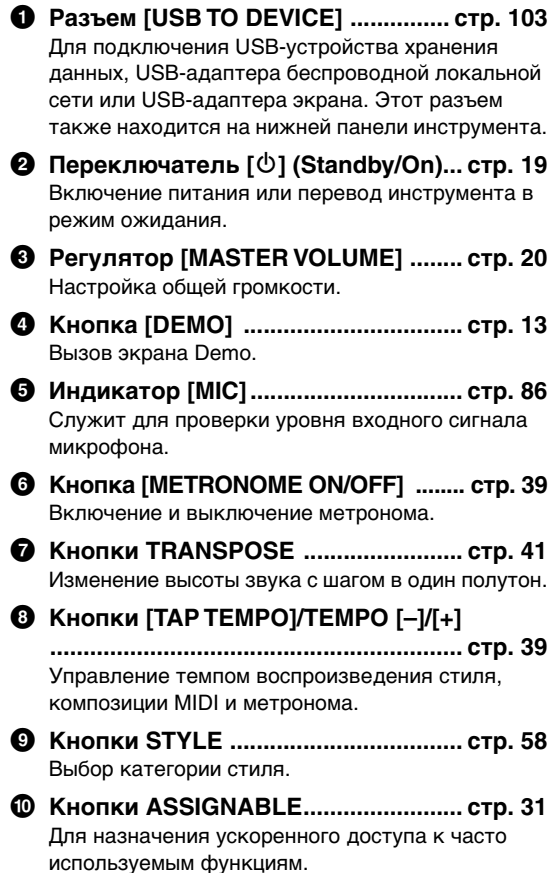

- ! **Кнопки STYLE CONTROL .................[стр. 60](#page-59-1)** Для контроля за воспроизведением стилей
- @ **LCD (ЖК-дисплей).............................[стр. 24](#page-23-2)** Выбор или изменение параметров простым нажатием виртуальных кнопок или ползунков на экране.
- # **Диск для ввода данных ..................[стр. 30](#page-29-0)** Служит для выбора элемента или изменения значения.
- \$ **Кнопка [HOME] ..................................[стр. 30](#page-29-1)** Служит для вызова экрана Home или первого экрана, который появляется при включении питания.
- % **Кнопка [PIANO ROOM]......................[стр. 44](#page-43-2)** Для быстрого вызова оптимальных настроек пианино для игры на инструменте как на обычном пианино.
- ^ **Кнопки SONG CONTROL ..................[стр. 69](#page-68-0)** Для контроля за воспроизведением композиций.
- & **Кнопки VOICE ....................................[стр. 49](#page-48-2)** Выбор партии клавиатуры или категории тембра.
- **© Кнопки REGISTRATION MEMORY........ [стр. 89](#page-88-1)** Регистрация и вызов настроек панели.
- ( **Кнопки ONE TOUCH SETTING..........[стр. 63](#page-62-1)** Загрузка соответствующих настроек панели для стиля.

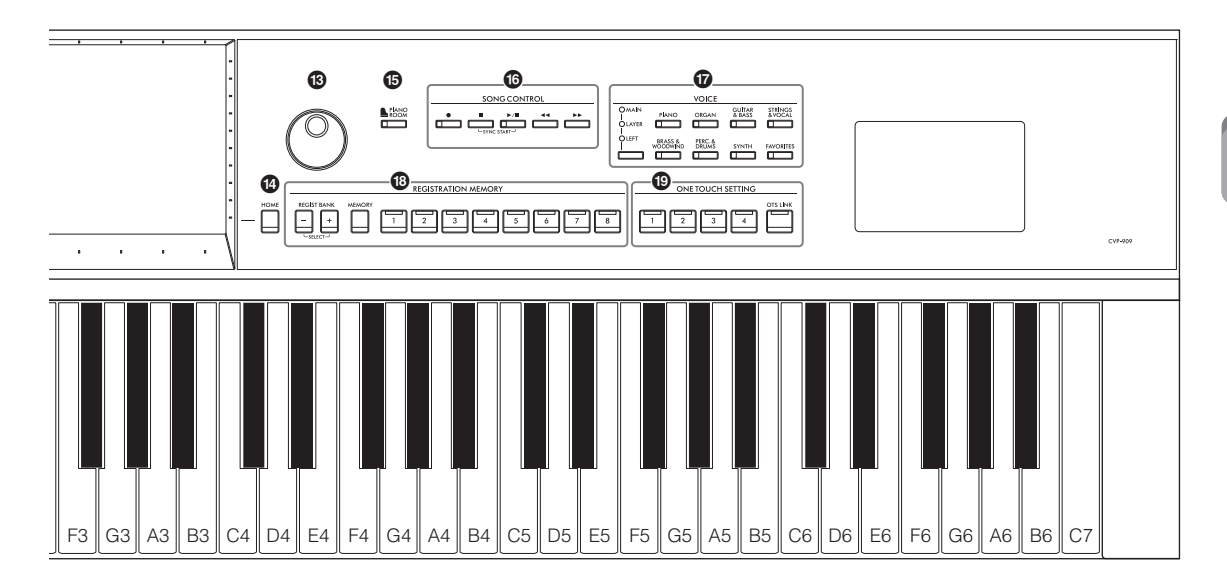

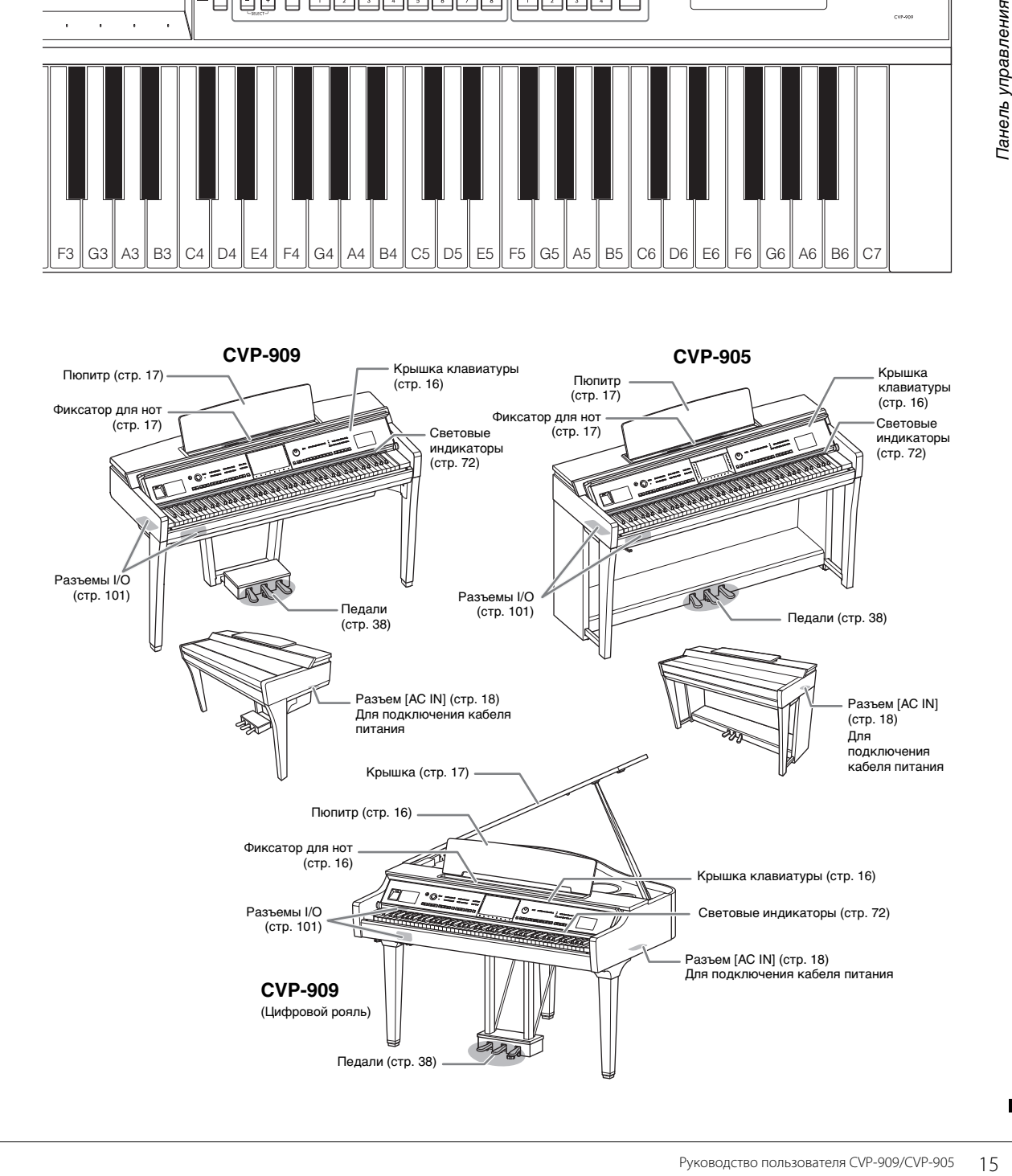

## <span id="page-15-0"></span>Начало работы

Информацию о сборке инструмента см. в инструкциях на стр. [116,](#page-115-1) [120](#page-119-1) или [124.](#page-123-1)

## <span id="page-15-3"></span><span id="page-15-1"></span>**Открытие и закрытие крышки клавиатуры**

Чтобы открыть крышку клавиатуры, удерживайте крышку обеими руками, затем чуть поднимите крышку клавиатуры и потяните ее вверх и назад.

Чтобы закрыть крышку клавиатуры, аккуратно опустите крышку клавиатуры, удерживая ее обеими руками.

#### *ВНИМАНИЕ*

**Когда вы открываете или закрываете крышку, будьте внимательны, чтобы не повредить пальцы.**

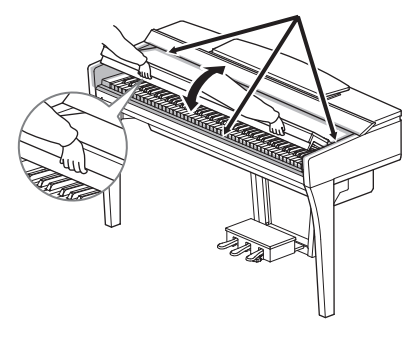

#### *ВНИМАНИЕ*

- **Открывая и закрывая крышку, беритесь за нее обеими руками. Не отпускайте крышку, пока она не откроется или не закроется полностью. Будьте осторожны (особенно если рядом дети), чтобы не защемить свои или чужие пальцы между крышкой и корпусом.**
- **Не кладите на крышку клавиатуры посторонние предметы (металлические предметы или бумагу). Когда крышка открыта, мелкие предметы могут попасть внутрь корпуса и тогда извлечь их будет практически невозможно. Это может привести к поражению током, а также к короткому замыканию, пожару и другим серьезным повреждениям инструмента.**

## <span id="page-15-4"></span><span id="page-15-2"></span>**Использование пюпитра**

### **Рояль CVP-909**

#### **Как поднять пюпитр:**

- 1.Наклоните пюпитр на себя, насколько это возможно.
- 2.Опустите металлические фиксаторы справа и слева на обратной стороне пюпитра.
- 3.Наклоните пюпитр назад так, чтобы металлические фиксаторы встали на места.
- 4.Фигурные скобки позволяют удерживать страницы нот на месте.

#### *ВНИМАНИЕ*

**Не используйте пюпитр, когда он поднят наполовину. Кроме того, поднимая или опуская пюпитр, не отпускайте его до тех пор, пока не поднимете или не опустите его до конца.**

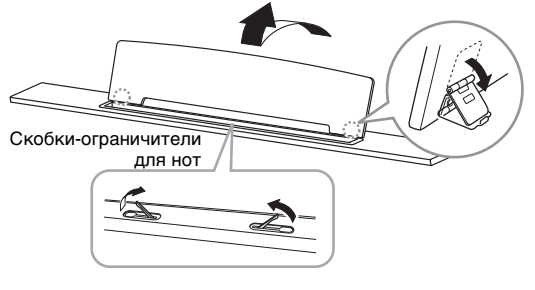

#### **Как опустить пюпитр:**

Закройте фигурные скобки, если они открыты, затем опустите пюпитр, выполнив приведенные ниже инструкции.

- 1.Наклоните пюпитр на себя, насколько возможно.
- 2.Поднимите металлические фиксаторы (на обратной стороне пюпитра).
- 3.Осторожно наклоняйте пюпитр назад, пока он полностью не встанет на место.

## <span id="page-16-1"></span>**CVP-909/CVP-905**

Наклоните пюпитр на себя до упора. Поднятый пюпитр фиксируется под определенным углом, который нельзя изменить. Фиксаторы позволяют удерживать страницы нот на месте.

#### *ВНИМАНИЕ*

**Поднимая или опуская пюпитр, не отпускайте его до тех пор, пока не поднимете или не опустите его до конца.**

Чтобы опустить пюпитр, закройте фиксаторы для нот, затем немного поднимите пюпитр и медленно поверните его.

#### *ВНИМАНИЕ*

**Прежде чем опускать пюпитр, закройте фиксаторы для нот. В противном случае вы можете защемить пальцы между пюпитром и фиксаторами для нот.**

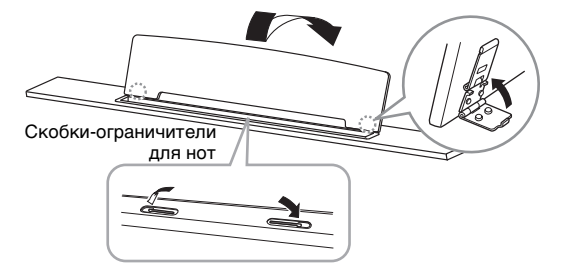

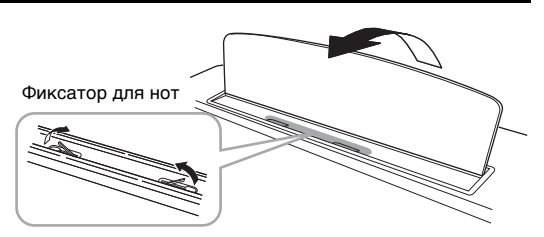

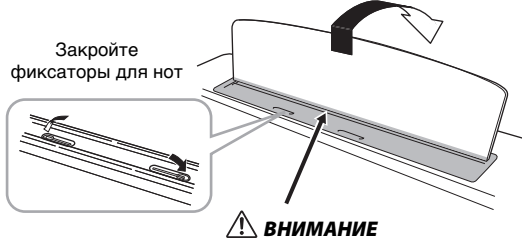

**Не прищемите пальцы!**

## <span id="page-16-2"></span><span id="page-16-0"></span>**Открытие/закрытие крышки (цифровой рояль CVP-909)**

Крышка поставляется с длинным и коротким упорами. Используйте один из них, чтобы открыть крышку под нужным углом.

### **Открытие крышки**

- 1 Поднимите пюпитр.
- 2 Поднимите и держите правую часть крышки (если смотреть со стороны клавиатуры).
- 3 Поднимите упор и аккуратно опустите крышку, чтобы конец упора вошел в паз крышки.

#### *ВНИМАНИЕ*

**Не позволяйте детям открывать или закрывать крышку. Также, поднимая или опуская крышку, не прищемите пальцы (особенно следите за детьми).**

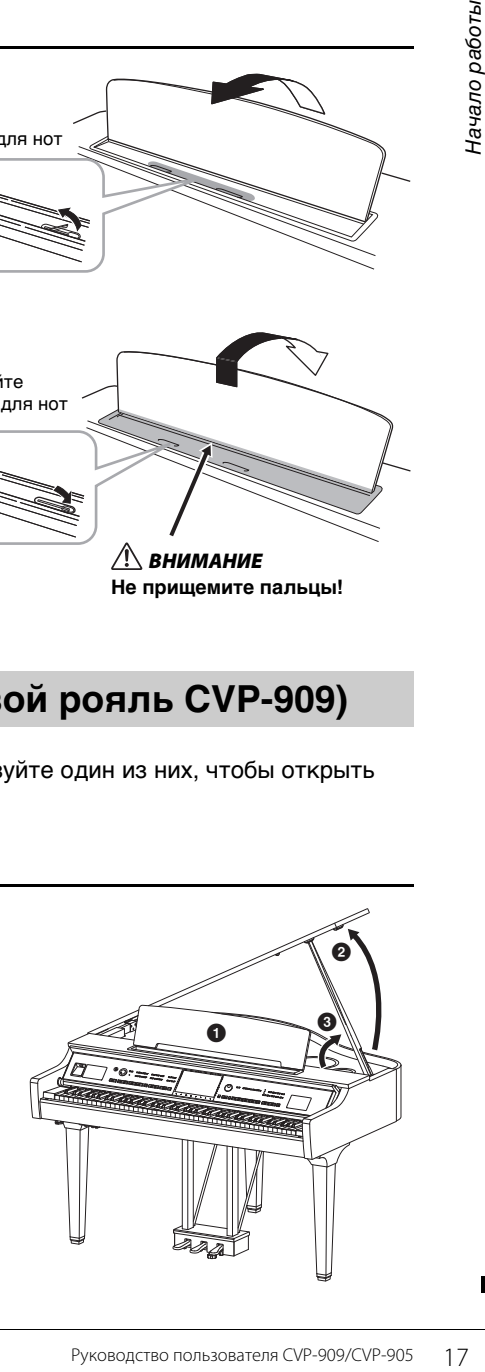

Для длинного упора используйте внутренний паз, а для короткого — внешний.

#### *ВНИМАНИЕ*

- **Не используйте внешний паз для длинного упора. В этом положении крышка неустойчива и может упасть, причинив повреждения или травму.**
- **Убедитесь в том, что упор надежно вошел в паз крышки. Если упор плохо вошел в паз, крышка может упасть, что приведет к травме или повреждению инструмента.**
- **Следите за тем, чтобы никто не трогал упор, когда крышка поднята. Упор может выскочить из паза, и крышка упадет.**

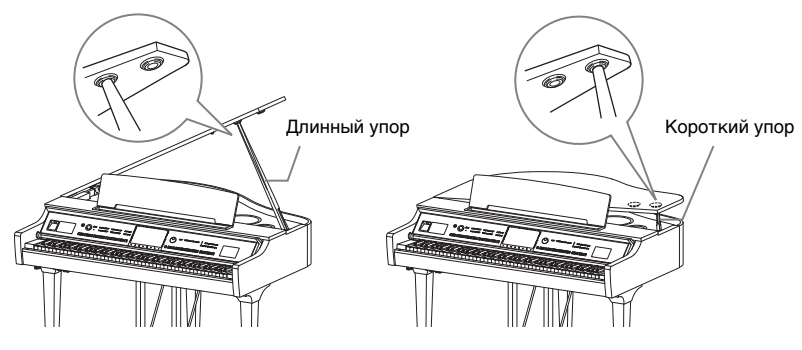

#### **Закрытие крышки**

- 1 Держа упор, осторожно поднимите крышку.
- 2 Держа крышку поднятой, опустите упор.
- 3 Осторожно опустите крышку.

## <span id="page-17-1"></span><span id="page-17-0"></span>**Источник питания**

Подсоедините разъемы кабеля питания в последовательности, указанной на рисунке. В некоторых странах в комплект поставки может входить переходник для подключения к розеткам с другим расположением контактов.

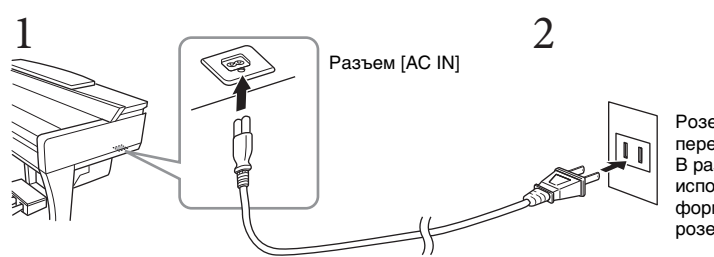

Розетка сети переменного тока. В разных странах используются разные формы штекеров и розеток.

6

0

0

#### *ПРЕДУПРЕЖДЕНИЕ*

- **Используйте только кабель питания и разъем, поставляемые с инструментом. Не используйте кабель питания от других изделий.**
- **При установке инструмента убедитесь в том, что используемая розетка легкодоступна. При возникновении какого-либо сбоя или неисправности немедленно отключите питание инструмента и отсоедините кабель питания от электросети.**

#### **Примечание**

При отсоединении кабеля питания сначала выключите питание, затем выполните эту процедуру в обратном порядке.

## <span id="page-18-2"></span><span id="page-18-1"></span>**Включение и выключение питания**

**1 Поверните регулятор [MASTER VOLUME] в положение MIN (Минимум).** 

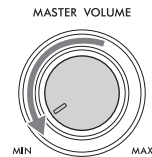

**2 Чтобы включить питание, нажмите кнопку [**P**] (Standby/On).** Индикатор [MIC] справа от регулятора [MASTER VOLUME] и экран горят. Через некоторое время на экране появится главный экран ([стр. 26\)](#page-25-1) и инструмент будет включен. Во время игры на клавиатуре отрегулируйте громкость.

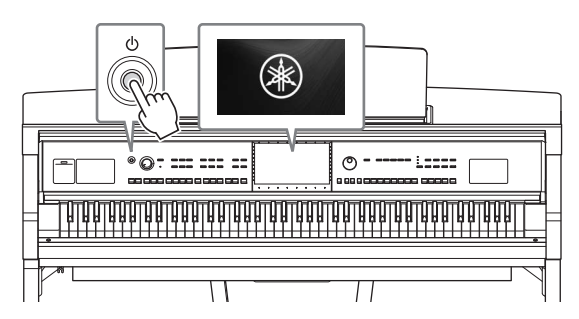

#### **Примечание**

До отображения главного экрана при нажатии клавиш звук не воспроизводится. Более того, питание не включается, даже если переключатель  $[\mathbf{\Phi}]$  (Standby/On) нажимается в этом состоянии.

#### **3 Нажмите и удерживайте переключатель [**P**] (Standby/On) около секунды. Это приведет к отключению питания.**

#### *ВНИМАНИЕ*

**Даже в тех случаях, когда переключатель [**P**] (Standby/On) установлен в режим ожидания, инструмент продолжает в минимальных количествах потреблять электроэнергию. Отключайте инструмент от электросети, если он не будет использоваться в течение длительного времени, а также во время грозы.**  *УВЕДОМЛЕНИЕ*

Руководство пользователя СИР от следуетеля со соверение с и соверение для соверения или после с и соверения прозы.<br>Принциплиние не включается, даже если<br>Прования или после пользы.<br>Прования или после пото, как пработы инст **Во время записи или редактирования, а также при отображении сообщений питание невозможно отключить даже при помощи нажатия на выключатель [**P**] (Standby/On). Если вы хотите отключить питание, нажмите выключатель [**P**] (Standby/On) после записи, редактирования или после того, как исчезнет сообщение. При необходимости принудительного завершения работы инструмента нажмите и удерживайте выключатель [**P**] (Standby/On) более трех секунд. Обратите внимание, что принудительное завершение работы может привести к потере данных или повреждению инструмента.**

## <span id="page-18-3"></span><span id="page-18-0"></span>**Функция Auto Power Off (Автоматическое отключение питания)**

В целях энергосбережения этот инструмент поддерживает функцию Auto Power Off (Автоматическое отключение питания), которая автоматически выключает питание, если инструмент не используется в течение определенного периода времени. По умолчанию питание автоматически отключается через 30 минут, однако эту настройку можно изменить ([стр. 22\)](#page-21-1).

#### *УВЕДОМЛЕНИЕ*

**Данные, не сохраненные с использованием функции Save (Сохранение), будут потеряны в случае автоматического отключения питания. Перед выключением питания следует сохранить данные.**

#### **Отключение функции Auto Power Off (Автоматическое отключение питания) (простой способ)**

Включите питание, удерживая нажатой крайнюю левую клавишу на клавиатуре. Кратковременно появляется индикация Auto power off disabled (Функция автоматического отключения питания отключена), и функция автоматического отключения питания отключается.

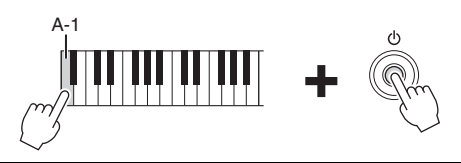

## <span id="page-19-2"></span><span id="page-19-0"></span>**Регулировка общей громкости**

Чтобы отрегулировать громкость всего звучания клавиатуры, во время игры используйте регулятор [MASTER VOLUME].

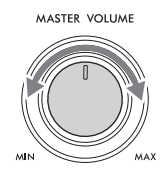

#### *ВНИМАНИЕ*

**Не используйте инструмент слишком долго на высоком уровне громкости или уровне громкости, доставляющем дискомфорт, так как это может вызвать необратимую потерю слуха.** 

## **Интеллектуальное регулирование качества звука (IAC)**

IAC — это функция, которая автоматически настраивает и контролирует качество звука в соответствии с общей громкостью инструмента. Даже при малой громкости будут четко слышны низкие и высокие звуки. Функция IAC действует только при воспроизведении звука через динамики инструмента. По умолчанию эта функция включена. Можно включить или отключить настройку IAC, а также отрегулировать глубину. Дополнительные сведения см. в разделе Utility в справочном руководстве на веб-сайте [\(стр. 9](#page-8-2)).

## <span id="page-19-1"></span>**Использование наушников**

Подсоедините наушники к разъему [PHONES]. Т. к. инструмент оснащен двумя разъемами для наушников [PHONES], вы можете подключить к нему две пары стереонаушников. Если используется один комплект наушников, его можно подсоединить к любому из этих разъемов.

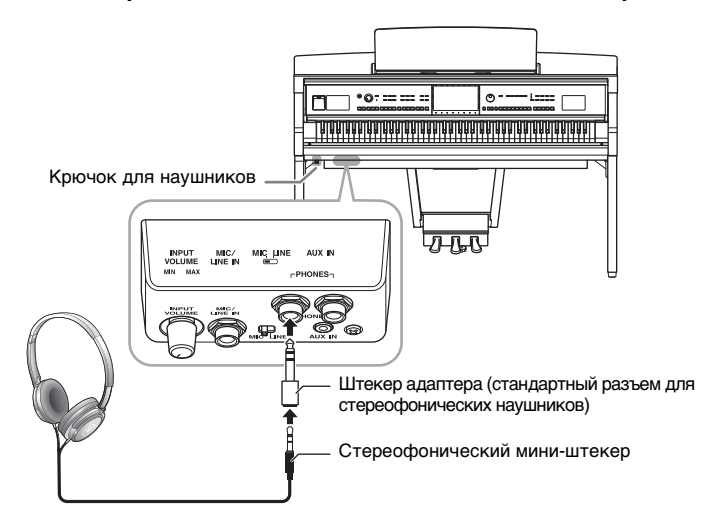

#### *ВНИМАНИЕ*

**Не следует использовать наушники с высоким или некомфортным уровнем громкости на протяжении длительного времени, так как это может привести к потере слуха.**

#### **Примечание**

Если вы используете адаптер, обязательно извлеките и его при извлечении штекера наушников. Если штекер адаптера останется подключенным, из динамиков инструмента не будет слышен звук.

## **Воспроизведение естественного расстояния до источника звука (даже при использовании наушников) — бинауральное сэмплирование и стереофонический оптимизатор**

В данном инструменте применяются две продвинутые технологии, позволяющие наслаждаться невероятно реалистичным, натуральным звучанием даже при использовании наушников.

#### **Бинауральное сэмплирование**

Бинауральное сэмплирование — это метод записи звука с использованием двух специальных микрофонов, установленных на уровне уха исполнителя, который позволяет записывать звук фортепиано так, как он звучал бы при прослушивании реального инструмента. Прослушивание звука с данным эффектом через наушники дает такое ощущение погружения в звук, словно он действительно исходит от пианино. Кроме того, вы можете наслаждаться естественным звучанием на протяжении длительного времени, не утомляя свой слух. Если выбран тембр CFX Concert Grand или Bösendorfer Grand, при подсоединении наушников автоматически включается звучание бинаурального сэмплирования.

#### **Сэмплирование**

Технология, которая обеспечивает запись звуков акустического инструмента и затем сохраняет их в тон-генератор, чтобы проигрывать на основе информации, поступающей с клавиатуры.

#### **Стереофонический оптимизатор**

Стереофонический оптимизатор — это эффект, воссоздающий естественное расстояние до источника звука, подобно эффекту стереофонического сэмплирования, даже при прослушивании в наушниках. При выборе одного из тембров VRM [\(стр. 53](#page-52-0)), отличного от CFX Concert Grand или Bösendorfer Grand, подключение наушников автоматически включает функцию оптимизатора стереофонии.

В настройках по умолчанию при подключении наушников тембры VRM ([стр. 53](#page-52-0)) автоматически меняют звук на бинауральное сэмплирование, либо звук усиливается с помощью функции Stereophonic Optimizer (Стереофонический оптимизатор). Однако, когда наушники подключены, эти функции также воздействуют на звук подключенного к разъемам AUX OUT внешнего динамика или звук для записи аудио [\(стр. 76\)](#page-75-2), и могут вызвать необычное или неестественное звучание. Если это происходит, выключите эту функцию.

Эту функцию можно включить или выключить на экране, вызываемом с помощью меню [Menu]  $\rightarrow$  $[Utility] \rightarrow [Speaker/Connectivity]$ . Дополнительные сведения см. в Справочном руководстве на вебсайте [\(стр. 9\)](#page-8-2).

#### **Использование крючка для наушников**

Крючок для наушников входит в комплект инструмента и позволяет вешать наушники на корпус инструмента. Прикрепите крючок для наушников в соответствии с инструкциями на стр. [119](#page-118-0), [122](#page-121-0) или [125](#page-124-0).

#### *УВЕДОМЛЕНИЕ*

**Не вешайте на этот крючок ничего, кроме наушников. Иначе можно повредить инструмент или крючок.**

## <span id="page-21-0"></span>**Базовые настройки**

При необходимости измените отображаемые на экране базовые настройки инструмента, такие как язык.

### <span id="page-21-2"></span>**1 Вызовите рабочий экран (Utility).**

Нажмите слово [Menu] в правом нижнем углу экрана Home, который появляется при включении питания. Затем нажмите [], чтобы перейти на вторую страницу (если необходимо) и нажмите [Utility].

## **2 Нажмите на экране пункт [System].**

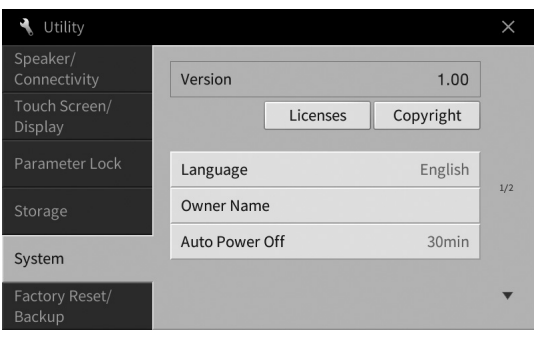

## **3 Настройте параметры, нажимая на экране соответствующие области.**

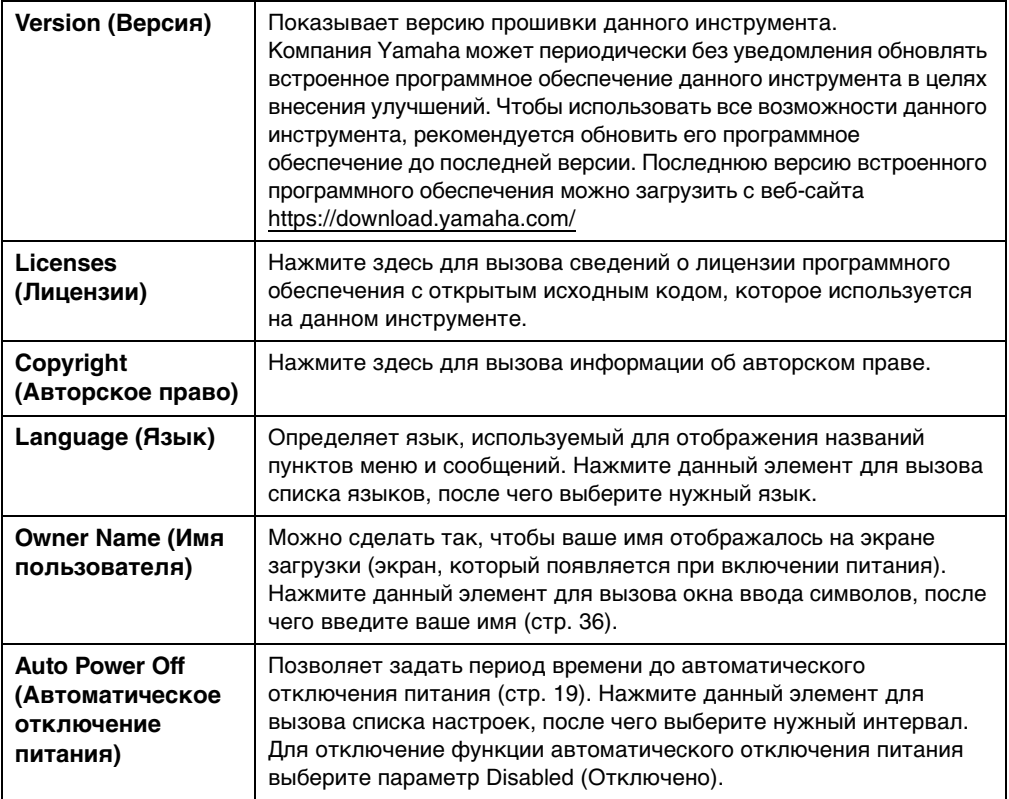

<span id="page-21-1"></span>Сведения о других элементах на странице 2/2 этого экрана см. в разделе Utility в справочном руководстве на веб-сайте [\(стр. 9](#page-8-2)).

## <span id="page-22-0"></span>**Изменение яркости дисплея**

В этом меню можно изменить некоторые настройки экрана по своему усмотрению, в том числе яркость.

- **1 Вызовите рабочий экран (Utility (Служебный)) (шаг 1 на [стр. 22](#page-21-2)).**
- **2 Нажмите на экране пункт [Touch Screen/Display] (Сенсорный экран / дисплей).**

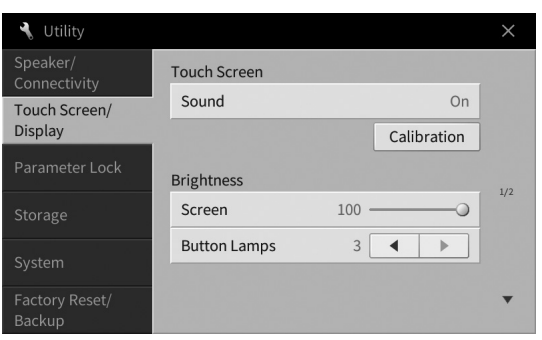

<span id="page-22-1"></span>**3 Измените параметры, нажимая на экране соответствующие области.**

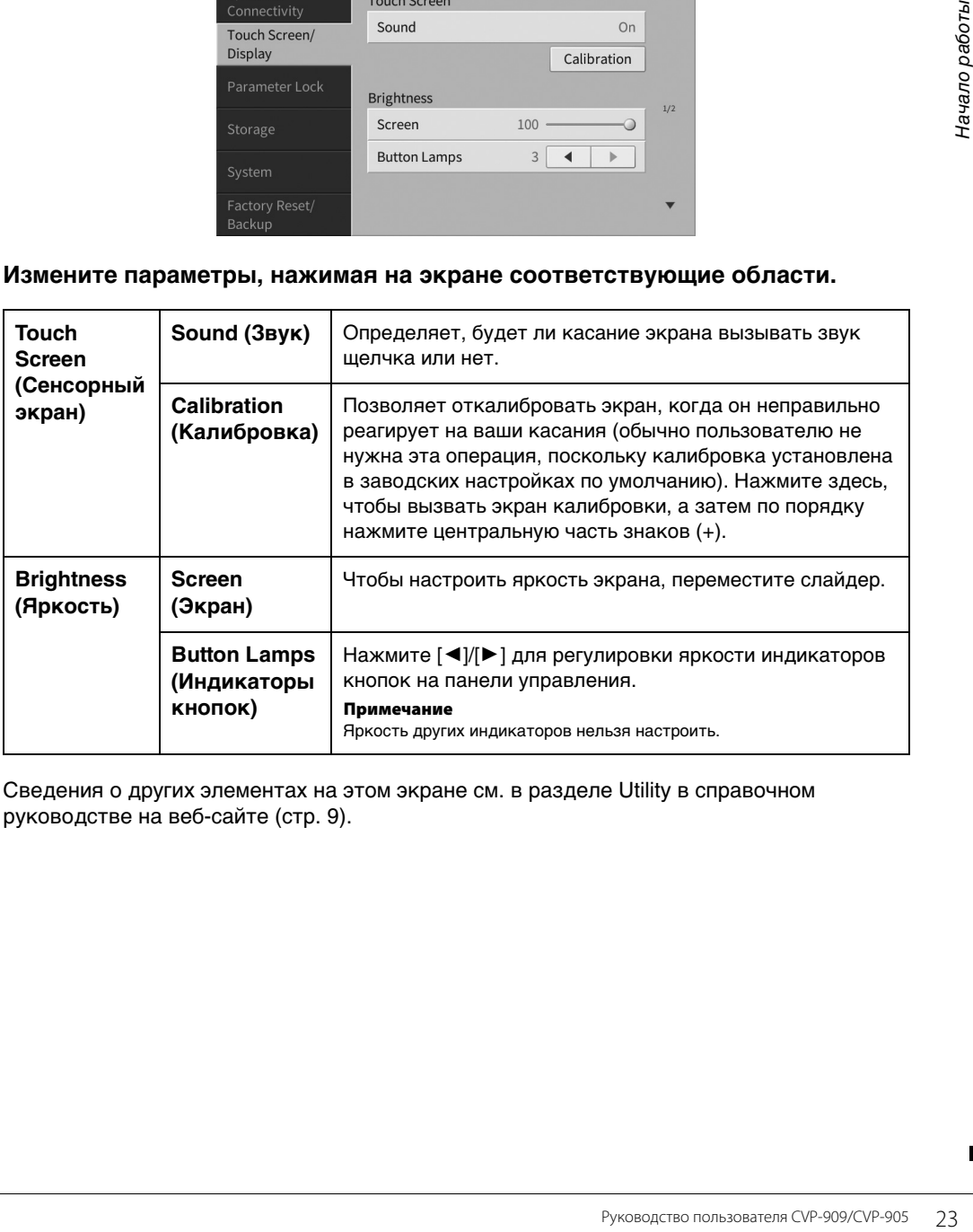

Сведения о других элементах на этом экране см. в разделе Utility в справочном руководстве на веб-сайте [\(стр. 9](#page-8-2)).

# <span id="page-23-0"></span>Основные операции 1

## <span id="page-23-2"></span><span id="page-23-1"></span>**Структура экрана**

При включении инструмента появляется экран Home, с которого можно перейти на экраны выбора файлов и экран меню, что обеспечивает удобный доступ к различным функциям и настройкам. Подробные инструкции по пользованию дисплеем см. на [стр. 26.](#page-25-2)

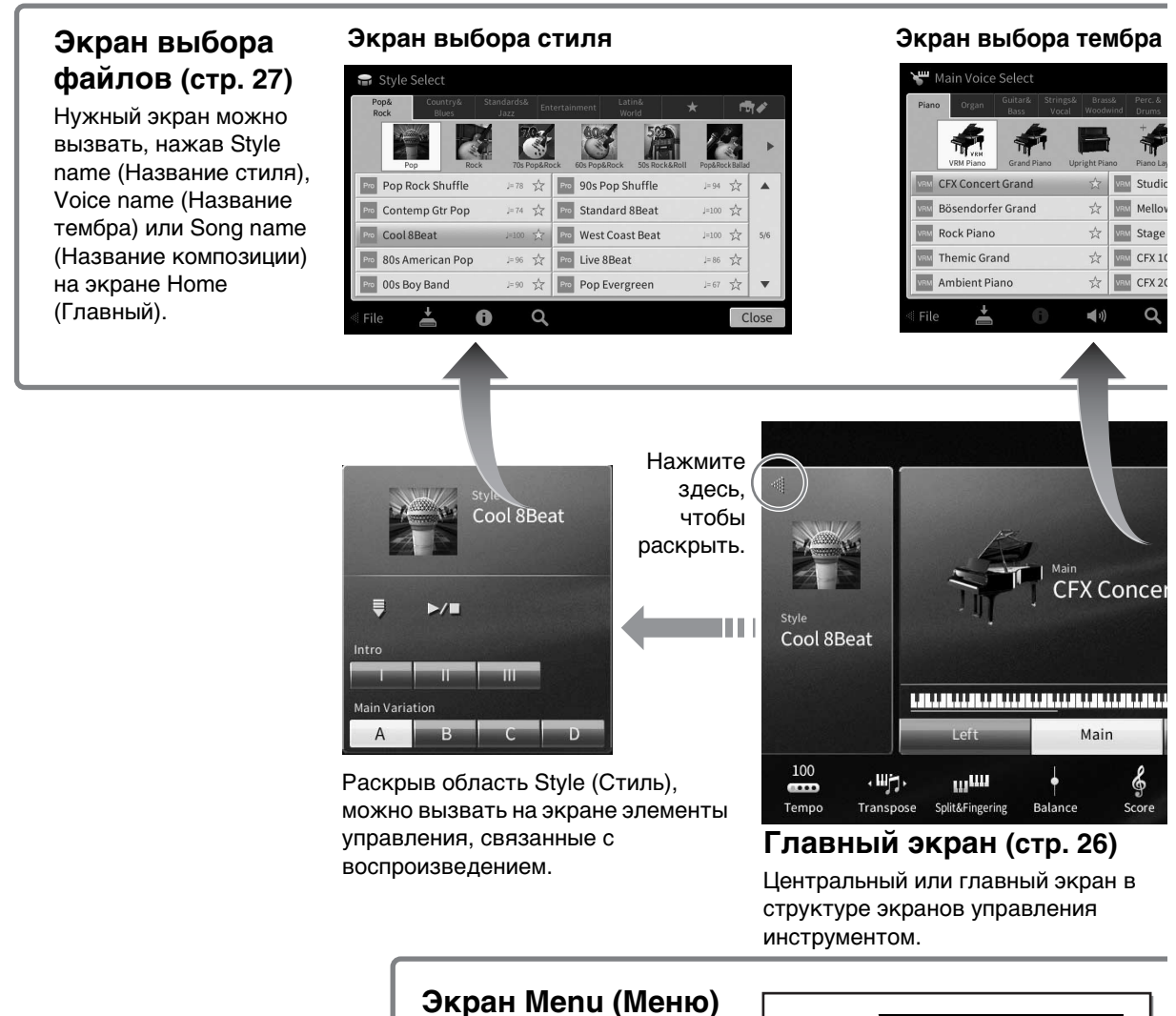

## **[\(стр. 28\)](#page-27-0)**

Нажимая каждый из значков, можно активировать различные функции, например партитуру композиции, баланс громкости и другие тонкие настройки.

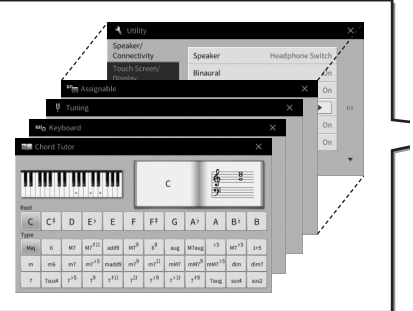

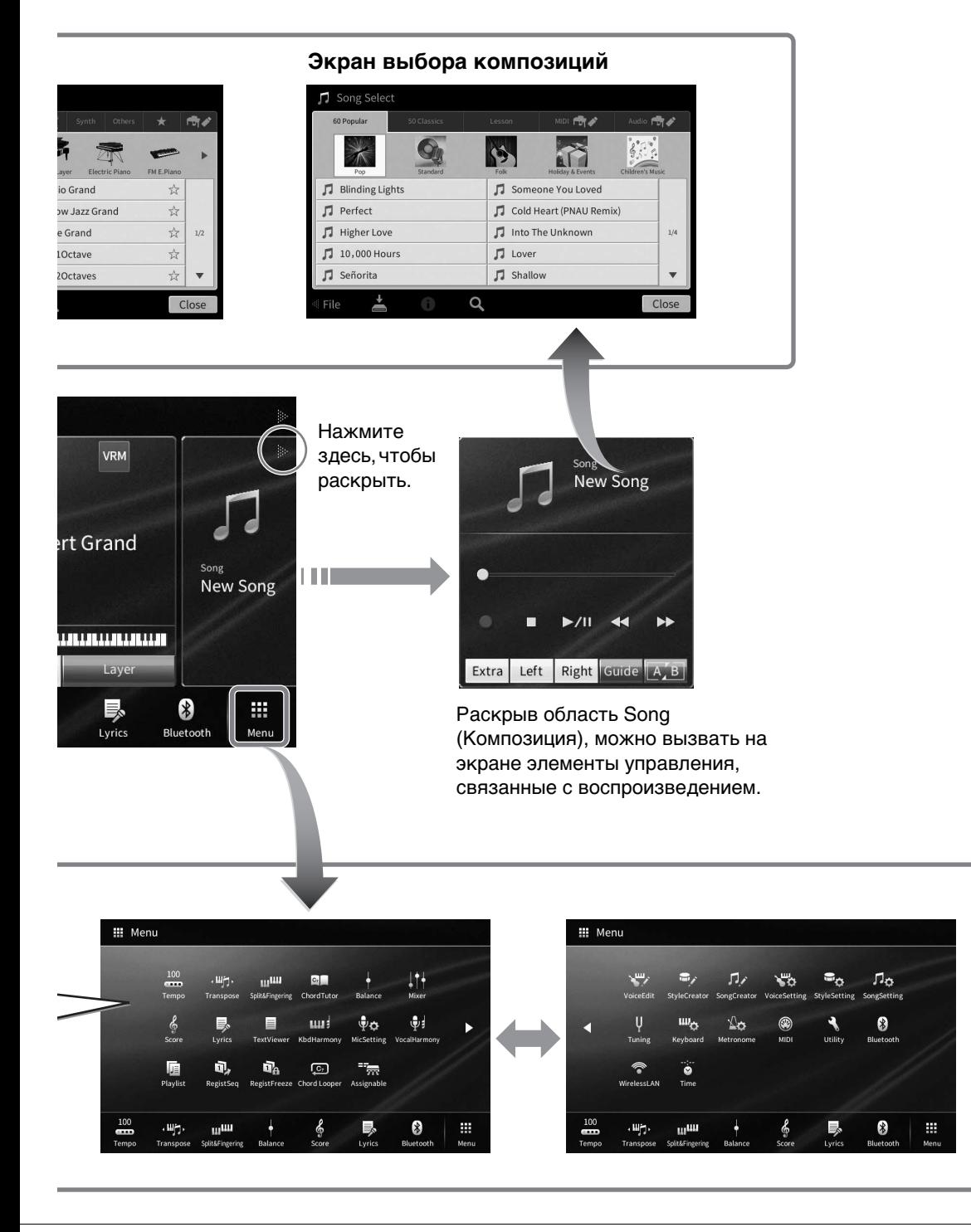

1

## <span id="page-25-2"></span><span id="page-25-0"></span>**Настройка экрана**

В этом разделе описываются часто используемые экраны: Home (Главный), File Selection (Выбор файлов) и Menu (Меню). Экран Home (Главный) отображается, когда включено электропитание. Экраны File Selection (Выбор файлов) и Menu (Меню) можно вызвать с экрана Home (Главный).

## <span id="page-25-1"></span>**Главный экран**

Отображается, если включено питание, и может быть вызван при нажатии кнопки [HOME]. На этом экране отображаются основные текущие настройки, например тембр и стиль. Их можно увидеть сразу же. Поэтому при игре на клавиатуре на дисплее обычно должен отображаться экран Home (Главный).

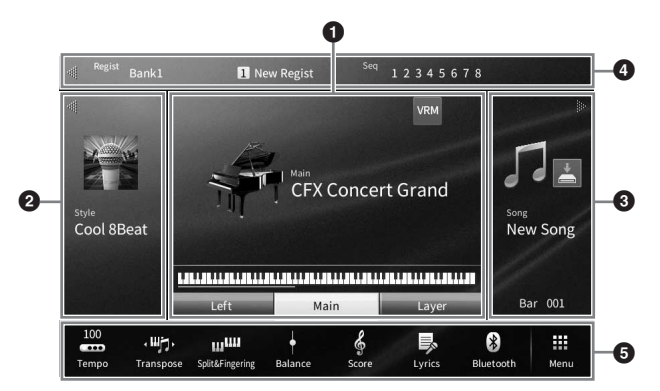

#### $\bullet$  Область тембра

Указывает текущие тембры для каждой партии клавиатуры (Main (Главная), Left (Левая) и Layer (Слой)) и состояние включения или отключения этих партий ([стр. 49\)](#page-48-3). Прикосновение к области Voice name (Название тембра) приводит к отображению экрана Voice Selection (Выбор тембра).

#### **Примечание**

В области Voice (Тембр), Style (Стиль) или Song (Композиция) прокрутите вправо, чтобы развернуть область Style (Стиль), или влево, чтобы развернуть область Song (Композиция).

#### 2 **Область Style (Стиль)**

Указывает текущий стиль [\(стр. 58](#page-57-3)). Прикосновение к области Style name (Название стиля) приводит к отображению экрана Style Selection (Выбор стиля). Нажмите [<] в левой верхней части этой области, чтобы развернуть область. Чтобы сбросить область до состояния по умолчанию, нажмите кнопку [], которая появляется в правой верхней части области тембра.

#### 3 **Область Song (Композиция)**

Указывает текущую композицию [\(стр. 67](#page-66-2)). Прикосновение к области Song name (Название композиции) приводит к отображению экрана Song Selection (Выбор композиции). Нажмите  $[4]$ в правой верхней части этой области, чтобы ее развернуть. Чтобы сбросить область до состояния по умолчанию, нажмите кнопку [<], которая появляется в левой верхней части области тембра.

Если записанная или отредактированная композиция еще не сохранена, отобразится (Сохранить). Нажатие вызовет экран для сохранения данных [\(стр. 32](#page-31-2)).

#### 4 **Область регистрации**

Указывает название выбранного банка регистрационной памяти, название регистрации и последовательность вызова регистрационных файлов настроек, если активно [\(стр. 90](#page-89-1)). Прикосновение к этой области приводит к отображению выбора регистрационного банка. Можно скрыть или показать эту область, нажав [<] или [▶] в области.

#### **Примечание**

Прокрутка вправо или влево в области регистрации также может привести к ее скрытию или отображению.

#### 5 **Область Menu (Меню)**

Отображает значки ярлыков, которые позволяют вызывать различные функции в одно касание. Нажатие значка ярлыка позволяет вызвать соответствующую функцию. Нажмите значок [Menu] с правого края, чтобы вызвать экран меню [\(стр. 28](#page-27-2)), на котором можно зарегистрировать значки ярлыков по своему усмотрению.

## <span id="page-26-1"></span><span id="page-26-0"></span>**Экран выбора файлов**

Экран File Selection (Выбор файлов) служит для выбора тембра, стиля, композиции и других данных. Можно вызвать этот экран, нажав название тембра, стиля или композиции на экране Home (Главный) или нажав одну из кнопок VOICE, STYLE и т. д.

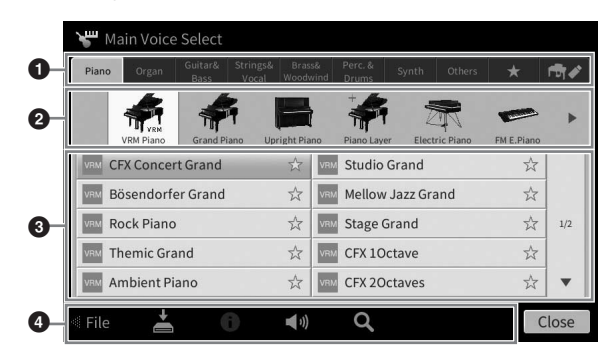

### **<sup>0</sup>** Категория

Различные данные, такие как тембры и стили, разделены на несколько категорий (вкладки) в соответствии с типом данных. За исключением следующих двух, все вкладки называются «предустановленными», так как содержат предустановленные данные.

<span id="page-26-2"></span>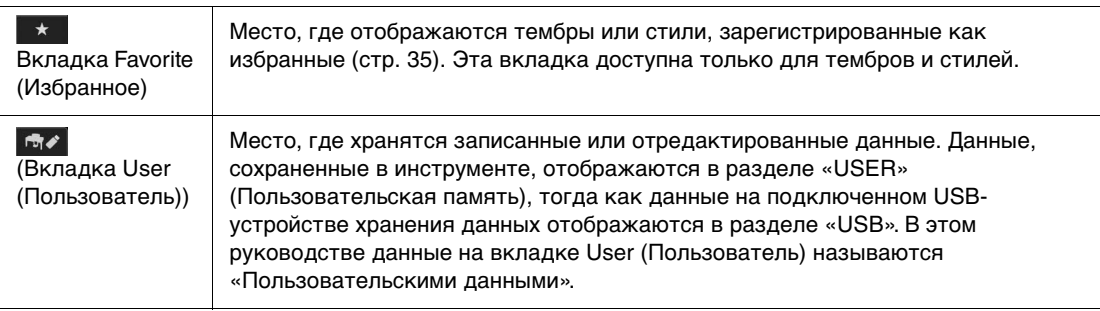

#### 2 **Подкатегория/папка (путь)**

При выборе одной из встроенных вкладок подкатегории отображаются здесь в соответствии с типом данных. Например, различные типы пианино, такие как рояль или электрическое пианино, отображаются при нажатии вкладки Piano (Пианино) на экране выбора тембра. Если выбрана вкладка Favorite (Избранное), эта возможность недоступна. При выборе вкладки User (Пользователь) текущий путь или папка отображаются здесь в соответствии со структурой папки.

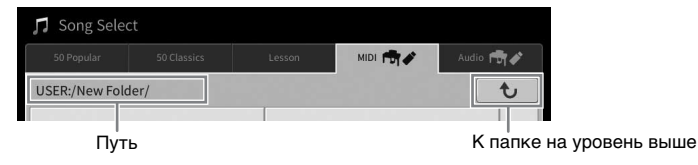

#### 3 **Выбираемые данные (файлы)**

Отображаются файлы, которые можно выбрать. При наличии нескольких страниц переходить между ними можно с помощью кнопок [▲] или [▼] справа.

#### **Примечание**

Можно вызвать другую страницу, прокрутив экран вертикально.

1

#### **4 Значки действий**

Отображаются функции (сохранение, копирование, удаление и т. п.), которые доступны на экране File Selection (Выбор файлов). Отображаемые здесь значки отличаются в зависимости от выбранного экрана File Selection (Выбор файлов). Дополнительные инструкции см. на страницах с [32](#page-31-1) по [36](#page-35-2) или в инструкциях по экрану File Selection (Выбор файлов) для каждой функции.

## <span id="page-27-2"></span><span id="page-27-0"></span>**Экран Menu (Меню)**

Это экран портала для использования различных функций, который можно вызвать, нажав значок [Menu] в правом нижнем углу экрана Home (Главный).

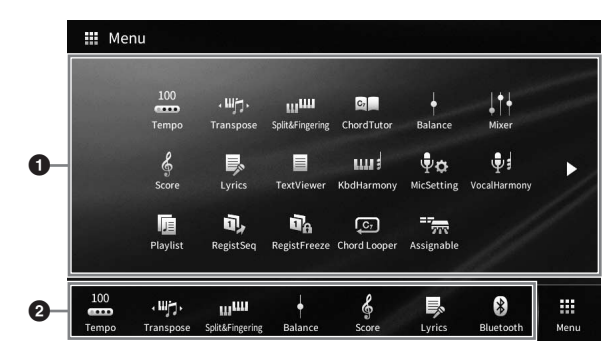

#### **1** Перечень функций

Значки позволяют использовать различные удобные функции. Нажатие на каждый значок позволяет вызвать соответствующую функцию. Этот список состоит из двух страниц, которые можно выбрать нажатием  $[\blacktriangleright]$  или  $[\blacktriangleleft]$ .

Сведения по каждой функции см. в разделе «Список функций экрана Menu (Меню)» [\(стр. 113](#page-112-1)) или в Справочном руководстве на веб-сайте ([стр. 9\)](#page-8-2).

#### **Примечание**

Можно также переходить между страницами, прокручивая экран по горизонтали.

#### 2 **Shortcuts (Ярлыки)**

Зарегистрировав здесь ярлыки для различных функций, можно быстро вызывать их из области меню главного экрана. Чтобы зарегистрировать ярлык, сначала нажмите и удерживайте значок в списке функций, пока список ярлыков не изменит цвет, затем нажмите нужное место для размещения функции. Дополнительные сведения см. в разделе Contents (Содержание) в справочном руководстве на веб-сайте ([стр. 9\)](#page-8-2).

#### **Условные обозначения в инструкциях для экрана Menu (Меню)**

В этом руководстве инструкции, состоящие из нескольких действий, отображаются с удобными стрелками, обозначающими последовательность.

Пример: [Menu] → [Utility] → [System] → [Language]

В приведенном выше примере описана трехшаговая процедура.

- 1) На экране Menu (Меню) нажмите [Utility].
- 2) Нажмите пункт [System].
- 3) Нажмите пункт [Language].

## <span id="page-27-1"></span>**Закрытие текущего экрана**

Чтобы закрыть текущий экран, нажмите [×] в правом верхнем углу экрана (или окна) или [Close] в правом нижнем углу экрана (или окна). При появлении сообщения (информационного диалогового окна или окна подтверждения) сообщение можно закрыть, нажав соответствующий элемент, например Yes (Да) или No (Нет).

Если необходимо быстро вернуться на экран Home (Главный), нажмите кнопку [HOME] на панели.

## <span id="page-28-0"></span>**Элементы управления на экране**

Экран этого инструмента представляет собой специальный сенсорный экран, с помощью которого можно выбрать или изменить нужный параметр нажатием соответствующей настройки на экране. Также можно использовать диск для ввода данных и кнопку [HOME].

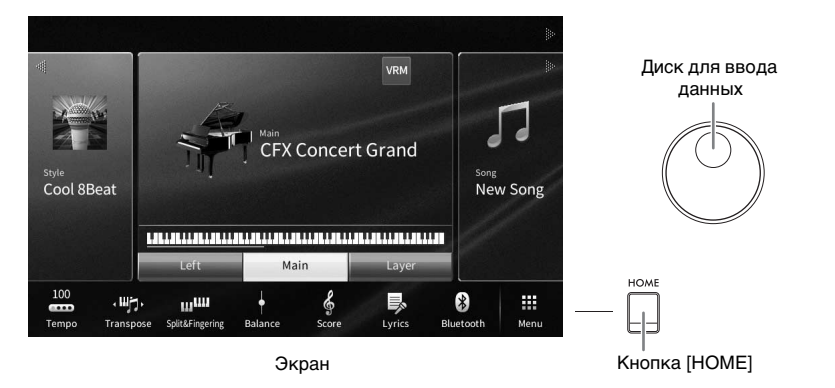

## **Использование экрана (сенсорный экран)**

#### *УВЕДОМЛЕНИЕ*

**При работе с сенсорным экраном запрещается использовать заостренные предметы или твердые предметы. Это может привести к повреждению экрана.**

#### **Примечание**

Помните, что при работе экраном нельзя одновременно касаться нескольких точек на экране.

#### **Нажмите**

Чтобы выбрать элемент, слегка нажмите соответствующее обозначение на экране.

#### **Примечание**

Можно включить/отключить звуки системы при касании экрана [\(стр. 23\)](#page-22-1).

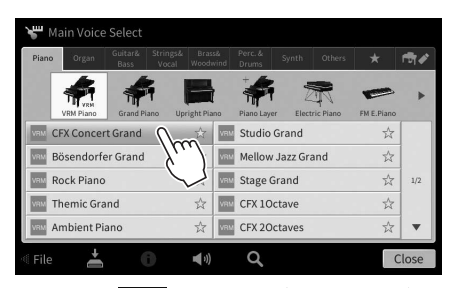

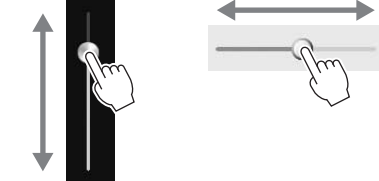

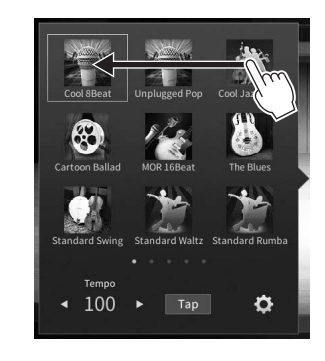

#### **Прокручивание**

Нажмите и удерживайте ползунок на экране, затем проведите пальцем по вертикали или горизонтали, чтобы изменить значение параметра.

Проведите пальцем по экрану вертикально или горизонтально, чтобы перелистывать страницы или отобразить часть определенного экрана.

### ■ Поворот

Нажмите и удерживайте регулятор экрана и поверните палец вокруг него, чтобы изменить значение параметра.

### ■ Нажатие и удержание

Подобное действие означает нажатие необходимого элемента на экране и непродолжительное его удерживание.

При определении значений с помощью [◀]/[▶], ползунка или

регулятора можно восстановить значение по умолчанию, нажав и удерживая значение на экране.

## <span id="page-29-0"></span>Вращение диска для ввода данных

В зависимости от экрана диск для ввода данных можно использовать двумя способами.

#### ■ Настройка значений параметров

После выбора нужного параметра воспользуйтесь диском для ввода данных для настройки значения. Это бывает полезным при трудности регулировки посредством нажатия на соответствующий элемент экрана или при необходимости более точного управления регулировкой.

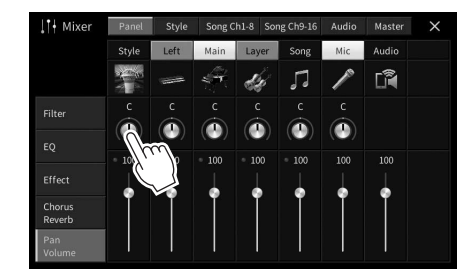

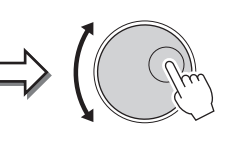

#### ■ Выбор элемента из списка

На экранах File Selection (Выбор файлов (стр. 27)) и окнах List (Список), позволяющих выбирать значения параметров, используйте диск для ввода данных для выбора элемента.

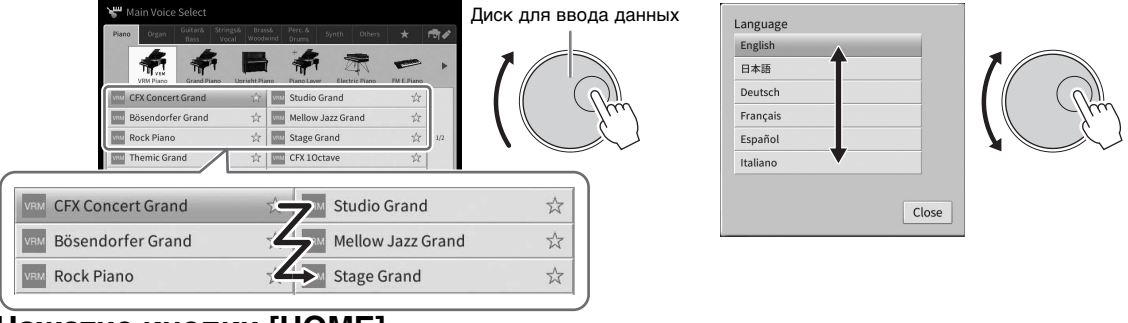

## <span id="page-29-1"></span>**Нажатие кнопки [HOME]**

Можно быстро вернуться на экран Home (Главный - экран, отображаемый при включении питания) путем нажатия в любое время кнопки [HOME].

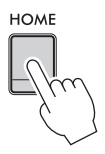

## <span id="page-30-1"></span><span id="page-30-0"></span>**Использование кнопок ASSIGNABLE**

Этим четырем панельным кнопкам, расположенным в левой части экрана, можно назначить часто используемые функции. Кроме того, любые функции, приведенные на экране меню ([стр. 28\)](#page-27-2), могут быть назначены здесь в качестве ярлыков.

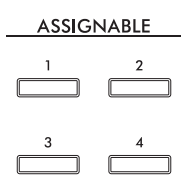

**1** Вызовите рабочий экран с помощью меню [Menu] → [Assignable] → **[Assignable].**

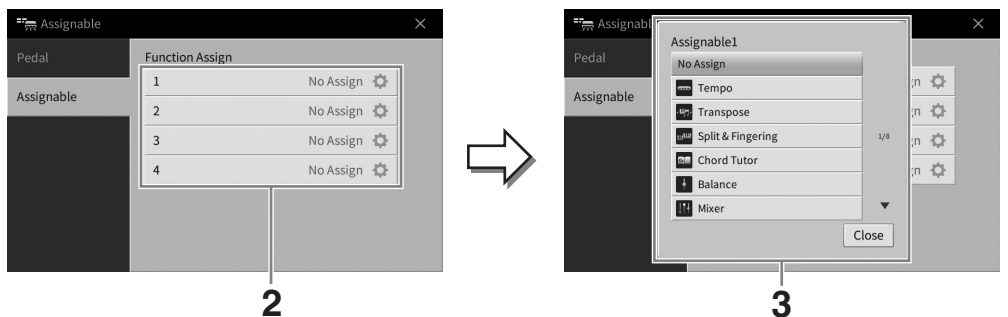

- **2 Нажмите номер нужной кнопки, чтобы вызвать список.**
- **3 Выберите нужный элемент из числа функций и ярлыков (равнозначны функциям на экране Menu (Меню).**

#### **Примечание**

Сведения о функциях, которые можно назначить этим кнопкам см. в Справочном руководстве на веб-сайте [\(стр. 9](#page-8-2)).

1

## <span id="page-31-1"></span>Работа с файлами

Созданные данные, такие как записанная композиция и измененный тембр, могут быть сохранены в виде файлов на инструменте (в пользовательской памяти), а также на USB-устройстве хранения данных. При большом количестве сохраненных файлов быстрый поиск нужного файла может быть затруднен. Чтобы упростить выполнение операции, можно хранить файлы в папках или можно использовать функцию поиска. Эти операции выполняются на экране выбора файлов.

#### Примечание

Перед использованием USB-устройства хранения данных изучите раздел «Подключение USB-устройств» на стр. 103.

## <span id="page-31-2"></span><span id="page-31-0"></span>Сохранение файла

Можно сохранить исходные данные (например, записанные композиции и отредактированные тембры) в виде файла на инструменте или USB-устройстве хранения данных.

- 1. На соответствующем экране нажмите И (Сохранить), чтобы вызвать экран выбора места сохранения.
- 2 Выберите местоположение, в котором следует сохранить файл. Чтобы перейти в папку более высокого уровня, нажмите  $\bullet$  (Выше).

Можно создать новую папку, нажав  $\blacksquare$  (Новая папка).

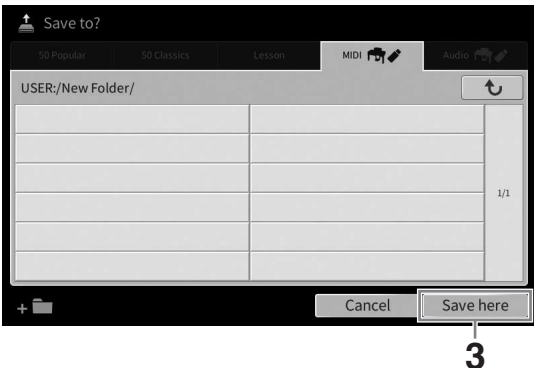

#### 3 Нажмите [Save here], чтобы вызвать окно ввода символов.

#### Примечание

Для отмены этой операции нажмите [Cancel] (Отмена).

#### 4 Введите имя файла (стр. 36).

Даже если пропустить этот шаг, можно будет переименовать файл в любое время после сохранения (стр. 33).

#### 5 Нажмите [ОК] в окне ввода символов, чтобы сохранить файл.

Сохраненный файл автоматически занимает соответствующее место среди других файлов, расположенных в алфавитном порядке.

# Основные операции Основные операции

1

## **Создание новой папки**

Папки можно создавать, им можно присваивать имена и их можно упорядочивать по своему усмотрению, чтобы упростить процесс поиска и выбора своих исходных данных.

#### **Примечание**

- Максимальное общее число сохраняемых в пользовательской памяти файлов/папок зависит от размеров файлов и длины имен файлов/папок.
- В папке можно сохранить не более 2500 файлов и папок.
	- **1 На экране выбора файлов нажмите вкладку User (Пользователь) [\(стр. 27\)](#page-26-2), затем выберите место, в котором следует создать новую папку.**

Чтобы перейти в папку более высокого уровня, нажмите  $\rightarrow$  (Выше).

#### **Примечание**

Невозможно создать новую папку в папке Piano Room [\(стр. 48\)](#page-47-1).

#### <span id="page-32-1"></span>**2 Нажмите [File], чтобы вызвать значки управления файлами.**

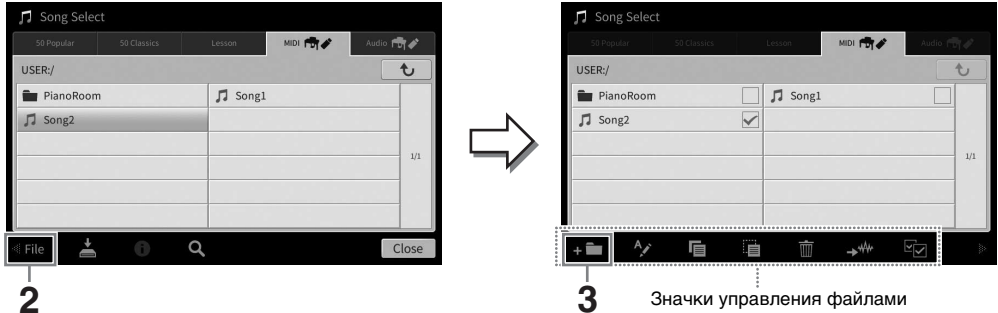

#### **Примечание**

• Для отмены операции с файлом нажмите [] в правом углу, чтобы скрыть значки управления файлами.

- Можно отобразить или скрыть значки управления файлами, прокрутив по горизонтали нижнюю часть экрана.
- **3 Нажмите (Новая папка), чтобы вызвать окно ввода символов.**
- **4 Введите имя новой папки ([стр. 36\)](#page-35-0).**

#### <span id="page-32-0"></span>**Переименование файлов и папок**

Файлы и папки можно переименовывать.

#### **Примечание**

- Файлы на вкладках Preset (Предустановка) не могут быть переименованы.
- Папку Piano Room ([стр. 48](#page-47-1)) нельзя переименовать.
	- **1 Вызовите экран File Selection (Выбор файлов), на котором отображаются файлы и папки.**

**2 Нажмите [File], чтобы вызвать значки управления файлами.**

#### **Примечание**

- Для отмены операции с файлом нажмите [] в правом углу, чтобы скрыть значки управления файлами.
- Можно отобразить или скрыть значки управления файлами, прокрутив по горизонтали нижнюю часть экрана.
- **3 Коснитесь нужного файла или папки, чтобы пометить флажком.**
- **4 Нажмите (Переименовать), чтобы вызвать окно ввода символов. Примечание**

Одновременно можно переименовать только один файл или папку.

**5 Введите имя выбранного файла или папки ([стр. 36](#page-35-0)).**

## **Копирование или перемещение файлов**

Можно скопировать или вырезать файл и вставить его в другое место (папку). Таким же способом можно копировать папки (но не перемещать их).

#### **Примечание**

- Перемещение файлов на вкладке PRESET невозможно.
- Копирование коммерческих музыкальных данных, включая, помимо прочего, MIDI-данные или аудиоданные, строго запрещается, за исключением использования в личных целях. Имеющиеся в продаже файлы композиций могут быть защищены от незаконного копирования или непреднамеренного стирания.
- Встроенные композиции, скопированные на вкладку User, отображаются посредством <sub>(значок клавиши</sub>) в левой части названия композиции на экране выбора композиции. Эти композиции нельзя копировать или перемещать на USB-устройство хранения данных.
	- **1 Вызовите подходящий экран File Selection (Выбор файлов), на котором отображаются файлы и папки.**
	- **2 Нажмите [File], чтобы вызвать значки управления файлами ([стр. 33](#page-32-1)). Примечание**
		- Для отмены операции с файлом нажмите [▶] в правом углу, чтобы скрыть значки управления файлами.
		- Можно отобразить или скрыть значки управления файлами, прокрутив по горизонтали нижнюю часть экрана.
	- **3 Коснитесь нужных файлов или папок, чтобы пометить их флажками.** Можно отметить один или несколько файлов. При пометке флажками всех отображаемых элементов, нажмите **[92]** (Выбрать все). Повторно нажмите [92] (Выбрать все), чтобы снять все флажки.
	- **4 Нажмите (Копировать) или (Переместить), чтобы вызвать экран выбора назначения.**
	- **5 Выберите необходимое назначение (путь), чтобы вставить файлы и папки.** Можно создать новую папку, нажав  $\Box$  (Новая папка).

#### **Примечание**

Чтобы отменить эту операцию, нажмите [Cancel], прежде чем перейти к шагу 6.

**6 Нажмите [CopyHere] или [MoveHere], чтобы вставить файлы или папки, выбранные на шаге 3.**

Вставленная папка (или файл) появится на экране и займет соответствующее место среди других файлов, расположенных в алфавитном порядке.

### **Удаление файлов и папок**

Файлы и папки можно удалять.

#### **Примечание**

- Файлы на вкладках Preset (Предустановка) не могут быть удалены.
- Папку Piano Room ([стр. 48](#page-47-1)) нельзя удалить.
	- **1 Вызовите подходящий экран File Selection (Выбор файлов), на котором отображаются файлы и папки.**
	- **2 Нажмите [File], чтобы вызвать значки управления файлами ([стр. 33](#page-32-1)). Примечание**
		- Для отмены операции с файлом нажмите [] в правом углу, чтобы скрыть значки управления файлами.
		- Можно отобразить или скрыть значки управления файлами, прокрутив по горизонтали нижнюю часть экрана.
	- **3 Коснитесь нужных файлов или папок, чтобы пометить их флажками.** Можно отметить один или несколько файлов. При пометке флажками всех отображаемых элементов, нажмите **[8]** (Выбрать все). Повторно нажмите [8] (Выбрать все), чтобы снять все флажки.
	- **4 Нажмите (Удалить).**
	- **5 После появления подтверждения нажмите [Yes], чтобы фактически удалить файлы и папки, выбранные на шаге 3.**

Чтобы отменить эту операцию, нажмите [No] вместо [Yes].

## <span id="page-34-0"></span>**Регистрация файлов на вкладке Favorite (Избранное)**

Можно быстро вызвать избранные или часто используемые тембры или стили, предварительно зарегистрировав их на вкладке Favorite (Избранное). Нажмите значок звездочки ( $\ast$ ) справа от каждого файла, чтобы зарегистрировать соответствующий файл на вкладке Favorite (Избранное). Чтобы удалить зарегистрированный файл на вкладке Favorite (Избранное), нажмите цветную звездочку  $(\star)$  на вкладке Favorite (Избранное) или на вкладке, на которой находится соответствующий файл.

#### **Примечание**

- Если изменить имя исходного файла или переместить/удалить исходный файл, нажатие соответствующего имени файла на вкладке Favorite не приведет к вызову этого файла.
- Чтобы удалить файл на вкладке Favorite (Избранное), необходимо нажать цветную звездочку, а затем закрыть или переключить экран.

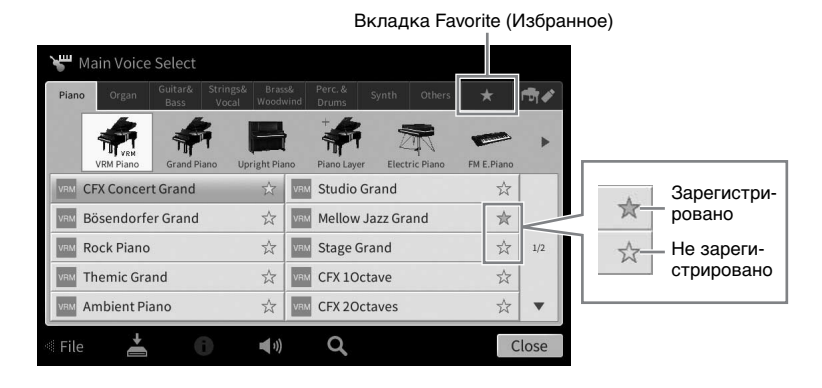

## **Сортировка файлов на вкладке Favorite (Избранное)**

На вкладке Favorite (Избранное) можно изменить порядок файлов, таких как тембры и стили.

- **1 На экране Voice Selection (Выбор тембра) или Style Selection (Выбор стиля) нажмите вкладку Favorite (Избранное).**
- **2 Нажмите пункт (Порядок), чтобы вызвать экран Order Edit (Изменение порядка).**
- **3 Нажмите на файл, который следует переместить.**

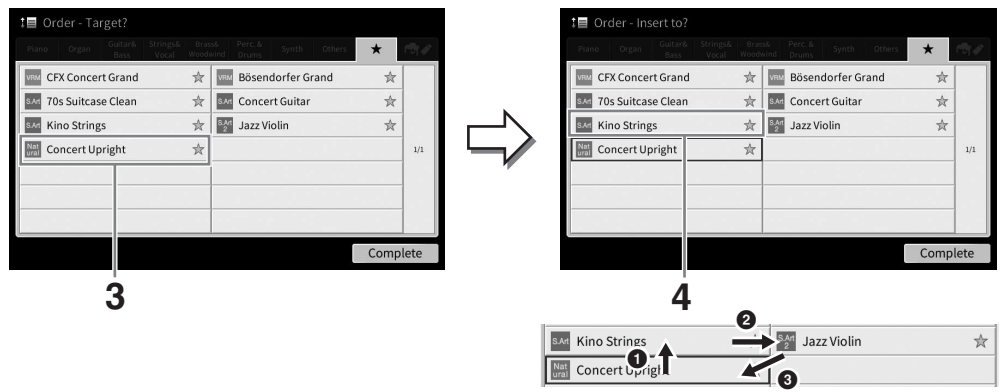

- **4 Нажмите на местоположение, в которое следует переместить файл, выбранный на шаге 3.**
- **5 При необходимости повторите шаги 3–4.**
- **6 Нажмите [Complete] (Завершить), чтобы выйти из экрана Order Edit (Изменение порядка).**

1

- <span id="page-35-2"></span>На экране выбора файлов нажмите (Поиск), чтобы вызвать экран 1 поиска.
- 2 Коснитесь поля поиска, чтобы вызвать окно ввода символов.

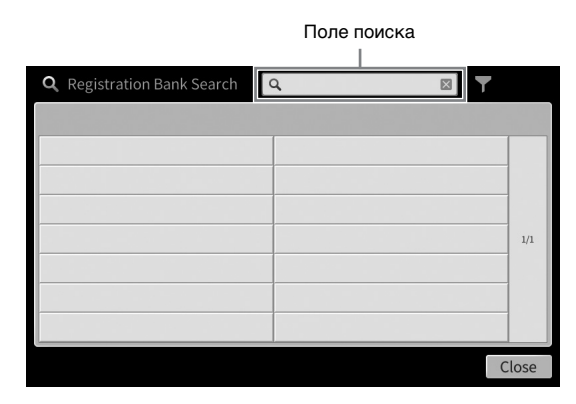

#### 3 Введите имя файла или папки (или только часть имени) для поиска (стр. 37).

Если вы хотите ввести несколько слов, вставляйте между ними пробелы. По завершении поиска на дисплее появится список с результатами. В случае отсутствия результатов попробуйте повторить поиск с другим словом.

#### Примечание

На экране выбора банка регистрационной памяти можно сузить поиск с помощью фильтрации. (Дополнительные сведения см. на стр. 92.)

### 4 Выберите нужный файл.

Выбрав файл, нажмите соответствующую кнопку для нужной операции, например [ОК] или [Add to Playlist]. Нажмите [Cancel], чтобы вызвать экран, который был открыт до вызова экрана поиска.

## <span id="page-35-1"></span><span id="page-35-0"></span>Ввод символов

В этом разделе приводятся инструкции по вводу символов для имен файлов/папок и ввода слова для поиска файлы. Символы вводятся на экране, показанном ниже.

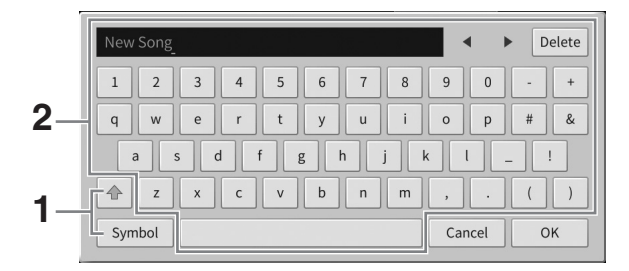
#### 1 Нажмите тип символа.

### ■ Если заданный язык (стр. 22) отличается от японского:

нажатие [Symbol] (или [abc]) приводит к переключению между вводом символов и букв латинского алфавита (и арабских цифр);

чтобы переключиться между вводом заглавных и строчных букв, нажмите  $\frac{1}{2}$  (Shift).

#### ■ Если язык (стр. 22) задан как японский:

- а b с (全角 abc): буквы латинского алфавита и арабские цифры половинного размера (полного размера);
- 記号 (全角記号): символы половинного размера (полного размера):
- *п*+(#яп+): катакана полного размера (половинного размера);
- かな漢: хирагана и кандзи.

Чтобы переключиться между полным и половинным размером, нажмите и удерживайте При вводе букв латинского алфавита можно переключиться между заглавными и строчными буквами, нажав <sup>4</sup> (Shift).

### 2 Нажмите [◀) или поверните наборный диск для перемещения курсора в нужное место.

### 3 Поочередно вводите нужные символы.

Чтобы удалить отдельный символ, нажмите [Delete]. Чтобы удалить все символы одновременно, нажмите и удерживайте [Delete]. Чтобы ввести пробел, нажмите кнопку пробела, приведенную на иллюстрации, содержащейся на предыдущей странице.

#### Примечание

- В зависимости от используемого экрана ввода символов некоторые типы символов ввести нельзя.
- Имя файла может содержать не более 46 символов; имя папки может содержать не более 50 символов.
- Невозможно использовать следующие символы (половинный размер): \/:\*? «<> |»
- Чтобы ввести буквы с диакритическими знаками (если выбран язык, отличный от японского), выполните следующие действия.

Можно вводить буквы с диакритическими знаками, такими как умлаут, нажав и удерживая букву для вызова списка. Например, нажмите и удерживайте «Е» для выбора в списке буквы «Ё».

■ Чтобы преобразовать символы в кандзи (если задан японский язык), выполните следующие действия.

При отображении набранных символов хираганы в обратном направлении (выделено), нажмите [変換] несколько раз, чтобы вызвать параметры преобразования. Можно изменить область обратного написания, нажав [◀] или [▶]. При нахождении нужного символа кандзи, нажмите [確定].

Чтобы изменить преобразованные символы кандзи обратно в хирагану, нажмите [戻す].

Чтобы очистить все содержимое в области инвертированного изображения, нажмите 「キャンセル].

#### Примечание

Чтобы отменить эту операцию, нажмите [Cancel], прежде чем перейти к шагу 4.

### 4 Нажмите [ОК], чтобы зафиксировать введенные символы (имя файла и т. п.).

## **Использование педалей**

#### **Примечание**

- При поставке с завода педали находятся в защитных виниловых чехлах. Снимите чехлы с педалей перед началом эксплуатации для оптимального использования эффектов педалей.
- Если блок педалей дребезжит или нажимается слишком сильно, поверните регулировку так, чтобы блок прочно стоял на полу (стр. [119,](#page-118-0) [122](#page-121-0), [125\)](#page-124-0).

### **Демпферная (правая) педаль**

Нажатие этой педали удлиняет звуки. Если отпустить педаль, звучание продленных нот мгновенно прекращается. Нажатие этой педали во время воспроизведения тембра VRM [\(стр. 53](#page-52-0)) воссоздает характерный резонанс струн акустического фортепиано.

#### **Примечание**

- Некоторые тембры, например струнные и духовые, непрерывно продлеваются, если нажата правая или средняя педаль.
- Правая/средняя педаль не действует на определенные тембры, например наборы ударных.

#### **Функция полупедали**

Функция Half-pedal (Полупедаль) демпферной педали позволяет создавать частичный эффект удлинения звука в зависимости от глубины нажатия педали. Чем сильнее нажата педаль, тем длительнее звук. Например, если при нажатии демпферной (правой) педали все ноты звучат несколько нечетко и громко из-за слишком большого сустейна, можно частично отпустить педаль, чтобы уменьшить сустейн.

Так как чувствительность нажатия во многом зависит от ситуации, включая местоположение инструмента, можно изменить точку половинного нажатия до нужного положения непосредственно на экране с помощью меню [Menu]  $\rightarrow$  [Assignable]  $\rightarrow$  [Pedal]. Дополнительные сведения см. в Справочном руководстве на веб-сайте ([стр. 9](#page-8-0)).

### **GP Response Damper (Только в CVP-909)**

Демпферная педаль цифрового рояля CVP-909 предназначена для улучшения тактильного отклика; нажатие очень похоже на использование педали на акустическом рояле. Эффект полупедали физически лучше ощущается по сравнению с другими педалями, как и половинное нажатие.

### **Средняя педаль (состенуто)**

Если при выбранном тембре фортепиано взять ноту или аккорд и нажать эту педаль, пока клавиши нажаты, эти ноты будут длиться, пока педаль не будет отпущена. Последующие ноты не удлиняются. Если выбран любой тембр, кроме фортепиано, для средней педали автоматически назначается определенная функция для этого тембра.

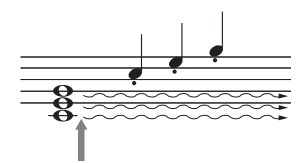

Если нажать среднюю педаль и удерживать ее, дольше будут звучать только ноты, удерживаемые в это время

### **Левая педаль (приглушение)**

Если выбран тембр фортепиано, нажатие этой педали приводит к

небольшому снижению громкости и легкому изменению тембра нот. Если выбран любой тембр, кроме фортепиано, для левой педали автоматически назначается определенная для этого тембра функция. Можно изменить глубину эффекта левой педали на экране, вызываемом с помощью меню [Menu]  $\rightarrow$ [Assignable] [Pedal]. Дополнительные сведения см. в Справочном руководстве на веб-сайте [\(стр. 9\)](#page-8-0).

### **Назначение функции каждой педали**

Каждой из трех педалей, а также ножному контроллеру/переключателю (приобретается отдельно) можно присвоить различные функции, включая начало или остановку воспроизведения композиции, а также управление тембром Super Articulation. Это можно задать на экране, вызванном через [Menu]  $\rightarrow$ [Assignable] [Pedal]. Дополнительные сведения см. в Справочном руководстве на веб-сайте ([стр. 9](#page-8-0)).

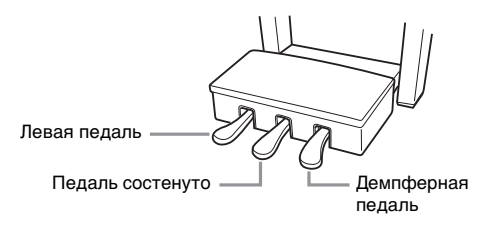

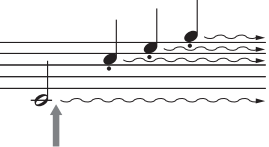

Если нажать правую педаль и удерживать ее нажатой, все показанные здесь ноты будут звучать дольше

1

## **Использование метронома**

Кнопка [METRONOME ON/OFF] позволяет включить или выключить метроном. Звук щелчков метронома задает точный темп исполнения. Кроме того, с помощью метронома можно послушать, как звучит определенный темп.

#### **Примечание**

Можно также изменить тактовый размер, громкость и звучание метронома на экране, который вызывается с помощью меню  $[Menu] \rightarrow [Metronome] \rightarrow [Metronome]$ .

# <span id="page-38-0"></span>**Регулировка темпа**

Кнопки TEMPO [–] и [+] позволяют изменять темп воспроизведения метронома, стиля и MIDIкомпозиции. Темп стиля и MIDI-композиции также может быть изменен с помощью кнопки [TAP TEMPO].

**TEMPO** 

Л

#### **Примечание**

Если необходимо изменить темп аудиокомпозиции, воспользуйтесь функцией Time Stretch (Растяжение времени), описанной на [стр. 75.](#page-74-0)

 $\circ$   $\circ$ 

### ■ Кнопки **TEMPO [–**]/[+] Вызовите всплывающее окно настройки темпа, нажав кнопку TEMPO [–] или [+]. Используйте кнопки TEMPO [–]/[+] для уменьшения или увеличения темпа в диапазоне от 5 до 500 ударов в

TAP TEMPO

минуту. При удерживании нажатой любой из кнопок значение будет изменяться непрерывно. Нажатие кнопок TEMPO [–] и [+]

одновременно устанавливает значение темпа по умолчанию последнего выбранного стиля или композиции.

### ■ Кнопка [TAP TEMPO]

Во время воспроизведения стиля или MIDI-композиции можно изменить темп, дважды нажав кнопку [TAP TEMPO] в нужном темпе. Когда стиль или композиция остановлены, отстучите нужный темп на кнопке [TAP TEMPO] (четыре раза для размера 4/4) для запуска партии ритма стиля в этом темпе.

#### **Примечание**

Можно сменить тип или громкость звука, нажав кнопку [TAP TEMPO] с помощью меню [Menu] → [Metronome] → [Tap Tempo].

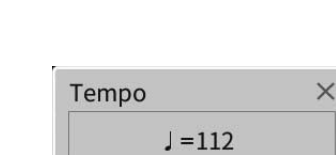

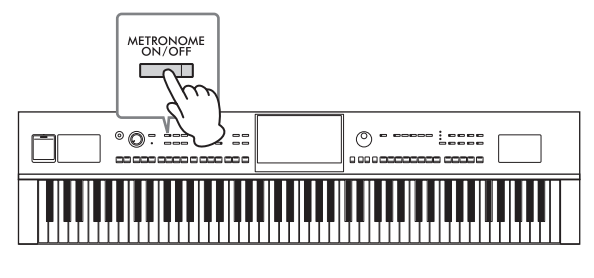

# **Настройка чувствительности клавиатуры к силе нажатия**

Чувствительность клавиш к силе нажатия определяет зависимость громкости тембра от силы удара по клавишам. Эта настройка не изменяет выразительность клавиатуры.

### **1 Вызовите экран с помощью меню [Menu] [Keyboard].**

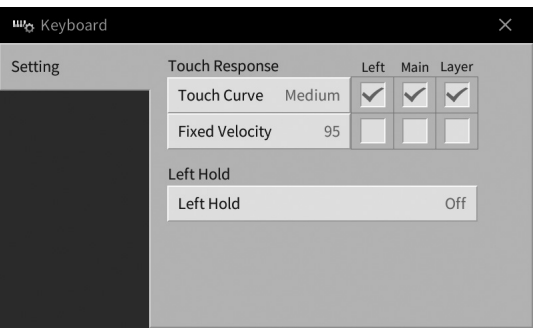

### **2 Настройте параметры, нажимая на экране соответствующие области.**

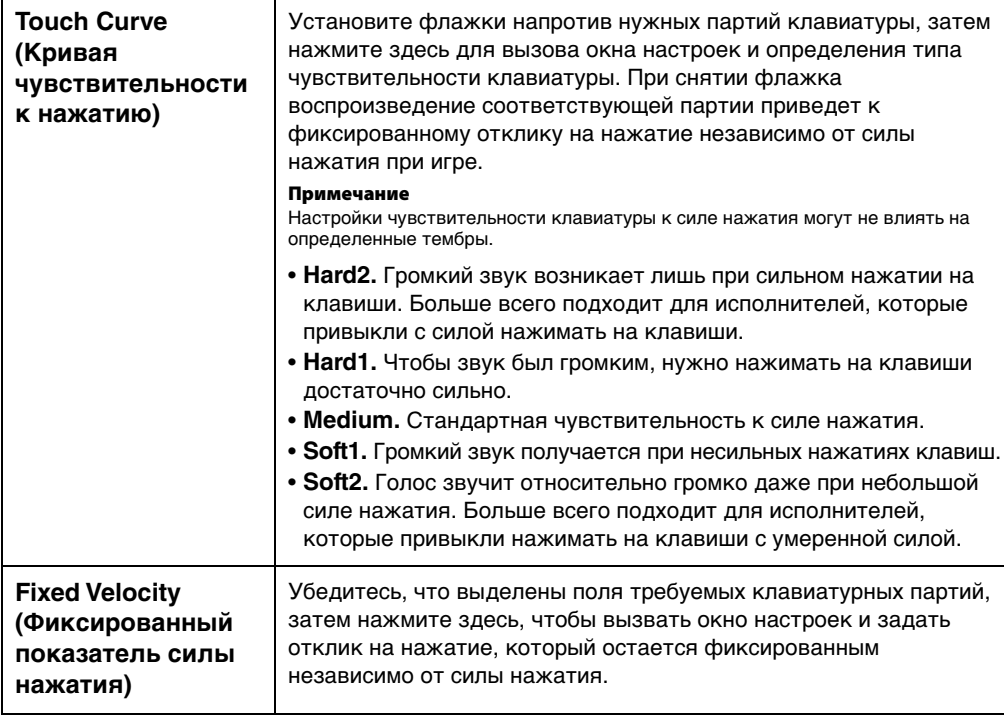

Подробнее о функции Left Hold (Удерживание левой партии) см. на [стр. 52.](#page-51-0)

## **Транспонирование высоты звука в полутонах**

Кнопки TRANSPOSE [–]/[+] транспонируют высоту звучания всего инструмента (звук клавиатуры, воспроизведение стиля, воспроизведение MIDI-композиции и т. п.) с шагом в полтона (от -12 до 12). Одновременное нажатие [–] и [+] приводит к сбросу значения до 0.

#### **Примечание**

- Если необходимо транспонировать высоту звука аудиокомпозиции, воспользуйтесь параметром Pitch Shift (Сдвиг высоты звука) на [стр. 74](#page-73-0).
- Функции транспонирования не влияют на тембры из набора ударных и набора SFX.

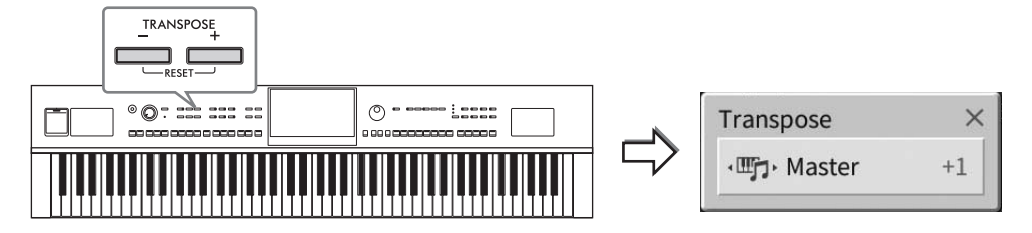

Вы можете независимо выбрать партию для нужного транспонирования. Несколько раз нажмите всплывающее окно Transpose (Транспонирование), пока не появится нужная партия, затем используйте кнопки TRANSPOSE [–]/[+] для ее транспонирования.

#### **Примечание**

Транспонирование может выполняться на экране с помощью меню [Menu]  $\rightarrow$  [Transpose].

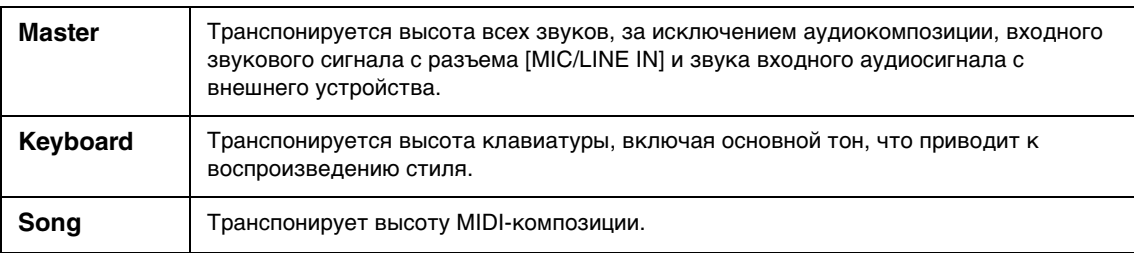

### **Тонкая настройка высоты звука**

По умолчанию для высоты звука всего инструмента установлено значение 440,0 Гц и равномерно темперированный строй. Эта конфигурация может быть изменена с помощью меню [Menu] → [Tuning]. Дополнительные сведения см. в Справочном руководстве на веб-сайте [\(стр. 9](#page-8-0)).

#### **Гц (Герц)**

Герц — это единица измерения частоты звука, соответствующая числу колебаний звуковой волны в секунду.

## **Регулировка баланса громкости**

На экране Balance (Баланс), который вызывается с помощью меню [Menu] → [Balance], можно изменить баланс громкости между различными партиями клавиатуры (Main, Layer, Left), стилем, композицией, звуком микрофона и звуком входного аудиосигнала с внешнего устройства [\(стр. 107](#page-106-0)). Проведите пальцем по вертикали, чтобы отрегулировать громкость для каждой партии. Так как громкость MIDI-композиций и аудиокомпозиций обрабатывается отдельно, необходимо задать баланс громкости для каждого случая отдельно (при выборе MIDI-композиции или при выборе аудиокомпозиций).

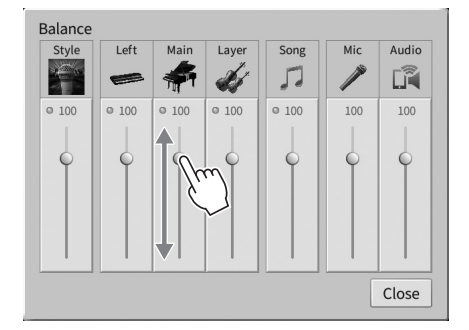

## **Восстановление заводских настроек (инициализация)**

Удерживая нажатой клавишу C7 (крайняя справа клавиша на клавиатуре), включите питание. Это восстанавливает (или инициализирует) все значения заводских настроек, за исключением параметров Language (Язык) ([стр. 22\)](#page-21-0), Owner Name (Имя владельца) ([стр. 22\)](#page-21-0) и данных сопряжения Bluetooth ([стр. 109\)](#page-108-0).

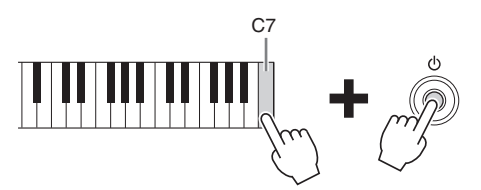

#### **Примечание**

Можно восстановить заводские настройки указанных параметров или удалить все файлы/папки в пользовательской памяти на экране, вызываемом с помощью меню [Menu]  $\to$  [Utility]  $\to$  [Factory Reset / Backup]  $\to$  стр. 1/2. Дополнительные сведения см. в Справочном руководстве на веб-сайте [\(стр. 9](#page-8-0)).

### **Восстановление значений по умолчанию любого параметра, который вы изменили**

Нажмите и удерживайте значение на экране ([стр. 30](#page-29-0)).

## Резервное копирование данных

Можно создать резервную копию всех данных в пользовательской памяти этого инструмента (за исключением защищенных композиций) и всех настроек на флеш-накопителе USB в виде единого файла (расширение файла: .bup). Эта процедура рекомендована для обеспечения безопасности данных и резервного копирования на случай повреждения.

#### Примечание

- Сведения о настройках, которые можно сохранить в виде резервной копии, см. в столбце «Backup/Restore» таблицы параметров в перечне данных на веб-сайте (стр. 9).
- Перед использованием USB-устройства хранения данных изучите раздел «Подключение USB-устройств» на стр. 103.
- Можно создать резервные копии пользовательских данных, таких как тембр, композиция, стиль, регистрационная память и список воспроизведения, путем копирования их по отдельности на USB-устройство хранения данных. Инструкции см. на стр. 34.
- Можно создать отдельную резервную копию системных настроек, настроек MIDI и настроек пользовательских эффектов. Дополнительные сведения см. в разделе Utility в справочном руководстве на веб-сайте (стр. 9).
	- 1 Подключите USB-устройство хранения данных к разъему [USB TO DEVICE] в качестве назначения резервного копирования.
	- 2 Вызовите экран с помощью меню [Menu] → [Utility] → [Factory Reset/ Васкир] → стр. 2/2.

Если вы хотите сделать резервную копию аудиокомпозиций (WAV/MP3), сохраненных в пользовательской памяти, поставьте галочку в поле «Include Audio Files» (Включить аудиофайлы). Поскольку аудиофайлы используют большой объем памяти, снимите галочку, если вы не хотите сохранять их.

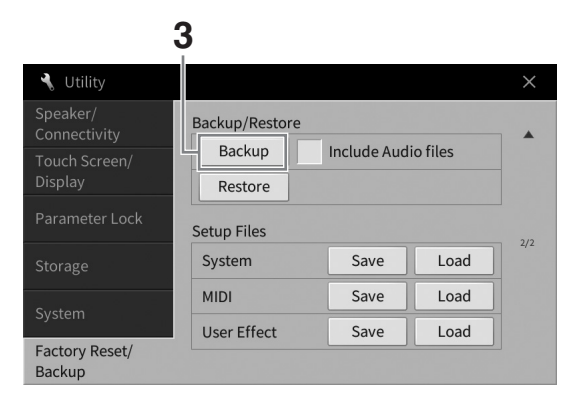

3 Нажмите [Backup] для сохранения файла резервной копии на USB-устройстве хранения данных и следуйте инструкциям на экране.

### Восстановление файла резервного копирования

Для этого нажмите [Restore] на вышеприведенном шаге 3. По завершении операции инструмент перезапускается автоматически.

#### **УВЕДОМЛЕНИЕ**

- Если какой-либо из файлов (композиция или стиль) в пользовательской памяти инструмента имеет такое же название, что и данные в файле резервной копии, данные перезаписываются путем восстановления файла резервного копирования. Переместите или скопируйте файлы, хранящиеся в пользовательской памяти инструмента, на USB-устройство хранения данных, прежде чем приступить к восстановлению (стр. 34).
- Операция резервного копирования и восстановления может занимать несколько минут. Не выключайте питание во время резервного копирования или восстановления. Если отключить питание во время восстановления или резервного копирования, данные могут быть утрачены или повреждены.

<span id="page-43-0"></span>Функция Piano Room предназначена для тех людей, которые ищут простой и удобный способ поиграть на фортепиано. Независимо от параметров, заданных на панели, можно быстро вызвать оптимальные настройки фортепиано одним касанием. Можно менять настройки по своему вкусу, а также играть на фортепиано, как будто вы выступаете в небольшом ансамбле.

## **Фортепианный концерт в Piano Room**

### **1 Нажмите кнопку [PIANO ROOM] для отображения экрана Piano Room.**

Это приводит к вызову соответствующих настроек панели для фортепианного концерта. Все кнопки на панели управления, за исключением кнопок [PIANO ROOM] и [HOME], отключаются.

Аккомпанемент [\(стр. 45](#page-44-0))  $\circ$ 

Запись/воспроизведение [\(стр. 48](#page-47-0)) Тонкая настройка [\(стр. 47\)](#page-46-0)

### **2 Сыграйте на клавиатуре.**

Измените настройки фортепиано, такие как Piano Type (Тип фортепиано), Environment (Reverb Type) (Пространство (Тип реверберации)) и т. п. в соответствии с типом музыки, который вы собираетесь играть.

### **Выбор типа фортепиано**

Нажмите изображение фортепиано, чтобы открыть список типов фортепиано, а затем выберите нужный тип. Если выбран тембр рояля, вы можете открыть или закрыть крышку или повернуть диск для ввода данных.

### **Выбор пространства (Тип реверберации)**

Нажмите фоновое изображение фортепиано, чтобы открыть список сред, а затем выберите нужную среду. Это приведет к определению типа реверберации для выбранной среды.

### **Использование метронома**

Нажмите (Метроном) для вызова всплывающего окна. Можно включить или выключить метроном, а также изменить его темп. Темп можно также изменить, нажав кнопку [Tap] (Ввод темпа) во всплывающем окне два раза со скоростью, соответствующей необходимому темпу.

Чтобы закрыть список или экран настроек, нажмите где-либо вне этого списка или экрана настроек.

### **3 Нажмите копку [PIANO ROOM] или кнопку [HOME], чтобы покинуть экран Piano Room.**

Все настройки панели восстановлены до настроек, указанных до вызова экрана Piano Room.

## <span id="page-44-0"></span>**Исполнение на фортепиано вместе с другими инструментами (Session)**

- **1 Нажмите кнопку [PIANO ROOM] для отображения экрана Piano Room.**
- **2 Нажмите (Аккомпанемент) в правой верхней части экрана.** На экране появляются виртуальные музыканты. Виртуальных музыкантов можно

показать или скрыть, нажав кнопку  $\mathbb{Y}$  (Аккомпанемент) или  $\mathbb{Y}^{\dagger}$  (Фортепиано).

 $2$  **3** Виртуальные  $\mathbf{3}_{\text{Myshkah}}$ 

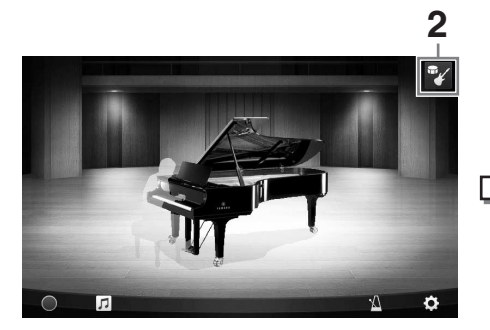

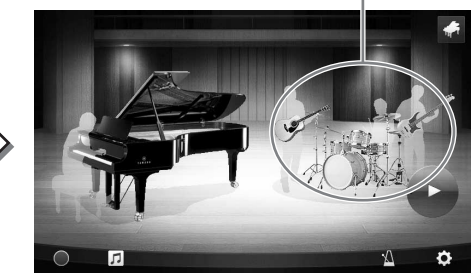

### <span id="page-44-1"></span>**3 Выберите тип аккомпанемента.**

Нажмите на изображение виртуальных музыкантов, чтобы взывать список для выбора нужного аккомпанемента. Чтобы закрыть список, нажмите в любом месте вне этого списка.

#### **Тип аккомпанемента**

Чтобы прокрутить страницы в этом списке, проведите по нему пальцем в горизонтальном направлении.

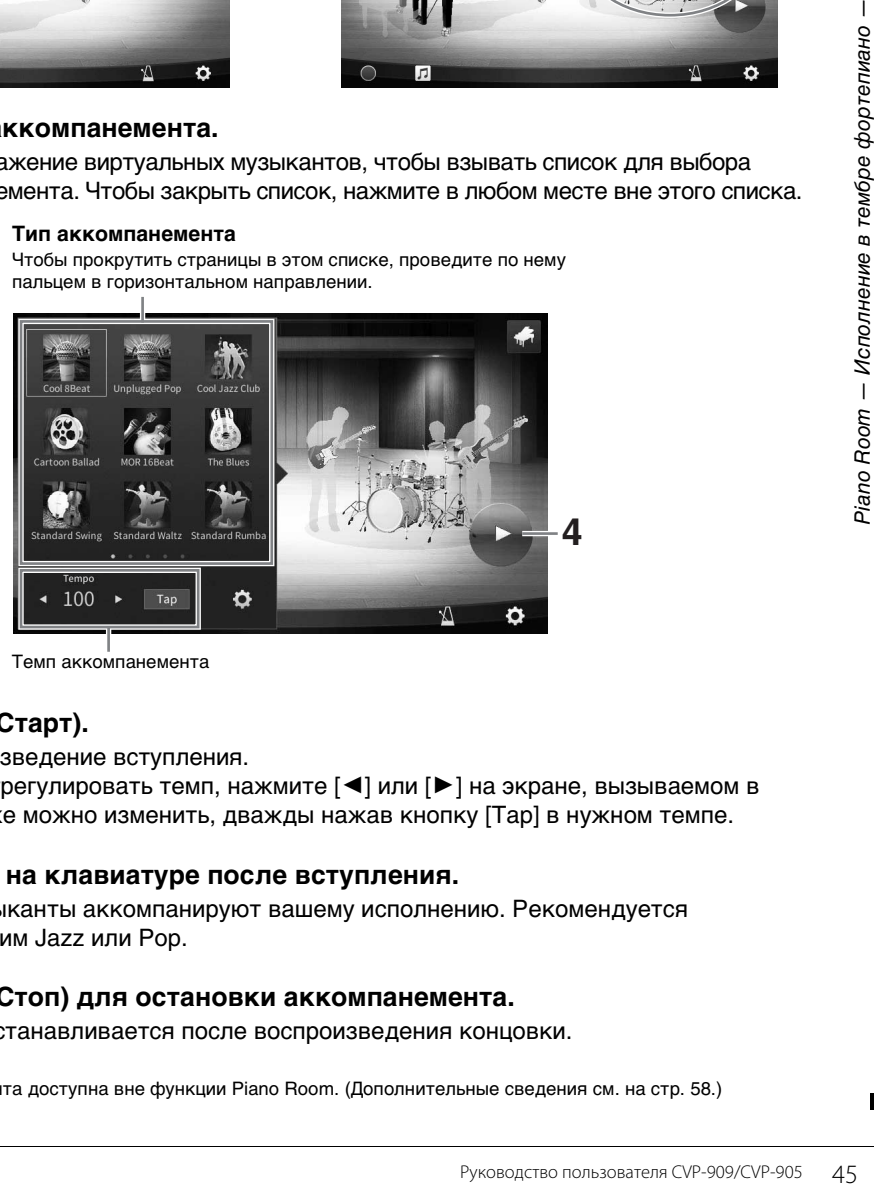

Темп аккомпанемента

# **4 Нажмите (Старт).**

Начнется воспроизведение вступления.

Если вы хотите отрегулировать темп, нажмите [◀] или [▶] на экране, вызываемом в шаге 3. Темп также можно изменить, дважды нажав кнопку [Tap] в нужном темпе.

### **5 Начните играть на клавиатуре после вступления.**

Виртуальные музыканты аккомпанируют вашему исполнению. Рекомендуется использовать режим Jazz или Pop.

### **6 Нажмите (Стоп) для остановки аккомпанемента.**

Аккомпанемент останавливается после воспроизведения концовки.

#### **Примечание**

Функция аккомпанемента доступна вне функции Piano Room. (Дополнительные сведения см. на [стр. 58](#page-57-0).)

## **Изменение настроек аккомпанемента**

Нажмите (Настройка) в нижней части списка типов аккомпанемента в шаге 3 на стр. [стр. 45](#page-44-1), чтобы вызвать экран настроек.

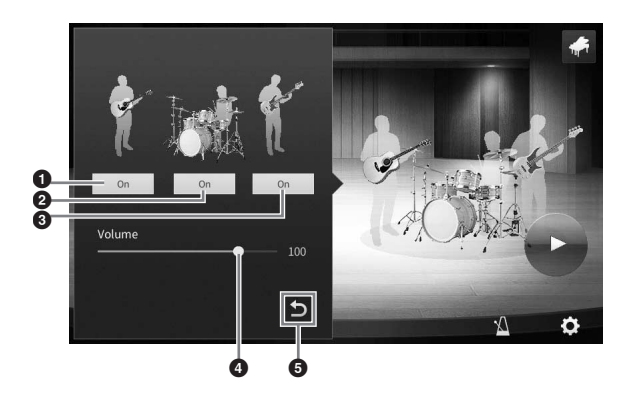

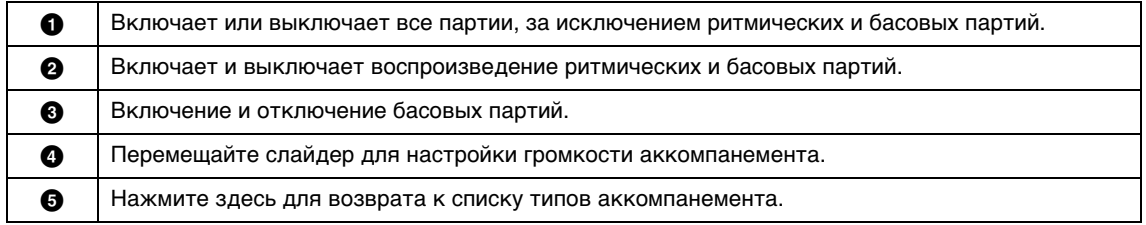

## <span id="page-46-0"></span>**Изменение или сброс настроек Piano Room**

Можно изменить настройки Piano Room по своему усмотрению. Можно также вернуть все настройки Piano Room к значениям по умолчанию.

### **1 Нажмите кнопку [PIANO ROOM] для отображения экрана Piano Room.**

Чтобы изменить настройки аккомпанемента, нажмите (Аккомпанемент) для вызова виртуальных музыкантов.

### **2 Нажмите (Настройки) для изменения настроек.**

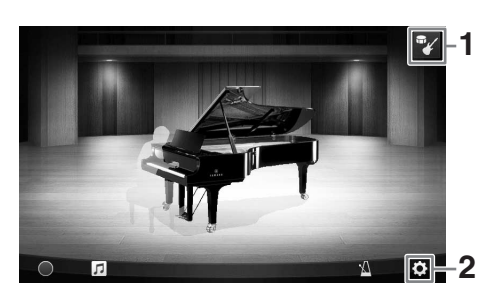

Затененные элементы в списке ниже доступны только в том случае, если отображаются виртуальные музыканты. Чтобы закрыть экран настроек, нажмите где-либо за пределами экрана настроек.

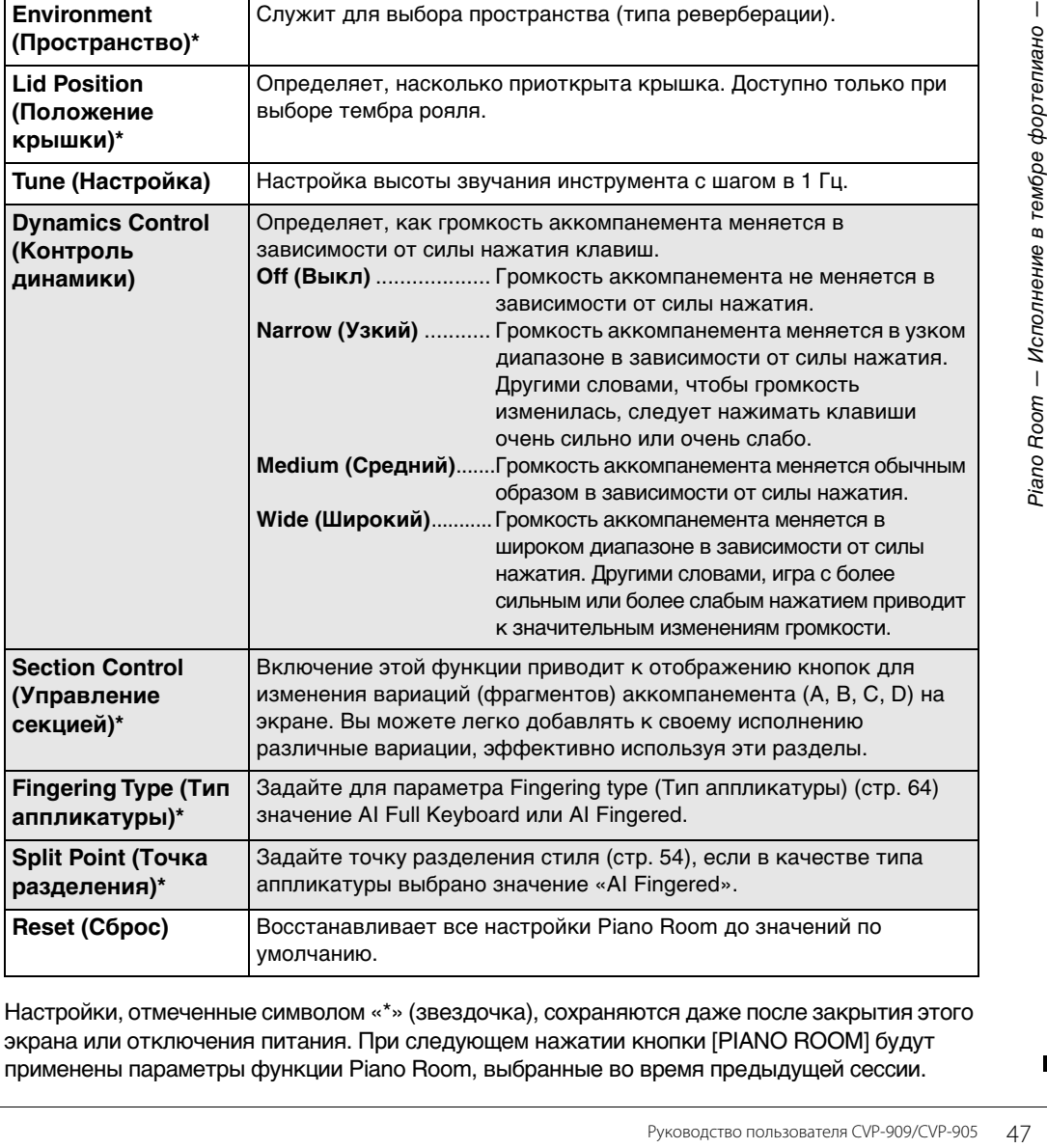

Настройки, отмеченные символом «\*» (звездочка), сохраняются даже после закрытия этого экрана или отключения питания. При следующем нажатии кнопки [PIANO ROOM] будут применены параметры функции Piano Room, выбранные во время предыдущей сессии.

## <span id="page-47-1"></span><span id="page-47-0"></span>**Запись собственного исполнения в Piano Room**

Вы можете записать свое исполнение в Piano Room в виде MIDI-композиции ([стр. 67\)](#page-66-0) в пользовательскую память инструмента.

- **1 Нажмите кнопку [PIANO ROOM] для отображения экрана Piano Room.** Внесите необходимые изменения, например тип фортепиано, вызов виртуальных музыкантов и т. д.
- **2 Нажмите [**I**] (Запись), чтобы включить запись, затем начните играть на клавиатуре.**  Если требуется запись с интродукции аккомпанемента, начните аккомпанемент.
- **3 Нажмите [**J**] (Стоп), чтобы остановить запись.**

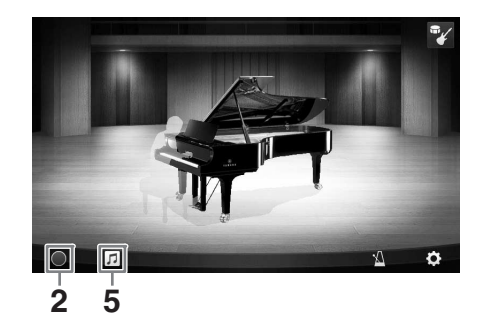

**4 После появления сообщения с запросом о сохранении нажмите кнопку Yes (Да), чтобы сохранить файл.** *УВЕДОМЛЕНИЕ*

**При выключении питания инструмента без выполнения операции сохранения данные будут потеряны.**

**5** Чтобы прослушать записанное исполнение, нажмите  $\sqrt{2}$  (Композиция), **затем нажмите [**R**] (Воспроизведение) на вызванном экране.** Нажмите [■] (Стоп), чтобы остановить воспроизведение.

#### **Примечание**

Композиции, записанные в Piano Room, отображаются в папке PianoRoom на вкладке User (MIDI) на экране выбора композиции [\(стр. 68\)](#page-67-0).

### **Воспроизведение записанных композиций, изменение имен композиций, удаление композиций**

- **1 Нажмите (Композиция) на экране Piano Room, чтобы вызвать список композиций.**
- **2 Нажмите нужную композицию.**
- **3 Нажмите нужный значок.**
	- **[**R**] (Воспроизведение):** начинается воспроизведение выбранной композиции. Нажмите [■] (Стоп), чтобы остановить воспроизведение.

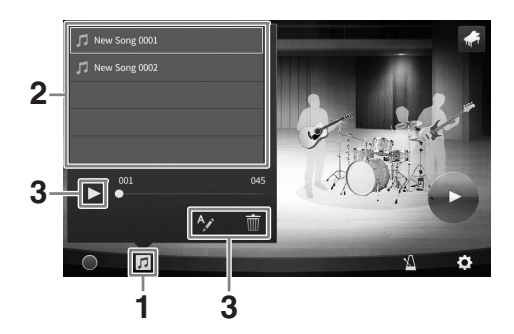

- **ДА (Переименование):** используется для изменения имени выбранной композиции. Дополнительные сведения о вводе символов см. на [стр. 36](#page-35-0).
- **in (Удаление):** удаление выбранной композиции.

#### **Примечание**

Композиции, записанные в Piano Room, можно выбрать и воспроизвести в папке PianoRoom на вкладке User (MIDI) на экране выбора композиции ([стр. 68](#page-67-0)).

Инструмент содержит большой набор очень реалистичных тембров инструментов, таких как фортепиано, гитара, струнные, духовые и другие инструменты.

## **Воспроизведение встроенных тембров**

Тембры могут воспроизводиться на трех партиях клавиатуры: Main (Главный), Layer (Слой) и Left (Левый). Эти режимы позволяют воспроизводить один тембр (Main), два разных тембра в слое (Main и Layer) или разные тембры в области правой и левой руки клавиатуры (Main/Layer и Left). Комбинируя эти три части, вы можете создавать мультиинструментальные комбинации с богатыми текстурами для последующего использования во время концерта.

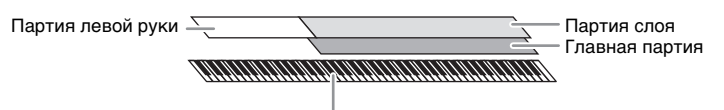

Точка разделения (F#2 по умолчанию)

Когда часть Left отключена, партии Main и Layer можно воспроизводить на всей клавиатуре. Когда часть Left включена, клавиша F#2 и клавиши, расположенные левее, используются для воспроизведения партии Left, а клавиши, расположенные правее (кроме F#2), используются для партий Main и Layer. Клавиша, разделяющая клавиатуру на области левой и правой руки, называется «точкой разделения», а ее световой индикатор загорается, если партия Left включена. Тембры включенных партий можно проверить на экране Home.

#### **Примечание**

- Кроме того, можно воспроизводить партию слоя, выключая партию Main.
- Точку разделения клавиатуры можно изменить [\(стр. 54\)](#page-53-1).
- Индикатор загорается также в точке разделения стиля, когда включена кнопка [ACMP ON/OFF] (АВТОАККОМПАНЕМЕНТ ВКЛ/ОТКЛ) на панели STYLE CONTROL (УПРАВЛЕНИЕ СТИЛЕМ).
	- **1 Выберите партию клавиатуры, а затем откройте экран Voice Selection (Выбор тембра).**

Сделайте это, чтобы выбрать тембр для каждой части клавиатуры.

### **Касание экрана**

**1–1На экране Home нажмите [Main], [Layer], [Left] для включения нужной части клавиатуры.** 

В центре экрана отображаются включенные части экрана и соответствующие им тембры.

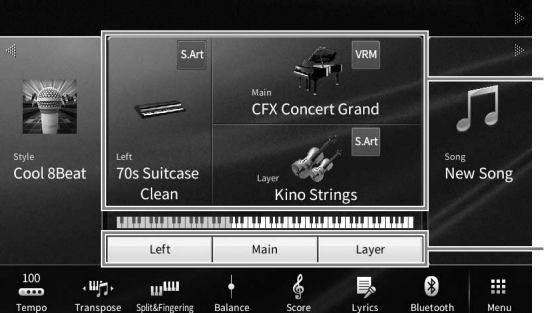

Включенные части клавиатуры и их тембры

Состояние включено/ выключено частей клавиатуры

**1–2Коснитесь тембра нужной партии, чтобы открыть экран Voice Selection (Выбор тембра).**

### ■Использование кнопок панели

1-1Чтобы выбрать часть клавиатуры, нажмите кнопку VOICE [MAIN/LAYER/LEFT] (при необходимости несколько раз), пока не загорится индикатор нужной партии.

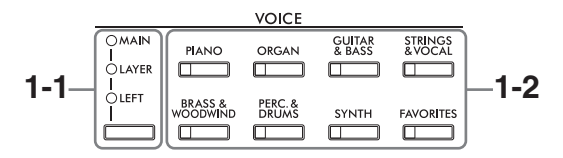

### 1-2Нажмите одну из кнопок выбора категории VOICE для вызова экрана выбора тембра.

#### Примечание

- Вы можете выбрать тембры для частей Main и Layer, просто используя кнопки категории тембра. Удерживая одну кнопку категории тембра нажмите другую кнопку категории тембра. Тембр, соответствующий первой нажатой кнопке, назначается части Main, а тембр второй нажатой кнопки назначается части Layer.
- Можно изменить подкатегорию, нажав кнопку той же категории тембра два и более раз.

#### $\mathbf{2}$ Выберите нужный тембр.

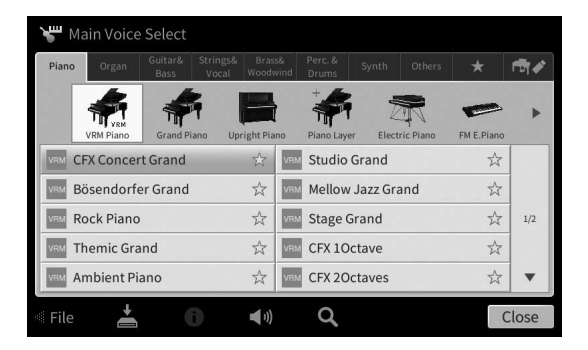

#### Примечание

Вкладка Others (Прочее) содержит тембры XG и т. п. Дополнительные сведения о том, как выбрать эти тембры, см. в разделе Voice Setting (Настройка тембра) в справочном руководстве на веб-сайте (стр. 9).

#### Прослушивание тембров

Нажмите (1) (Demo), чтобы начать демонстрационное воспроизведение выбранного тембра. Нажмите (1) (Demo) еще раз, чтобы остановить воспроизведение. Нажмите n (Information), чтобы открыть окно Voice Information (Информация о тембре), которое может быть доступно или нет в зависимости от тембра.

## 3 Убедитесь, что нужная часть клавиатуры включена.

Можно настроить параметр включения/выключения партии клавиатуры, как описано на шаге 1-1 в разделе «Касание экрана».

#### 4 Сыграйте на клавиатуре.

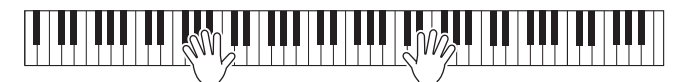

### **Характеристики тембров**  Слева от имени каждого тембра на экране выбора тембра **CFX Concert Grand**  $\frac{1}{\sqrt{2}}$ отображается значок, представляющий его характеристики. Существуют различные характеристики тембра, но в данном разделе описываются только следующие из них. Дополнительные сведения см. в разделе Voice Setting в справочном руководстве на веб-сайте [\(стр. 9\)](#page-8-0).  $\bullet$  **VRM** : тембры VRM [\(стр. 53\)](#page-52-1) Воспроизводят характерный резонанс струн настоящего акустического фортепиано. • SARI/ SARI<sup>2</sup>: тембры Super Articulation (S.Art, S.Art2) ([стр. 55\)](#page-54-0) Слово «артикуляция» в музыке обычно означает переходы между нотами или продолжение их звучания. Зачастую это отражается в особой технике исполнения, такой как стаккато, легато и плавное исполнение. **• : органные тембры Organ Flutes ([стр. 56](#page-55-0))** Позволяют воссоздавать звуки классического органа, регулируя уровни длины труб и перкуссионные звуки, как и на обычных органах. **• / / : тембры ударных Drum Voices, / / : тембры SFX** Позволяют воспроизводить различные ударные и инструменты перкуссии или звуковые эффекты, назначенные для каждой клавиши. Дополнительные сведения о назначениях функций клавиш см. в списке тембров ударных и клавиш в перечне данных на веб-сайте [\(стр. 9\)](#page-8-0). В некоторых тембрах Drum и SFX можно использовать функцию Drum Kit Tutor (Обучение набору ударных) для отображения назначения функций клавиш на экране, как описано ниже.

## **Отображение инструментов, назначенных клавиатуре (Drum Kit Tutor)**

Если для тембра Drums (ударные) отображается значок ■ (Drum Kit Tutor) в области тембра на главном экране или под экраном выбора тембра, то, нажав этот значок, можно вызвать назначение клавиши.

- **1 Нажмите (Drum Kit tutor), чтобы вызвать окно обучения набору ударных.**
- **2 Нажмите нужную клавишу на клавиатуре для проверки назначения клавиши.**

Рисунок и название инструмента, назначенного клавише, отображаются в окне обучения набору ударных. Нажмите [< ]/[  $\blacktriangleright$  ] для сдвига рисунка и названия инструмента на октаву (или нажмите нужную клавишу за пределами отображаемого диапазона).

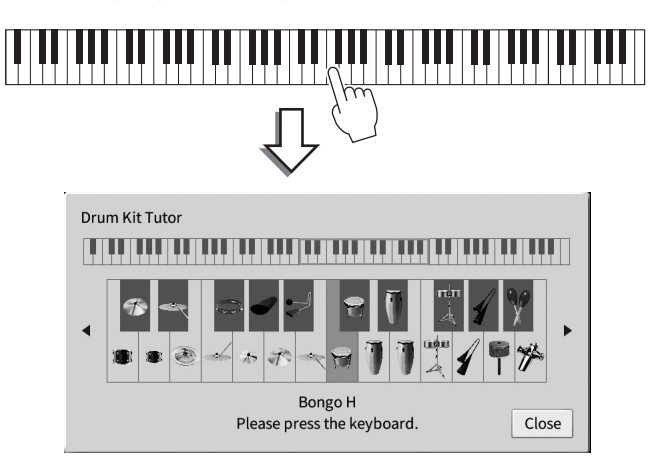

## <span id="page-51-0"></span>**Поддержка тембра Left (Левый) даже при ненажатых клавишах (удержание левой партии)**

Если включена функция Left Hold (Удержание левой партии) с помощью меню ([Menu]  $\rightarrow$ [Keyboard]), тембр партии левой руки удерживается, даже если клавиши отпущены. При использовании этой функции незатухающие тембры, например тембры скрипки, звучат непрерывно, а затухающие тембры, например, тембры фортепиано, затухают медленнее (как при нажатой педали сустейна).

Если включена функция Left Hold (Удержание левой партии), на левой стороне рисунка клавиатуры в центре экрана Home (Главный) отображается символ H.

## <u>. Se 11 Se 19e 11 Se 19e 11 Se 19e 11 Se 19e 11 Se 19e 19e 11 Se 19e 11 S</u>

## **Вызов соответствующих настроек для фортепианного концерта (Piano Reset (Сброс режима фортепиано))**

Можно легко выполнить сброс на соответствующие настройки для игры на инструменте как на пианино, независимо от того, какие настройки были внесены из панели. Эта функция, называемая Piano Reset (Сброс режима фортепиано), позволяет воспроизводить тембр CFX Concert Grand на всей клавиатуре.

#### **Примечание**

Эту функцию нельзя использовать, если отображаются экраны Piano Room [\(стр. 44\)](#page-43-0) или Piano Lock (см. далее).

- **1 Нажмите кнопку [PIANO ROOM] и удерживайте ее в течение двух секунд.** На дисплее появится сообщение.
- **2 Нажмите [Reset] (Сброс), чтобы вызвать соответствующие настройки для игры как фортепиано.**

## **Фиксация настроек для фортепианного концерта (Piano Lock)**

Можно мгновенно «зафиксировать» настройки панели в соответствующих настройках для игры на инструменте как на фортепиано независимо от того, какие настройки были внесены на панели. После фиксации инструмент сохраняет настройки фортепиано по умолчанию, даже если нажимаются другие кнопки. Вы можете только пользоваться клавишами, педалями и регулировать общую громкость. Другими словами, функция Piano Lock препятствует случайному выбору и воспроизведению других звуков во время фортепианного исполнения.

- **1 Нажмите кнопку [PIANO ROOM] и удерживайте ее в течение двух секунд.** На дисплее появится сообщение.
- **2 Нажмите [Lock], чтобы открыть экран Piano Lock.** Настройки панели будут зафиксированы в соответствующих настройках для игры как на фортепиано.

Для отключения функции Piano Lock еще раз нажмите кнопку [PIANO ROOM] и удерживайте ее в течение двух секунд или дольше.

Если выключить питание при включенной функции Piano Lock, при следующем включении будет открыт экран Piano Lock.

### <span id="page-52-1"></span><span id="page-52-0"></span>**Воспроизведение звуков фортепиано с реалистичным резонансом (тембры VRM)**

Использовать эффект VRM можно, просто выбрав тембр VRM (см. ниже). Значок [VRM] отображается слева от названия тембра VRM на экране выбора тембра.

По умолчанию эффект VRM включен. Можно включить или отключить его, а также отрегулировать глубину с помощью меню [Menu]  $\rightarrow$  [Voice Setting]  $\rightarrow$  [Piano]  $\rightarrow$  1/2 стр. Дополнительные сведения см. в Справочном руководстве на веб-сайте [\(стр. 9](#page-8-0)).

### **VRM (Virtual Resonance Modeling)**

Если на акустическом фортепиано нажать демпферную педаль и любую клавишу, то вибрирует не только струна нажатой клавиши, но и под взаимным влиянием другие струны вместе с декой, что создает богатый, насыщенный, устойчивый, расширяющийся резонанс. Технология VRM (Моделирование виртуального резонанса), которая используется в этом инструменте, точно имитирует сложные взаимоотношения при резонансе струн и деки и делает звучание очень похожим на звучание настоящего акустического фортепиано. Так как резонанс достигается мгновенно в зависимости от действия клавиш и педали, можно выразительно менять звук за счет разного момента нажатия клавиш, а также за счет разного момента и глубины нажатия педали.

### **Воспроизведение тональных вариаций, которые реагируют на тонкие изменения нажатия (моделирование выразительности рояля)**

Когда выбран тембр CFX Concert Grand или Bösendorfer Grand, автоматически добавляется эффект Grand Expression Modeling (Моделирование выразительности рояля), который точно отражает нюансы нажатий в тональных вариациях, как при игре на настоящем рояле.

### **Моделирование выразительности рояля**

**РИСТИ РОЯЛЯ)**<br>
атически добавляется<br>
прояля), который точно<br>
астоящем рояле.<br>
<br>
в получены путем изменения<br>
важнии до момента ее<br>
а ударяется о подложку под<br>
а акценты, игра сильно, или<br>
ть акценты, игра сильно, или<br>
ите В настоящем акустическом пианино тонкие изменения звука могут быть получены путем изменения силы нажатия на клавиши во время исполнения, с момента нажатия клавиши до момента ее отпускания. Например, когда вы нажимаете клавишу до конца, клавиша ударяется о подложку под ней, и шум достигает струн, слегка изменяя звук. Кроме того, тон, когда демпфер опускается на струны для приглушения звука, изменяется в зависимости от того, насколько быстро вы отпускаете клавишу. Технология «Моделирование выразительности рояля» воссоздает эти тонкие изменения звука, зависящие от ваших прикосновений. Это позволяет вам добавлять акценты, играя сильно, или добавлять резонанс, играя мягко, для получения исключительно выразительного звука. При игре стаккато можно услышать четкий звук, а также протяжный звук, издаваемый при медленном отпускании клавиш.

## <span id="page-53-1"></span><span id="page-53-0"></span>**Установка точки разделения**

Клавиша, разделяющая клавиатуру на часть левой и правой руки, называется «точкой разделения». Существуют точки разделения двух типов: Left Split Point (Левая точка разделения) и Style Split Point (Точка разделения стиля). Левая точка разделения делит клавиатуру на область партии левой руки и область главной партии, а точка разделения стиля делит клавиатуру на область раздела аккордов для воспроизведения стиля ([стр. 59\)](#page-58-0) и область главной партии или партии левой руки. Хотя обе точки разделения по умолчанию расположены на одной клавише (FP2), вы также можете задать их отдельно (как показано на рисунке).

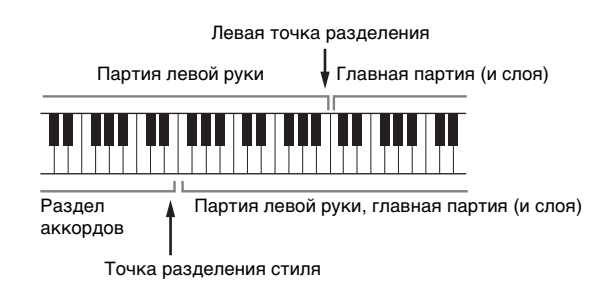

#### **Примечание**

Индикатор, расположенный в точке разделения, загорается, когда партия левой руки включена или включена кнопка [ACMP ON/OFF].

### **1 Вызовите окно Split Point / Fingering (Точка разделения / аппликатура). [Menu] [Split&Fingering].**

#### **Примечание**

Окно Split Point / Fingering может также быть вызвано нажатием изображения клавиатуры на экране Home.

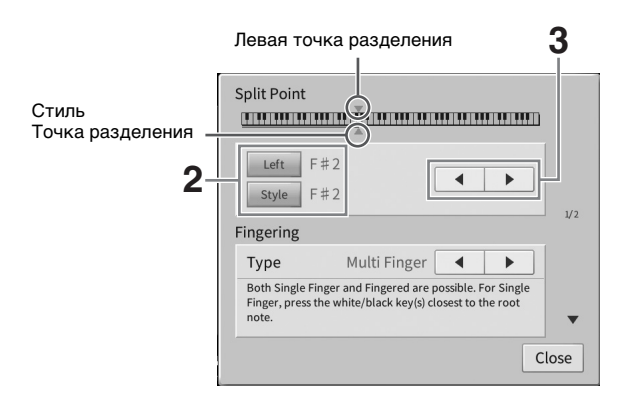

### **2 Нажмите [Left] или [Style] для включения.**

Если требуется назначить обе точки разделения одной клавише, включите их обе.

### **3 Нажмите []/[], чтобы выбрать нужную клавишу как точку разделения.** Вы можете установить точку разделения, нажав фактическую клавишу, удерживая изображение клавиатуры на экране.

#### **Примечание**

Левая точка разделения не может быть левее точки разделения стиля.

## <span id="page-54-0"></span>**Воспроизведение тембров Super Articulation**

Тембры Super Articulation (тембры S.Art и S.Art2) позволяют создавать тонкие очень реалистичные музыкальные оттенки, изменяя технику исполнения. Значки [S.Art]/[S.Art2] отображаются рядом с названием тембра Super Articulation (S.Art, S.Art2) на экране выбора тембра или главном экране. Подробные инструкции по использованию определенных тембров можно получить в окне Information (Информация) выбранного тембра S.Art или S.Art2, коснувшись этого значка на главном экране.

### **Тембры S.Art**

Тембры S.Art обеспечивают множество преимуществ с помощью потрясающей выразительности и легкости во время исполнения.

### **• Пример. Тембр саксофона**

При игре легато соседних нот до и ре можно слышать очень плавный переход между нотами, как если бы они исполнялись саксофонистом на одном дыхании.

### **• Пример. Тембр гитары**

Если сыграть ноту до, а затем следующую ми точным, но мягким легато, высота звука сменится с до на ми.

## **Тембры S.Art2 (только для модели CVP-909)**

Особая технология, именуемая AEM, используется для тембров духовых и струнных инструментов. Эта технология содержит детальные сэмплы специальных выразительных приемов исполнения на этих конкретных инструментах для изменения высоты ноты или скольжения между нотами, для объединения различных нот или добавления выразительных нюансов в конце ноты и т. п.

#### **Примечание**

AEM — это технология, которая симулирует звучание акустических инструментов, плавно объединяя самые подходящие сэмплы, выбранные из базы данных в режиме реального времени во время исполнения.

### **• Пример. Тембр кларнета**

Если удерживать ноту до и нажать ноту си <sup>b</sup> выше, воспроизводится глиссандо вверх до ноты си<sup>b</sup>.

### **Добавление эффектов артикуляции с помощью педали**

ныных приемов исполнения на<br>• в конце ноты и т. п.<br>• в конце ноты и т. п.<br>• в собъединяя самые подходящие<br>• вобъединяя самые подходящие<br>• веой педалей переключаются<br>различные эффекты<br>даль для тембра саксофона<br>ры создается При назначении тембра S.Art или S.Art2 части Main функции средней и левой педалей переключаются на управление эффектами артикуляции. Нажатие педали переключает различные эффекты исполнения, отличные от игры на клавиатуре. Например, нажатие на педаль для тембра саксофона может создавать шумы дыхания или клавиш, тогда как для тембра гитары создается шум ладов или звук удара по корпусу гитары. Можно эффектно распределить эти звуки по проигрываемым нотам. Когда выбран тембр S.Art2, нажатие педали и нажатие/отпускание ноты позволяет добавить эффекты артикуляции, например повышение/понижение высоты, глиссандо вверх/вниз, прием Brass falls и т. п.

#### **Примечание**

- Для некоторых тембров Super Articulation эффекты артикуляции не назначены педалям.
- Если вы хотите зафиксировать функцию педали независимо от тембра, отключите параметр Switch With Main Voice (Переключать с основным тембром) с помощью меню [Menu]  $\to$  [Assignable]  $\to$  [Pedal]  $\to$  [Switch With Main Voice (Center & Left)].
- Если назначить функцию Articulation кнопкам ASSIGNABLE ([стр. 31](#page-30-0)), вы можете управлять эффектами артикуляции с помощью кнопок, а не педалей.

#### **Примечание**

- Тембры S.Art и S.Art2 совместимы только с моделями устройств, на которых установлены эти типы тембров. Любые композиции или стили, созданные на инструменте с применением этих тембров, не будут правильно звучать при воспроизведении на других инструментах.
- Тембры S.Art и S.Art2 звучат по-разному в зависимости от диапазона клавиатуры, силы нажатия клавиш, чувствительности клавиатуры к силе нажатия и т. п. Таким образом, если применить эффект Harmony (Гармонизация), изменить настройки тембра или параметры Voice Settings, могут появиться неожиданные и нежелательные звуки.
- Характеристики тембров S.Art2 (по умолчанию параметр вибрато и эффекты артикуляции применяются с помощью педалей) действуют при исполнении в реальном времени, однако эти эффекты невозможно полностью воспроизвести при воспроизведении композиции, записанной с использованием тембров S.Art2.

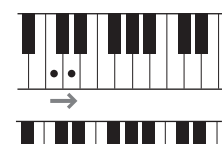

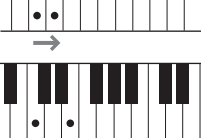

## <span id="page-55-0"></span>**Создание собственных органных тембров**

Современная технология цифрового моделирования, используемая в инструменте, позволяет воссоздать легендарное звучание старинных органов. Как и на традиционном органе, можно создавать свой собственный звук, увеличивая и уменьшая длину труб регистров. Созданный тембр можно сохранить для последующего использования.

#### **Примечание**

Использование выражения «footage» (длина органной трубы в футах) — это дань традиции. Сам термин возник в эпоху старинных органов, для которых источником звука был набор труб различной длины.

Всего есть три вида органа, и у каждого типа органа есть собственный экран, который прекрасно воссоздает внешний вид реального инструмента. Каждый тип обеспечивает реалистичное звучание, удобное управление звуком с помощью специальных рычагов, вкладок и переключателей регистра, которые позволяют настраивать звук практически так же, как и на настоящем инструменте.

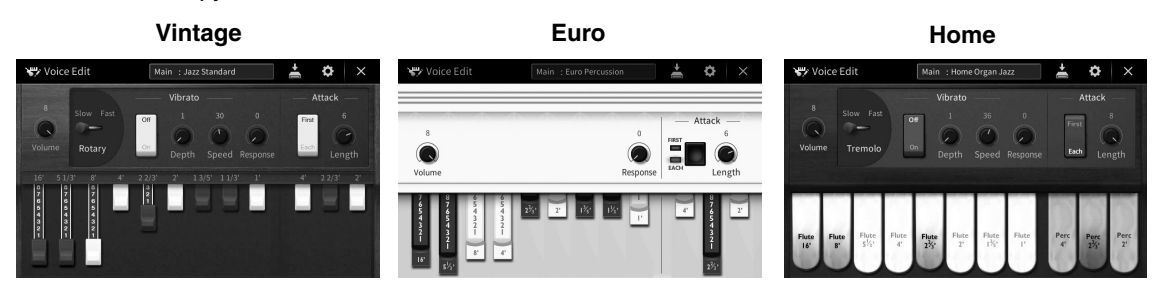

- **Vintage:** имитация легендарного звука американского классического джазового и рок-органа.
- **Euro:** известный орган European Pops с легендарным роторным звуком, сохраненным в виде сэмпла.
- **Home:** традиционный американский орган 70-х и 80-х годов, подходящий для усредненного варианта звучания.
	- **1 На экране выбора тембра выберите нужный органный тембр.** Нажмите на вкладку [Organ Flutes] в категории [Organ], а затем выберите тембр органа.
	- **2** Вернитесь на экран Home (Главный) и нажмите THT (Organ Flutes) в правом **верхнем углу области названия тембра, чтобы открыть экран Organ Flutes Voice Edit (Редактирование органного тембра).**
	- **3 Прокрутите рычаги регистров, чтобы изменить длину труб.** Настройки регистров определяют основной тон звучания органных тембров Organ Flutes.

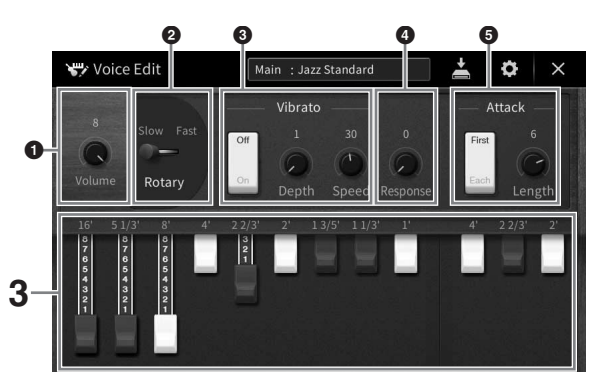

При необходимости можно изменить другие настройки, такие как вращающийся динамик и вибрато.

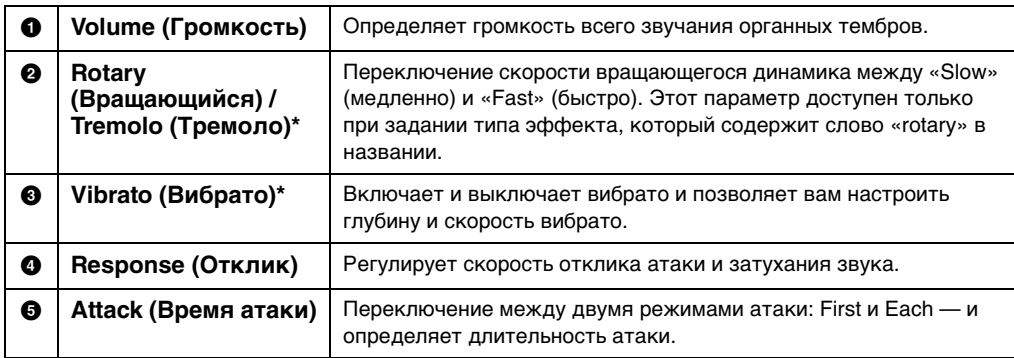

Параметры, отмеченные «\*», доступны только для типов Vintage и Home.

#### **Примечание**

Вы также можете задать настройки эффектов и эквалайзера. Дополнительные сведения см. в разделе VoiceEdit (Редактирование тембра) в справочном руководстве на веб-сайте ([стр. 9\)](#page-8-0).

### **4 Нажмите (Сохранить) и сохраните созданный органный тембр.**

Дополнительные инструкции о сохранении см. на [стр. 32](#page-31-0).

#### *УВЕДОМЛЕНИЕ*

**Если выбрать другой тембр или выключить питание без выполнения операции сохранения, параметры будут потеряны.**

#### **Примечание**

Pykolography CVP-909/CVP-905 57<br>Prima неб-сайте (стр. 9).<br>Ha веб-сайте (стр. 9).<br> $\frac{1}{2}$  Temples<br> $\frac{1}{2}$  Temples<br> $\frac{1}{2}$  Temples Помимо органных тембров можно изменить и другие тембры, открыв экран Voice Edit в меню после выбора нужного тембра. Дополнительные сведения см. в Справочном руководстве на веб-сайте ([стр. 9](#page-8-0)).

<span id="page-57-0"></span>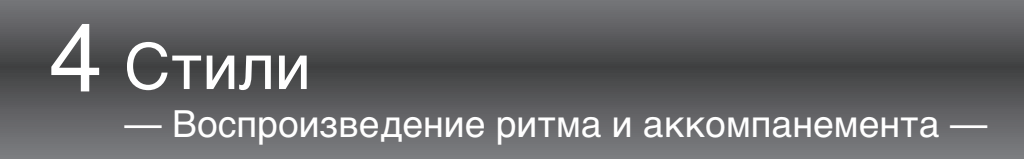

Инструмент предусматривает целый ряд образцов аккомпанемента и ритмического сопровождения (которые называются стилями) в разнообразных музыкальных жанрах, включая поп, джаз и многие другие. Каждый стиль содержит функцию автоаккомпанемента, которая позволяет автоматически воспроизводить аккомпанемент, играя аккорды левой рукой. Это дает возможность автоматически создать звучание целого ансамбля или оркестра, даже если играете только вы.

## <span id="page-57-2"></span>Исполнение с использованием стиля

Попробуйте использовать аккомпанемент стиля со следующей композицией. После того, как вы освоите использование стиля, попробуйте исполнить другие композиции с использованием разных стипей

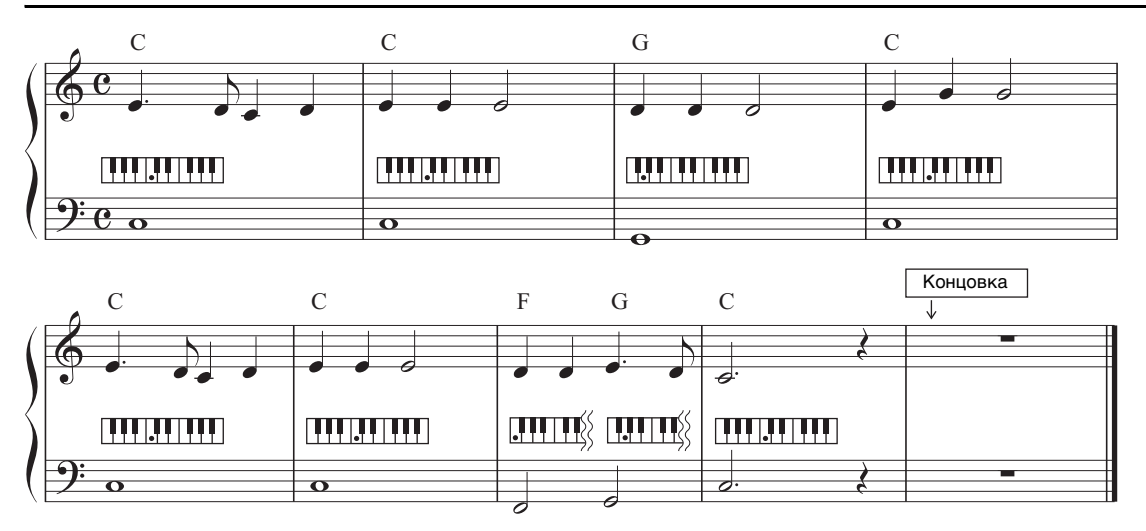

## <span id="page-57-1"></span>Mary Had A Little Lamb (Стиль: Country 8Beat 2)

#### Примечание

Для приведенного здесь примера можно использовать следующие типы аппликатуры (стр. 64): Multi Finger (Игра аккордами) (по умолчанию) или Single Finger (Одним пальцем); дальнейшие инструкции предполагает использование одного или другого типа.

#### 1 На экране Home нажмите Style Name (Название стиля), чтобы вызвать экран выбора стиля.

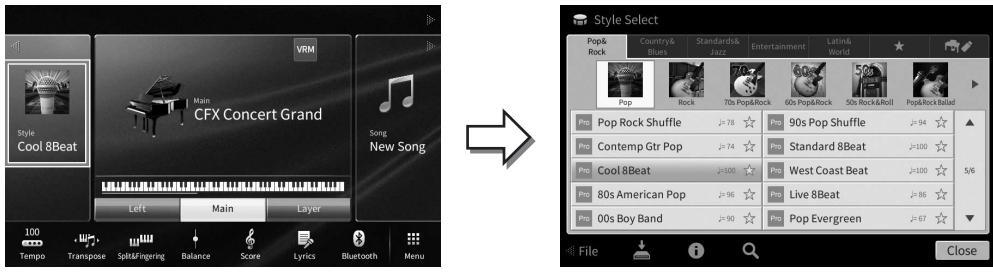

### **2 Дотроньтесь до требуемого стиля.**

Для приведенного выше примера нажмите категорию [Country & Blues], выберите [Modern Country], затем нажмите [Country 8Beat 2].

Категория «Стиль» может также быть вызвана нажатием на одну из кнопок STYLE.

#### **Примечание**

<span id="page-58-0"></span>Можно изменить подкатегорию, нажав кнопку той же категории стиля два раза и более.

#### **STYLE** STANDARDS POP&<br>ROCK **COUNTRY**<br>& BLUES ENTER<br>TAINMENT **LATIN &**<br>WORLD **FAVORITES** ╖ ╖

### **3 Убедитесь, что кнопка STYLE CONTROL [ACMP ON/OFF] установлена во включенное положение.**

Когда эта кнопка включена, левая часть клавиатуры может использоваться как раздел аккордов. Взятые в ней аккорды автоматически распознаются и служат основой для создания полностью автоматического аккомпанемента, подходящего выбранному стилю.

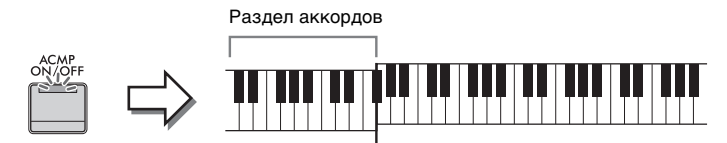

Точка разделения (F<sup>#</sup>2 по умолчанию)

#### **Примечание**

- Точка разделения может быть изменена ([стр. 54](#page-53-0)).
- По умолчанию раздел аккордов (Область распознавания аккордов) настроен на левую часть клавиатуры, но его можно сменить на правую часть клавиатуры ([стр. 66](#page-65-0)) при необходимости.
- Если кнопка [ACMP ON/OFF] выключена, воспроизводится только ритмическая партия (автоаккомпанемент не воспроизводится).
- **4 Вернитесь на экран Home (Главный) и нажмите [] в левом верхнем углу,**  чтобы раскрыть область Style (Стиль), затем нажмите [ **₹**] (SYNC START), **чтобы включить синхронный запуск.**

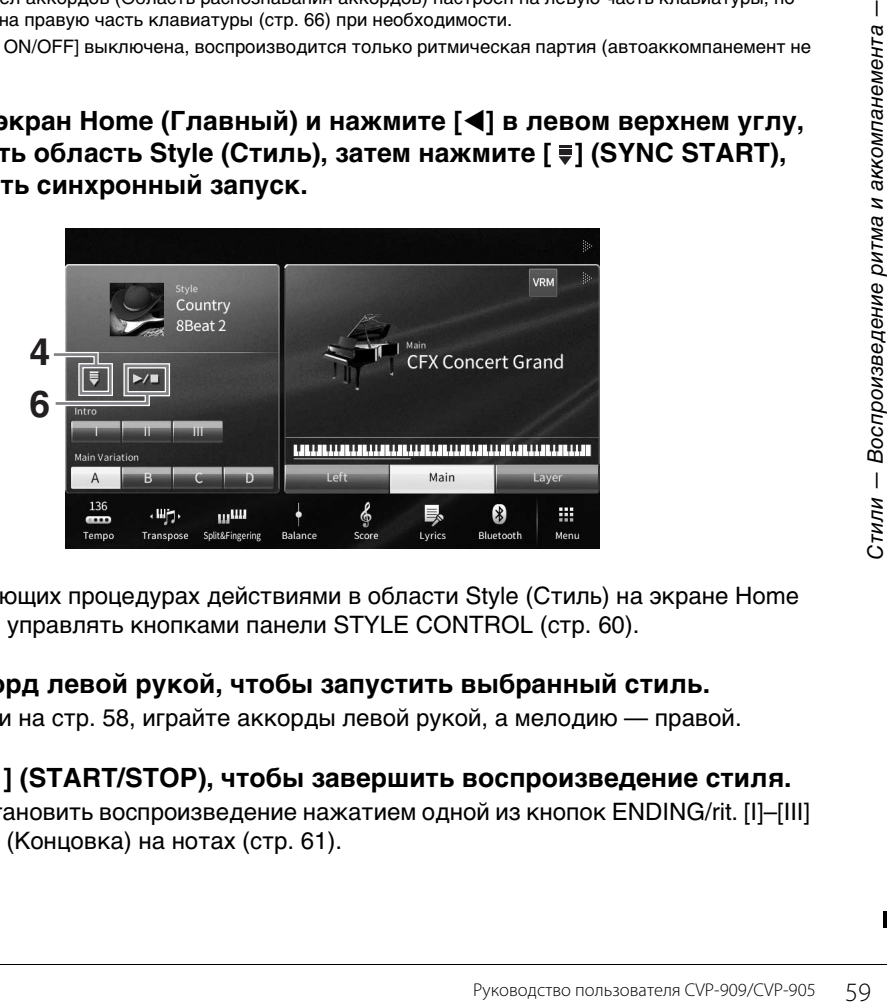

В этой и последующих процедурах действиями в области Style (Стиль) на экране Home (Главный) можно управлять кнопками панели STYLE CONTROL [\(стр. 60\)](#page-59-0).

### **5 Возьмите аккорд левой рукой, чтобы запустить выбранный стиль.**

Пользуясь нотами на [стр. 58](#page-57-1), играйте аккорды левой рукой, а мелодию — правой.

**6** Нажмите [▶/■] (START/STOP), чтобы завершить воспроизведение стиля. Также можно остановить воспроизведение нажатием одной из кнопок ENDING/rit. [I]–[III] в позиции Ending (Концовка) на нотах [\(стр. 61](#page-60-0)).

### **Характеристики стиля**

Тип стиля и его характеристики отображаются на значке встроенного стиля (например, Pro и Session). Более подробные описания этих значков см. в разделе Style Setting (Настройка стиля) в справочном руководстве на веб-сайте [\(стр. 9](#page-8-0)).

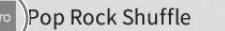

 $J=78$ 

Как правило, стиль состоит из восьми отдельных партий (каналов): ритм, бас и т. д. Вы можете добавлять вариации и изменять звучание стиля, включая и выключая каналы или изменяя тембры [\(стр. 100](#page-99-0)).

#### **Совместимость файлов стилей**

Этот инструмент использует формат файлов SFF GE ([стр. 8](#page-7-0)) и может воспроизводить существующие файлы SFF, однако они будут сохранены в формате SFF GE при сохранении (или загрузке) файла на этом инструменте. Учтите, что сохраненный файл можно воспроизводить только на инструментах, совместимых с форматом SFF GE.

## <span id="page-59-0"></span>**Действия по управлению стилем**

Для этого используйте экранные кнопки, вызываемые нажатием [◀] в области Style (Стиль) на главном экране, или используйте кнопки панели STYLE CONTROL (Управление стилем).

#### **Примечание**

Инструкции по настройке темпа см. на [стр. 39](#page-38-0).

### **Главный экран**

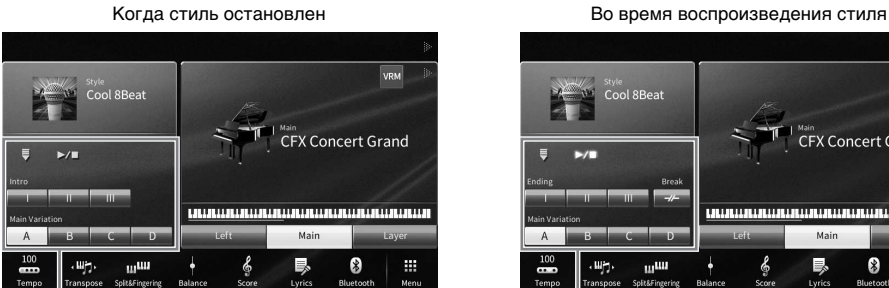

Управление стилем Управление стилем

**Кнопки STYLE CONTROL**

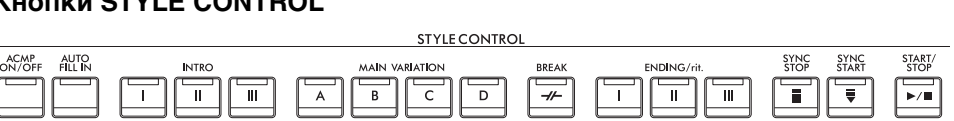

Функциями [ACMP ON/OFF], [AUTO FILL IN] и [SYNC STOP] можно управлять только с помощью кнопок панели.

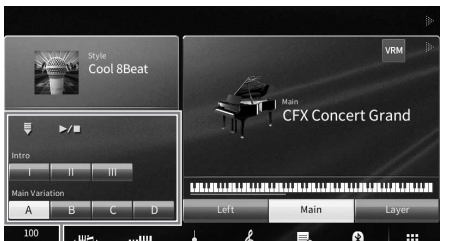

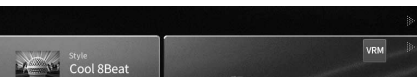

**CFX Concert Grand** 

**JALLALLALLILLAL** 

関

Ŧ.

4

### **Запуск и остановка воспроизведения**

## **[**R**/**J**] (START/STOP)**

Начинается воспроизведение ритмической части текущего стиля. Для остановки воспроизведения нажмите эту кнопку еще раз.

### **Воспроизведение и ритма, и автоаккомпанемента (кнопка [ACMP ON/OFF])**

При включенной кнопке [ACMP ON/OFF] во время исполнения аккордов в разделе аккордов во время воспроизведения стиля будут проигрываться одновременно и ритм, и автоаккомпанемент.

#### **Примечание**

- В некоторых стилях функция ритма не работает. Всегда проверяйте, включена ли кнопка [ACMP ON/OFF], когда хотите воспользоваться одним из этих стилей.
- По умолчанию кнопка [ACMP ON/OFF] включается при включении питания. Можно задать, будет ли кнопка [ACMP ON/ ОFF] включаться или выключаться при включении питания, в меню [Menu] → [StyleSetting] → [Setting] → [ACMP On/Off default].

## **[ ] Кнопка (SYNC START)**

Переводит воспроизведение стиля в режим ожидания. Воспроизведение стиля начинается при игре аккорда левой рукой (если включен параметр [ACMP ON/ OFF]) или при нажатии любой клавиши на клавиатуре (если параметр [ACMP ON/OFF] выключен). Во время воспроизведения стиля с помощью этой кнопки можно остановить Стиль и перевести воспроизведение в режим ожидания.

### **Кнопка остановки синхронизации [SYNC STOP]**

Можно начинать и останавливать воспроизведение стиля, просто нажимая и отпуская клавиши в разделе аккордов клавиатуры. Убедитесь, что кнопка [ACMP ON/OFF] включена, нажмите кнопку [SYNC STOP] и начните играть на клавиатуре.

#### **Примечание**

Если для типа аппликатуры [\(стр. 64\)](#page-63-1) установлено значение Full Keyboard или AI Full Keyboard, синхронная остановка не может быть включена.

## **■ Кнопки INTRO [I] — [III]**

Инструмент содержит три различных раздела Intro для добавления вступления перед воспроизведением стиля. После нажатия одной из кнопок INTRO [I] — [III] начните воспроизведение стиля. По завершении воспроизведения вступления автоматически начинается воспроизведение основного раздела стиля.

#### **Примечание**

При выборе INTRO [II] или [III] необходимо проигрывать аккорды в разделе аккордов для воспроизведения вступления целиком.

### <span id="page-60-0"></span>■ Кнопки ENDING/rit. [I]–[III]

Инструмент содержит три различных раздела Ending для добавления концовки перед остановкой воспроизведения стиля. Если нажать одну из кнопок ENDING/rit. [I]–[III] во время воспроизведения стиля, стиль автоматически остановится после воспроизведения концовки. Для постепенного замедления концовки (ритардандо) можно еще раз нажать ту же самую кнопку ENDING/rit. во время воспроизведения концовки.

#### **Примечание**

Если нажать кнопку ENDING/rit. [I] во время воспроизведения стиля, перед ENDING/rit [I] будет автоматически воспроизведена вставка.

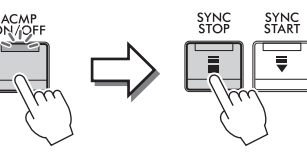

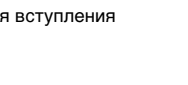

**INTRC** 

 $\overline{||}$ 

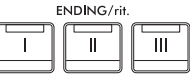

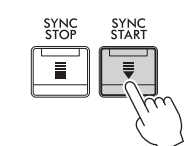

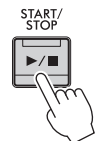

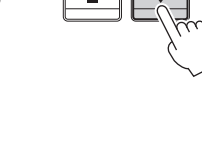

### **Изменение вариации (фрагментов) во время воспроизведения стиля**

Каждый стиль содержит четыре различных фрагмента основной части, четыре фрагмента вставки и брейк. Эффективно используя эти фрагменты, можно без труда повысить динамичность звучания и профессионализм исполнения. Фрагмент можно сменить во время воспроизведения стиля.

## **MAIN VARIATION [A] — [D]**

Нажмите одну из кнопок MAIN VARIATION [A] — [D] для выбора нужной основной части (кнопка загорается красным цветом). Каждая фраза аккомпанемента, состоящая из нескольких тактов, повторяется бесконечно. При повторном нажатии выбранной кнопки MAIN VARIATION выбранная часть сохраняется, однако воспроизводится соответствующая вставка, придающая ритму остроту и прерывающая повторения.

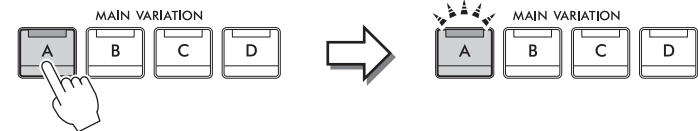

Еще раз нажмите на выбранный фрагмент основной части (горит белым цветом)

Воспроизводится вставка выбранного фрагмента основной части (мигает белым цветом)

### **Добавление вставок при изменении основной части (кнопка [AUTO FILL IN])**

Когда кнопка [AUTO FILL IN] включена, нажатие любой из кнопок фрагмента основной части (Main [A] — [D]) приводит к автоматическому воспроизведению вставки.

## $\blacksquare$   $\lbrack \rightarrow \nbrack$  (BREAK)

Эта кнопка позволяет добавлять динамические паузы (брейки) в ритм аккомпанемента. Нажмите эту кнопку во время воспроизведения стиля. После воспроизведения однотактового образца брейка автоматически начинается воспроизведение фрагмента основной части.

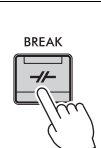

AUTO<br>FILL IN

### **Индикаторы состояния кнопок фрагментов (INTRO/MAIN VARIATION/BREAK/ENDING)**

- **Белый:** фрагмент в настоящий момент выбран.
- **Белый (мигающий):** фрагмент будет воспроизведен после выбранного в настоящий момент фрагмента.
- Индикаторы кнопки основной части [A] [D] также мигают белым цветом.
- **Синий:** фрагмент содержит данные, но в настоящий момент не выбран.
- **Не горит:** фрагмент не содержит данных и не может быть воспроизведен.

### **Автоматическое воспроизведение стилей игры с пользовательскими последовательностями аккордов (Chord Looper)**

Обычно во время игры со стилем аккорды проигрываются в разделе аккордов клавиатуры. Однако с помощью функции Chord Looper (Цикличное воспроизведение аккордов) можно записывать последовательности аккордов, которые вы хотите воспроизводить, после чего стиль может воспроизводиться циклично в соответствии с данными последовательности аккордов. Например, если вы сыграете аккорды C, F, G и C по порядку и запишите свою игру, стиль будет воспроизводиться циклично «С / F / G / C  $\rightarrow$  C / F / G / C ...», и вам не нужно будет играть аккорды в разделе аккордов клавиатуры. Это расширяет ваши возможности исполнения, позволяя играть свободно как левой рукой, так и правой рукой.

Более подробную информацию см. в разделе ChordLooper в справочном руководстве на веб-сайте [\(стр. 9](#page-8-0)).

## Загрузка соответствующих настроек панели для текущего стиля (настройка в одно касание - One Touch Setting)

Удобство функции One Touch Setting (Настройка в одно касание) состоит в том, что она позволяет вызвать набор наиболее подходящих параметров для выбранного стиля (тембры, эффекты и т. п.) нажатием одной кнопки. Если стиль уже выбран, с помощью функции One Touch Setting можно автоматически подобрать для него подходящий тембр.

1 Выберите нужный стиль (шаги 1-2 на стр. 58).

### 2 Нажмите одну из кнопок ONE TOUCH SETTING  $[1] - [4]$ .

При этом не только мгновенно вызываются все параметры, подходящие для выбранного стиля (тембры, эффекты и т. п.), но одновременно включаются кнопки ACMP и SYNC START, что позволяет немедленно начать воспроизведение стиля.

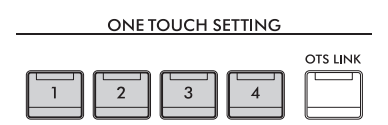

### Подтверждение данных настроек One Touch Setting

На экране выбора стиля нажмите кнопку  $\bullet$  (Информация) для вызова окна информации, в котором будет показано, какие тембры присвоены кнопкам ONE TOUCH SETTING [1] -[4] для текущего стиля. Можно также вызвать данные настройки, нажав одну из кнопок ONE TOUCH SETTING [1] - [4] непосредственно в окне информации.

#### Примечание

Подсветка названия тембра серым цветом означает, что соответствующая часть тембра в данное время выключена

#### 3 Воспроизведение стиля начинается при проигрывании аккорда левой рукой.

Каждый из стилей содержит четыре группы настроек One Touch Setting. Попробуйте другие наборы, нажав другие кнопки ONE TOUCH SETTING [1] - [4].

### Автоматическая смена настроек One Touch при переходе от одной основной части к другой

Удобная функция OTS (One Touch Setting) позволяет автоматически изменять One Touch Settings (Настройки функции настройки) в одно касание при переходе от одной основной части к другой (A-D). Фрагменты основной части А, В, С и D соответствуют кнопкам One Touch Setting 1, 2, 3 и 4 соответственно. Для использования функции OTS Link нажмите кнопку [OTS LINK].

#### Примечание

Период времени, в который происходит смена настроек One Touch Settings при изменении MAIN VARIATION [A] — [D], может быть изменен. Для этого нажмите на кнопки [Menu] → [StyleSetting] → [Setting] и установите значение ОТS Link Timing. Дополнительные сведения см. в Справочном руководстве на веб-сайте (стр. 9).

**OTS LINK** 

<u>4</u>

## Сохранение исходных настроек One Touch Setting

Настройки панели могут быть сохранены в памяти для использования их в качестве настройки One Touch Setting. Новая настройка One Touch Setting будет сохранена во вкладке User (Пользователь) как User Style (Стиль пользователя) и впоследствии может быть вызвана из файла стиля.

- 1. Выберите нужный стиль для сохранения настроек One Touch Setting.
- $\mathbf{2}$ Выполните необходимые настройки панели, такие как тембр и эффекты.
- 3 Нажмите кнопку [MEMORY] области REGISTRATION MEMORY.

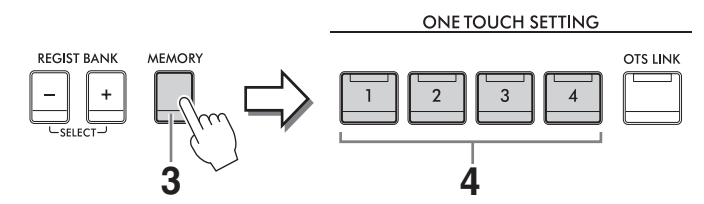

- 4 Нажмите одну из кнопок ONE TOUCH SETTING  $[1] [4]$ . Появится сообщение с предложением сохранить настройки панели.
- $5$  Чтобы вызвать экран выбора стилей для сохранения данных, нажмите кнопку [Yes] (Да) и затем сохраните текущие настройки как стиль пользователя.

Дополнительные инструкции о сохранении см. на стр. 32.

#### Примечание

Для отмены операции нажмите [No] (Нет).

#### **УВЕДОМЛЕНИЕ**

Выбранные настройки One Touch Setting будут потеряны, если перейти к другому стилю или отключить питание, не выполнив операцию сохранения.

### <span id="page-63-1"></span><span id="page-63-0"></span>Изменение типа аппликатуры аккордов

Можно сменить тип аппликатуры аккордов в зависимости от вашего стиля игры.

1 Вызовите окно Split Point / Fingering (Точка разделения / аппликатура). [Menu]  $\rightarrow$  [Split&Fingering].

#### Примечание

Окно Split Point / Fingering может также быть вызвано нажатием изображения клавиатуры на экране Home.

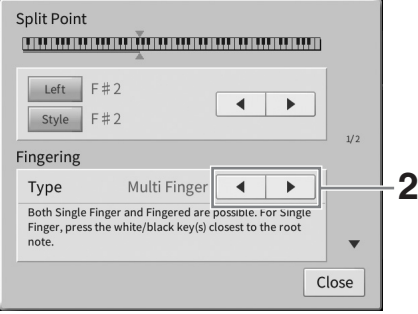

## **2 Нажмите []/[] для выбора нужного типа аппликатуры.**

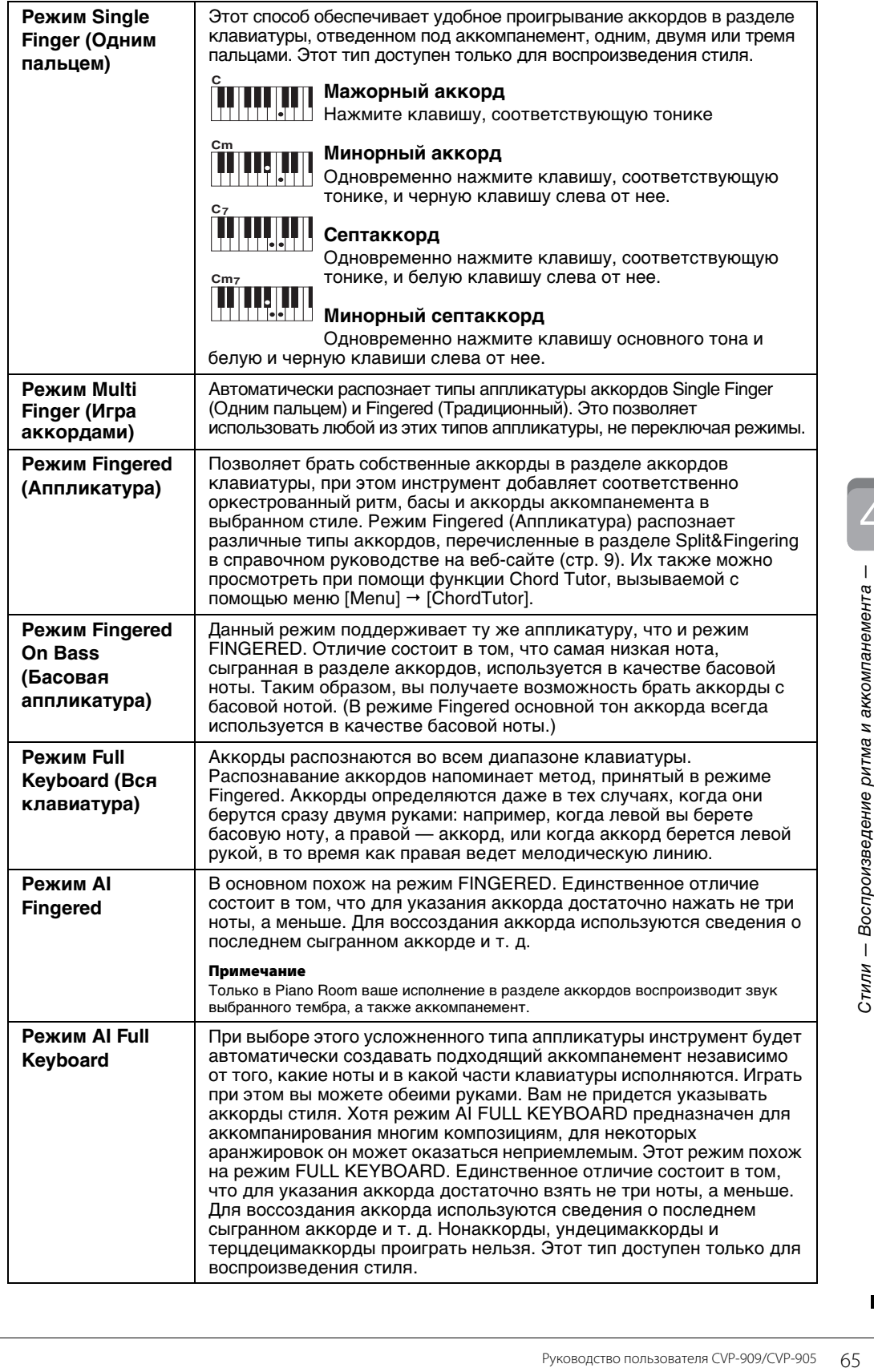

#### Примечание

Если для области распознавания аккордов установлено значение Upper (см. ниже), доступен только тип Fingered\*. Это фактически тот же самый тип, что и Fingered. Отличие заключается в том, что недоступны режимы «1 + 5», «1 + 8» и отмена аккордов.

### <span id="page-65-0"></span>Указание аккордов правой рукой для воспроизведения стиля (изменение области обнаружения аккордов)

Изменяя область обнаружения аккордов в левой части клавиатуры (Lower) на правую часть (Upper), вы можете играть басовую линию левой рукой, используя правую руку для управления воспроизведением стиля. Дополнительные сведения см. в разделе Split&Fingering в справочном руководстве на веб-сайте (стр. 9).

# Аккорды

Для пользователей, не знакомых с аккордами, в эту удобную таблицу сведены основные аккорды. Так как существует множество аккордов и множество способов их использования в музыке, дополнительную информацию см. в имеющихся в продаже справочниках аккордов.

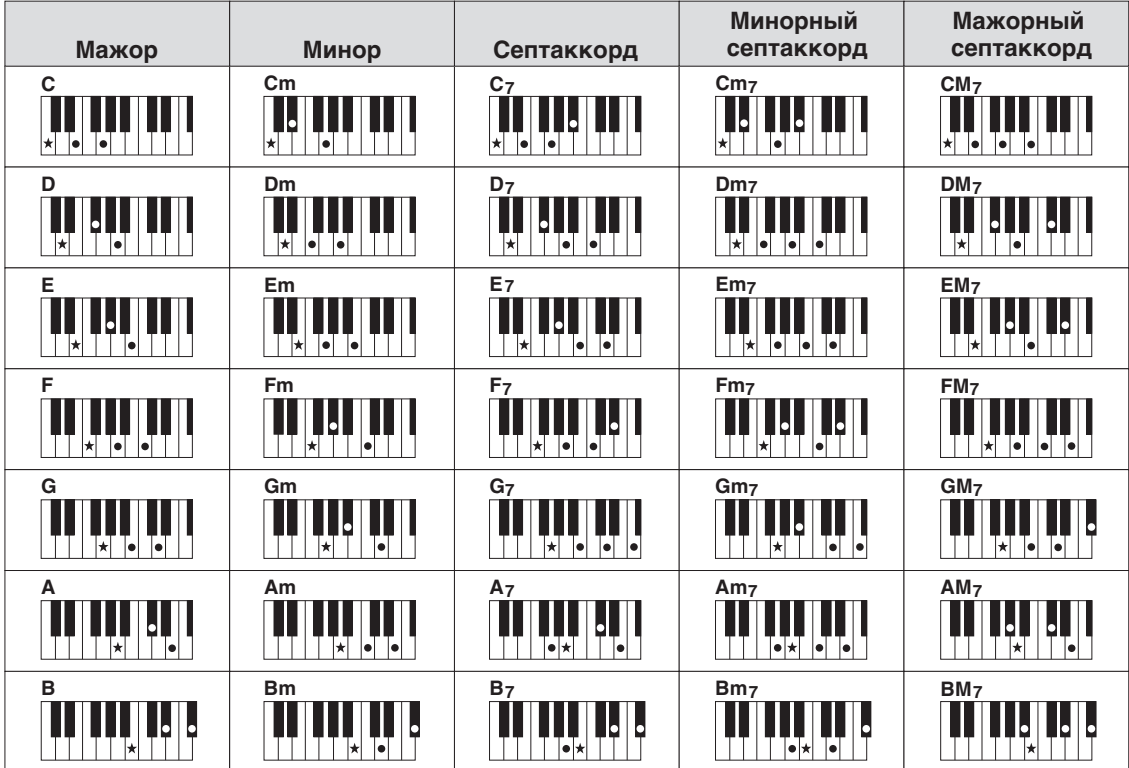

\* Указывает основной тон

Для Clavinova «композиции» — это MIDI-композиции или звуковые данные, включающие предустановленные композиции, имеющиеся в продаже музыкальные файлы и т. п. Композиции можно не только воспроизводить и прослушивать, но также играть на клавиатуре одновременно с воспроизведением композиции и записывать свое исполнение как композицию. На этом инструменте можно воспроизводить и записывать два типа композиций: MIDI-композиции и аудиокомпозиции.

### <span id="page-66-0"></span>**• MIDI-композиция**

MIDI-композиция состоит из данных об игре на клавиатуре и не является фактической записью звука. Данные об игре указывают, какие клавиши используются, с какой длительностью и силой так же, как и в нотной записи. На основе записанных данных об игре тон-генератор (Clavinova и пр.) воспроизводит соответствующий звук. Так как данные MIDI-композиции содержат такие сведения, как клавиатурная партия и тембр, вы можете эффективно тренироваться, просматривая нотную запись, включая и отключая определенную партию или меняя тембры.

### **• Аудиокомпозиция**

Аудиокомпозиция — это запись исполненной партии. Эти данные записываются так же, как на диктофоны и другие устройства. Аудиоданные в формате WAV или MP3 на этом инструменте могут воспроизводиться так же, как на смартфоне или портативном проигрывателе музыки и т. д.

Доступные функции в MIDI- и аудиокомпозициях отличаются. В этой главе следующие значки указывают, относится ли описание к MIDI- или аудиокомпозиции.

Пример. **МІДІ Ансіє ... означает, что описание относится только к MIDI-композициям. MIDI** 

## **Воспроизведение композиций**

**MIDI Audio**

Можно воспроизводить композиции следующих типов:

- Встроенные композиции (MIDI)
- Собственные записанные композиции (инструкции по записи см. на [стр. 76\)](#page-75-0).
- Композиции, имеющиеся в продаже: MIDI-файлы в формате SMF (Standard MIDI File), аудиофайлы в формате WAV и MP3.

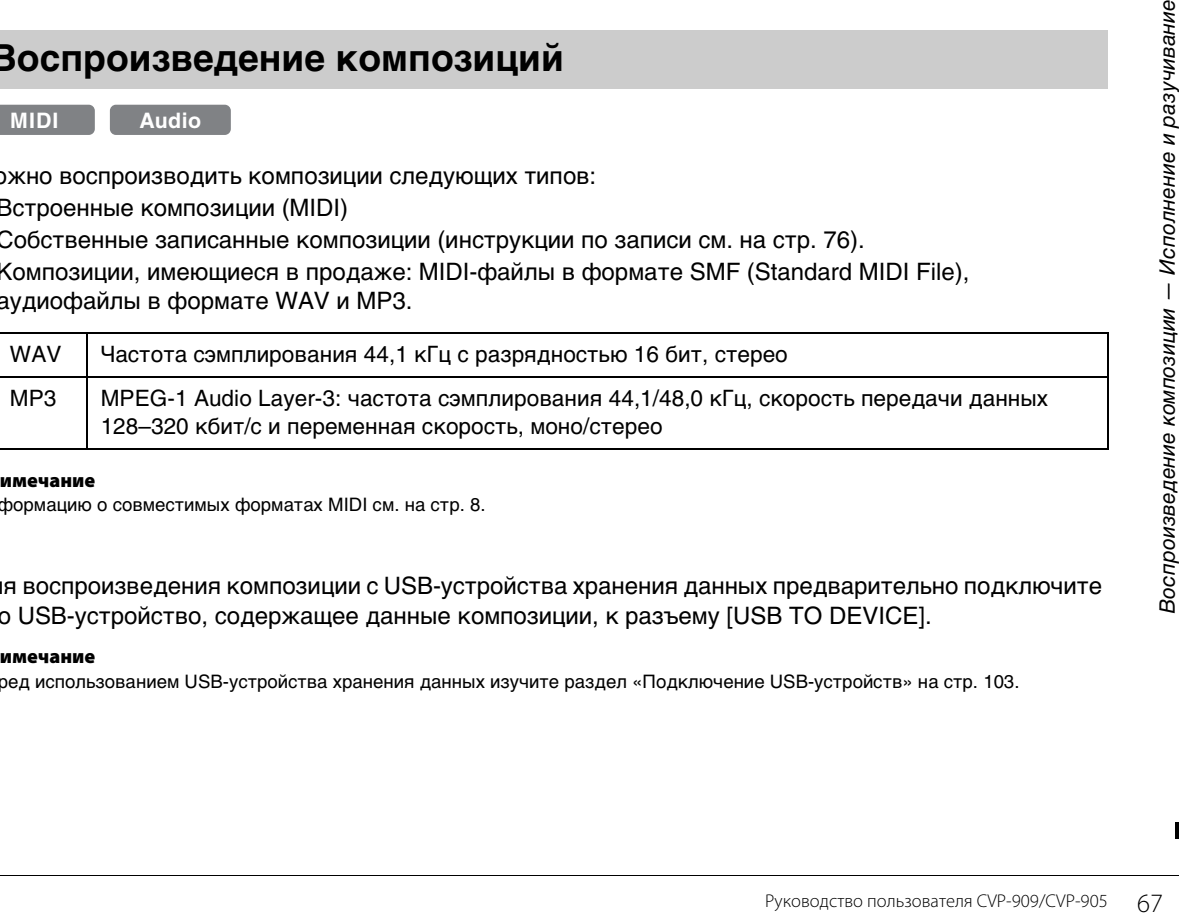

#### **Примечание**

Информацию о совместимых форматах MIDI см. на [стр. 8](#page-7-1).

Для воспроизведения композиции с USB-устройства хранения данных предварительно подключите это USB-устройство, содержащее данные композиции, к разъему [USB TO DEVICE].

#### **Примечание**

Перед использованием USB-устройства хранения данных изучите раздел «Подключение USB-устройств» на [стр. 103](#page-102-0).

<span id="page-67-1"></span><span id="page-67-0"></span>**1 На экране Home нажмите Song name (Название композиции), чтобы вызвать экран выбора композиции.**

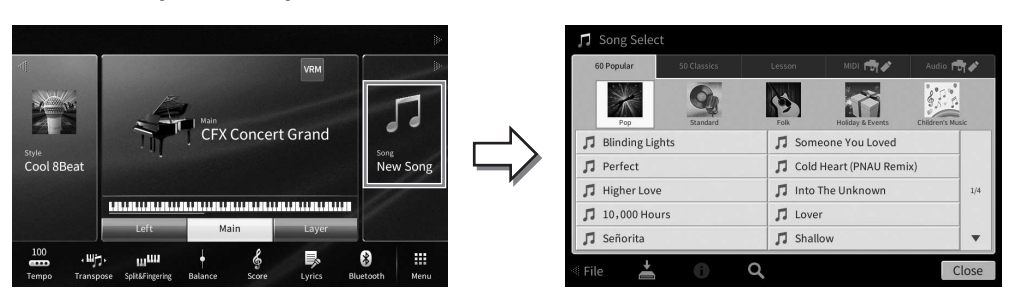

### **2 Выберите нужную композицию нажатием на экране.**

Встроенную композицию можно выбрать на одной из следующих вкладок:

- **60 Popular (60 популярных):** различные популярные композиции разделены на несколько категорий
- **50 Classics (50 классических):** различные классические композиции, включенные в «50 Classical Music Masterpieces» (50 шедевров классической музыки) (музыкальная книга)
- **Lesson (Учебные):** различные композиции, подходящие для упражнений на фортепиано

Записанные вами или приобретенные композиции можно выбрать на одной из следующих вкладок:

- **:** вызывает список MIDI-композиций
- **<u>Audio Fore</u>**: **ВЫЗЫВА**ЕТ СПИСОК АУДИОКОМПОЗИЦИЙ

#### **Примечание**

- Папка PianoRoom на вкладке User (Пользователь) (MIDI) содержит записанные в Piano Room композиции ([стр. 48](#page-47-1)).
- На экране выбора композиции или на главном экране можно узнать формат данных аудиокомпозиции по значку рядом с названием композиции. Если он в формате MP3, на значке отображается «MP3», а в случае формата WAV ничего не отображается.

### **Просмотр информации об аудиокомпозиции**

Когда выбрана аудиокомпозиция, нажатие (i) (Information) на экране Song Selection вызывает окно Song Information, где отображается название композиции, имя исполнителя и т. д.

**3 Вернитесь на главный экран, нажмите [**R**] в правом верхнем углу, чтобы**  раскрыть область Song (Композиция), затем нажмите [ $\blacktriangleright$ /II] **(Воспроизведение/пауза), чтобы начать воспроизведение.**

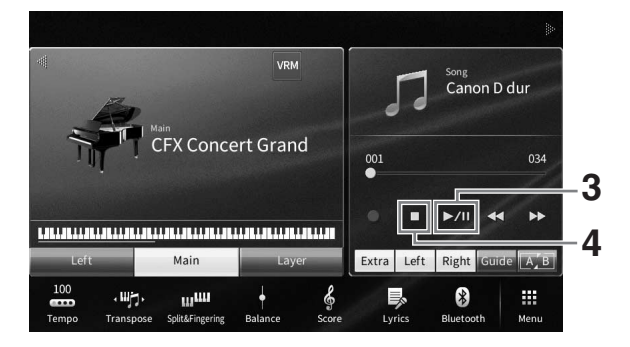

В этой и последующих процедурах действиями в области Song (Композиция) на экране Home (Главный) можно управлять кнопками панели SONG CONTROL [\(стр. 69](#page-68-0)).

### **Постановка следующей композиции в очередь для воспроизведения (только MIDI-композиции)**

Во время воспроизведения MIDI-композиции можно поставить следующую композицию в очередь на воспроизведение. Это удобно для плавного перехода к следующей композиции во время выступления на сцене. На экране выбора композиции во время воспроизведения выберите композицию, которая будет исполняться следующей. Значок [Next] (Далее) отображается справа от названия соответствующей композиции. Чтобы отменить эту настройку, нажмите значок [Next] (Далее).

### **4 Нажмите [**J**] (Стоп), чтобы остановить воспроизведение.**

## <span id="page-68-0"></span>**Действия по управлению композицией**

Для управления воспроизведением композиции используйте экранные кнопки, вызываемые нажатием [R] в области Song (Композиция) на главном экране, или используйте кнопки SONG CONTROL на панели.

### **Главный экран Кнопки SONG CONTROL**

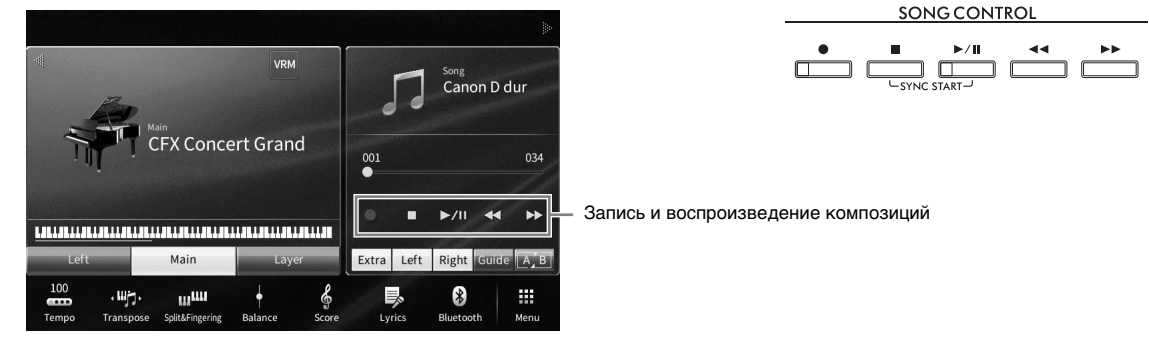

Помните, что в отличие от некоторых операций с кнопками панели вы не можете нажимать две кнопки на экране одновременно.

### **Примечание**

- Инструкции по изменению темпа для MIDI-композиций см. на [стр. 39](#page-38-0) и на [стр. 75](#page-74-1) для аудиокомпозиций.
- Сведения о [•] (Запись) см. на [стр. 76](#page-75-0).

### **Пауза**

Нажмите [▶/II] (Воспроизведение/пауза) во время воспроизведения. Повторное нажатие этой кнопки возобновляет воспроизведение композиции с текущей позиции.

### **Перемотка назад/перемотка вперед**

Руководство пользователя СVP-909/CVP-905 69<br>Руководство пользователя CVP-909/CVP-905 69<br>Ин. Мня воспроизведения или когда<br>перемещается на один такт<br>назад для аудиокомпозиций.<br>Вперед непрерывно.<br>ОТКрывается экран настроек Нажмите [< (Перемотка назад) или [▶▶] (Перемотка вперед) во время воспроизведения или когда композиция остановлена. Если нажать эти кнопки один раз, композиция перемещается на один такт вперед или назад для MIDI-композиций или на одну секунду вперед или назад для аудиокомпозиций. Если удерживать эти кнопки, то композиция прокручивается назад или вперед непрерывно. При нажатии [< ◀] (Перемотка назад) или [▶▶] (Перемотка вперед) открывается экран настроек с текущим положением композиции.

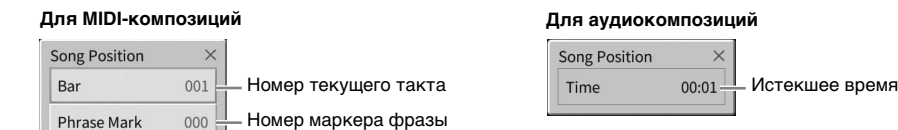

Номер маркера фразы отображается, только если выбрана MIDI-композиция с маркерами фразы. Вы можете перемотать композицию вперед или назад в тактах или маркерах фразы, касаясь экрана настроек.

#### **Примечание**

- Упомянутое рабочее окно не появляется, если перемотка назад или вперед композиции MIDI, не имеющей маркеров фраз, или аудиокомпозиции осуществляется нажатием на дисплей.
- Phrase Mark (Маркер фразы) это заранее запрограммированный маркер в определенных данных MIDI-композиции, указывающий конкретную позицию в композиции.

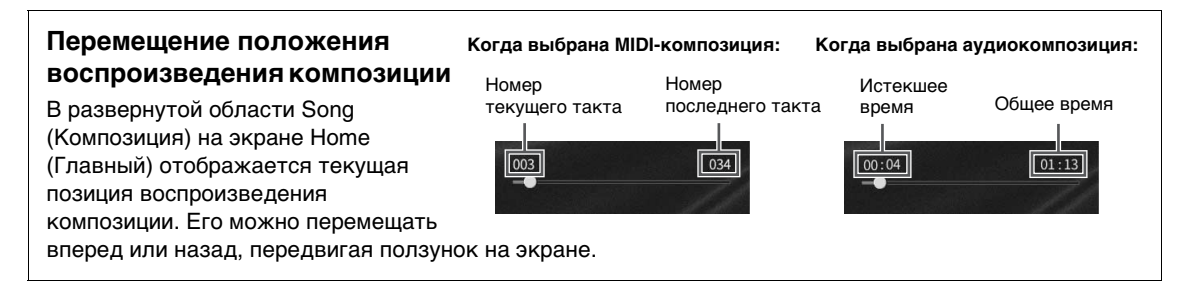

### **Синхронный запуск (MIDI-композиция)**

Вы можете начать воспроизведение MIDI-композиции, как только начнете играть на клавиатуре. Когда воспроизведение остановлено, удерживая нажатой кнопку SONG CONTROL [ $\blacksquare$ ] (Стоп), нажмите кнопку [R/K] (Воспроизведение/пауза). Чтобы отменить функцию синхронного запуска, повторите ту же последовательность действий.

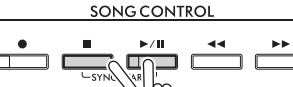

#### **Примечание**

Также можно включить функцию Synchro Start (Синхронный запуск) нажатием [▶/II] (Воспроизведение/пауза) в области Song (Композиция) (если она раскрыта) на главном экране.

## <span id="page-69-0"></span>**Отображение партитуры (Score)**

**MIDI Audio**

Можно посмотреть партитуру (нотную запись) выбранной композиции. Рекомендуем ознакомиться с партитурой, прежде чем начинать упражнение.

**1 Выберите MIDI-композицию (шаги 1–2 на [стр. 68](#page-67-1)).**

### **2 Откройте экран партитуры (Score) с помощью меню [Menu] [Score].** Вы можете просмотреть все ноты с помощью кнопок [<] или [ $\blacktriangleright$ ], когда воспроизведение композиции остановлено. С начала воспроизведения по партитуре перемещается шарик, указывающий текущую позицию.

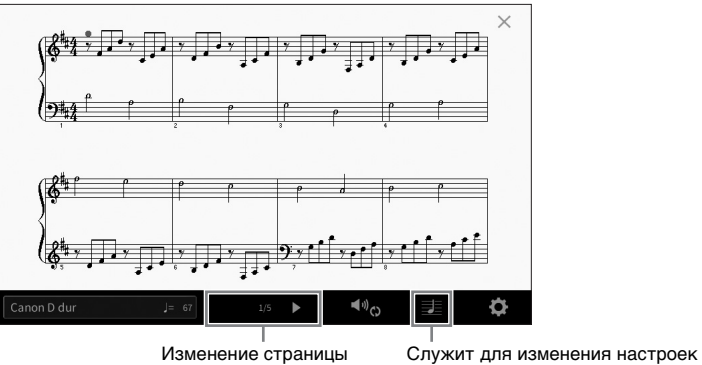

на экране Score (Партитура)

#### **Примечание**

• Инструмент может генерировать и отображать ноты для MIDI-композиций, например встроенных композиций, имеющихся в продаже музыкальных данных и даже записанных исполнений пользователя.

• Отображаемые ноты генерируются инструментом в соответствии с данными композиции. Полученная в результате партитура может отличаться от партитуры той же композиции, которую можно приобрести в магазине. Различия особенно заметны при сравнении сложных пассажей или длинной последовательности коротких нот.

## **Изменение размера нот / текста композиции на экране Score (Партитура)**

Нажав  $\equiv$  (View Settings (Настройки просмотра)) в правом нижнем углу экрана, можно изменить настройки экрана Score (Партитура), например изменить размер партитуры, отобразить названия нот или текста композиции в партитуре и т. п. Подробные сведения об экране Score (Партитура) см. в справочном руководстве на веб-сайте [\(стр. 9](#page-8-0)).

#### **Примечание**

Текст композиции может отображаться, только если MIDI-композиция содержит эти данные.

## **Отображение текста композиции**

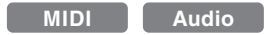

Если выбранная композиция содержит текст композиции (для аудиокомпозиций, поддерживается только формат MP3), его можно просмотреть на дисплее инструмента во время воспроизведения.

**1 Выберите композицию (шаги 1–2 на [стр. 68\)](#page-67-1).**

### **2 Откройте экран Lyrics с помощью меню [Menu] [Lyrics].**

Если композиция содержит данные текста, он будет отображен на экране. Вы можете просмотреть весь текст композиции с помощью кнопок [L] или [R], когда воспроизведение композиции остановлено. После запуска воспроизведения композиции цвет текста изменяется, указывая текущую позицию.

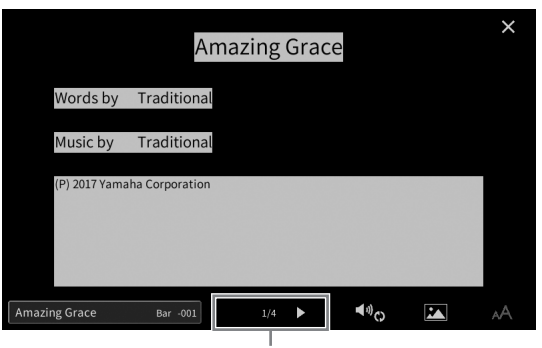

Изменение страницы

#### **Примечание**

Экран Lyrics можно выводить на внешний монитор или телевизор ([стр. 111\)](#page-110-0).

Дополнительные сведения об экране Lyrics (Текст композиции) см. в справочном руководстве на веб-сайте ([стр. 9\)](#page-8-0).

### **Отображение текста**

Независимо от того, выбрана композиция или нет, вы можете просмотреть текстовый файл (.txt), созданный на компьютере или экране инструмента ([Menu]  $\rightarrow$  [TextViewer]). Эта функция открывает такие дополнительные возможности, как отображение текста композиции, названий аккордов и текстовых примечаний. Дополнительные сведения об экране Text (Текст) см. в справочном руководстве на веб-сайте [\(стр. 9](#page-8-0)).

## **Упражнения для одной руки с помощью обучающей функции Guide**

**MIDI Audio**

Вы можете выключить звук партии правой руки и попытаться сыграть эту партию. Следующие объяснения относятся к разучиванию партии правой руки с использованием индикаторов Follow Lights. Индикаторы клавиш указывают, какие ноты играть и когда их играть. Также вы можете практиковаться в удобном для вас темпе, так как воспроизведение аккомпанемента отложено до момента, пока вы не воспроизведете ноты правильно.

#### **Примечание**

Если кнопка [ACMP ON/OFF] включена, индикаторы для партии левой руки не работают. При необходимости выключите кнопку [ACMP ON/OFF] во время использования этой функции.

- **1 Выберите MIDI-композицию и вызовите экран Score [\(стр. 70\)](#page-69-0).**
- **2 Нажмите (Параметры воспроизведения), чтобы открыть меню Playback Settings (Параметры воспроизведения).**

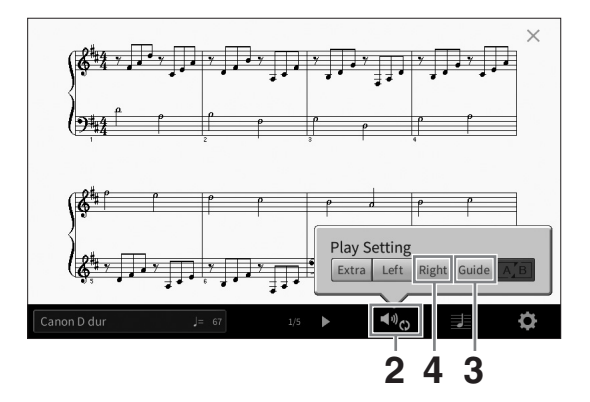

#### **Примечание**

Параметрами воспроизведения также можно управлять на экране Home и Lyrics.

### **3 Нажмите [Guide], чтобы включить функцию Guide.**

### **4 Нажмите [Right], чтобы отключить партию правой руки.**

Партия правой руки будет заглушена и включится функция Guide для партии правой руки.

#### **Примечание**

Обычно Ch 1 назначен на [Right], Ch 2 назначен на [Left], а каналы Ch 3–16 назначены на [Extra], однако можно изменить, какой канал назначен на партию правой или левой руки, в меню [Menu]  $\rightarrow$  [SongSetting]  $\rightarrow$  [Part Ch]. Вы можете включить или отключить каждый канал на экране микшера [\(стр. 100\)](#page-99-0).

### **5 Нажмите кнопку SONG CONTROL[**R**/**K**] (Воспроизведение/пауза), чтобы начать воспроизведение.**

Изучайте партии правой руки в своем собственном темпе, используя световые индикаторы. Воспроизведение партии левой руки и дополнительных партий приостанавливается, пока вы не сыграете ноты правильно.

#### **Примечание**

Индикаторы горят белым цветом для белых клавиш и синим — для черных клавиш.

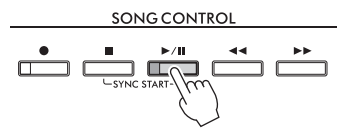

Завершив упражнение, нажмите [Guide], чтобы отключить функцию Guide.
### **Другие учебные функции**

Помимо функции Follow Lights, описанной выше, существуют дополнительные возможности функции Guide для обучения своевременному нажатию клавиш (в режиме Any Key), для караоке или для исполнения в собственном темпе (Your Tempo). Вы можете выбрать функции с помощью меню [Menu]  $\rightarrow$  [SongSetting]  $\rightarrow$  [Guide]  $\rightarrow$  [Type].

Дополнительные сведения см. в Справочном руководстве на веб-сайте [\(стр. 9](#page-8-0)).

# **Повторное воспроизведение**

**MIDI Audio**

Функции Song Repeat могут использоваться для повторного воспроизведения композиции или определенного диапазона тактов в композиции. Этой функцией можно управлять в развернутой области Song (Композиция) экрана Home, она полезна для повторных тренировок сложных фраз.

#### **Примечание**

При выборе MIDI-композиции вы можете управлять повторным воспроизведением в меню Playback Settings (Параметры воспроизведения) на экране Score или экране Lyrics [\(стр. 72\)](#page-71-0).

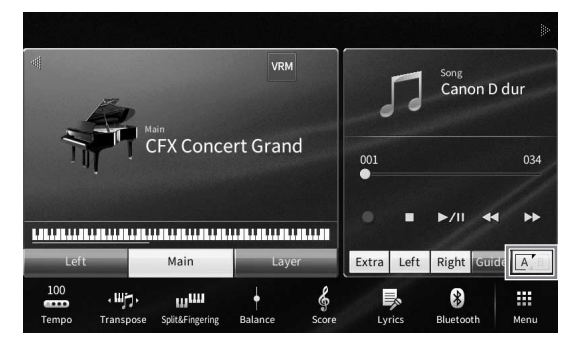

# **Непрерывное воспроизведение всей композиции**

Для повтора композиции целиком включите функцию  $\boxed{A}$  (Повтор A–B) на экране и начните воспроизведение композиции.

Чтобы отменить повтор, отключите кнопку **[A]** (Повтор A–B).

# **Выбор диапазона тактов и их повторное воспроизведение (повтор A–B)**

- **1 Выберите композицию (шаги 1–2 на [стр. 68\)](#page-67-0).**
- **2 Нажмите [**R**/**K**] (Воспроизведение/пауза) для начала воспроизведения.**

# **3 Укажите диапазон для повтора.**

Prices and a skill and a skill and a skill and a skill and a skill and a skill and a skill and a skill and a skill and a skill and a skill and a skill and a skill and a skill and a skill and a skill and a skill and a skil Когда при воспроизведении наступает момент, который вы хотите сделать начальной точкой (A), нажмите кнопку **[A]** (Повтор А–В). Когда при воспроизведении наступает момент, который вы хотите сделать конечной точкой (B), нажмите кнопку **[A]** (Повтор A–B) еще раз. При этом автоматически включается повторное воспроизведение выделенного участка (от точки A до точки B). В MIDI-композициях перед точкой А автоматически начинается затакт (помогающий подготовиться к началу фразы).

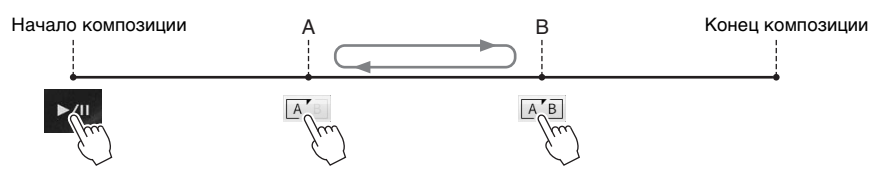

#### **Примечание**

- Если требуется выполнить повтор от начала до определенного места композиции, выполните следующие действия:
	- 1. Нажмите значок A–B Repeat, а затем начните воспроизведение композиции.
- 2. Нажмите значок A–B Repeat еще раз в требуемой конечной точке (B).
- Если указать только точку А, будет повторно воспроизводиться фрагмент от точки A до конца композиции.

### **4 Нажмите [**J**] (Стоп), чтобы остановить воспроизведение.**

Позиция в композиции возвращается в точку A. После тренировки, отключите **AB** (Повтор A–B).

### **Указание диапазона повтора, когда воспроизведение композиций остановлено**

1. Перемотайте композицию до точки A, а затем нажмите  $\boxed{A}$  (A-B Repeat).

2. Перемотайте композицию до точки B, а затем нажмите  $\boxed{A}$  (A-B Repeat) еще раз.

## **Повторное воспроизведение нескольких композиций**

Можно повторно воспроизводить несколько композиций. Выберите All или Random в режиме Repeat Mode ([Menu] → [SongSetting] → [Play]), затем нажмите [▶/II] (Воспроизведение/пауза) для запуска воспроизведения. Все композиции, сохраненные в назначенной папке, будут непрерывно воспроизводиться либо в последовательном, либо в случайном порядке. Чтобы сбросить настройку повторения, выберите Off в режиме Repeat Mode.

# <span id="page-73-0"></span>**Регулировка сдвига высоты звука по полутонам (высота звука)**

**MIDI Audio**

Высоту звука аудиокомпозиции на USB-устройстве хранения данных можно регулировать по полутонам (от -12 до 12) на экране Home аналогично функции Transpose для MIDI-композиции [\(стр. 41](#page-40-0)).

### **1 Подключите USB-устройство хранения данных, содержащее аудиокомпозиции, к разъему [USB TO DEVICE].**

#### **Примечание**

Перед использованием USB-устройства хранения данных изучите раздел «Подключение USB-устройств» на [стр. 103](#page-102-0).

**2 Выберите аудиокомпозицию (шаги 1–2 на [стр. 68\)](#page-67-0).**

## **3 В развернутой области Song (Композиция) на экране Home нажмите (Pitch Shift), чтобы открыть окно Setup (Настройка).**

#### **Примечание**

Функцию Pitch Shift (Сдвиг высоты звука) нельзя использовать с файлами MP3, имеющими частоту сэмплирования 48,0 кГц.

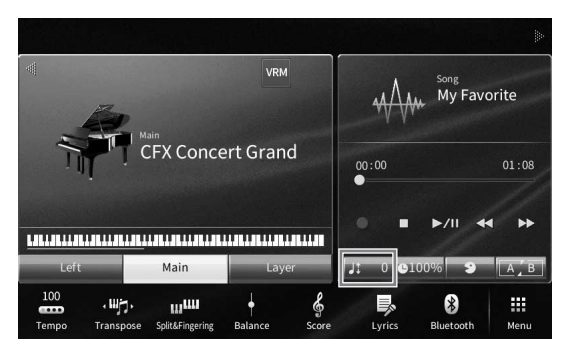

**4** Установите значение, нажав [◀]/[▶].

# **Регулировка скорости воспроизведения (Time Stretch)**

### **MIDI Audio**

Как и в случае с регулировкой темпа MIDI-аудиокомпозиции ([стр. 39\)](#page-38-0), вы можете изменять скорость воспроизведения аудиокомпозиции на USBустройстве хранения данных, растягивая или сжимая ее.

Для этого выберите аудиокомпозиции, а затем нажмите **слож** (Time Stretch) в области Song (Композиция) экрана Home, чтобы открыть окно Setup (Настройка). Нажмите [◀]/[▶] в этом окне, чтобы установить значение (от 70 до 160 %). Чем выше значение, тем быстрее темп.

#### **Примечание**

Скорость воспроизведения MP3-файла с частотой сэмплирования 48,0 Гц нельзя изменить.

# <span id="page-74-0"></span>**Подавление партии вокала (Vocal Cancel)**

**MIDI Audio**

Вы можете заглушить или ослабить центральный канал стереозвука. Позволяет использовать функцию караоке, оставив в файле только инструментальное звучание или воспроизводя партию мелодии на клавиатуре, поскольку в большинстве записей голос передается через центральный канал стереозвука.

Чтобы включить или выключить функцию Vocal Cancel, сначала выберите аудиокомпозиции, затем включите или выключите **[800**] (Vocal Cancel) в области Song (Композиция) экрана Home.

#### **Примечание**

- Функция Vocal Cancel (Подавление вокала) весьма эффективно применяется к большинству аудиозаписей, однако в некоторых композициях полностью удалить звук вокала бывает невозможно.
- Подавление вокала не влияет на звук на аудиовходе ([стр. 107](#page-106-0)) с внешних устройств.

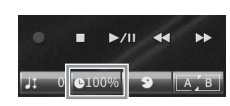

5

Запись композиции может быть выполнена двумя различными способами:

## **• Запись MIDI**

При использовании этого метода записанные исполнения сохраняются в пользовательскую память на инструменте или на USB-устройстве хранения данных в виде MIDI-файла формата SMF (формат 0). Воспользуйтесь этим методом, если необходимо повторно записать определенную секцию, а также изменить тембры или другие параметры. Кроме того, если запись в каждый из каналов производится отдельно, следует использовать функцию многодорожечной записи формата MIDI. Так как после записи MIDI-композиция может быть преобразована в аудиокомпозицию [\(стр. 85](#page-84-0)), вам может понадобиться использование записи MIDI (c наложением и использованием нескольких партий) для создания комплексной аранжировки с последующим преобразованием ее в аудиокомпозицию. Этот инструмент позволяет записывать приблизительно 3 МБ на композицию.

### <span id="page-75-1"></span>**• Запись аудио**

При использовании этого метода записанные исполнения сохраняются в пользовательскую память на инструменте или на USB-устройстве хранения данных в виде аудиофайлов. Поскольку по умолчанию звук сохраняется в стереофоническом WAV-формате обычного CD-качества (44,1 КГц, 16 бит), файл можно сразу передать на портативный проигрыватель для прослушивания с помощью компьютера. Звуковой сигнал с разъема [MIC/LINE IN], разъема [AUX IN] и т. д. также записывается, поэтому можно записывать собственное пение через микрофон или воспроизводимый звук на подключенном аудиоустройстве. Формат файла может быть изменен на MP3 в меню [Menu]  $\rightarrow$  [SongSetting]  $\rightarrow$  [Rec]  $\rightarrow$ [Audio Rec Format]. Этот инструмент позволяет создавать записи длиной до 80 минут.

#### **Примечание**

Общие сведения об интерфейсе MIDI и возможностях его эффективного использования можно найти на странице «Основные понятия MIDI» нашего веб-сайта [\(стр. 9\)](#page-8-0).

### **Быстрая и удобная запись игры на фортепиано**

Если нужно сыграть фортепианную композицию и записать ее без каких-либо сложных настроек, запишите ее с активной функцией Piano Room. На этом специальном экране можно начать запись одним нажатием. (Дополнительные сведения см. на [стр. 48.](#page-47-0))

# <span id="page-75-0"></span>**Базовая процедура для записи (MIDI/аудио)**

Перед записью задайте все необходимые настройки, такие как выбор тембра и стиля (для записи MIDI и аудио), а также подключите микрофон (только для записи аудио, если необходимо записать вокал). При необходимости подключите USB-устройство хранения данных к разъему [USB TO DEVICE], особенно если необходимо записать аудио.

#### **Примечание**

Перед использованием USB-устройства хранения данных изучите раздел «Подключение USB-устройств» на [стр. 103](#page-102-0).

### **Перед запуском записи аудио**

При записи аудио данные исполнения автоматически сохраняются на USB-устройство хранения данных или в пользовательскую память. Если требуется сохранить данные на USB-устройство хранения данных, заранее подключите USB-устройство хранения данных к разъему [USB TO DEVICE]. Если оно не подключено, записанные данные автоматически сохраняются в пользовательской памяти.

- <span id="page-76-0"></span>**1 Выполните необходимые настройки, например выберите тембр и стиль.**
- **2 На экране Home (Главный) нажмите [] в правом верхнем углу, чтобы раскрыть область Song (Композиция), затем нажмите [**I**] (Запись), чтобы открыть окно Song Recording (Запись композиции).**

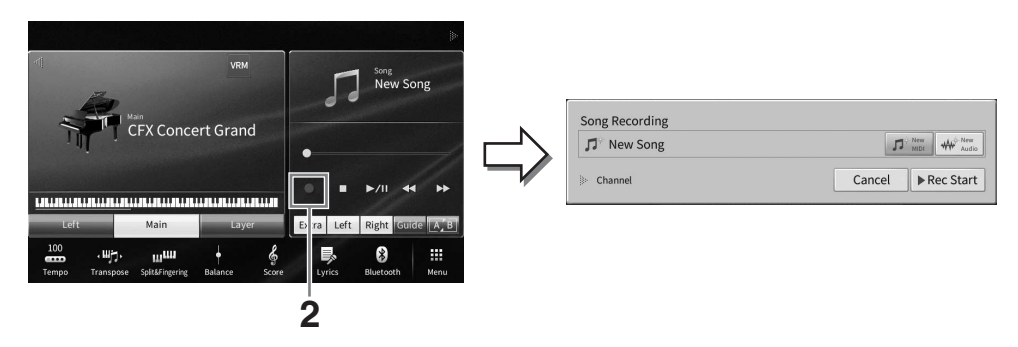

#### **Примечание**

- Окно Song Recording (Запись композиции) может быть вызвано также нажатием кнопки [<sup>•</sup>] (Запись) в области кнопок SONG CONTROL (Управление композицией). В этой и последующих процедурах действиями в области Song (Композиция) на экране Home (Главный) можно управлять кнопками панели SONG CONTROL ([стр. 69](#page-68-0)).
- В окне Song Recording (Запись композиции) прикосновение к треугольнику слева от надписи Channel (Канал) позволит расширить или закрыть канал области (партии).

### **3 Нажмите [New MIDI] для записи MIDI или [New Audio] для записи аудио, чтобы выбрать нужный тип записи.**

Также [Overwrite MIDI] отобразится в окне, если была выбрана MIDI-композиция. Нажатие на него позволяет добавить или перезаписать данные выбранной MIDIкомпозиции.

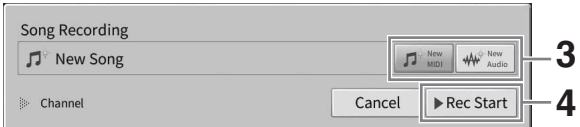

#### **Примечание**

Если требуется отменить запись, нажмите [Cancel] на экране или кнопку [●] (Запись) панели SONG CONTROL, прежде чем перейти к следующему шагу.

# **4 Начните запись.**

Запись MIDI можно начать игрой на клавиатуре или нажатием [Rec Start]. Что касается записи аудио, начните запись, нажав [Rec Start].

Можно также начать запись, нажав кнопку [>/II] (Воспроизведение/Пауза) панели SONG CONTROL.

#### **Распределение партий по каналам (запись MIDI)**

Rec Start **4**<br> **Руководство пользователя CVP-909/CVP-905 77**<br>
Деми (Rec Start). Что касается в совето в совето исполнение/Пауза) панели<br>
по отдельности (стр. 82). При запуске<br>
на партии стилей будут записаны в композичени При записи MIDI можно записать собственное исполнение в каждый канал по отдельности ([стр. 82](#page-81-0)). При запуске записи MIDI без указания партии клавиатуры будут записаны в каналы 1–3, а партии стилей будут записаны в каналы 9–16.

# **5 Сыграйте на клавиатуре.**

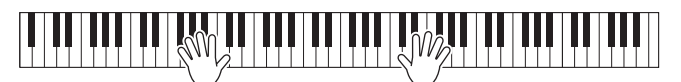

6

**6 Завершив исполнение, нажмите [**J**] (Стоп) на главном экране, чтобы остановить запись.**

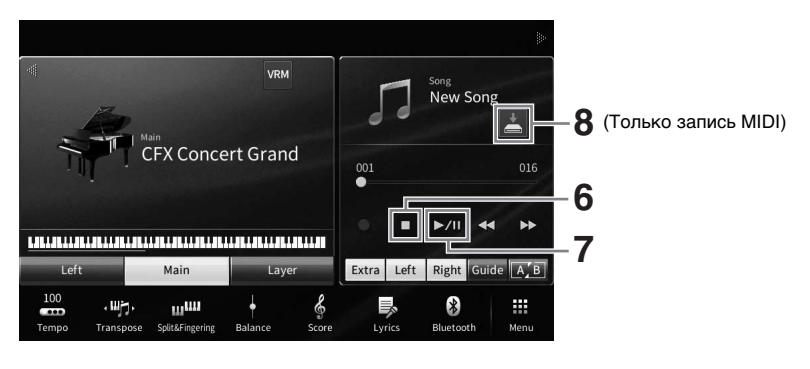

**7** Чтобы прослушать записанное исполнение, нажмите [▶/II] **(Воспроизведение/пауза).**

### **8 Сохраните записанную композицию.**

### **В запись MIDI**

После записи в области Song (Композиция) на экране Home (Главный) отображается (Сохранить). Этот значок указывает, что записанные данные существуют, но еще не были сохранены.

**8-1 На главном экране нажмите значок (Сохранить), отображаемый в области композиции, чтобы вызвать экран для выбора места сохранения записанной композиции.**

### **8–2Сохраните записанные данные в файл, выполнив инструкции на [стр. 32](#page-31-0) (шаги 2–5).**

MIDI-композиции могут быть сохранены в | мы त / (вкладка MIDI-композиций пользователя).

#### *УВЕДОМЛЕНИЕ*

**Если перейти на другую композицию или выключить питание, не сохранив записанную MIDI-композицию, она будет потеряна. Это также происходит в случае, если питание отключено функцией автоматического отключения питания [\(стр. 19](#page-18-0)).** 

### **В запись аудио**

Так как аудиофайл композиции автоматически сохраняется на USB-устройство хранения данных или в пользовательскую память при записи, операция Save (Сохранить) не является обязательной. Записанная аудиокомпозиция отображается на вкладке аудиокомпозиции пользователя экрана Song Selection (Выбор композиции). При необходимости переименуйте имя файла, выполнив инструкции на [стр. 33](#page-32-0).

### **Перезапись выбранного фрагмента MIDI-композиции**

Вы можете выполнить перезапись конкретного фрагмента уже записанной MIDIкомпозиции. Дополнительные сведения см. в разделе SongSetting (Настройка композиции) в справочном руководстве на веб-сайте [\(стр. 9\)](#page-8-0).

# **Запись партий правой и левой руки отдельно друг от друга (запись MIDI)**

С помощью записи MIDI вы можете создать MIDI-композицию, состоящую из 16 каналов (партий), путем независимой записи каждого канала, что позволит создать произведение, которое может оказаться слишком трудным для игры вживую. Например, можно сначала записать партию правой руки, а затем записать партию левой руки во время прослушивания уже записанной партии правой руки, или вы можете сначала записать воспроизведение стиля, а затем записать мелодии, слушая уже записанное воспроизведение стиля.

Здесь вы узнаете, как записывать партии правой руки и левой руки по отдельности. Если требуется указать каналы и партии для записи, см. инструкции на [стр. 82](#page-81-0).

**1 Внесите необходимые изменения в настройки и вызовите окно Song Recording (Запись композиции), затем нажмите [New MIDI] (шаги 1–3 на [стр. 77](#page-76-0)).**

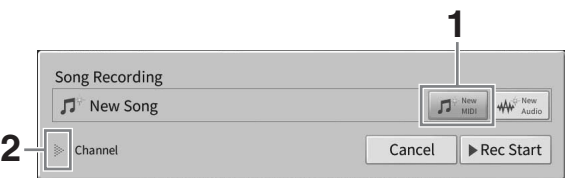

- **2 Нажмите [**R**] слева от надписи Channel (Канал), чтобы открыть область каналов.**
- **3 Нажмите [Right Hand], чтобы указать целевые каналы для записи партий правой руки.**

Нажатие на [Right Hand] устанавливает для параметров Main (Главная партия) и Layer (Партия слоя) значение [Rec], а для других партий — значение [Off]. Целевой канал для записи автоматически устанавливается следующим образом: главная партия на канал 1, а партия слоя на канал 3. Если партия слоя отключена на главном экране, она не будет записываться, даже если для партии слоя установлено значение [Rec] (на канал будет записываться тишина).

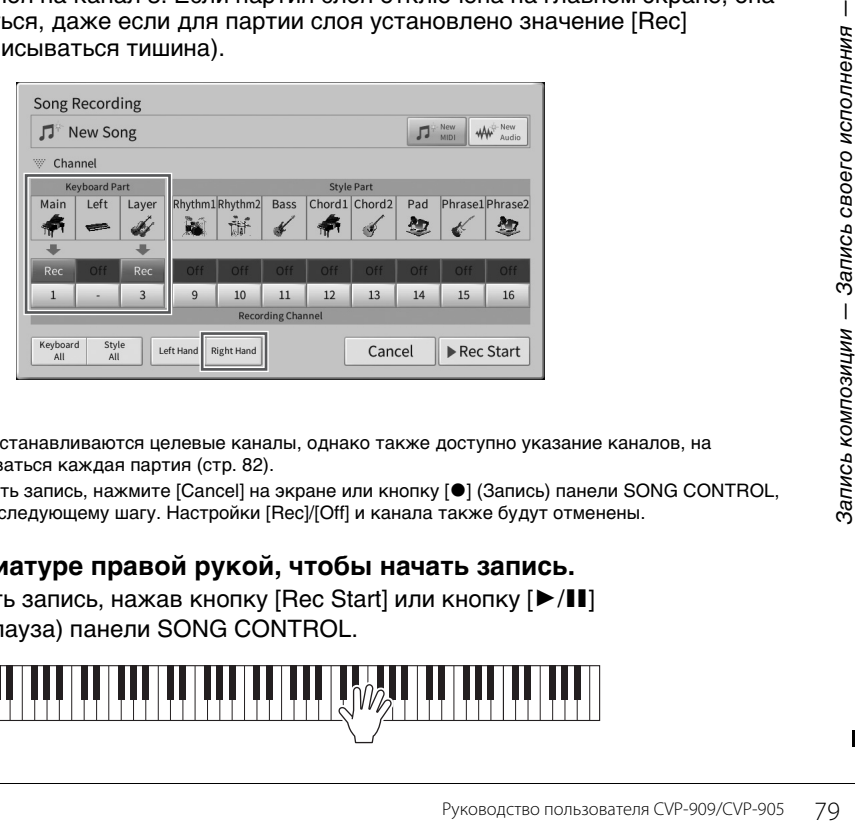

#### **Примечание**

- Здесь автоматически устанавливаются целевые каналы, однако также доступно указание каналов, на которые будет записываться каждая партия [\(стр. 82\)](#page-81-0).
- Если требуется отменить запись, нажмите [Cancel] на экране или кнопку [<sup>●</sup>] (Запись) панели SONG CONTROL, прежде чем перейти к следующему шагу. Настройки [Rec]/[Off] и канала также будут отменены.

## **4 Играйте на клавиатуре правой рукой, чтобы начать запись.**

Можно также начать запись, нажав кнопку [Rec Start] или кнопку [ $\blacktriangleright$ /II] (Воспроизведение/пауза) панели SONG CONTROL.

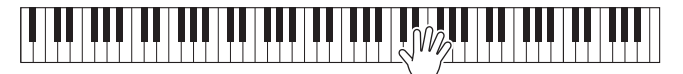

**5 Завершив исполнение, нажмите [**J**] (Стоп) на главном экране, чтобы остановить запись.**

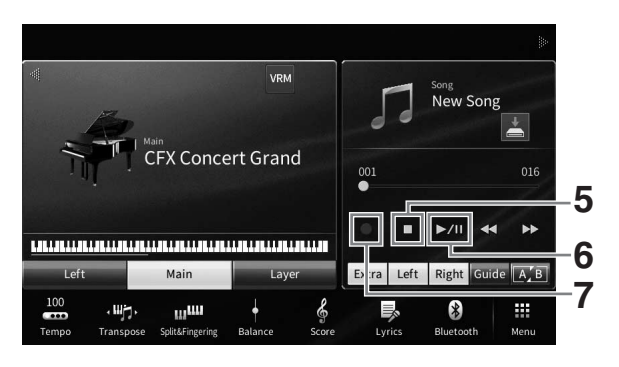

**6** Чтобы прослушать записанное исполнение, нажмите [▶/II] **(Воспроизведение/пауза).**

При необходимости записать исполнение правой руки с нуля вернитесь к шагу 1. Поскольку запись партии правой руки завершилась, перейдите к следующему шагу, чтобы записать партию левой руки.

**7 Нажмите [**I**] (Rec), чтобы вызвать окно Song Recording и убедитесь что выбран параметр [Overwrite MIDI].**

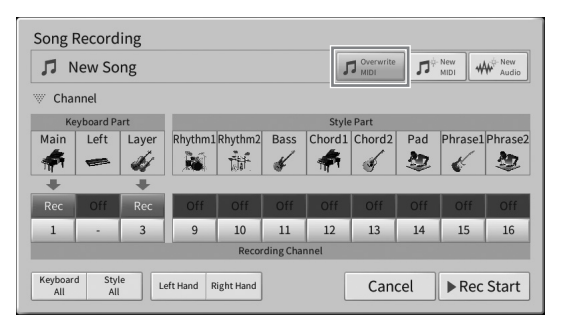

## **8 Нажмите [Left Hand], чтобы указать целевой канал для записи партии левой руки.**

### **Когда партия левой руки отключена на главном экране**

Нажатие на [Left Hand] устанавливает для параметров Main (главная партия) и Layer (партия слоя) значение [Rec], а для других частей — значение [Off]. Целевой канал для записи автоматически устанавливается следующим образом: главная партия на канал 2, а партия слоя на канал 4. Если партия слоя отключена на главном экране, она не будет записываться, даже если для партии слоя установлено значение [Rec] (тишина будет записываться на канал).

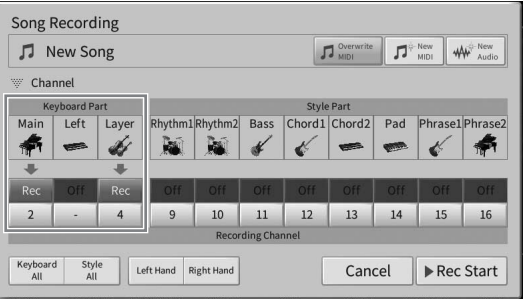

### **Когда партия левой руки включена на главном экране**

Нажатие на [Left Hand] устанавливает только для параметра Left значение [Rec], а для других частей — значение [Off]. Целевой канал для записи партии левой руки автоматически устанавливается на канал 2.

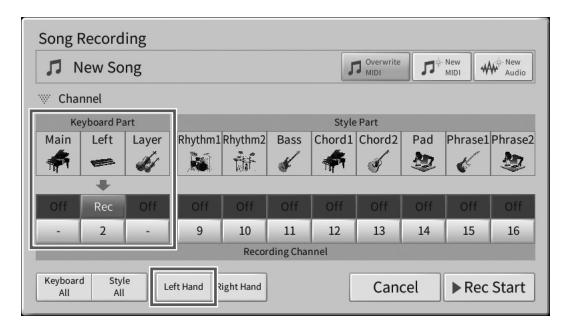

#### *УВЕДОМЛЕНИЕ*

**Ранее записанные данные будут перезаписаны, если задать значение [Rec] для каналов с уже записанными данными. Чтобы проверить, записаны ли данные для каждого канала, сначала отмените запись, а затем воспроизведите композицию, просматривая вкладки [Song Ch1-8] и вкладки [Song Ch9-16] на экране микшера. Индикаторы каналов, содержащих данные, будут мигать во время воспроизведения композиции.** 

#### **Примечание**

Если требуется отменить запись, нажмите [Cancel] на экране или кнопку [●] (Запись) панели SONG CONTROL, прежде чем перейти к следующему шагу.

## **9 Играйте на клавиатуре левой рукой, чтобы начать запись.**

Можно также начать запись, нажав кнопку [Rec Start] или кнопку [ $\blacktriangleright$ /II] (Воспроизведение/пауза) панели SONG CONTROL.

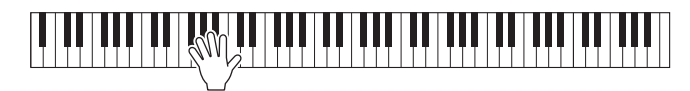

**10 Завершив исполнение, нажмите [**J**] (Стоп) на главном экране, чтобы остановить запись.**

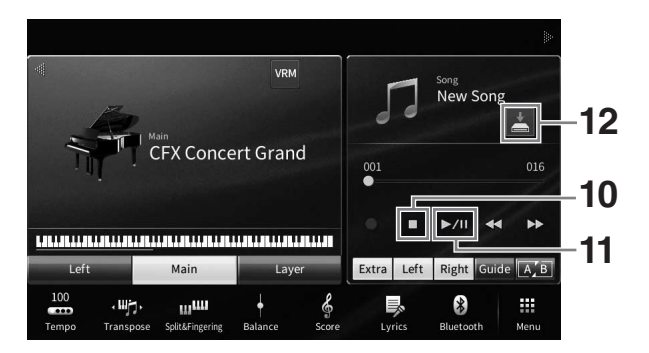

# **11** Чтобы прослушать записанное исполнение, нажмите [▶/II] **(Воспроизведение/пауза).**

При необходимости перезаписать исполнение только левой руки вернитесь к шагу 7.

### **12 На главном экране нажмите значок (Сохранить), отображаемый в области композиции, чтобы сохранить записанное исполнение.**

Когда появится экран для выбора места назначения, сохраните записанные данные в виде файла, следуя инструкциям на стр. [стр. 32](#page-31-0), шаги 2–5.

#### *УВЕДОМЛЕНИЕ*

**Если перейти на другую композицию или выключить питание, не сохранив записанную MIDI-композицию, она будет потеряна. Это также происходит в случае, если питание отключено функцией автоматического отключения питания [\(стр. 19](#page-18-0)).**

6

# <span id="page-81-0"></span>**Запись на конкретные каналы (запись MIDI)**

С помощью записи MIDI вы можете создать MIDI-композицию, состоящую из 16 каналов (партий), путем независимой записи каждого канала, что позволит создать произведение. По умолчанию партии клавиатуры назначаются каналам 1–3, а партии стиля, такие как ритм и бас, назначаются каналам 9–16. Здесь вы узнаете, как указать канал и партию для записи по своему усмотрению и наложить каналы один за другим.

#### **Примечание**

При необходимости добавить данные канала к существующей композиции выберите нужную композицию, выполните необходимые настройки, а затем перейдите к шагу 7, указанному здесь.

**1 Внесите необходимые изменения в настройки и вызовите окно Song Recording (Запись композиции), затем нажмите [New MIDI] (шаги 1–3 на [стр. 77](#page-76-0)).**

Если требуется перезаписать существующую MIDI-композицию, выберите нужную MIDIкомпозицию перед вызовом окна Song Recording. После этого нажмите [Overwrite MIDI].

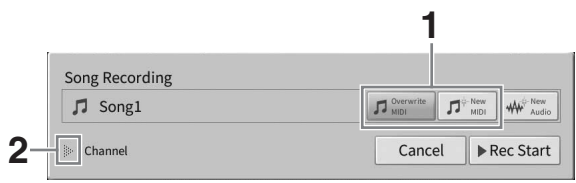

- **2 Нажмите [] слева от надписи Channel (Канал) для открытия области каналов.**
- **3 Укажите целевой канал и партию, которую следует записать.**
	- **3–1На этом экране задайте значение [Rec] для одной или нескольких партий, которые следует записать, а для других партий выставьте значение [Off].**

Например, если требуется записать только партии стиля, установите для всех партий стиля параметр [Rec] и [Off] для всех партий клавиатуры.

**3–2Нажмите номер канала под партиями, для которых задано значение [Rec] на шаге 3–1. На появившемся экране настроек укажите канал (1– 16) для записи.**

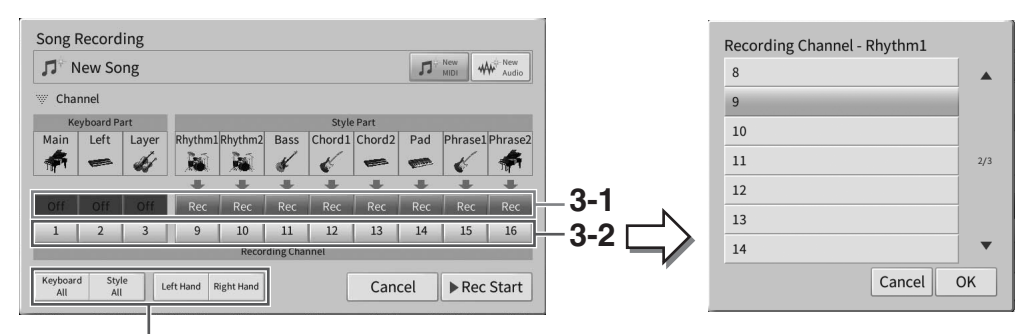

Для быстрого определения партий

#### *УВЕДОМЛЕНИЕ*

**Ранее записанные данные будут перезаписаны, если задать значение [Rec] для каналов с уже записанными данными. Чтобы проверить, записаны ли данные для каждого канала, сначала отмените запись, а затем воспроизведите композицию, просматривая вкладки [Song Ch1-8] и вкладки [Song Ch9-16] на экране микшера. Индикаторы каналов, содержащих данные, будут мигать во время воспроизведения композиции.**

#### **Примечание**

- Несколько партий не могут быть записаны на один канал.
- Если требуется отменить запись, нажмите [Cancel] на экране или кнопку [I] (Запись) панели SONG CONTROL, прежде чем перейти к следующему шагу. Настройки [Rec]/[Off] и канала также будут отменены.

#### **Быстрое определение частей записи**

Нажатие кнопок внизу слева ([Keyboard All], [Style All], [Left Hand] или [Right Hand]) позволяет установить [Rec]/[Off] для нескольких партий одновременно. Это удобно при отдельной записи партии стиля и партии клавиатуры или партий правой и левой рук.

- **[Keyboard All]:** можно включить все партии клавиатуры (Main, Left и Layer) [Rec] или [Off] вместе.
- **[Style All]:** можно включить все партии стиля [Rec] или [Off] вместе.
- **[Right Hand]:** можно выбрать при записи только партии правой руки. Партия Main (Основная) тембра будет записана в канал 1, а партия Layer (Слой) будет записана в канал 3.
- **[Left Hand]:** можно выбрать при записи только партии левой руки. В партии левой руки тембр будет записан в канал 2. Если партия левой руки тембра не используется, партия Main (Основная) будет записана в канал 2, а партия Layer будет записана в канал 4.

# **4 Сыграйте на клавиатуре для запуска записи.**

Проиграйте партии, указанные в шаге 4. Можно также начать запись, нажав [Rec start] или нажав кнопку [ $\blacktriangleright$ /II] (Воспроизведение/пауза) панели SONG CONTROL.

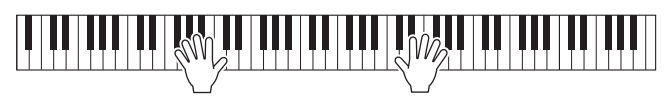

**5 Завершив исполнение, нажмите [] (Стоп) на экране Home (Главный), чтобы остановить запись.** 

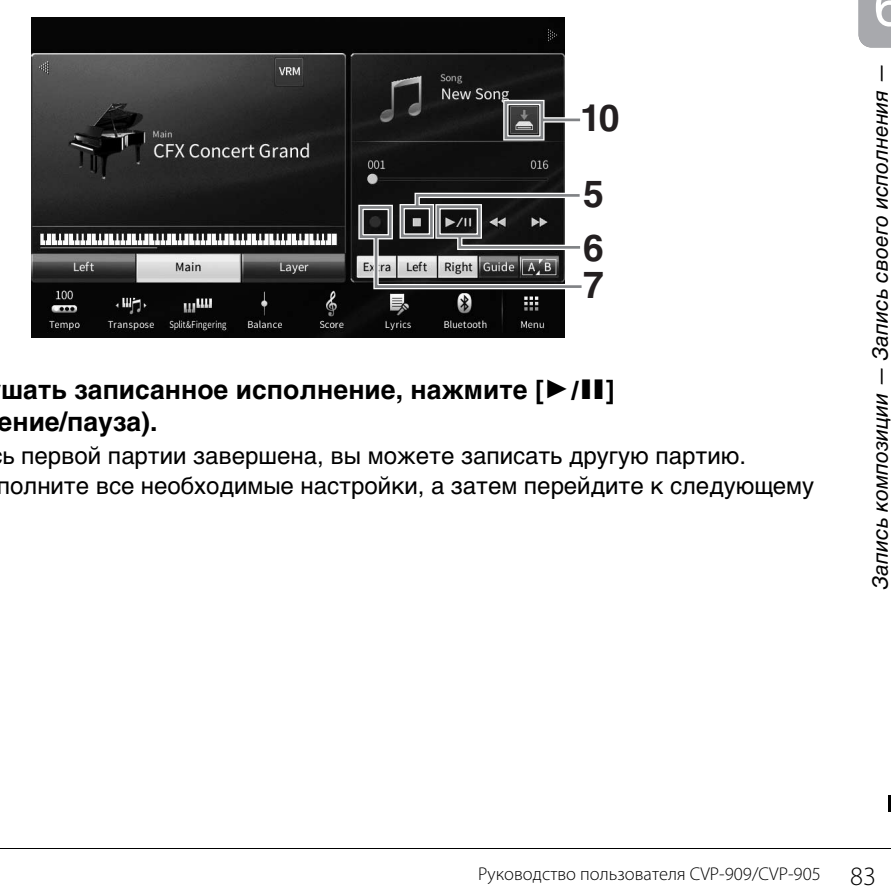

## **6** Чтобы прослушать записанное исполнение, нажмите [▶/II] **(Воспроизведение/пауза).**

Поскольку запись первой партии завершена, вы можете записать другую партию. Обязательно выполните все необходимые настройки, а затем перейдите к следующему шагу.

**7 Нажмите [**I**] (Rec), чтобы вызвать окно Song Recording и убедитесь что выбран параметр [Overwrite MIDI].** 

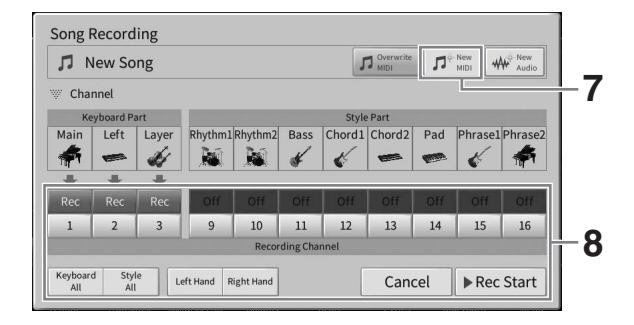

### **8 Укажите следующий целевой канал и партию для записи и запишите свое исполнение (шаги 3–6).**

Как только запись начнется, ранее записанный канал также начнет воспроизведение. Также можно настроить воспроизведение ранее записанных каналов на экране микшера ([стр. 100\)](#page-99-0).

#### *УВЕДОМЛЕНИЕ*

**Ранее записанные данные будут перезаписаны, если задать значение [Rec] для каналов с уже записанными данными. Чтобы проверить, записаны ли данные для каждого канала, сначала отмените запись, а затем воспроизведите композицию, просматривая вкладки [Song Ch1-8] и вкладки [Song Ch9-16] на экране микшера. Индикаторы каналов, содержащих данные, будут мигать во время воспроизведения композиции.** 

# **9 При необходимости повторите шаги 7–8 для записи других каналов.**

#### **Примечание**

Чтобы удалить записанные данные канала, выберите нужный канал и начните запись, а затем нажмите [■] (Stop), чтобы остановить запись, не играя на клавиатуре.

### **10 На главном экране нажмите значок (Сохранить), отображаемый в области композиции, чтобы сохранить записанное исполнение.**

Когда появится экран для выбора места назначения, сохраните записанные данные в виде файла, следуя инструкциям на стр. [стр. 32](#page-31-0), шаги 2–5.

#### *УВЕДОМЛЕНИЕ*

**Если перейти на другую композицию или выключить питание, не сохранив записанную MIDI-композицию, она будет потеряна. Это также происходит в случае, если питание отключено функцией автоматического отключения питания [\(стр. 19](#page-18-0)).**

# <span id="page-84-0"></span>**Преобразование MIDI-композиции в аудиокомпозицию**

Вы можете преобразовать записанную MIDI-композицию в пользовательской памяти или на USBустройстве хранения данных в аудиокомпозицию. Преобразование осуществляется путем воспроизведения MIDI-композиции и повторной записи в качестве аудиокомпозиции. По умолчанию преобразованные данные сохраняются в формате WAV так же, как и аудиозапись [\(стр. 76](#page-75-0)).

#### **Примечание**

Перед использованием USB-устройства хранения данных изучите раздел «Подключение USB-устройств» на [стр. 103](#page-102-0).

**1 Вызовите экран выбора композиции, который содержит преобразуемую MIDI-композицию.**

### **2 Нажмите [File], чтобы вызвать значки управления файлами.**

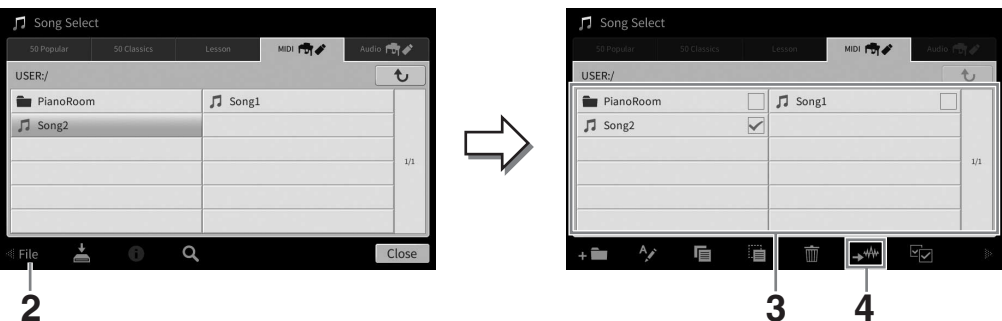

# **3 Установите флажок напротив MIDI-композиции, которую следует преобразовать.**

#### **Примечание**

Не поддерживается одновременное преобразование двух и более файлов.

**4 Нажмите (Преобразование аудио), чтобы вызвать экран выбора композиции для указания места сохранения.**

# **5 Укажите местоположение для сохранения.**

Чтобы перейти в папку более высокого уровня, нажмите  $\boxed{\mathbf{t}}$  (Выше). Можно добавить новую папку, нажав  $\Box$  (Новая папка).

### **6 Нажмите [Convert], чтобы начать преобразование.**

Руководство пользователя CVP-909/CVP-905 85 Запись композиции — Запись своего исполнения — Начнется воспроизведение и преобразование из MIDI в аудио. Если вы играете на клавиатуре или подаете аудиосигналы через микрофон, разъем [AUX IN] и т. п. во время преобразования, эти звуки также будут записаны.

По завершении преобразования на экране появится сообщение, указывающее на выполнение преобразования, затем на экране выбора композиции появится новая созданная аудиокомпозиция.

6

Микрофон 7Добавление эффектов гармонизации вокала к пению

Подключив микрофон к разъему [MIC/LINE IN] (стандартный монофонический штекерный разъем), вы можете петь под воспроизводимую композицию или под свое собственное исполнение на клавиатуре. Ваш голос воспроизводится через встроенные динамики. Кроме того, во время пения можно автоматически применять различные функции гармонизации вокала.

# <span id="page-85-1"></span><span id="page-85-0"></span>**Подключение микрофона**

**1 Перед включением питания поверните регулятор [INPUT VOLUME] на минимум.** 

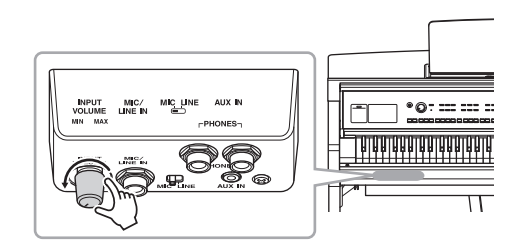

**2 Подключите микрофон к разъему [MIC/LINE IN].** 

#### **Примечание**

Следует использовать обычный динамический микрофон.

- **3 Установите переключатель [MIC/ LINE] в положение MIC.**
- **4 Включите питание инструмента.**

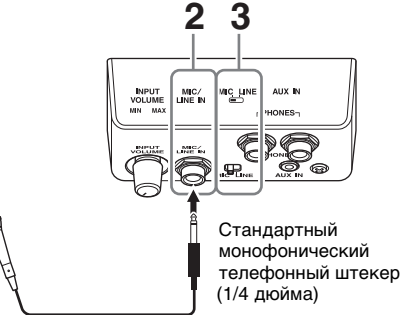

**5 Если нужно, включите микрофон. Настройте громкость регулятором [INPUT VOLUME] во время пения в микрофон.**

Отрегулируйте уровень сигнала, проверяя индикатор [MIC] на панели. Отрегулируйте уровень так, чтобы индикатор горел синим. Следите за тем, чтобы индикатор не стал красным, поскольку это указывает на слишком высокий уровень сигнала.

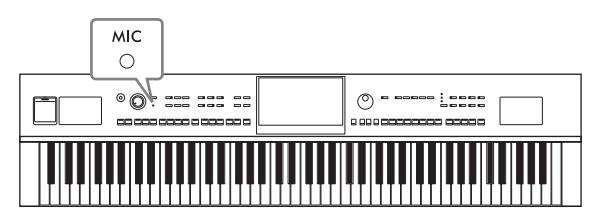

**6 На экране BALANCE [\(стр. 42\)](#page-41-0) настройте баланс громкости инструмента и микрофона.**

### **Отключение микрофона**

- 1. Поверните регулятор [INPUT VOLUME] на минимум.
- 2. Отключите микрофон от разъема [MIC/LINE IN].

#### **Примечание**

Перед отключением питания поверните регулятор [INPUT VOLUME] на минимум.

# **Применение эффектов гармонизации вокала к голосу**

Эффект Vocal Harmony (Гармонизация вокала) позволяет добавлять гармонии к вокалу через звук микрофона.

- **1 Подключите микрофон к инструменту ([стр. 86](#page-85-0)).**
- **2 Вызовите экран Vocal Harmony (Гармонизация вокала) с помощью меню [Menu] [VocalHarmony].**

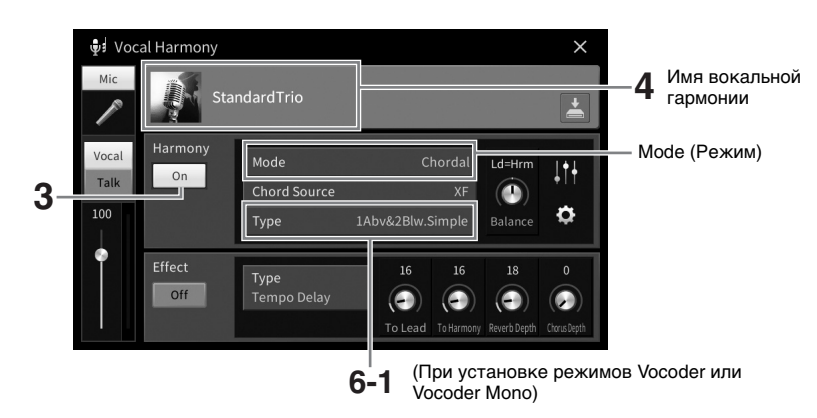

#### **Примечание**

Экран, показанный слева, вызывается, если режим гармонизации задан как Vocoder. Если гармонический режим выставлен как Chordal (Аккордовый режим), отображается другой экран.

- **3 Убедитесь, что гармонизация включена.**
- **4 Нажмите на название типа вокальной гармонизации, чтобы открыть экран выбора гармонизации.**

## **5 Выбор типа вокальной гармонизации.**

Эффект Vocal Harmony (Гармонизация вокала) предоставляет три режима, которые выбираются автоматически при выборе типа вокальной гармонизации.

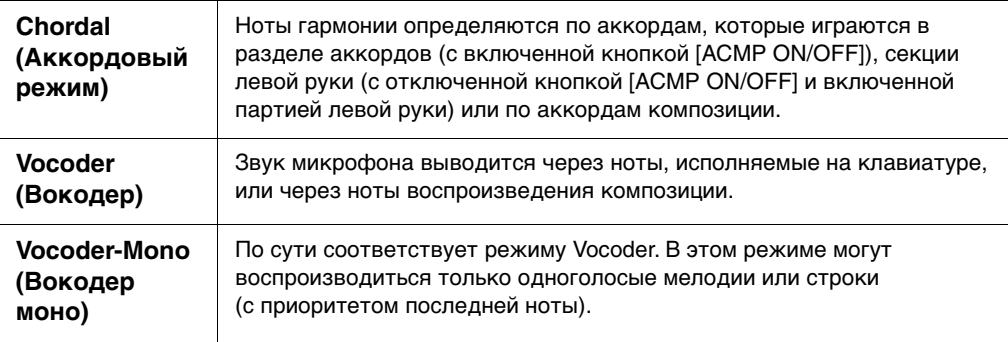

### **Режим гармонизации**

Значки, отображаемые на экране выбора гармонизации вокала, имеют следующие значения:

- (синий): тип гармонизации вокала для аккордового режима.
- : тип гармонизации вокала для режима вокодера.
- • : тип гармонизации вокала с необычными эффектами, например механический голос.
- (серый): тип гармонизации вокала без каких-либо эффектов.

**Примечание**

Дополнительные сведения о типах гармонизации вокала см. в перечне данных на веб-сайте [\(стр. 9](#page-8-0)).

- **6 Выполните следующие шаги, соответствующие выбранному типу (и режиму).**
	- **При выборе типа аккорда:**
	- **6–1Убедитесь, что кнопка [ACMP ON/OFF] включена.**
	- **6–2Воспроизведите стиль или композицию с аккордами.**

Вокальные гармонии, основанные на аккордах, будут применены к вашему пению.

- **При выборе одного из типов вокодера Vocoder или Vocoder-Mono:**
- **6–1При необходимости измените настройку клавиатуры на Off (Выкл.), Upper (Верхняя) или Lower (Нижняя).**

Если выбран параметр Upper (Верхняя) или Lower (Нижняя), вы можете управлять эффектом Vocoder, играя на секции правой или левой руки. Если выбран параметр Off (Выкл.), игра на клавиатуре не управляет эффектом Vocoder.

**6–2Играйте мелодии на клавиатуре либо запустите воспроизведение композиции и пойте в микрофон.** 

Обратите внимание, что высота тона при исполнении с эффектом вокодера не имеет значения. Эффект вокодера применяет к произносимым словам высоту звуков инструмента.

### **Полезные функции для караоке**

- Текст композиции на экране............................ [стр. 71](#page-70-0)
- Страницы Transpose (Транспонирование),Pitch Shift (Сдвиг высоты звука) [41](#page-40-0), [74](#page-73-0)
- Подавление вокала........................................... [стр. 75](#page-74-0)

# **Использование функции Talk (Речь)**

Эта функция позволяет мгновенно изменять настройки микрофона для разговора или озвучивания объявлений между исполнением композиций.

Чтобы открыть параметр Talk, нажмите [Talk] в левой части экрана Vocal Harmony (Гармонизация вокала). Чтобы загрузить параметры вокальной гармонизации, нажмите [Vocal] и включите эту функцию.

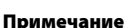

Параметр микрофона Talk (Речь) может быть включен на экране Mic Setting (Настройки микрофона), который открывается с помощью меню [Menu]  $\rightarrow$  [MicSetting].

Для удобства использования данной функции назначьте для одной из педалей или кнопок ASSIGNABLE функцию Talk On/Off (Речь вкл./выкл.) ([Menu] → [Assignable]). Дополнительные сведения см. в Справочном руководстве на веб-сайте [\(стр. 9\)](#page-8-1).

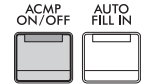

Mic

Vocal Talk

8

Registration Memory (Регистрационная память) / Playlist (Список воспроизведения) 8

Сохранение и вызов пользовательских параметров панели

Функция Registration Memory (Регистрационная память) позволяет сохранить (зарегистрировать) практически все настройки панели, такие как тембр и стиль, в регистрационной памяти, чтобы впоследствии мгновенно обращаться к ним нажатием одной кнопки. При сохранении большого количества данных в регистрационной памяти используйте список воспроизведения для управления вашим репертуаром, чтобы быстро вызывать нужную регистрационную память для любого музыкального произведения.

## **Регистрационная память [\(стр. 90](#page-89-0))**

Вы можете зарегистрировать пользовательские настройки панели для каждой кнопки Registration Memory [1] – [8]. Можно также сохранить восемь зарегистрированных настроек панели в виде одного файла банка регистрационной памяти. Если вы выбираете файл банка регистрационной памяти заранее, вы легко можете вызвать зарегистрированные настройки, просто нажав кнопку во время исполнения.

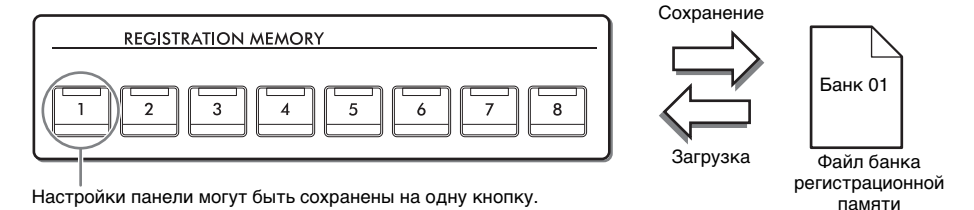

# **Список воспроизведения [\(стр. 94\)](#page-93-0)**

Функция списка воспроизведения позволяет создать собственный список композиций для исполнения. Список воспроизведения содержит ссылки для вызова файлов банка регистрационной памяти для каждой исполняемой композиции. Каждая ссылка на регистрационную память называется Record (Запись), записи списка воспроизведения можно сохранить вместе как один файл списка воспроизведения. Каждая запись в списке воспроизведения может напрямую вызывать указанный номер регистрационной памяти в выбранном файле банка регистрационной памяти. Используя список воспроизведения, можно выбирать только нужные файлы из огромного количества файлов банка регистрационной памяти, не изменяя конфигурацию файла банка.

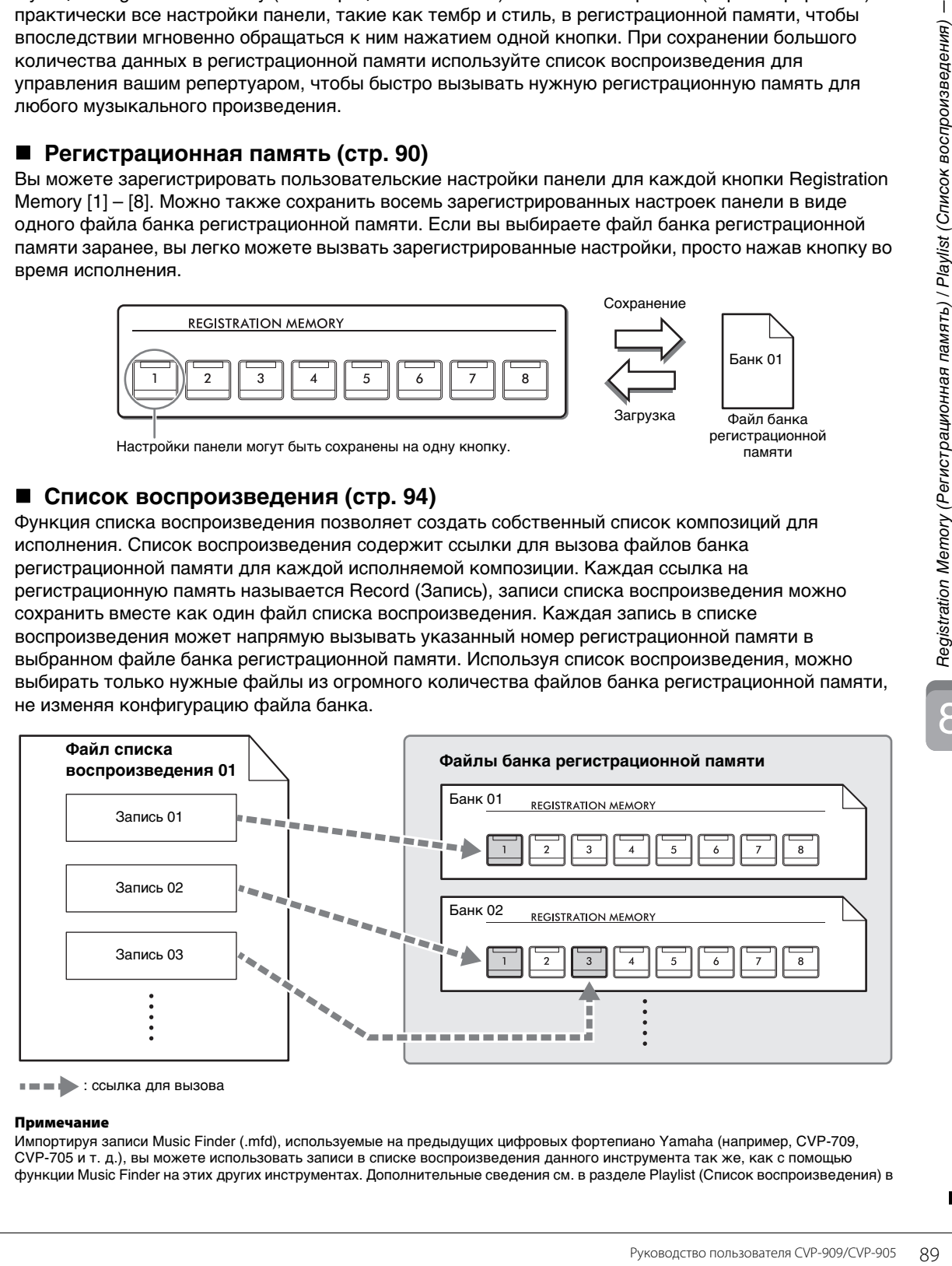

: ссылка для вызова

#### **Примечание**

Импортируя записи Music Finder (.mfd), используемые на предыдущих цифровых фортепиано Yamaha (например, CVP-709, CVP-705 и т. д.), вы можете использовать записи в списке воспроизведения данного инструмента так же, как с помощью функции Music Finder на этих других инструментах. Дополнительные сведения см. в разделе Playlist (Список воспроизведения) в справочном руководстве на веб-сайте ([стр. 9\)](#page-8-0). Дополнительные сведения об использовании функции Music Finder см. в руководстве пользователя цифрового фортепиано Yamaha, в котором содержатся нужные вам записи Music Finder.

# <span id="page-89-0"></span>**Сохранение и вызов пользовательских настроек панели с помощью регистрационной памяти**

## <span id="page-89-1"></span>**Регистрация настроек панели**

**1 Установите нужные параметры на панели управления (тембр, стиль и т. п.).**

Информацию о списке параметров, которые можно зарегистрировать с помощью функции Registration Memory, см. в разделе Parameter Chart (Таблица параметров) в перечне данных на веб-сайте [\(стр. 9](#page-8-0)).

**2 Нажмите кнопку [MEMORY] в разделе REGISTRATION MEMORY для вызова окна Registration Memory.**

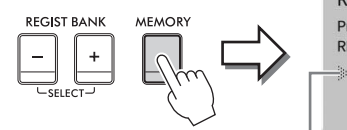

**Registration Memory** Press the desired button to which the panel settings are to be registered, from one of the REGISTRATION MEMORY [1] - [8] buttons and the ONE TOUCH SETTING [1] - [4] buttons. Items to be registered to Registration Memory

Close

Показывает или скрывает список элементов

### **Выбор элементов, которые требуется зарегистрировать**

Нажмите [▶] в нижнем левом углу окна для вызова списка, из которого будут выбираться элементы для регистрации. Перед тем, как перейти к шагу 3, установите или снимите отметки с нужных элементов, дотрагиваясь до них. Выбранные элементы будут зарегистрированы.

### **3 Нажмите одну из кнопок REGISTRATION MEMORY [1] — [8], с которой требуется связать сохраненные параметры панели.**

Сохраненные в памяти кнопки подсвечиваются красным цветом, указывая на то, что цифровая кнопка содержит данные и ее номер выбран.

#### *УВЕДОМЛЕНИЕ*

**При выборе кнопки, индикатор которой горит красным или зеленым цветом, настройки, ранее сохраненные для этой кнопки, удаляются и замещаются новыми параметрами. Поэтому параметры панели следует заносить только в память кнопок, находящихся в выключенном состоянии.**

**REGISTRATION MEMORY** 

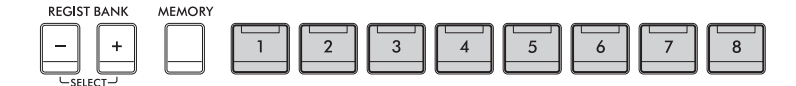

### **Состояние индикатора**

- **Белый:** данные зарегистрированы и на данный момент выбраны.
- **Синий:** данные зарегистрированы, но на данный момент не выбраны.
- **Не горит:** зарегистрированных данных нет.
- **4 Зарегистрируйте другие наборы настроек панели с помощью других кнопок, повторив этапы 1–3.**

8

Для вызова зарегистрированных настроек панели достаточно нажать соответствующую цифровую кнопку.

#### **Примечание**

Можно отключить вызов определенных элементов при вызове зарегистрированных параметров панели: [Menu]  $\rightarrow$ [RegistFreeze].

# <span id="page-90-0"></span>**Сохранение настроек регистрационной памяти в виде файла банка**

Все настройки панели регистрируются для восьми кнопок регистрационной памяти в виде одного файла банка.

**1 На экране Home (Главный) нажмите [] в правом верхнем углу, чтобы раскрыть область Registration (Регистрация), затем нажмите на эту область, чтобы открыть окно выбора регистрационного банка.**

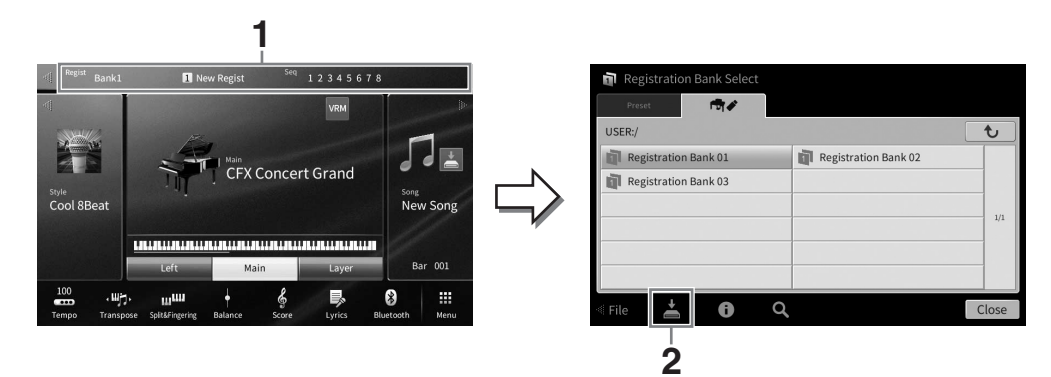

#### **Примечание**

Обычно данные регистрационной памяти (файлы банка) совместимы с моделями CVP-909/CVP-905 и CVP-809/ CVP-805. Однако в зависимости от особенностей каждой модели данные могут оказаться несовместимыми.

Также можно нажать одновременно кнопки REGIST BANK [+] и [–], чтобы вызвать экран выбора банка регистрационной памяти.

### **2 Нажмите (Save), чтобы сохранить файл банка.**

Дополнительные инструкции о сохранении см. на [стр. 32](#page-31-0).

#### **Примечание**

Если вы переименовываете, перемещаете или удаляете файл банка регистрационной памяти, который привязан к записи списка воспроизведения, банк регистрационной памяти невозможно будет вызвать из списка воспроизведения.

# **Вызов зарегистрированных параметров панели**

Для вызова файлов банка регистрационной памяти можно использовать кнопки REGIST BANK [–]/ [+] или следующую процедуру.

#### **Примечание**

- Перед вызовом настроек, включающих файлы композиции, стиля или текста, выбранные на USB-устройстве хранения данных, убедитесь, что соответствующее USB-устройство хранения данных подключено к разъему [USB TO DEVICE]. Перед использованием USB-устройства хранения данных изучите раздел «Подключение USB-устройств» на [стр. 103](#page-102-0).
- Вы также можете вызвать восемь параметров, используя педали в порядке, указанном с помощью меню [Menu] > [RegistSeq]. Дополнительные сведения см. в Справочном руководстве на веб-сайте [\(стр. 9](#page-8-0)).

### **1 Вызовите экран выбора банка регистрационной памяти (шаг 1 на [стр. 91](#page-90-0)).**

### **2 Выберите нужный банк нажатием на экране.**

Можно также выбрать банк с помощью кнопок REGIST BANK [–]/[+].

## **3 Нажмите одну из кнопок с синим индикатором ([1]–[8]) в разделе Registration Memory (Регистрационная память).**

# <span id="page-91-0"></span>**Подтверждение информации о регистрационной памяти**

Для просмотра сведений о тембрах и стилях, сохраненных для кнопок [1]–[8] банка регистрационной памяти, можно вызвать окно с информацией.

- **1 Вызовите экран выбора банка регистрационной памяти и выберите нужный банк.**
- **2 Нажмите (Информация), чтобы вызвать окно информации Registration Bank Information (Информация о банке регистрационной памяти).**

Экран состоит из двух страниц: настройки и функции, связанные с тембрами и со стилями. Между ними можно перемещаться посредством  $[]$ [ $]$ ].

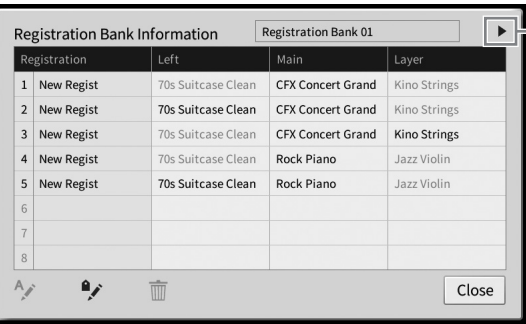

Для переключения страниц

#### **Примечание**

Если некоторые части тембра выключены, имя тембра для соответствующей части отображается серым цветом.

Выберите один из номеров регистрационной памяти и нажмите следующий значок, чтобы его редактировать.

- $A$  $\rightarrow$ : переименовать.
- $\overline{m}$ : удалить данные.
- •  $\rightarrow$ : добавить теги [\(стр. 93\)](#page-92-0) или отредактировать его.

# **Фильтрация поиска файлов банка регистрационной памяти**

На экране выбора банка регистрационной памяти можно быстро найти нужный файл с помощью фильтрации результатов поиска ([стр. 36\)](#page-35-0).

**1 На экране поиска для файлов банка регистрационной памяти ([стр. 36](#page-35-0)) нажмите (Фильтр).**

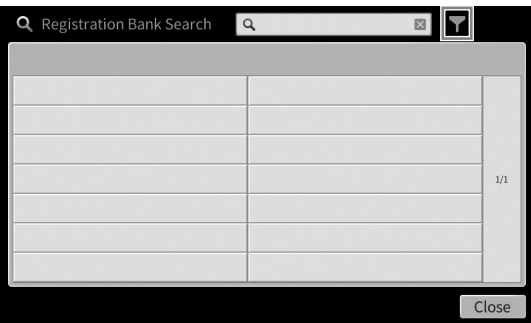

8

### **2 Введите параметры поиска в поле.**

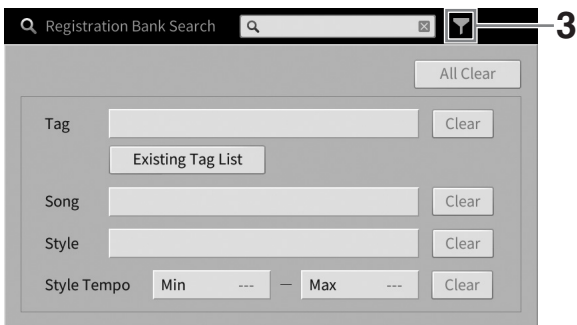

- **Tag** (Тег): введите теги (см. далее) в поле или выберите теги из списка, нажав [Existing Tag List] (Список имеющихся тегов). Если вы хотите ввести в поле несколько тегов, вставьте между ними пробелы.
- **Song** (Композиция): введите название композиции.
- **Style** (Стиль): введите имя стиля.
- **Style Tempo** (Темп стиля): введите диапазон темпа стиля.

Чтобы очистить какой-то конкретный запрос поиска, нажмите [Clear] (Очистить). Для очистки всех запросов нажмите [All Clear] (Очистить все).

**3 Нажмите (Фильтр) для отображения результата поиска.**

## <span id="page-92-0"></span>**Добавление тегов в банке регистрационной памяти для поиска**

Теги банков регистрационной памяти помогают быстро найти нужные файлы при поиске файлов.

**1 В информационном окне банка регистрационной памяти ([стр. 92](#page-91-0)) нажмите (Tag), чтобы вызвать окно Tag Edit (Редактирование тега).**

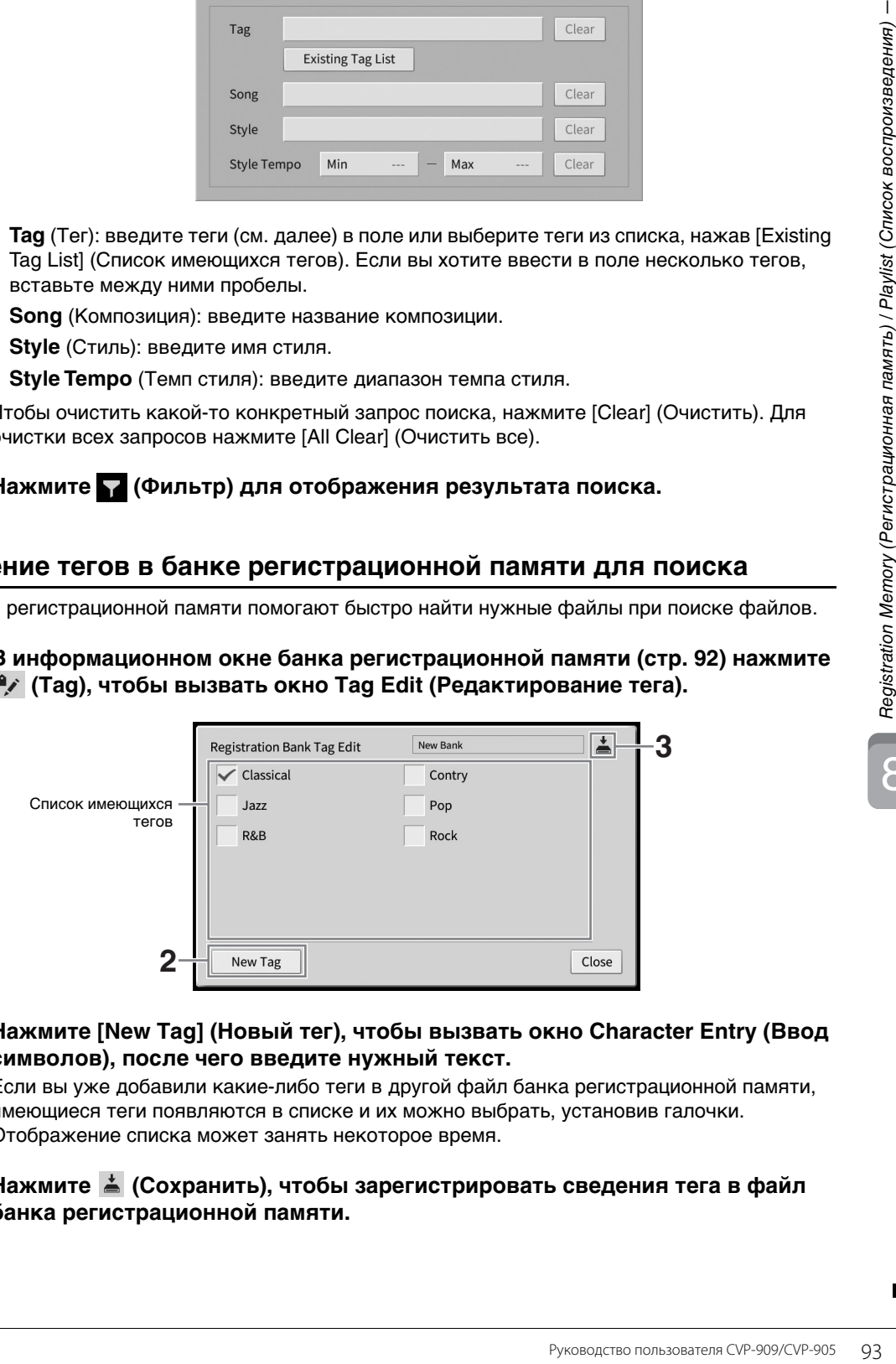

**2 Нажмите [New Tag] (Новый тег), чтобы вызвать окно Character Entry (Ввод символов), после чего введите нужный текст.**

Если вы уже добавили какие-либо теги в другой файл банка регистрационной памяти, имеющиеся теги появляются в списке и их можно выбрать, установив галочки. Отображение списка может занять некоторое время.

**3** Нажмите ≛ (Сохранить), чтобы зарегистрировать сведения тега в файл **банка регистрационной памяти.**

# <span id="page-93-0"></span>**Использование списков воспроизведения для управления большим репертуаром наборов настроек панели**

Список воспроизведения полезен для управления несколькими списками композиций для ваших исполнений. Вы можете выбирать только нужные файлы из большого репертуара (огромного количества файлов банка регистрационной памяти) и создавать новый список композиций для каждого исполнения.

# **Добавление записи (ссылка на файл банка) в список воспроизведения**

За счет добавления записей в список воспроизведения можно напрямую вызывать нужные файлы банка регистрационной памяти из списка воспроизведения для каждого исполнения.

**1 Вызов экрана Playlist с помощью меню [Menu] [Playlist].**  Появится файл списка воспроизведения, который был выбран последним. (При первом обращении появится встроенный образец списка воспроизведения.)

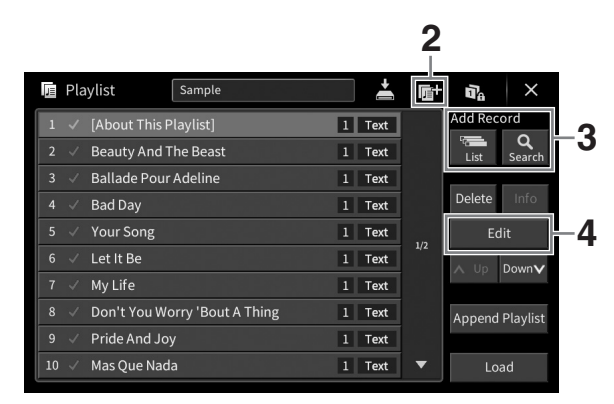

- **2 Если требуется создать новый список воспроизведения, нажмите (Новый).**
- **3 Добавьте запись в список воспроизведения.**
	- **Добавление записи через экран выбора банка регистрационной памяти**
	- **3-1 Нажмите Add Record [List] для вызова экрана выбора банка регистрационной памяти.**
	- **3-2 Выберите нужный файл банка, чтобы зарегистрировать его в качестве записи списка воспроизведения. Нажмите [Add to Playlist] (Добавить в список воспроизведения), чтобы закрыть экран, и новая запись будет добавлена внизу списка воспроизведения.**
	- **Добавление записи с помощью функции поиска**
	- **3-1 Нажмите Add Record [Search] для поиска нужного файла банка регистрационной памяти.**
	- **3-2 Выберите нужный файл в результате поиска. Нажмите [Add to Playlist] (Добавить в список воспроизведения), чтобы закрыть экран, и новая запись будет добавлена внизу списка воспроизведения.**

# **4 При необходимости отредактируйте запись.**

Добавленная запись списка воспроизведения обеспечивает быстрый вызов выбранного файла регистрационного банка. Если требуются более подробные настройки (например вызов указанного номера регистрационной памяти напрямую), можно отредактировать запись.

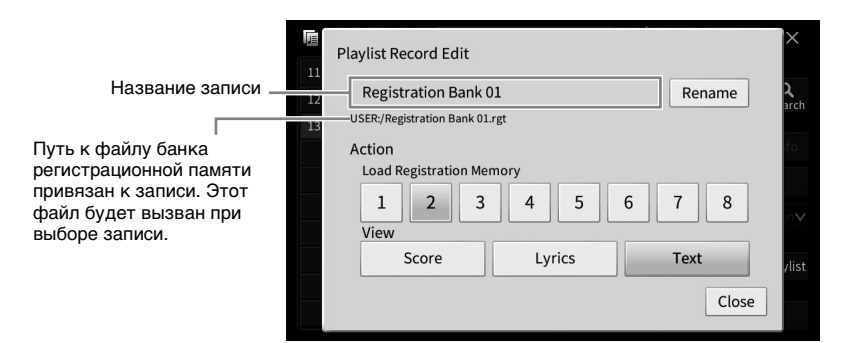

### **4-1 Нажмите [Edit], чтобы вызвать окно редактирования записи.**

# <span id="page-94-0"></span>**4-2 Нажмите, чтобы отредактировать запись.**

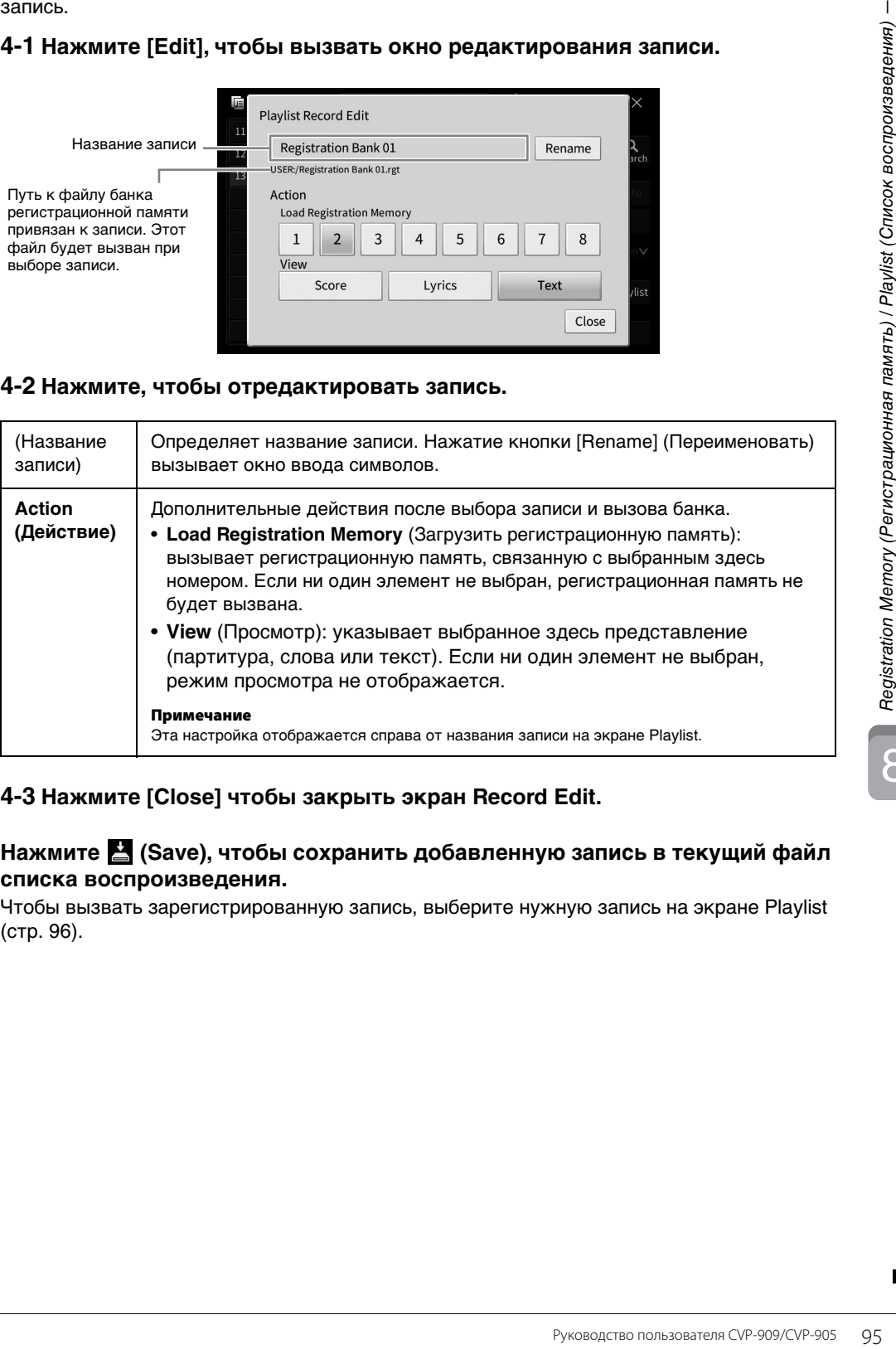

# **4-3 Нажмите [Close] чтобы закрыть экран Record Edit.**

### **5 Нажмите (Save), чтобы сохранить добавленную запись в текущий файл списка воспроизведения.**

Чтобы вызвать зарегистрированную запись, выберите нужную запись на экране Playlist [\(стр. 96](#page-95-0)).

# <span id="page-95-0"></span>**Вызов пользовательских настроек панели с помощью списка воспроизведения**

**1 Вызов экрана Playlist с помощью меню [Menu] [Playlist].**

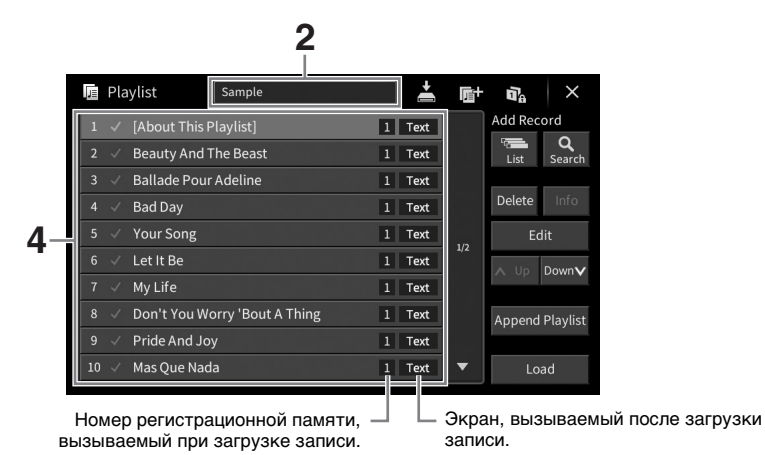

- **2 Нажмите название файла списка воспроизведения, чтобы вызвать экран выбора файла списка воспроизведения.**
- **3 Выберите нужный файл списка воспроизведения.**
- **4 Выберите название записи на экране Playlist, а затем нажмите [Load].**  Будет вызван банк регистрационной памяти, зарегистрированный в виде записи списка воспроизведения, и будет выполнено выбранное вами действие ([стр. 95\)](#page-94-0). Вы также можете загрузить запись, нажав дважды нужное название записи. Нажмите [Info], чтобы вызвать окно Registration Bank Information (Информация о банке регистрационной памяти) [\(стр. 92\)](#page-91-0).

### **Отключение вызова специальных настроек панели в регистрационной памяти**

Нажмите  $\mathbf{u}_i$  (Приостановка) в правом верхнем углу экрана, чтобы вызвать экран Registration Freeze (Запрет изменений). Дополнительные сведения см. в разделе «RegistFreeze» (Запрет изменений) в справочном руководстве на веб-сайте [\(стр. 9\)](#page-8-0).

# **Изменение порядка записей в списке воспроизведения**

- **1 На экране Playlist нажмите нужную запись, чтобы переместить ее.**
- **2 Нажмите [Up] или [Down], чтобы переместить запись, выбранную в шаге 1.**
- **3 Нажмите (Save), чтобы сохранить файл с измененным списком воспроизведения.**
- **1 На экране Playlist нажмите нужную запись, чтобы удалить ее.**
- Руководство пользователя СVP-909/CVP-905 97<br>
Руководство пользователя СVP-909/CVP-905 97<br>
Руководство пользователь в конец<br> **СМАТИ ДОбавить его.**<br>
В Конец и Регистрационная память это на использовательные записи в текущий **2 Нажмите [Delete] (Удалить).** Отображается запрос на подтверждение операции. Если вы хотите отменить операцию, нажмите [No] на этом экране.
- **3 Нажмите кнопку [Yes], чтобы удалить запись.**
- **4 Нажмите (Save), чтобы сохранить файл с измененным списком воспроизведения.**

# **Копирование записей списка воспроизведения из другого списка воспроизведения (добавление списка воспроизведения)**

Функция Append Playlist (Добавить список воспроизведения) позволяет скопировать имеющийся файл списка воспроизведения и добавить его в текущий файл списка воспроизведения.

- **1 Нажмите [Append Playlist], чтобы вызвать экран выбора файла списка воспроизведения.**
- **2 Нажмите нужный файл списка воспроизведения, чтобы добавить его.** Отображается запрос на подтверждение операции. Если вы хотите отменить операцию, нажмите [No] на этом экране.
- **3 Нажмите кнопку [Yes], чтобы добавить записи.** Все записи из выбранного файла списка воспроизведения будут добавлены в конец текущего списка.
- **4 Нажмите (Сохранить), чтобы сохранить добавленные записи в текущий файл списка воспроизведения.**

8

Экран микшера позволяет управлять всеми аспектами частей клавиатуры и каналами Song/Style (Композиции/Стиля), включая балансировку громкости и тембр звучания. Он позволяет регулировать уровни и стереопозицию (панорамирование) каждого тембра для достижения наилучшего баланса и стереофонического размещения и дает возможность управлять способом наложения эффектов.

В этой главе освещаются основные действия по работе с микшером. Дополнительные сведения см. в Справочном руководстве на веб-сайте [\(стр. 9](#page-8-0)).

# **Основные действия с микшером**

**1 Откройте экран микшера с помощью меню [Menu] [Mixer].**

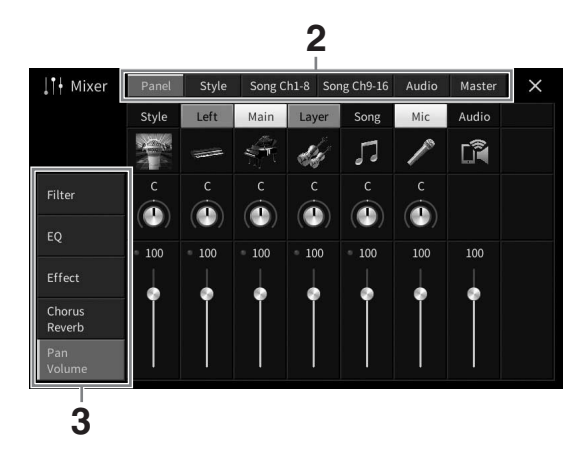

# **2 Коснитесь вкладки, чтобы изменить баланс между нужными партиями.**

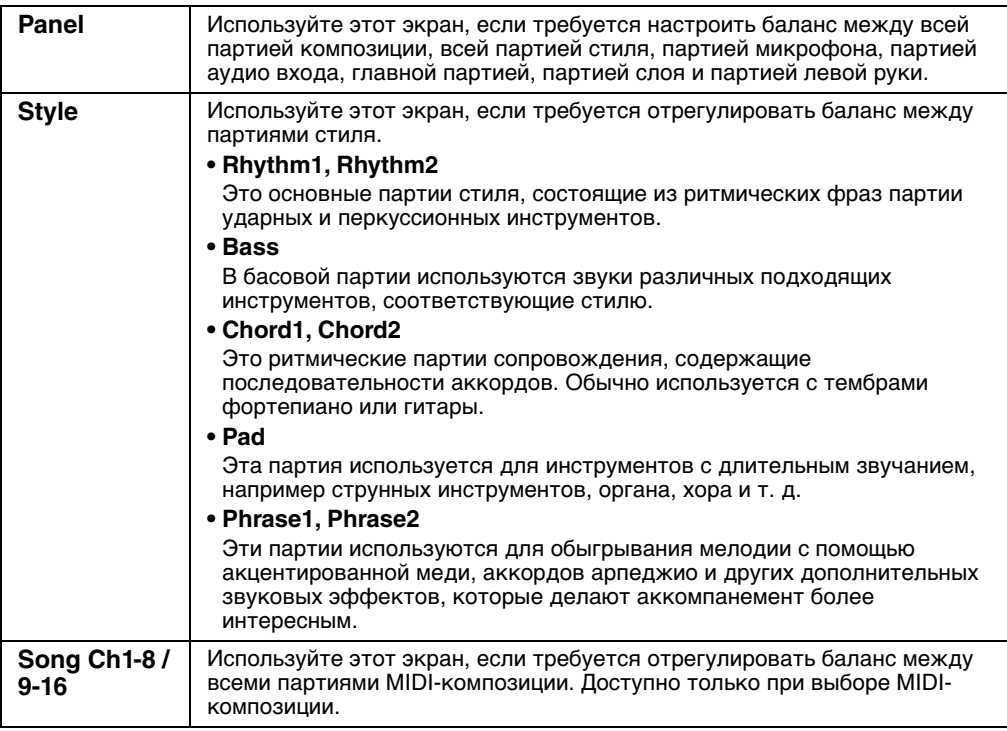

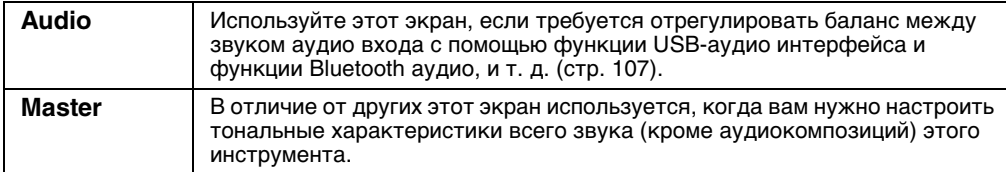

# **3 Коснитесь вкладки, чтобы изменить необходимые параметры.**

### **Если на шаге 2 выбрана вкладка, отличная от Master:**

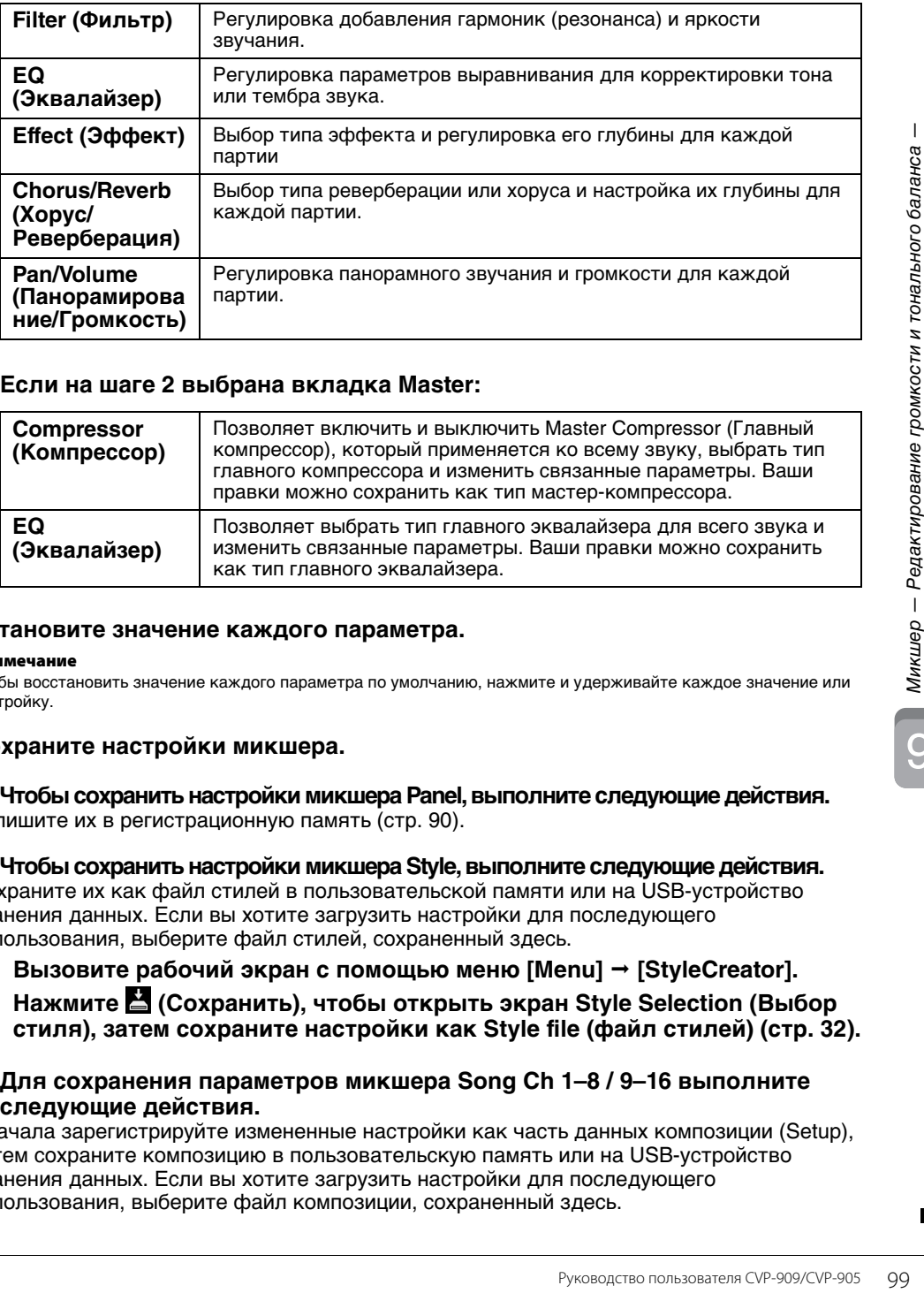

### **Если на шаге 2 выбрана вкладка Master:**

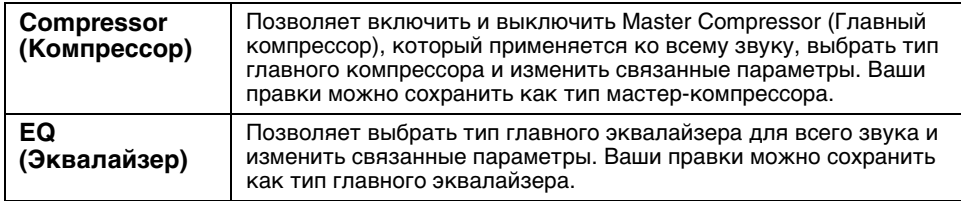

### **4 Установите значение каждого параметра.**

#### **Примечание**

Чтобы восстановить значение каждого параметра по умолчанию, нажмите и удерживайте каждое значение или настройку.

# <span id="page-98-0"></span>**5 Сохраните настройки микшера.**

 **Чтобы сохранить настройки микшера Panel, выполните следующие действия.** Запишите их в регистрационную память ([стр. 90\)](#page-89-1).

**Чтобы сохранить настройки микшера Style, выполните следующие действия.**

Сохраните их как файл стилей в пользовательской памяти или на USB-устройство хранения данных. Если вы хотите загрузить настройки для последующего использования, выберите файл стилей, сохраненный здесь.

- **1. Вызовите рабочий экран с помощью меню [Menu] [StyleCreator].**
- **2. Нажмите (Сохранить), чтобы открыть экран Style Selection (Выбор стиля), затем сохраните настройки как Style file (файл стилей) [\(стр. 32](#page-31-0)).**
- **Для сохранения параметров микшера Song Ch 1–8 / 9–16 выполните следующие действия.**

Сначала зарегистрируйте измененные настройки как часть данных композиции (Setup), затем сохраните композицию в пользовательскую память или на USB-устройство хранения данных. Если вы хотите загрузить настройки для последующего использования, выберите файл композиции, сохраненный здесь.

- **1.** Откройте рабочий экран с помощью меню [Menu] → [SongCreator] → **[Channel Edit].**
- **2. Нажмите [Setup].**
- **3. Нажмите [Execute], чтобы выполнить настройку.**
- **4. Нажмите (Сохранить), чтобы открыть экран Song Selection (Выбор композиции), и сохраните настройки как файл композиции ([стр. 32](#page-31-0)).**
- **Чтобы сохранить настройки микшера Audio, выполните следующие действия.**

Операция сохранения не требуется. Настройки микшера Audio сохраняются даже при выключении питания.

 **Для сохранения настроек микшера Master выполните следующие действия.**

Ваши правки можно сохранить как тип главного компрессора и главного эквалайзера. Если необходимо вернуть эти параметры для последующего использования, выберите соответствующий тип в правой верхней части каждого экрана.

- **1. Нажмите (Save (Сохранить)) на экране Compressor (Компрессор) или на экране EQ.**
- **2. Выберите пользователя (от User1 до User30), затем нажмите [Save] (Сохранить), чтобы вызвать окно Character Entry (Ввод символов).**
- **3. В окне ввода символов измените имя и нажмите [OK], чтобы сохранить данные.**

<span id="page-99-0"></span>**Включение и выключение каждого канала стиля или MIDI-композиции**

На экране микшера можно включить или выключить каждый канал текущего стиля или MIDIкомпозиции.

- **1 На экране микшера коснитесь вкладки [Style], [Song Ch 1-8] или [Song Ch 9-16].**
- **2 Нажмите канал, который нужно включить или выключить.**

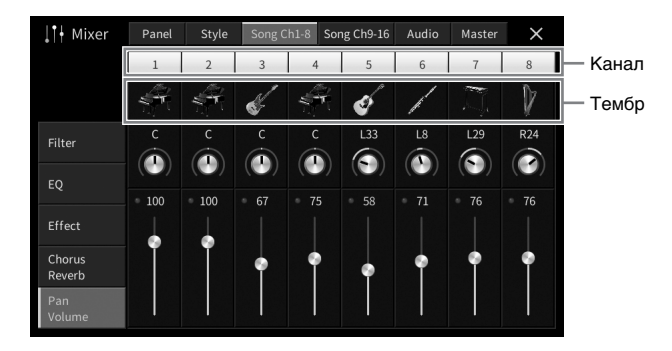

Если вы хотите сделать определенный канал сольным, нажмите и удерживайте нужный канал, пока число не станет зеленым. Чтобы отменить сольное воспроизведение, нажмите зеленый номер канала еще раз.

### **Изменение тембра для каждого канала**

Нажмите значок инструмента под номером канала, чтобы открыть экран выбора тембра, а затем выберите нужный тембр.

**3 При необходимости внесите другие изменения и сохраните их как файл стиля или композиции (шаг 5 на [стр. 99](#page-98-0)).**

### *ВНИМАНИЕ*

**Перед подключением инструмента к другим электронным устройствам отключите питание всех устройств. Прежде чем включать или выключать какое-либо устройство, следует установить минимальную громкость (0). В противном случае возможно повреждение устройств, поражение электрическим током или потеря слуха.**

#### *УВЕДОМЛЕНИЕ*

**Не размещайте устройства в неустойчивом положении. Это может стать причиной падения и повреждения устройства.**

# **Входные/выходные разъемы**

Местонахождение этих разъемов на инструменте обозначено на [стр. 15.](#page-14-0)

# **Рояль CVP-909**

 $\boldsymbol{0}$ 

Слева (нижняя часть клавиатуры)

6

USB TO DEVICE

 $\circledR$ 

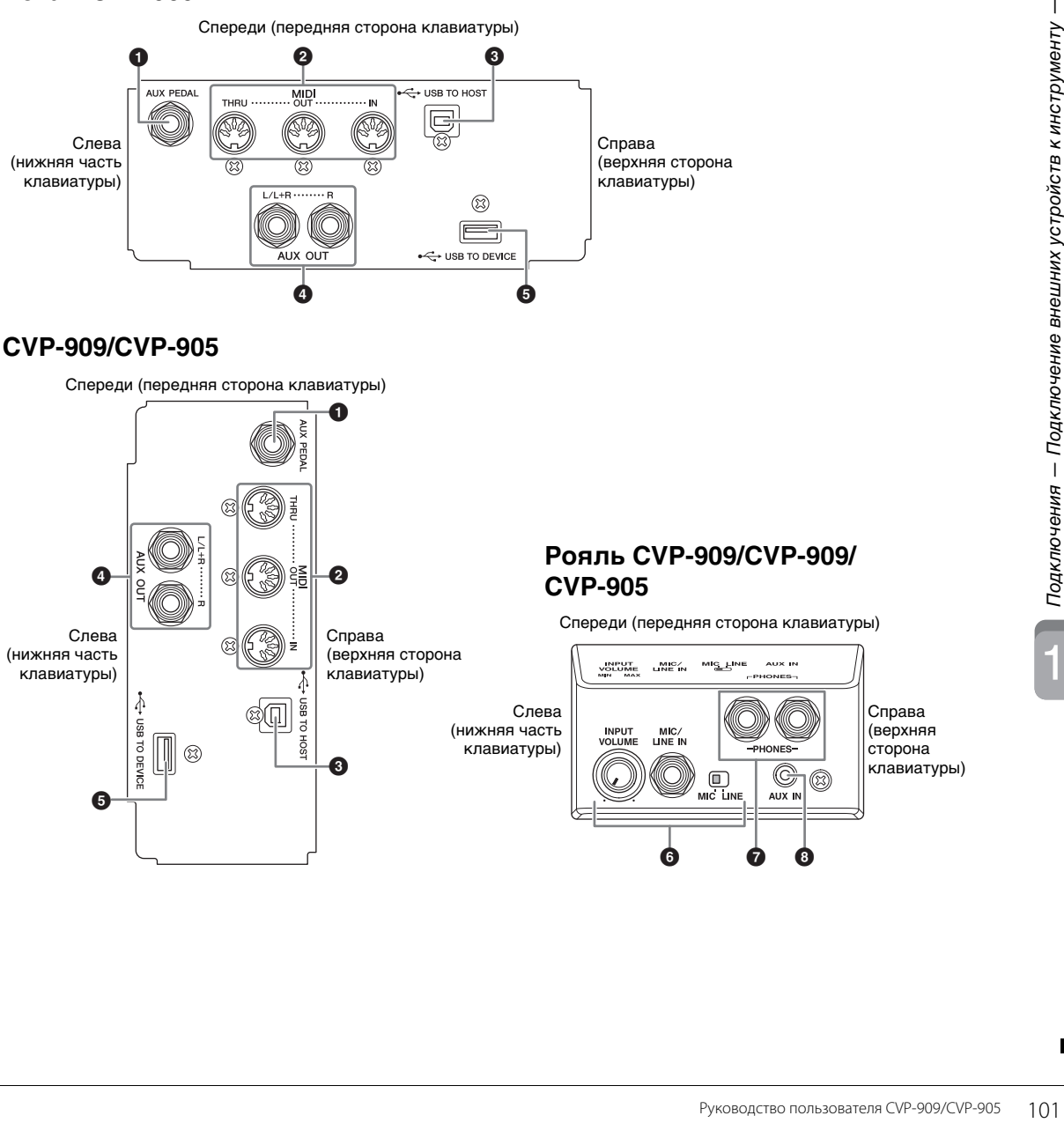

0

Справа (верхняя сторона клавиатуры)

6

4 FOR BOT ØU

HOST

# **Рояль CVP-909/CVP-909/ CVP-905**

Спереди (передняя сторона клавиатуры)

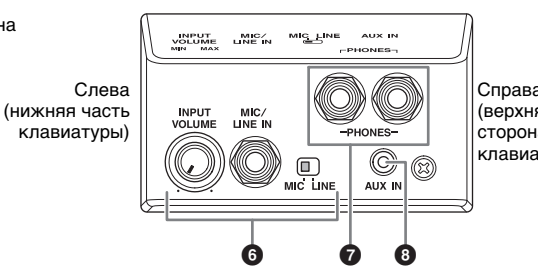

Справа (верхняя сторона клавиатуры) 10

### 1 **[AUX PEDAL], разъем**

Для подключения отдельно приобретаемого ножного контроллера или переключателя ([стр. 112](#page-111-0)).

### 2 **MIDI, разъемы**

Для подключения к компьютеру или внешнему MIDI-устройству, например синтезатору или секвенсору [\(стр. 111](#page-110-0)).

### 3 **[USB TO HOST], разъем**

Для подключения к компьютеру или смарт-устройству, такому как смартфон или планшет ([стр. 105](#page-104-0)).

### 4 **AUX OUT [L/L+R]/[R], разъемы**

Для подключения к внешним активным динамикам ([стр. 110](#page-109-0)).

### 5 **[USB TO DEVICE], разъем**

Для подключения USB-устройства хранения данных ([стр. 103](#page-102-1)), USB-адаптера беспроводной локальной сети [\(стр. 111](#page-110-1)) или USB-адаптера экрана [\(стр. 106](#page-105-0)). Перед использованием разъема [USB TO DEVICE] обязательно прочитайте раздел «Меры предосторожности при использовании разъема [USB TO DEVICE]» на [стр. 103](#page-102-1).

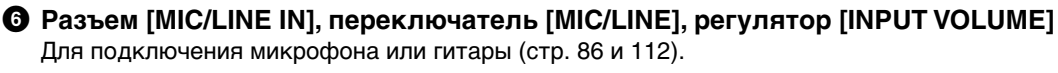

### 7 **[PHONES], разъемы**

Служат для подключения наушников ([стр. 20\)](#page-19-0).

### 8 **[AUX IN], разъем**

Для подключения аудиоплеера ([стр. 107\)](#page-106-2).

# <span id="page-102-1"></span><span id="page-102-0"></span>**Подключение USB-устройств (разъем [USB TO DEVICE])**

К контакту [USB TO DEVICE] можно подключить USB-устройство хранения данных, USB-адаптера экрана или USB-адаптер беспроводной локальной сети. Можно сохранить созданные на инструменте данные на USB-устройство хранения данных [\(стр. 32](#page-31-0)), а также подключиться к внешнему монитору с помощью USB-адаптера экрана для отображения экрана инструмента [\(стр. 111](#page-110-1)) или подключить инструмент к смарт-устройству через USB-адаптер беспроводной локальной сети [\(стр. 106](#page-105-0)).

### <span id="page-102-2"></span>**Меры предосторожности при работе с разъемом [USB TO DEVICE]**

Инструмент оснащен встроенным разъемом [USB TO DEVICE]. Соблюдайте осторожность при подключении USB-устройства к этому разъему. Выполняйте указанные ниже меры предосторожности.

#### **Примечание**

Дополнительные сведения об обращении с USBустройствами см. в руководстве пользователя соответствующего USB-устройства.

#### **Совместимые USB-устройства**

- USB-устройство хранения данных
- USB-адаптер экрана
- USB-адаптер беспроводной локальной сети (UD-WL01; приобретается отдельно)

Нельзя использовать другие USB-устройства, такие как концентратор USB, компьютерная клавиатура или мышь.

Этот инструмент может не поддерживать ряд имеющихся в продаже USB-устройств. Корпорация Yamaha не гарантирует работоспособность приобретенных пользователем USB-устройств. Перед приобретением USB-устройства для использования с этим инструментом посетите следующую веб-страницу: <https://download.yamaha.com/>

Несмотря на то что на этом инструменте можно использовать USB-устройства версий 2.0 или 3.0, время загрузки и сохранения данных может отличаться в зависимости от типа данных или состояния инструмента.

#### *УВЕДОМЛЕНИЕ*

**Максимальные номинальные характеристики разъема [USB TO DEVICE] — 5 В/500 мА. Не подключайте USBустройства с характеристиками выше этих значений, так как это может повредить инструмент.**

### **Подключение USB-устройства**

При подключении USBустройства к разъему [USB TO DEVICE] проверьте наличие соответствующего разъема на устройстве и правильность ориентации устройства.

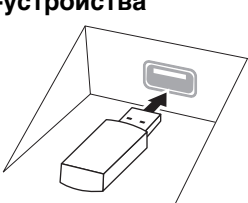

#### *УВЕДОМЛЕНИЕ*

**• При подключении USB-устройства к разъему [USB TO DEVICE] на верхней панели не забывайте извлекать устройство перед закрытием крышки клавиатуры. При закрывании крышки клавиатуры подключенное USB-устройство может быть повреждено.**

- **Не подсоединяйте и не отсоединяйте USBустройство во время воспроизведения, записи или выполнения операций с файлами (таких как сохранение, копирование, удаление и форматирование), а также при обращении к нему. Несоблюдение этих правил может привести к «зависанию» инструмента или повреждению USBустройства и данных.**
- **Между подключением и отключением USBустройства (и наоборот) должно пройти несколько секунд.**
- **Не используйте удлинитель при подключении USBустройств.**

### **Использование USB-устройств хранения данных**

Подключив к инструменту USB-устройство хранения данных, можно сохранять на нем созданные данные и считывать данные с подключенного устройства.

#### **Максимальное количество USBустройств хранения данных**

К разъемам [USB TO DEVICE] можно подключить до двух USB-устройств хранения данных.

#### **Форматирование USB-устройства хранения данных**

Форматировать USB-устройство хранения данных следует только с помощью этого инструмента ([стр. 104\)](#page-103-0). USB-устройство хранения данных, отформатированное на другом устройстве, может работать неправильно.

#### *УВЕДОМЛЕНИЕ*

**При выполнении операции форматирования перезаписываются все ранее существовавшие данные. Убедитесь, что на форматируемом USBустройстве хранения данных нет важных данных.** 

### **Защита данных (защита от записи)**

Для предотвращения непреднамеренного удаления данных применяйте защиту от записи, предусмотренную на USB-устройствах хранения данных. Для сохранения данных на USBустройстве хранения данных обязательно отключите защиту от записи.

### **Отключение инструмента**

При отключении инструмента убедитесь, что инструмент не обращается к USB-устройству хранения данных для воспроизведения, записи или выполнения операций с файлами (таких как сохранение, копирование, удаление и форматирование). Невыполнение этих инструкций может привести к повреждению USB-устройства хранения данных и хранящихся на нем данных.

# <span id="page-103-0"></span>**Форматирование USB-устройства хранения данных**

После подключения USB-устройства хранения данных может появиться сообщение о том, что USBустройство хранения данных не отформатировано. Если сообщение появилось, выполните форматирование.

#### *УВЕДОМЛЕНИЕ*

**При форматировании все ранее записанные данные удаляются. Убедитесь, что на форматируемом USB-устройстве хранения данных нет важных данных. Проявляйте осторожность, особенно при подключении нескольких USBустройств хранения данных.**

- **1 Подключите USB-устройство хранения данных к разъему [USB TO DEVICE].**
- **2 Вызовите рабочий экран с помощью меню [Menu] [Utility] [Storage].**

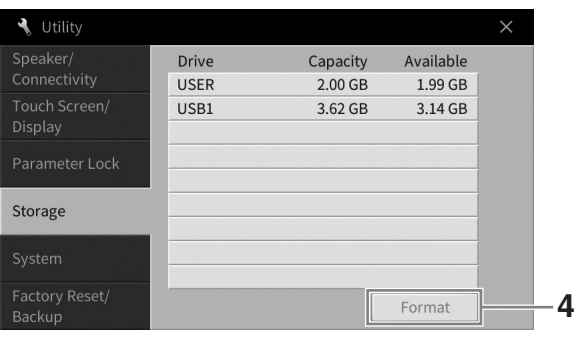

**3 Нажмите имя форматируемого USB-устройства хранения данных в списке устройств.**

В зависимости от числа подключенных устройств отображаются значения USB 1, USB 2 и т. д. USER означает пользовательскую память данного инструмента.

**4 Нажмите кнопку [FORMAT] для выполнения операции форматирования.**

# <span id="page-104-0"></span>**Подключение к компьютеру (разъем [USB TO HOST])**

Подключив компьютер к инструменту через контакт [USB TO HOST], вы можете передавать и получать MIDI-данные или аудиоданные между компьютером и инструментом. Подробные сведения об использовании компьютера вместе с инструментом см. на странице «Операции, связанные с компьютером» нашего веб-сайта [\(стр. 9](#page-8-0)).

### *ВНИМАНИЕ*

**Если с инструментом используется приложение DAW (цифровая рабочая аудиостанция), отключите функцию Audio Loopback (Закольцовывание аудио) ([стр. 105\)](#page-104-1). В противном случае может появиться громкий звук в зависимости от настроек компьютера или приложения.**

#### *УВЕДОМЛЕНИЕ*

**Используйте USB-кабель типа AB длиной не более 3 м. Не используйте кабели USB 3.0.**

**Пример**

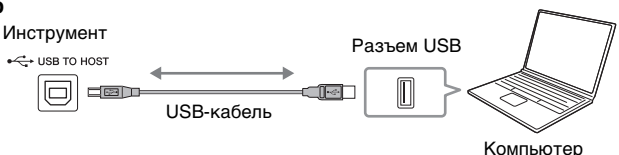

#### **Примечание**

- Если для подключения инструмента к компьютеру используется USB-кабель, подключение должно быть прямым (без промежуточного USB-концентратора).
- Передача данных с инструмента начнется через некоторое время после подключения компьютера.
- При редактировании на компьютере данных MIDI, связанных с эффектом Grand Expression Modeling (Моделирование выразительности рояля) ([стр. 53](#page-52-0)), могут возникать непредвиденные звуки.

# <span id="page-104-2"></span>**Передача и получение аудиоданных (функция аудиоинтерфейса USB)**

Подключив компьютер или смарт-устройство к разъему [USB TO HOST] с помощью кабеля USB, вы сможете передавать и получать цифровые аудиоданные. Такая функция аудиоинтерфейса USB обеспечивает следующие преимущества:

### **Воспроизведение аудиоданных с высоким качеством звука**

Обеспечивает прямое четкое звучание с меньшим уровнем шума и искажений, чем при использовании разъема [AUX IN].

# **Запись игры на инструменте в виде аудиоданных с использованием записывающего программного обеспечения или приложений для**

**создания музыки** Записанные аудиоданные можно воспроизводить на компьютере или смарт-устройстве.

#### **Примечание**

- Для передачи или получения аудиосигналов с использованием компьютера под управлением Windows требуется установка на компьютер драйвера Yamaha Steinberg USB Driver. Более подробные сведения см. на странице «Операции, связанные с компьютером» нашего веб-сайта.
- Инструкции по подключению к смарт-устройству см. в разделе «Smart Device Connection Manual» (Руководство по подключению смарт-устройств) на веб-сайте.

# <span id="page-104-1"></span>**Включение и выключение закольцовывания аудио**

Позволяет настроить, будет ли выводиться входной звуковой сигнал ([стр. 107\)](#page-106-3) с внешнего устройства на компьютер или смарт-устройство или нет, а также будет ли выводиться исполнение на инструменте. Для вывода входного звукового сигнала включите функцию Audio Loopback. Например, если вы хотите записать входной звуковой сигнал и звук, воспроизводимый на инструменте, с помощью подключенного компьютера или смарт-устройства, включите данную функцию. Если вы собираетесь записать только звук, воспроизводимый на инструменте, на компьютер или смарт-устройство, выключите эту функцию.

Настройки можно установить с помощью меню [Menu]  $\rightarrow$  [Utility]  $\rightarrow$  [Speaker/Connectivity]  $\rightarrow$  [Audio Loopback].

#### **Примечание**

- При записи аудио ([стр. 76](#page-75-1)) входной звуковой сигнал с внешнего устройства записывается при включенной функции и не записывается, когда она отключена.
- Звук не выводится на устройство, подключенное к разъему [AUX IN] или по Bluetooth.

# <span id="page-105-0"></span>**Подключение к смарт-устройствам (разъем [AUX IN] / Bluetooth / разъем [USB TO HOST] / беспроводная локальная сеть)**

Подключение смарт-устройства, например смартфона или планшета, обеспечивает следующие преимущества:

- Подключив устройство через разъем [AUX IN] [\(стр. 107](#page-106-2)) или по Bluetooth [\(стр. 108](#page-107-0)), вы услышите звук смарт-устройства через встроенные динамики инструмента.
- Подключив устройство через разъем [USB TO HOST], можно передавать и принимать аудиоданные (функция интерфейса USB-аудио; [стр. 105](#page-104-2)).
- Подключив устройство через USB-адаптер беспроводной локальной сети (UD-WL01; продается отдельно) или с помощью кабеля USB, вы можете использовать совместимые приложения мобильного устройства.

Инструкции по подключению с помощью каких-либо методов, отличных от метода подключения через разъем [AUX IN] или по Bluetooth, см. в разделе «Smart Device Connection Manual» (Руководство по подключению смарт-устройств) на веб-сайте [\(стр. 9](#page-8-0)).

#### *УВЕДОМЛЕНИЕ*

- **Используйте USB-кабель типа AB длиной не более 3 м. Не используйте кабели USB 3.0.**
- Не подключайте данное устройство напрямую к общественным сетям Wi-Fi и Интернету. Подключайте данное<br>рстройство к Интернету только через маршрутизатор с надежной парольной защитой. Обратитесь к производителю у **своего маршрутизатора для получения информации о лучших способах защиты.**

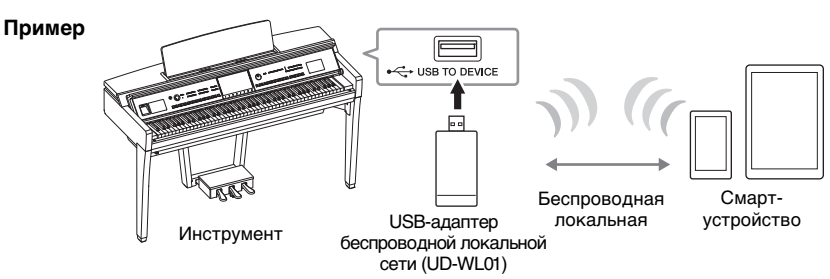

#### **Примечание**

- USB-адаптер беспроводной локальной сети (UD-WL01) может не входить в комплект поставки для вашего региона.
- Если смарт-устройство используется рядом с инструментом, рекомендуется включить на этом устройстве режим полета, чтобы избежать помех, создаваемых мобильной связью. При беспроводном подключении смарт-устройства к этому инструменту убедитесь, что функция Wi-Fi или Bluetooth на устройстве включена.
- Перед использованием разъема [USB TO DEVICE] обязательно прочитайте раздел «Меры предосторожности при использовании разъема [USB TO DEVICE]» на [стр. 103](#page-102-2).
- Если для подключения инструмента к смарт-устройству используется USB-кабель, подключение должно быть прямым (без промежуточного USB-концентратора).
- Передача данных с инструмента начнется через некоторое время после подключения смарт-устройства.
- Вы можете настроить, будет ли выводиться входной звуковой сигнал с внешнего устройства на компьютер или смартустройство или нет, а также будет ли выводиться исполнение на инструменте. Дополнительные сведения см. в разделе «Закольцовывание аудио» на стр. [стр. 105](#page-104-1).

# **Использование приложений со смарт-устройств**

При подключении инструмента к смарт-устройству, можно использовать приложения, указанные далее, что делает использование инструмента еще удобнее и увлекательнее.

# ■ Smart Pianist

Это приложение позволяет записывать свое исполнение на смарт-устройство или использовать функцию Audio to Score (Звук в партитуру), в которой можно просматривать партитуру аудиоданных на смарт-устройстве.

# ■ Rec'n'Share

Это приложение позволяет записывать аудио и видео исполнения с высоким качеством звука (без шума, такого как голоса вокруг) и делиться записанными данными в Интернете.

Информацию о приложениях и совместимых смарт-устройствах см. на веб-странице соответствующего приложения на следующей странице:

<https://www.yamaha.com/kbdapps/>

# <span id="page-106-0"></span>**Прослушивание воспроизводимого с внешнего устройства аудиосигнала через динамик инструмента (разъем [AUX IN] / Bluetooth / разъем [USB TO HOST])**

Воспроизводимый подключенным устройством аудиосигнал можно прослушивать с динамиков инструмента. Для ввода аудиосигнала подключите внешнее устройство одним из следующих способов.

- Подключение к разъему [AUX IN] с помощью аудиокабеля
- Подключение по Bluetooth (функция Bluetooth аудио)
- Подключение к разъему [USB TO HOST] с помощью кабеля USB (функция интерфейса USBаудио; [стр. 105\)](#page-104-2)

Смарт-устройство также можно подключить с помощью USB-адаптера беспроводной локальной сети (UD-WL01; продается отдельно). Дополнительные сведения о подключении к мобильным устройствам см. на [стр. 106](#page-105-0).

### <span id="page-106-3"></span><span id="page-106-1"></span>**Входной звуковой сигнал**

В настоящем руководстве «Входной звуковой сигнал» означает аудио, подаваемое на инструмент с внешних устройств, подключенных указанными способами.

#### **Примечание**

- Уровень громкости входного звукового сигнала можно регулировать с внешнего устройства.
- Баланс громкости между звуками инструмента и входным звуковым сигналом можно отрегулировать на экране баланса [\(стр. 42\)](#page-41-0).
- Вы можете настроить, будет ли выводиться входной звуковой сигнал с внешнего устройства на компьютер или смартустройство или нет, а также будет ли выводиться исполнение на инструменте. Дополнительные сведения см. в разделе «Включение и выключение закольцовывания аудио» на [стр. 105](#page-104-1).

# <span id="page-106-2"></span>**Подключение аудиоплеера с помощью аудиокабеля (разъем [AUX IN])**

Вы можете подключить сигнал с разъема наушников аудиоплеера, например смартфона или портативного аудиоплеера, на разъем [AUX IN] инструмента. Воспроизведение аудио на подключенном устройстве выводится на встроенные динамики инструмента.

#### *УВЕДОМЛЕНИЕ*

**Во избежание повреждения подключенных устройств следует сначала включать питание внешнего устройства, а затем питание инструмента. При отключении питания сначала отключайте питание инструмента, а затем питание внешнего прибора.**

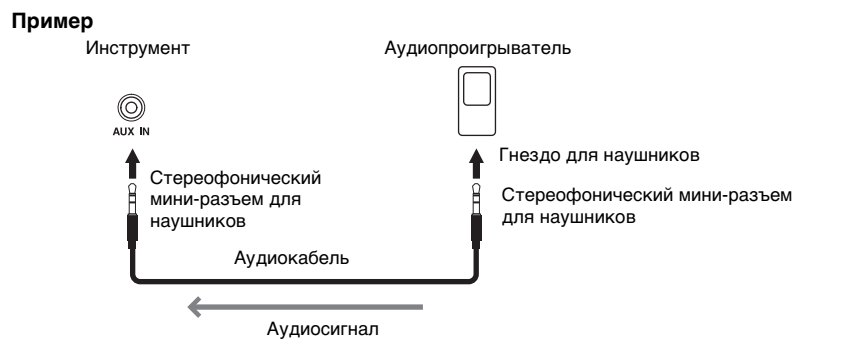

#### **Примечание**

Рекомендуется использовать аудиокабели и штекеры с сопротивлением, близким к нулю.

### **Минимизация шума входящего звука посредством шумоподавителя**

По умолчанию инструмент отсекает ненужный шум от входящего звука. Однако это может привести к удалению и нужных звуков, например тихих затухающих звуков рояля или акустической гитары. Чтобы этого избежать, отключите шумовой шлюз с помощью меню [Menu]  $\rightarrow$  [Utility]  $\rightarrow$  [Speaker/ Connectivity]  $\rightarrow$  [AUX IN Noise Gate].

# <span id="page-107-0"></span>**Прослушивание аудиоданных с устройства c Bluetooth через этот инструмент (функция Bluetooth аудио)**

Перед использованием функции Bluetooth прочтите раздел «About Bluetooth» (О Bluetooth) на [стр. 109](#page-108-0).

Можно воспроизводить аудиоданные, сохраненные на устройстве с Bluetooth, например смартфоне тили портативном аудиоплеере, на этом инструменте и прослушивать их через встроенные динамики инструмента.

#### **Устройство с Bluetooth**

В данном руководстве «Устройство с Bluetooth» означает устройство, которое может передавать сохраненные на нем аудиоданные на инструмент с помощью функции Bluetooth по беспроводной связи. Для правильной работы устройство должно поддерживать A2DP (расширенный профиль распространения аудио). Функция Bluetooth Audio описывается здесь с использованием смарт-устройства в качестве примера такого устройства с Bluetooth.

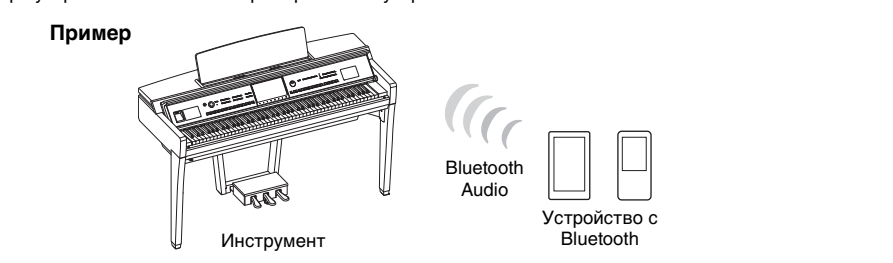

#### **Поддержка Bluetooth**

В зависимости от страны приобретения у инструмента может отсутствовать поддержка Bluetooth.

Если значок Bluetooth отображается на экране меню, это означает что продукт оснащен функцией Bluetooth.

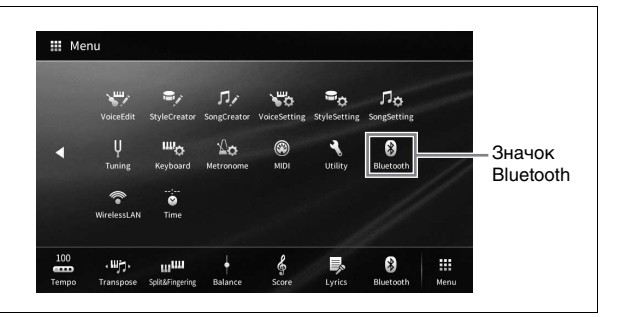

# **1 Вызовите экран Bluetooth с помощью меню [Menu] [Bluetooth].**

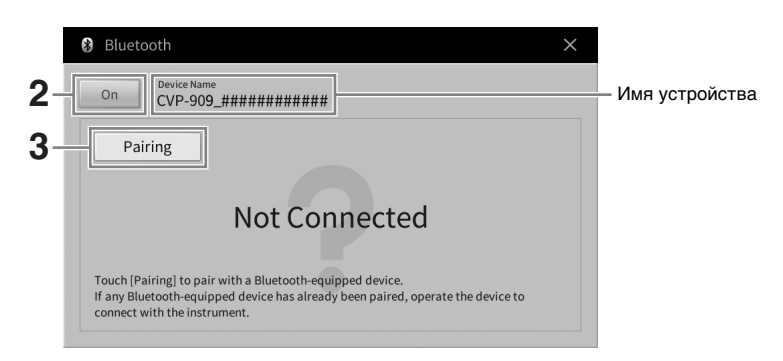

**2 Убедитесь, что функция Bluetooth включена.**
# 3 Нажмите [Pairing], чтобы выполнить сопряжение с устройством с Bluetooth.

Если вы хотите подключить свое устройство с Bluetooth к инструменту, необходимо сначала выполнить сопряжение устройства и инструмента. После выполнения сопряжения с этим инструментом, повторять процедуру больше не потребуется.

## <span id="page-108-0"></span>Примечание

- «Сопряжение» означает регистрацию устройства с Bluetooth в инструменте и включение взаимного распознавания двух устройств по беспроводной связи.
- Одновременно к инструменту может быть подключено только одно смарт-устройство (хотя можно выполнить сопряжение до восьми устройств с инструментом). При сопряжении с девятым смарт-устройством информация об устройстве, подключенном первым, удаляется.
- Нельзя выполнить сопряжение с наушниками или динамиками Bluetooth.
- 4 На устройстве с Bluetooth включите функцию Bluetooth и выберите данный инструмент (имя устройства отображается на экране в шаге 1) в списке подключения.

После завершения сопряжения на экране отображается имя устройства с Bluetooth и надпись «Connected» (Подключено).

## Примечание

Если необходимо ввести пароль, используйте цифры «0000».

5 Воспроизведите аудиоданные на устройстве с Bluetooth, чтобы убедиться, что встроенные динамики инструмента могут выводить звук аудиосигнала.

При следующем включении инструмента к нему будет автоматически подключено устройство с Bluetooth, подключенное последним, если функция Bluetooth будет включена на устройстве с Bluetooth и инструменте. Если подключение не выполнено автоматически, выберите этот инструмент в списке подключений на устройстве с Bluetooth.

# O Bluetooth

Bluetooth — это технология беспроводной передачи данных между устройствами на расстоянии около 10 м с использованием частоты 2.4 ГГц.

## • Использование Bluetooth-взаимодействия

Полоса 2,4 ГГц, задействованная совместимыми устройствами Bluetooth, является полосой радиосвязи, совместно используемой многими типами оборудования. Хотя в устройствах, совместимых с Bluetooth, применяется технология, сводящая к минимуму влияние других компонентов, использующих ту же полосу радиочастот, такое влияние может уменьшить скорость или расстояние взаимодействия и в некоторых случаях прервать взаимодействие.

- Скорость передачи сигнала и расстояние, на котором возможно взаимодействие, зависят от расстояния между взаимодействующими устройствами, наличия препятствий, условий распространения радиоволн и типа оборудования.
- Компания Yamaha не гарантирует работу всех беспроводных соединений между этим устройством и устройствами, совместимыми с функцией Bluetooth.

# **Использование внешней стереосистемы для воспроизведения (разъемы AUX OUT [L/L+R]/[R])**

Вы можете подключить стереосистему для усиления звука инструмента через разъемы AUX OUT [L/L+R] / [R]. Звук с микрофона или гитары, подключенных к инструменту через разъем [MIC/LINE IN], воспроизводится одновременно.

## *УВЕДОМЛЕНИЕ*

- Во избежание возможного повреждения следует сначала включать питание инструмента, а затем питание внешнего устройства. При отключении питания сначала отключите питание внешнего прибора, а затем питание инструмента. С учетом того, что питание инструмента может отключаться автоматически с использованием функции Auto Power Off (автоматическое отключение питания) [\(стр. 19\)](#page-18-0), если инструмент не будет использоваться в течение определенного времени, следует либо отключить питание внешних устройств, либо деактивировать функцию Auto Power Off (автоматическое отключение питания).
- Не направляйте выходной сигнал с разъемов AUX OUT на разъемы [AUX IN]. При таком подключении входной сигнал, поступающий через разъемы [AUX IN], станет выходным сигналом разъемов AUX OUT. Такое соединение может повлечь обратную связь и тем самым сделать невозможным нормальную работу с цифровым пианино и даже вызвать повреждение оборудования.

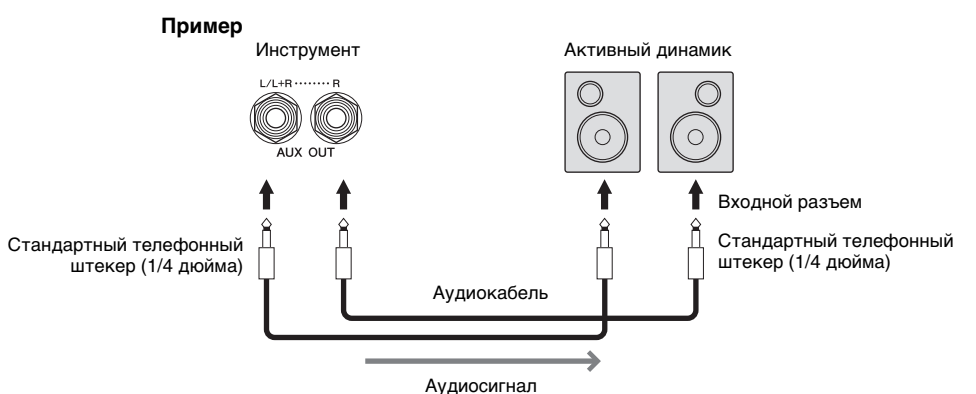

- Рекомендуется использовать аудиокабели и штекеры с сопротивлением, близким к нулю.
- Для подключения к монофоническому устройству используйте только разъем [L / L+R].
- Используйте подходящий штекер адаптера, если входной разъем активного динамика не соответствует штекеру аудиокабеля.
- При прослушивании выходного звукового сигнала с разъема AUX OUT на наушниках, подключенных к инструменту, рекомендуется отключить функции бинаурального сэмплирования и оптимизатора стереофонии. (Дополнительные сведения см. на [стр. 21](#page-20-0).)

# <span id="page-110-1"></span>**Подключение внешних MIDI-устройств (MIDI-разъемы)**

При использовании кабелей MIDI и подключении к внешнему MIDI-устройству (клавиатура, секвенсор и т. п.) или компьютеру, можно управлять MIDI-устройством с инструмента или управлять инструментом с MIDI-устройства.

- **MIDI [IN]:** вход, на который поступают сообщения MIDI от другого устройства MIDI.
- **MIDI [OUT]:** выход, передающий сообщения MIDI, созданные на инструменте, в другое устройство MIDI.
- **MIDI [THRU]:** просто передает MIDI-сообщения, полученные через MIDI IN.

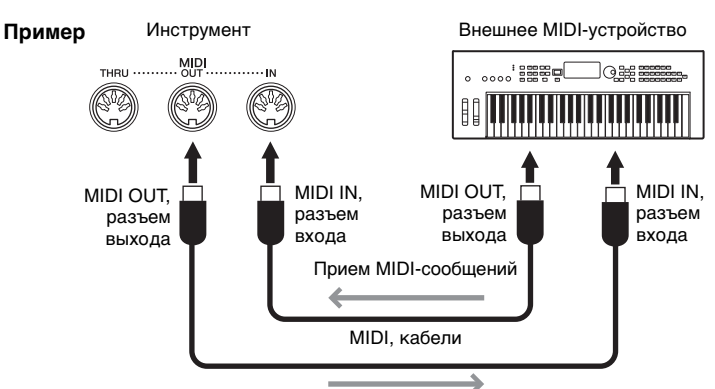

<span id="page-110-2"></span>Передача MIDI-сообщений

Настройки MIDI, например каналы передачи/приема инструмента, можно задать с помощью меню [Menu] → [MIDI]. Дополнительные сведения см. в Справочном руководстве на веб-сайте ([стр. 9\)](#page-8-0).

## **Примечание**

- Общие сведения об интерфейсе MIDI и возможностях его эффективного использования можно найти на странице «Основные понятия MIDI» нашего веб-сайта ([стр. 9](#page-8-0)).
- Для получения сведений о настройке программного обеспечения обращайтесь к руководству пользователя соответствующего программного обеспечения.
- При передаче данных MIDI с инструмента на внешнее устройство MIDI могут возникать неожиданные звуки из-за данных, связанных с эффектом Grand Expression Modeling (Моделирование выразительности рояля) [\(стр. 53\)](#page-52-0).

# <span id="page-110-0"></span>**Вывод изображения с экрана инструмента на внешний монитор**

При подключении внешнего монитора, например телевизора, можно дублировать экран инструмента (зеркалирование) или отдельно отображать текст композиции / текст на внешнем мониторе. Используйте USB-адаптер экрана и кабель монитора, совместимый как с этим инструментом, так и с монитором, для подключения к разъему [USB TO DEVICE] данного инструмента. Перечень совместимых USB-адаптеров экрана см. на следующем веб-сайте: <https://download.yamaha.com/>

## **Примечание**

Перед использованием разъема [USB TO DEVICE] обязательно прочитайте раздел «Меры предосторожности при использовании разъема [USB TO DEVICE]» на [стр. 103](#page-102-0).

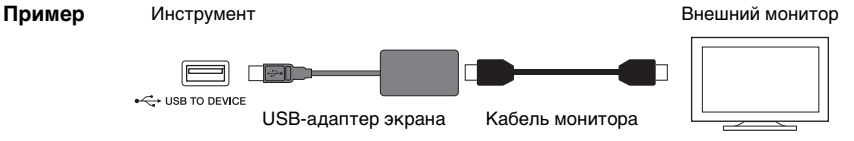

Задайте выводимое содержимое экрана с помощью меню [Menu]  $\rightarrow$  [Utility]  $\rightarrow$  [Speaker/Connectivity]  $\rightarrow$  стр. 2/2.

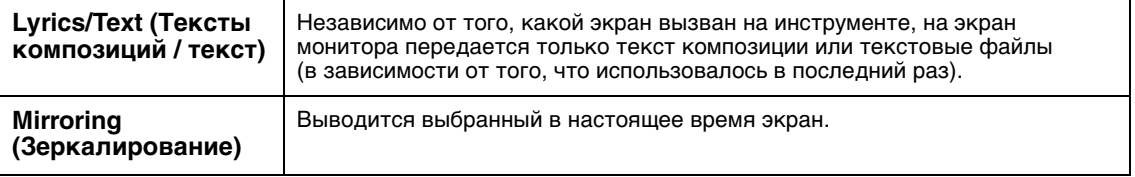

# **Подключение микрофона или гитары (разъем [MIC/LINE IN])**

К разъему [MIC/LINE IN] (стандартный разъем для наушников 1/4 дюйма) можно подключать микрофон, гитару и другое оборудование. Инструкции по подключению микрофона см. на [стр. 86.](#page-85-0) В зависимости от подключенного оборудования следует выбрать режим MIC или LINE IN. При подключении оборудования с низким уровнем выходного сигнала (например, микрофона, электрогитары или бас-гитары) установите переключатель [MIC/LINE] в положение MIC. При подключении оборудования с высоким уровнем выходного сигнала (например, клавиатуры, синтезатора или проигрывателя компакт-дисков) установите переключатель [MIC/LINE] в положение LINE.

# **Подключение педальных переключателей или ножных контроллеров (разъем [AUX PEDAL])**

Ножные переключатели FC4A или FC5 и ножной контроллер FC7 (продаются отдельно) можно подключить к разъему [AUX PEDAL]. Ножной переключатель служит для включения и выключения функций, тогда как ножной контролер позволяет управлять непрерывными параметрами, например громкостью.

<span id="page-111-1"></span><span id="page-111-0"></span>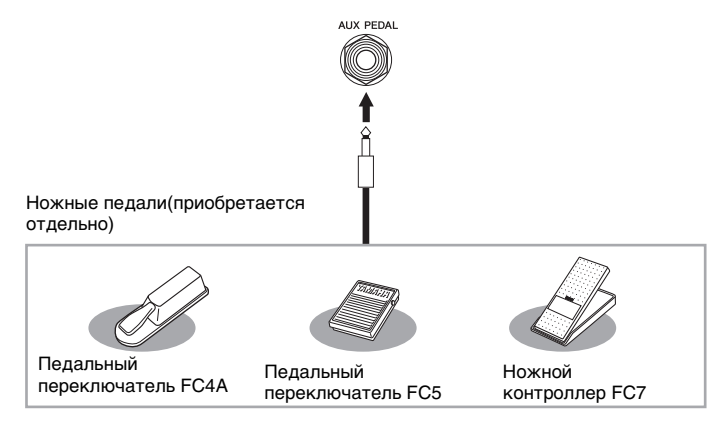

# **Пример 1. Использование ножного контроллера для управления громкостью исполняемого на клавиатуре произведения.**

Подключите ножной контроллер FC7 к разъему [AUX PEDAL]. При исходных настройках изготовителя специальная настройка не требуется.

 **Пример 2. Запуск или остановка композиции с помощью педального переключателя.** 

Подключите педальный переключатель (FC4A или FC5) к разъему [AUX PEDAL]. Чтобы назначить подключенной педали какую-либо функцию, выберите «Song Play/Pause» на рабочем экране:  $[Menu] \rightarrow [Assipable] \rightarrow [Pedal].$ 

- Подключайте и отключайте педаль только при выключенном питании.
- Не нажимайте на педальный переключатель / ножную педаль в момент включения питания. В противном случае полярность ножного переключателя будет распознана неверно, что приведет к его инвертированному действию.

# <span id="page-112-0"></span>Список функций экрана меню

В этом разделе вкратце объясняется, что можно сделать на каждом экране, вызванном нажатием клавиши на экране Menu (Меню). Некоторые функции описаны в этом руководстве пользователя на страницах, указанных ниже. Подробнее о каждой функции см. в Справочном руководстве на веб-сайте ([стр. 9\)](#page-8-0).

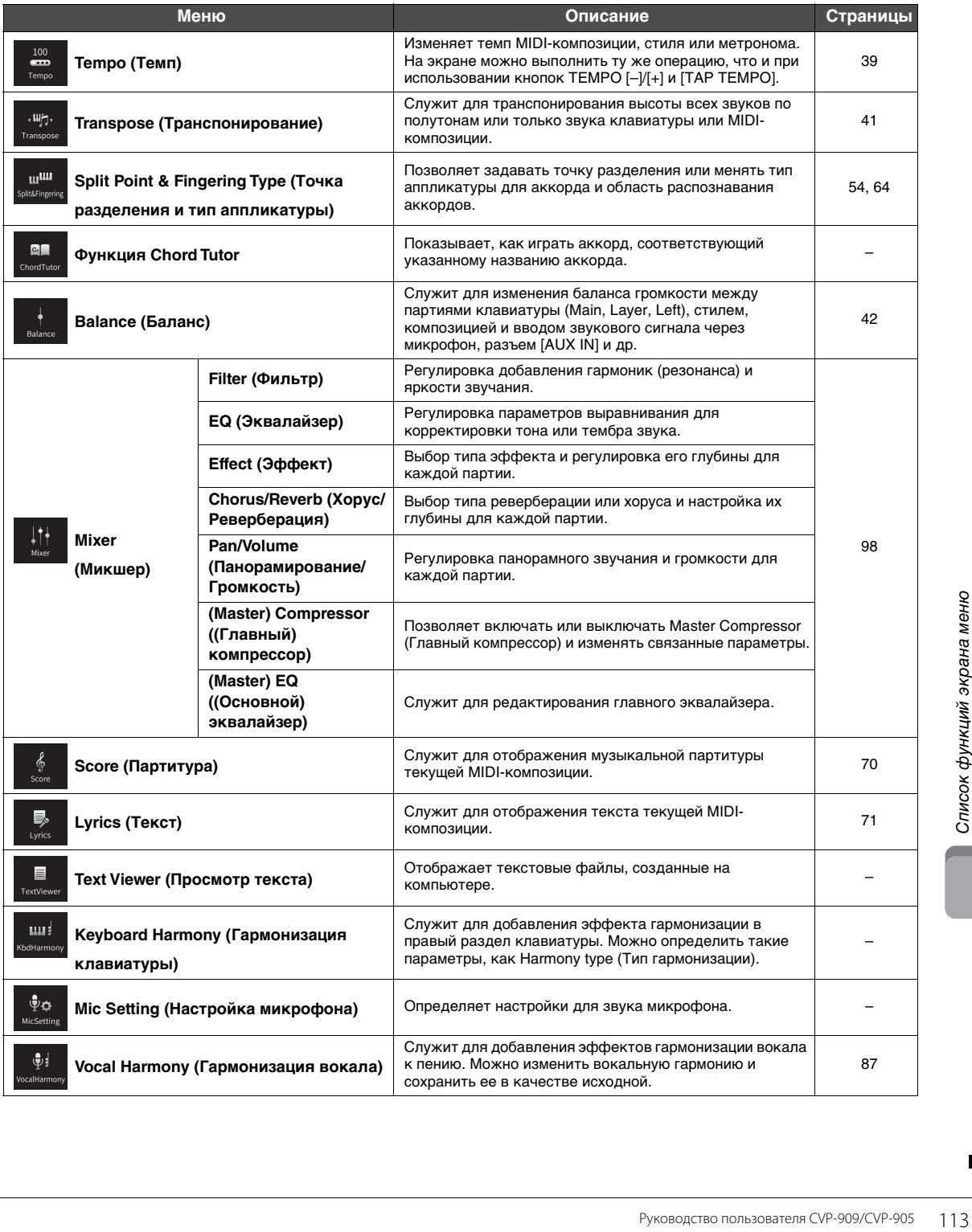

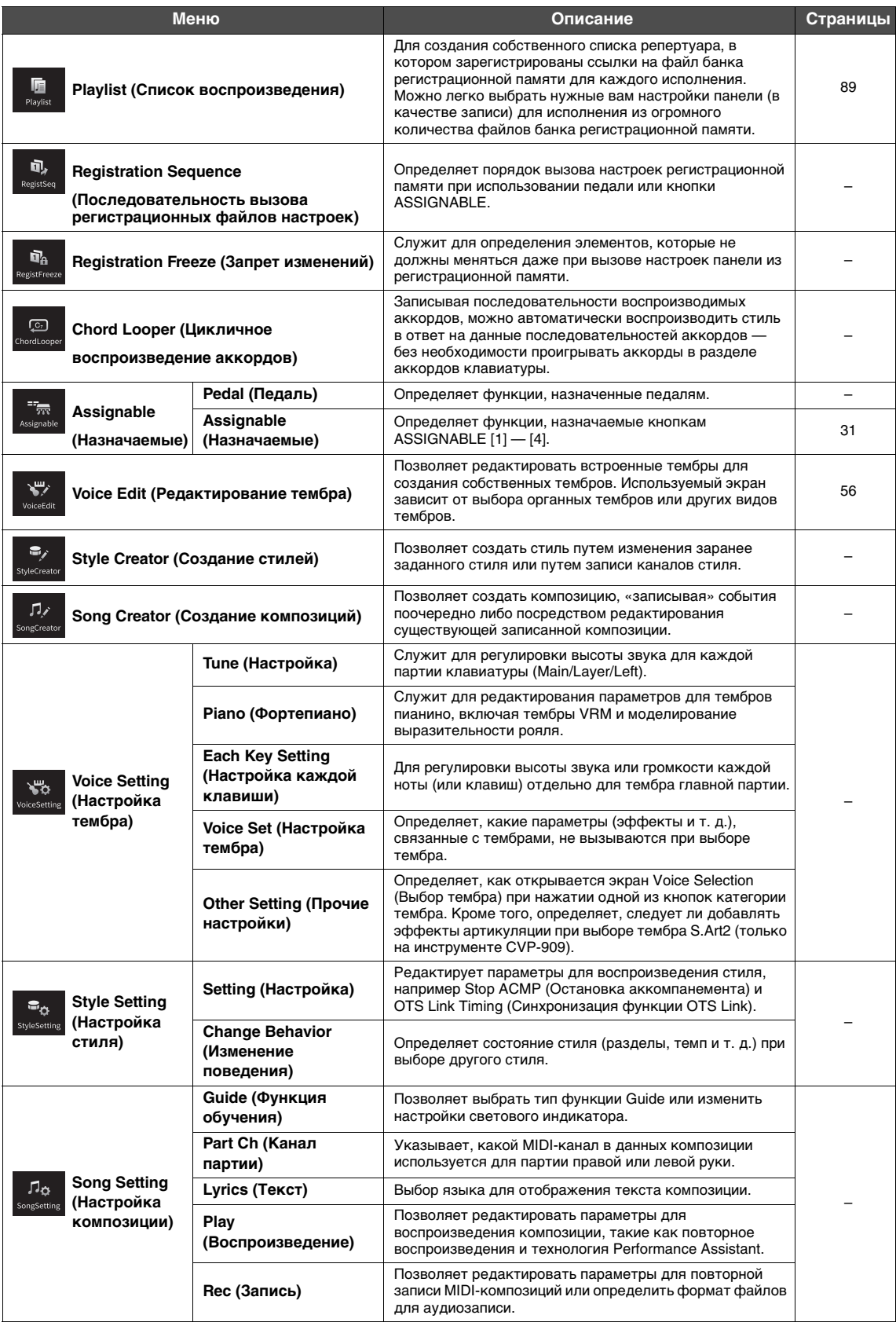

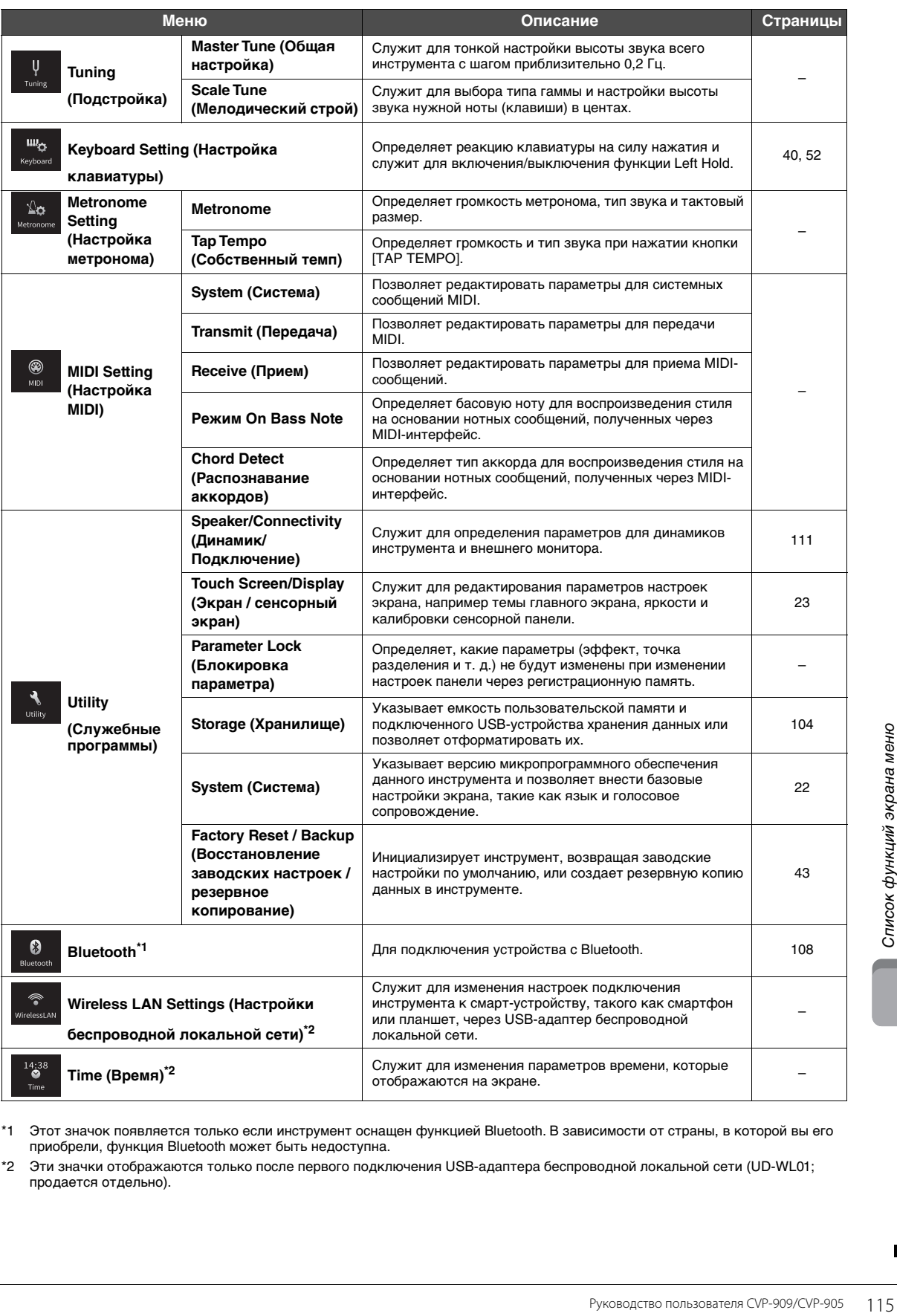

\*1 Этот значок появляется только если инструмент оснащен функцией Bluetooth. В зависимости от страны, в которой вы его приобрели, функция Bluetooth может быть недоступна.

\*2 Эти значки отображаются только после первого подключения USB-адаптера беспроводной локальной сети (UD-WL01; продается отдельно).

# Сборка CVP-909 (цифровой рояль)

## *ВНИМАНИЕ*

- **Осуществляйте сборку инструмента на твердой и ровной поверхности в просторном месте.**
- **Не перепутайте и не потеряйте компоненты, правильно ориентируйте их при установке. Выполняйте сборку согласно приведенной в данном документе инструкции.**
- **Для сборки требуется не менее четырех человек.**
- **Используйте только крепежные винты указанного размера, входящие в комплект поставки. Не используйте другие винты. Применение неподходящих по размеру винтов может привести к повреждению или неисправности инструмента.**
- **По завершении сборки каждого блока надежно затяните все винты.**
- **Для разборки инструмента выполните указанные действия в обратном порядке.**

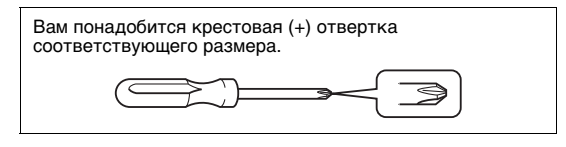

## Извлеките комплектующие из упаковки и проверьте их наличие по списку.

Чтобы крышка клавиатуры случайно не открылась во время сборки, надавите на нее и удостоверьтесь, что листы бумаги (показаны на рисунке) остались на месте.

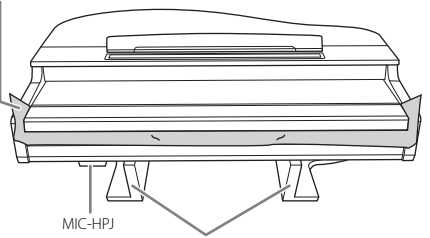

Для предотвращения возможного повреждения блока MIC-HPJ, расположенного в нижней части основного блока, устанавливайте основной блок на пенопластовые подставки.

Обратите внимание на то, чтобы эти подставки не касались MIC-HPJ.

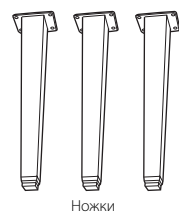

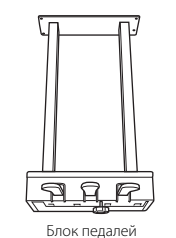

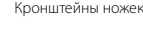

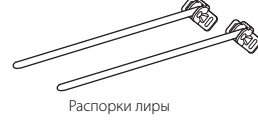

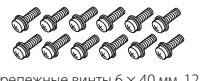

Крепежные винты 6  $\times$  40 мм, 12 шт. Держатель для кабеля

Кабель педалей закреплен внутри. При поставке с завода педали находятся в защитных виниловых чехлах. Снимите чехлы с педалей перед началом эксплуатации для оптимального использования эффектов педалей.

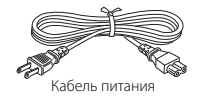

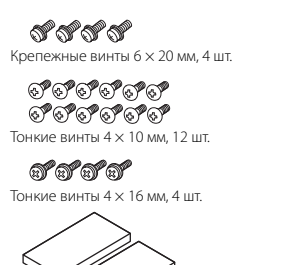

Защитные прокладки, 2 шт.

<span id="page-115-0"></span>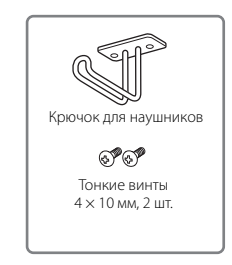

**1 Наклоните основной блок к стене, как показано на рисунке.**

- 1 Подстелите большой кусок мягкой ткани, например одеяло, чтобы защитить поверхности пола и стены.
- 2 Прислоните основной блок к стене с закрытой крышкой так, чтобы сторона с клавиатурой находилась снизу.

Большой кусок мягкой ткани

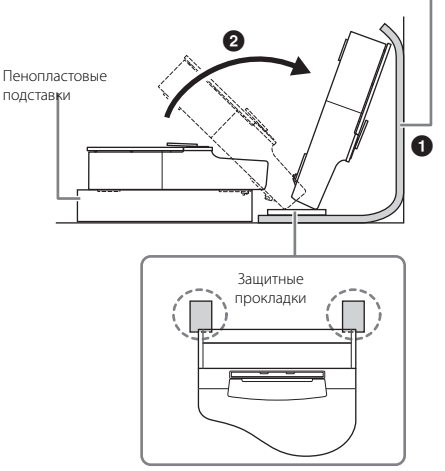

# *ВНИМАНИЕ*

**Соблюдайте осторожность, чтобы не прищемить пальцы.**

## *УВЕДОМЛЕНИЕ*

**Не ставьте основной блок так, как показано на этом рисунке.**

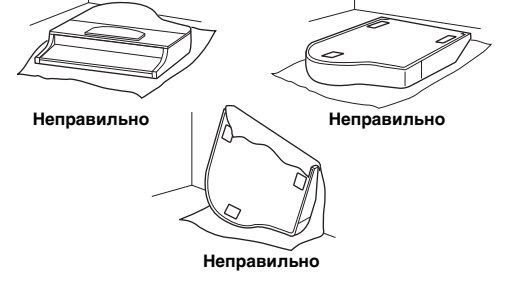

**2 Прикрепите три ножки и три кронштейна ножек.**

> Правильная ориентация ножек показана на схеме ниже.

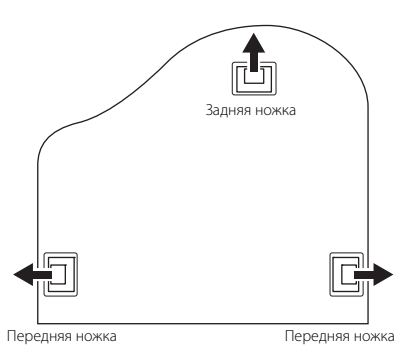

1 Установите ножки и закрепите каждую четырьмя винтами. Начните с одной из передних ножек.

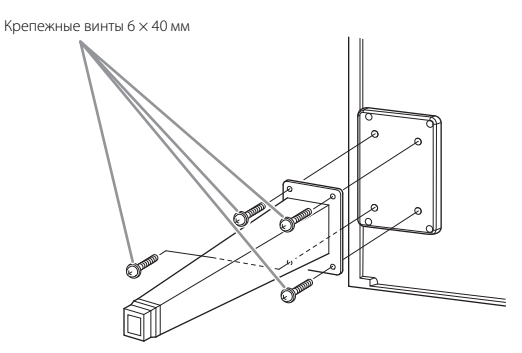

2 Надвиньте кронштейны ножек на ножки и прикрепите их к каждой ножке с помощью четырех тонких винтов (4 × 10 мм). Убедитесь, что плавно скошенная сторона кронштейна ножки направлена внутрь устройства, как показано на рисунке.

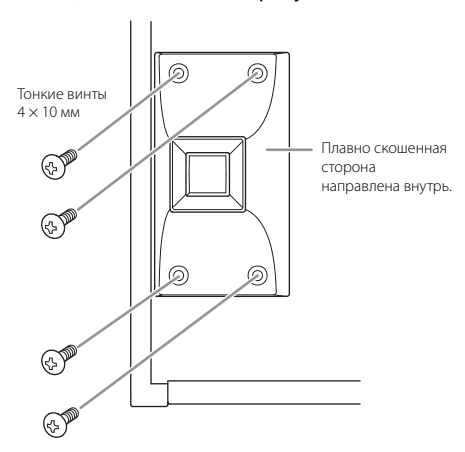

**3 Прикрепите распорки лиры.**

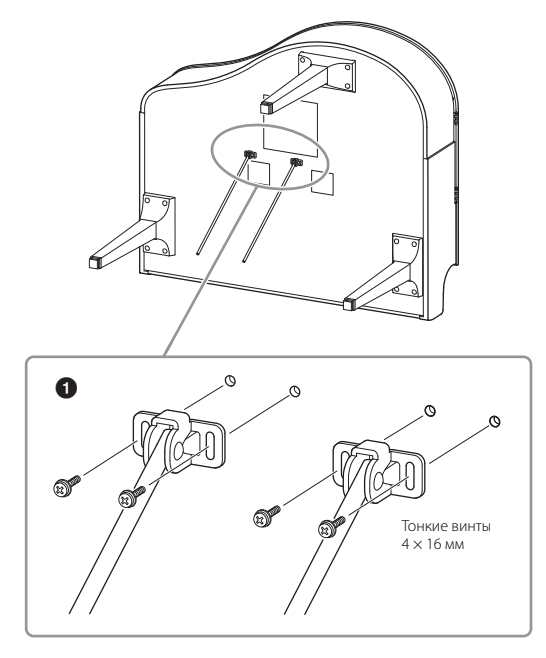

1 Прикрепите распорки лиры с помощью четырех тонких винтов  $(4 \times 16 \text{ mm})$ .

# **4 Поднимите инструмент и поставьте его на ножки.**

Поднимая устройство, используйте в качестве опоры передние ножки.

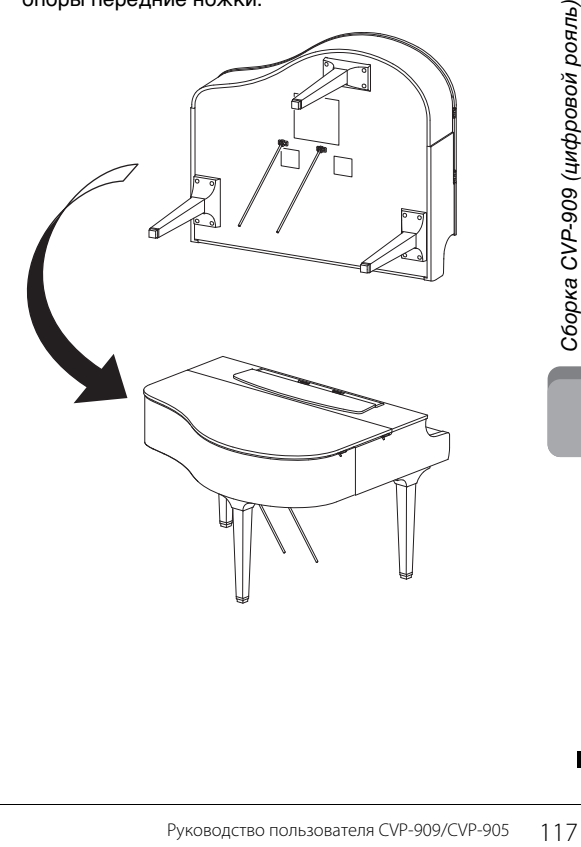

# **5 Установка блока педалей.**

1 Удалите крепление и ленту, с помощью которых педальный шнур крепится к верхней части блока педалей.

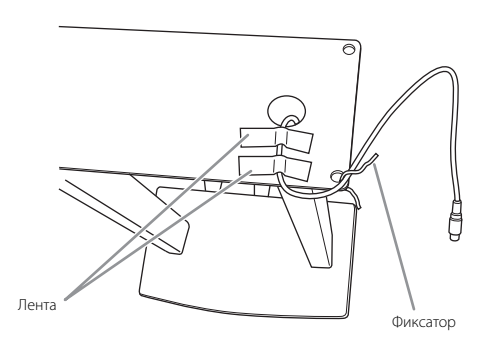

2 Прикрепите лицевую сторону блока педалей к нижней части устройства, завернув пальцами два крепежных винта (6 × 20 мм).

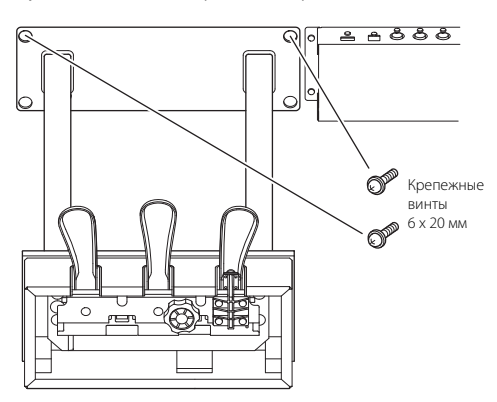

3 Вставьте распорки лиры в пазы блока педалей и убедитесь что они надежно закреплены.

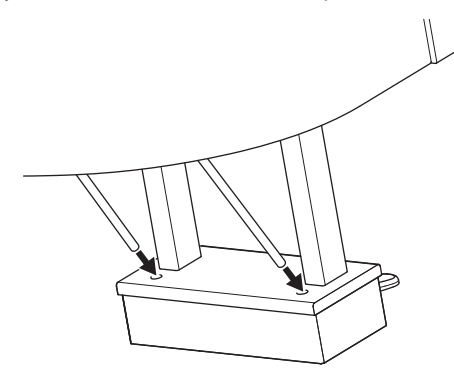

4 Совместите шнур с пазом на устройстве и прикрепите заднюю сторону блока педалей с помощью двух крепежных винтов (6 × 20 мм), а затем надежно затяните два винта лицевой стороны блока педалей, которые вы установили на шаге 5- $\mathbf{\odot}$ .

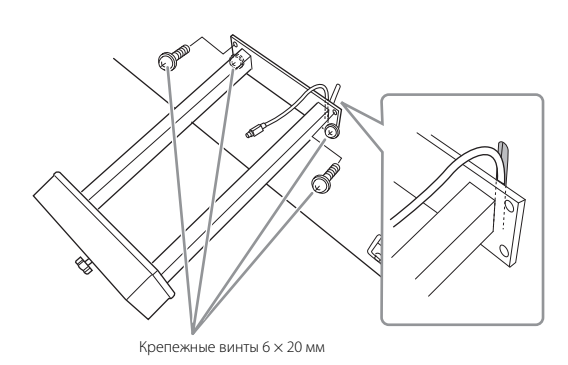

5 Ослабьте четыре винта, которые вы установили на шаге 3, затем надежно затяните четыре винта еще раз, проталкивая распорки лиры в направлении стрелки, как показано на рисунке.

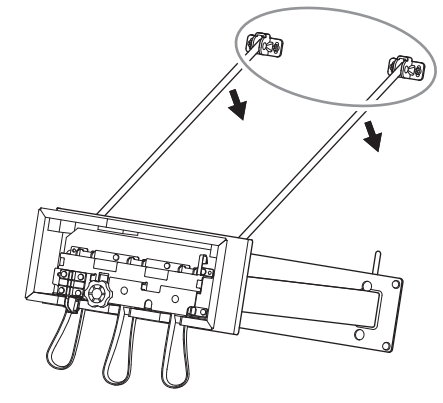

<span id="page-117-0"></span>6 Вставьте штекер кабеля педального блока в разъем для него. Вставьте штекер стрелкой вперед (в сторону клавиатуры).

Если штекер не удается вставить без усилия, не давите на него. Проверьте еще раз ориентацию штекера и попробуйте снова.

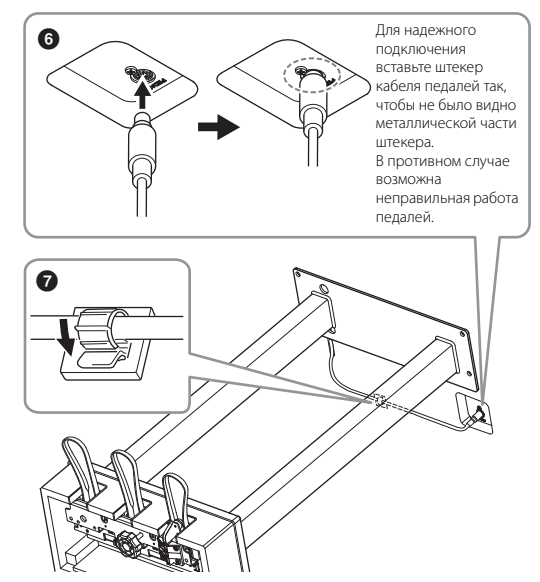

7 Прикрепите держатель кабеля к нижней части основного блока, как показано на рисунке, затем защелкните держатель вокруг кабеля.

**6 Поворачивайте регулятор высоты до тех пор, пока он не придет в тесный контакт с поверхностью пола.**

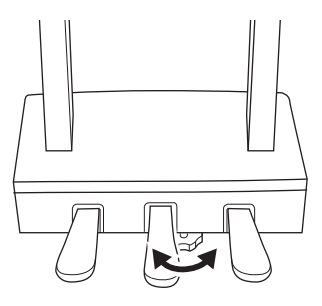

**7 Вставьте кабель питания в разъем [AC IN].**

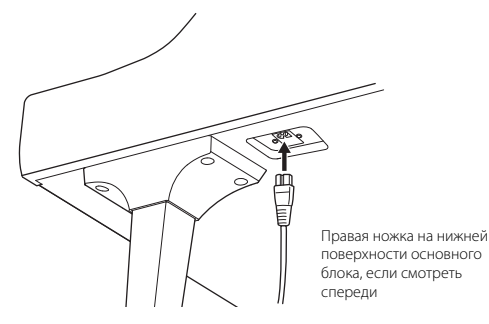

# **8 Прикрепите крючок для наушников.**

Прикрепите крючок для наушников, используя два тонких винта (4 × 10 мм), как показано на рисунке.

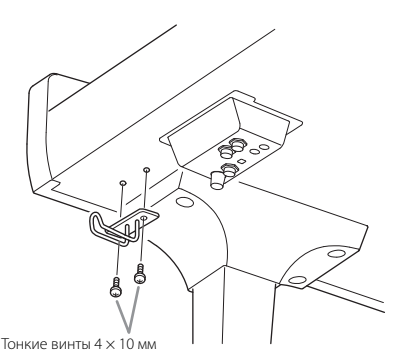

## *ВНИМАНИЕ*

**Для разборки инструмента выполните указанные действия в обратном порядке. В противном случае это может привести к выходу инструмента из строя или нанесению травмы. В частности, если вы положите основной блок без отсоединения блока педалей, педали сломаются.**

По завершении сборки проверьте следующее:

- **Не осталось ли лишних деталей?**
- Проверьте процедуру сборки и исправьте ошибки.
- **Не мешает ли инструмент открывать двери и перемещать предметы?**
- Поставьте инструмент в удобное место.
- **Не болтается ли инструмент, когда вы его трясете (об этом можно судить по скрипящему звуку)?**
- → Затяните все винты.
- **Не смещается ли блок педалей и не слышно ли дребезжания при нажатии на педали?**  $\rightarrow$  Поверните и установите регулятор так, чтобы блок

твердо стоял на полу.

**• Плотно ли вставлены в разъемы кабели питания и блока педалей?**

## **Транспортировка**

## *ВНИМАНИЕ*

**При перемещении инструмента обязательно беритесь за нижнюю часть основного блока. Не беритесь за крышку клавиатуры или ее верхнюю часть. Неправильная переноска может привести к выходу инструмента из строя или к травме человека.**

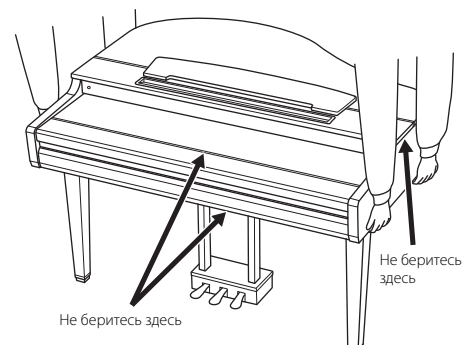

Руководство пользователя CVP-909/CVP-905 119<br>Руководство пользователя CVP-909/CVP-905 119<br>Руководство пользователя CVP-909/CVP-905 119<br>Руководство пользователя CVP-909/CVP-905 119<br>Руководство пользователя CVP-909/CVP-905 При переездах инструмент можно перевозить вместе с другими вещами. Перемещать инструмент можно как в собранном, так и в разобранном виде, в котором вы первый раз достали его из коробки. Клавиатуру следует перевозить в горизонтальном положении. Не наклоняйте ее и не ставьте набок. Не подвергайте инструмент чрезмерной вибрации или сильным ударам. При транспортировке собранного инструмента убедитесь, что все винты туго затянуты и не были ослаблены при перемещении инструмента.

## *ВНИМАНИЕ*

**Если при игре на клавишах инструмент скрипит или покачивается, посмотрите схемы сборки и еще раз затяните все винты.**

# Сборка CVP-909

## $\overline{\mathcal{N}}$  внимание

- Осуществляйте сборку инструмента на твердой и ровной поверхности в просторном месте.
- Не перепутайте и не потеряйте компоненты, правильно ориентируйте их при установке. Выполняйте сборку согласно приведенной в данном документе инструкции.
- Для выполнения сборки требуется не менее двух человек.
- Используйте только крепежные винты указанного размера, входящие в комплект поставки. Не используйте другие винты. Применение неподходящих по размеру винтов может привести к повреждению или неисправности инструмента.
- $\bullet$ По завершении сборки каждого блока надежно затяните все винты.
- Для разборки инструмента выполните указанные действия в обратном порядке.

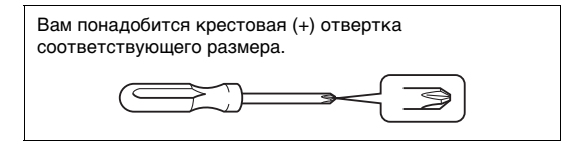

## Извлеките комплектующие из упаковки и проверьте их наличие по списку.

Чтобы крышка клавиатуры случайно не открылась во время сборки, надавите на нее и удостоверьтесь, что листы бумаги (показаны на рисунке) остались на месте

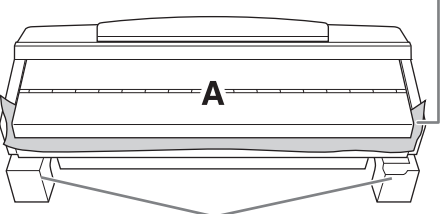

Для предотвращения возможного повреждения динамиков, расположенных в<br>нижней части блока А, устанавливайте блок А на пенопластовые подставки. Обратите внимание на то, чтобы эти подставки не касались динамиков

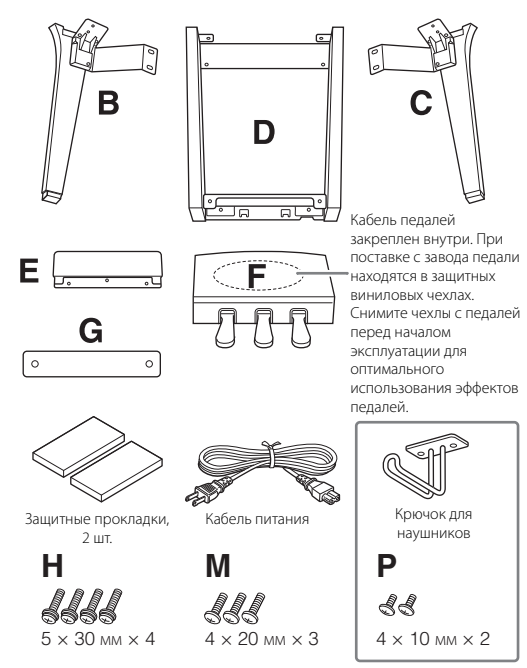

<span id="page-119-0"></span>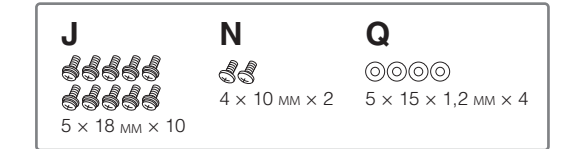

#### 1 Прислоните блок А к стене, как показано на рисунке.

- Подстелите большой кусок мягкой ткани, например одеяло, чтобы защитить поверхности пола и стены.
- **@** Прислоните блок А к стене с закрытой крышкой так, чтобы сторона с клавиатурой находилась снизу.

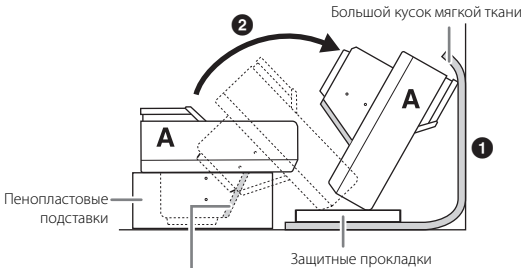

## **УВЕДОМЛЕНИЕ**

Не прикасайтесь к защитной сетке динамика. Это может привести к повреждению внутренних компонентов динамика.

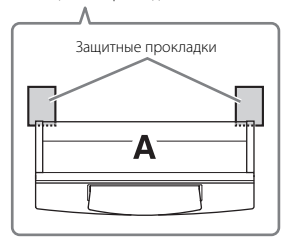

## ∕ ВНИМАНИЕ

Соблюдайте осторожность, чтобы не прищемить пальцы.

## **УВЕДОМЛЕНИЕ**

- Верхняя часть пюпитра не зафиксирована. Поддерживайте пюпитр рукой, чтобы он не упал.
- Не ставьте основной блок нижней стороной вверх или задней стороной вниз.

# **2 Прикрепите блоки B и C к блоку A.**

1 Выровняйте блоки B и A так, чтобы выступы совпали с отверстием.

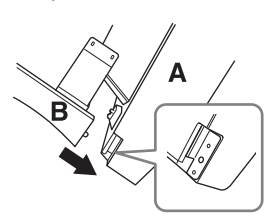

2 Прикрепите блок B к нижней поверхности блока A с помощью двух винтов H.

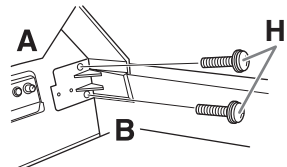

Скрепите компоненты, плотно прижав блок B к блоку A.

3 Прикрепите блок B к корпусу динамика на блоке A с помощью двух винтов J.

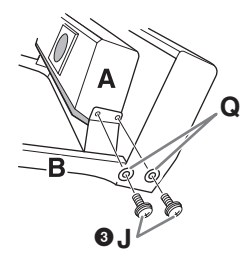

Если отверстия для винтов не совпадают, ослабьте остальные винты и отрегулируйте положение блока B.

4 Таким же способом закрепите блок C на блоке A.

## **3 Закрепите блок E на блоке D.**

Прикрепите блок E к блоку D с помощью двух винтов J.

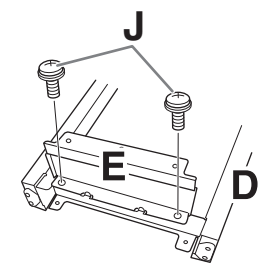

# **4 Закрепите блок D на блоке A.**

1 Прикрепите блок D к нижней поверхности блока A с помощью двух винтов J.

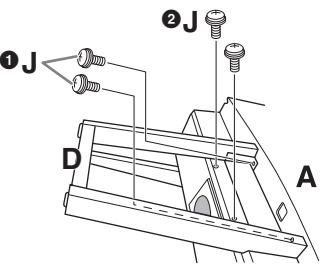

- $\Theta$  Прикрепите блок D к корпусу динамика на блоке A с помощью двух винтов J. Если отверстия для винтов не совпадают, ослабьте остальные винты и отрегулируйте положение блока D.
- **5 Поднимите блок A и поставьте его в вертикальное положение.**

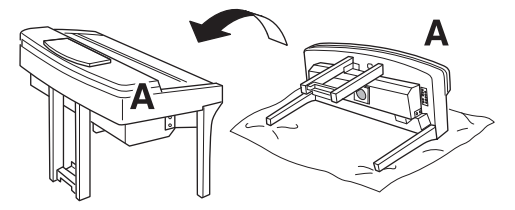

## *ВНИМАНИЕ*

- **Соблюдайте осторожность, чтобы не прищемить пальцы.**
- **Поднимая блок, не беритесь за крышку клавиатуры.**

# **6 Установите блок F.**

1 Снимите крышку с блока D.

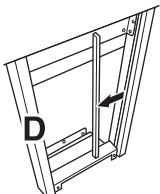

2 Отвяжите и распрямите упакованный кабель.

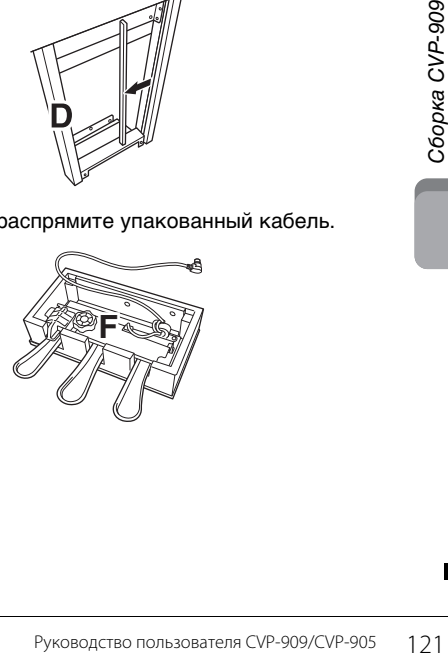

**3** Протяните кабель педалей из-под блока D к задней стороне основного блока.

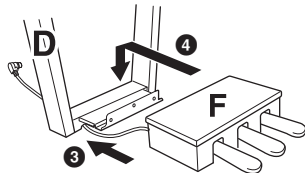

- 4 Поместите блок F на кронштейн блока D.
- $\Theta$  Прикрепите блок F к блоку D с помощью трех винтов M.

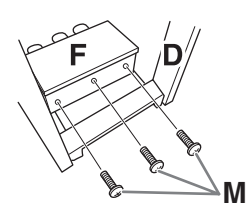

# <span id="page-121-0"></span>**7 Подсоедините кабель педалей.**

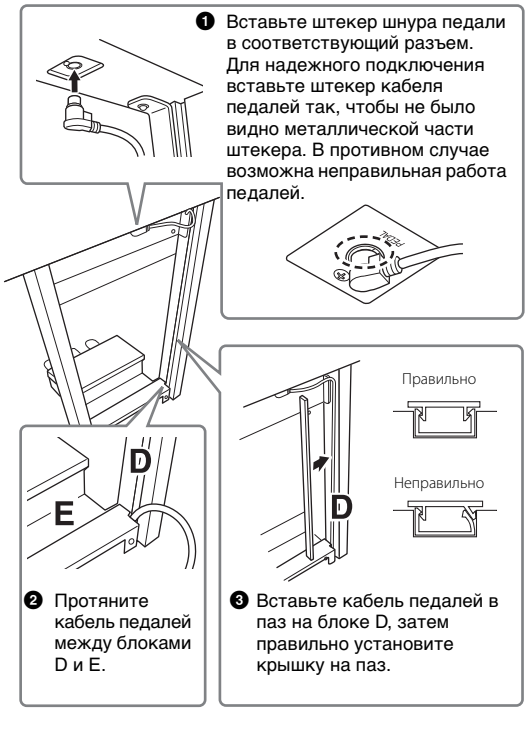

**• Прикрепите модуль G двумя винтами N.** 

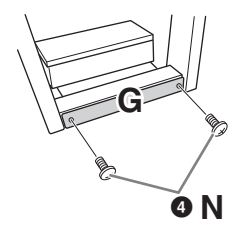

**8 Вставьте вилку кабеля питания в разъем [AC IN].**

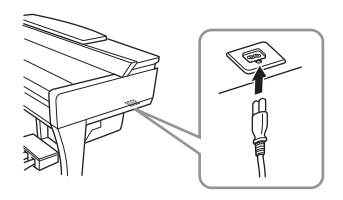

**9 Поворачивайте регулятор высоты до тех пор, пока он не придет в тесный контакт с поверхностью пола.**

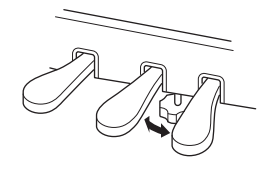

**10 Прикрепите крючок для наушников.**

> Прикрепите крючок для наушников, используя два винта P, как показано на рисунке.

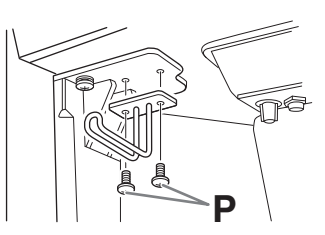

По завершении сборки проверьте следующее:

- **Не осталось ли лишних деталей?**
- Проверьте процедуру сборки и исправьте ошибки.
- **Не мешает ли инструмент открывать двери и перемещать предметы?**
- Поставьте инструмент в удобное место.
- **Не болтается ли инструмент, когда вы его трясете (об этом можно судить по скрипящему звуку)?**
- Затяните все винты.
- **Не смещается ли блок педалей и не слышно ли дребезжания при нажатии на педали?**

 $\rightarrow$  Поверните и установите регулятор так, чтобы блок твердо стоял на полу.

**• Плотно ли вставлены в разъемы кабели питания и блока педалей?**

## **Транспортировка**

## *ВНИМАНИЕ*

**При перемещении инструмента обязательно беритесь за нижнюю часть основного блока. Не беритесь за крышку клавиатуры или ее верхнюю часть. Неправильная переноска может привести к выходу инструмента из строя или к травме человека.**

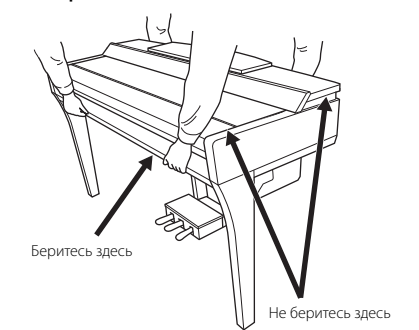

При переездах инструмент можно перевозить вместе с другими вещами. Перемещать инструмент можно как в собранном, так и в разобранном виде, в котором вы первый раз достали его из коробки. Клавиатуру следует перевозить в горизонтальном положении. Не наклоняйте ее и не ставьте набок. Не подвергайте инструмент чрезмерной вибрации или сильным ударам. При транспортировке собранного инструмента убедитесь, что все винты туго затянуты и не были ослаблены при перемещении инструмента.

## *ВНИМАНИЕ*

**Если при игре на клавишах инструмент скрипит или покачивается, посмотрите схемы сборки и еще раз затяните все винты.**

# Сборка CVP-905

## $\overline{\mathcal{N}}$  внимание

- Осуществляйте сборку инструмента на твердой и ровной поверхности в просторном месте.
- Не перепутайте и не потеряйте компоненты, правильно ориентируйте их при установке. Выполняйте сборку согласно приведенной в данном документе инструкции.
- Для выполнения сборки требуется не менее двух человек.
- Используйте только крепежные винты указанного размера, входящие в комплект поставки. Не используйте другие винты. Применение неподходящих по размеру винтов может привести к повреждению или неисправности инструмента.
- По завершении сборки каждого блока надежно затяните все винты.
- Для разборки инструмента выполните указанные действия в обратном порядке.

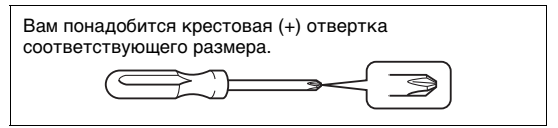

Извлеките комплектующие из упаковки и проверьте их наличие по списку.

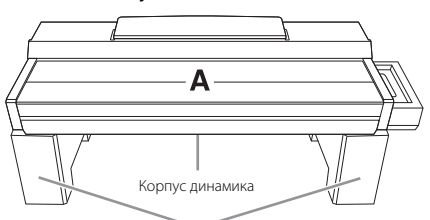

Извлеките пенополистироловые подставки из упаковки, поместите их на ровную поверхность и установите на них компонент А. При размешении подставок проследите, чтобы они не блокировали корпус .<br>линамика с нижней стороны компонента А.

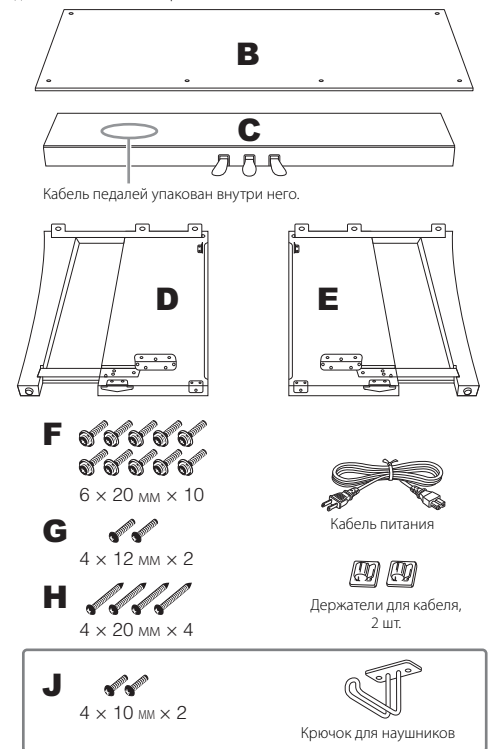

#### <span id="page-123-0"></span>1 Прикрепите компонент С к компонентам D и E.

- Установите С, D и Е, как показано на рисунке.
- О Отвяжите и распрямите упакованный кабель. Не выбрасывайте виниловый шнурок. Виниловый шнурок понадобится в дальнейшем при выполнении шага 5.
- **Прикрепите D и E к C с помощью четырех винтов F.** Нажимайте на D и E по направлению к С во время прикрепления.

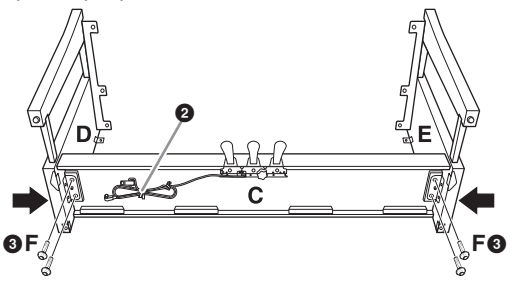

# Подсоедините компонент В.

- Совместите отверстия для винтов на верхней стороне компонента В с отверстиями для кронштейна на компонентах D и E, затем присоедините верхние углы компонента В к компонентам D и E, завернув пальцами два винта G. Эти винты надежно затягиваются в шаге 4-<sup>3</sup>
- Закрепите нижний конец компонента В с помощью четырех винтов Н.

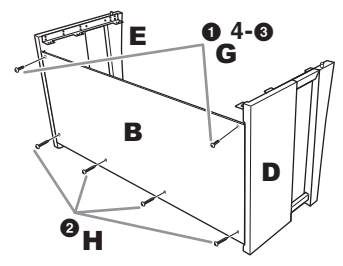

#### 3 Установите компонент А.

При установке компонента А держите руки на расстоянии не менее 15 см от краев. Выступы в .<br>верхней части D и E должны быть вставлены в отверстия в нижней стороне компонента А.

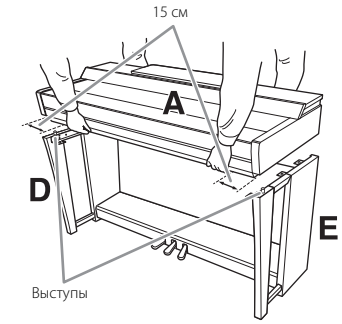

# $\hat{N}$  внимание

- Будьте внимательны, чтобы не уронить этот блок и не пришемить пальцы
- держите основной блок только так, как указано на рисунке.

# **4 Закрепите компонент A.**

- 1 Отрегулируйте положение A таким образом, чтобы внутренние линии боковых планок A и D/E были выровнены так, как показано на рисунке. 2 Прикрепите компонент A с помощью шести винтов F. 3 Надежно затяните винты G, установленные в
- шаге 2- $\bullet$ , на верхней части компонента В.

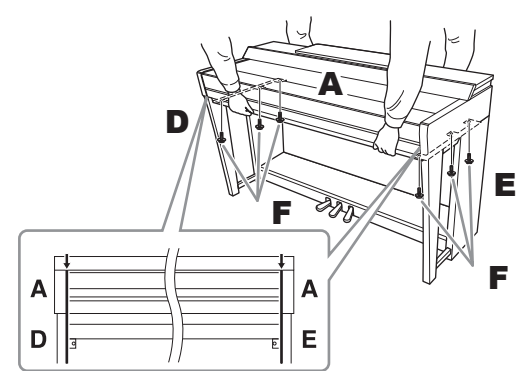

## <span id="page-124-0"></span>**5 Присоедините педальный шнур и кабель питания.**

1 Вставьте штекер шнура педали в соответствующий разъем.

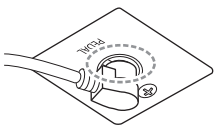

Для надежного подключения вставьте штекер кабеля педалей так, чтобы не было видно металлической части штекера. В противном

случае возможна неправильная работа педалей.

- 2 Присоедините держатели для кабеля к задней панели, как показано на рисунке, и защелкните кабель в держателях.
- 3 Если кабель педалей оказался длиннее, чем нужно, закрепите лишнюю часть с помощью винилового шнурка.
- **4** Вставьте вилку кабеля питания в разъем [AC IN].

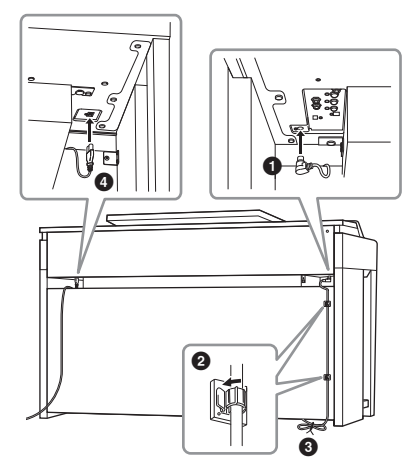

**6 Поворачивайте регулятор высоты до тех пор, пока он не придет в тесный контакт с поверхностью пола.**

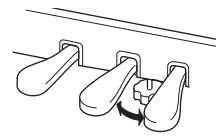

## **7 Прикрепите крючок для наушников.**

Прикрепите крючок для наушников, используя два винта J, как показано на рисунке.

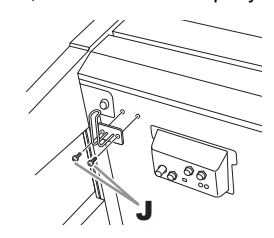

- По завершении сборки проверьте следующее:
- **Не осталось ли лишних деталей?**
- Проверьте процедуру сборки и исправьте ошибки.
- **Не мешает ли инструмент открывать двери и перемещать предметы?**
- → Поставьте инструмент в удобное место.
- **Не болтается ли инструмент, когда вы его трясете (об этом можно судить по скрипящему звуку)?**
- Затяните все винты.
- **Не смещается ли блок педалей и не слышно ли дребезжания при нажатии на педали?**
- $\rightarrow$  Поверните и установите регулятор так, чтобы блок твердо стоял на полу.
- **Плотно ли вставлены в разъемы кабели питания и блока педалей?**

### **Транспортировка**

## *ВНИМАНИЕ*

**При перемещении инструмента обязательно беритесь за нижнюю часть основного блока. Не беритесь за крышку клавиатуры или ее верхнюю часть. Неправильная переноска может привести к выходу инструмента из строя или к травме человека.**

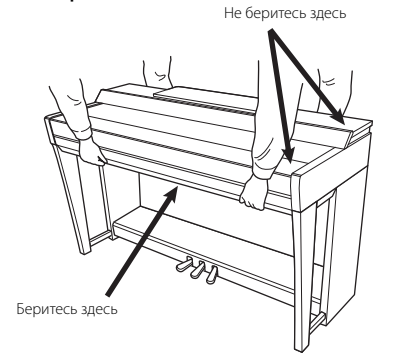

Руководство пользователя СVP-909/CVP-905 125Р Руководство пользователя СVP-909/CVP-905 125Р Руководство пользователя СVP-909/CVP-905 125 При переездах инструмент можно перевозить вместе с другими вещами. Перемещать инструмент можно как в собранном, так и в разобранном виде, в котором вы первый раз достали его из коробки. Клавиатуру следует перевозить в горизонтальном положении. Не наклоняйте ее и не ставьте набок. Не подвергайте инструмент чрезмерной вибрации или сильным ударам. При транспортировке собранного инструмента убедитесь, что все винты туго затянуты и не были ослаблены при перемещении инструмента.

*ВНИМАНИЕ*

**Если при игре на клавишах инструмент скрипит или покачивается, посмотрите схемы сборки и еще раз затяните все винты.**

# <span id="page-125-0"></span>Устранение неполадок

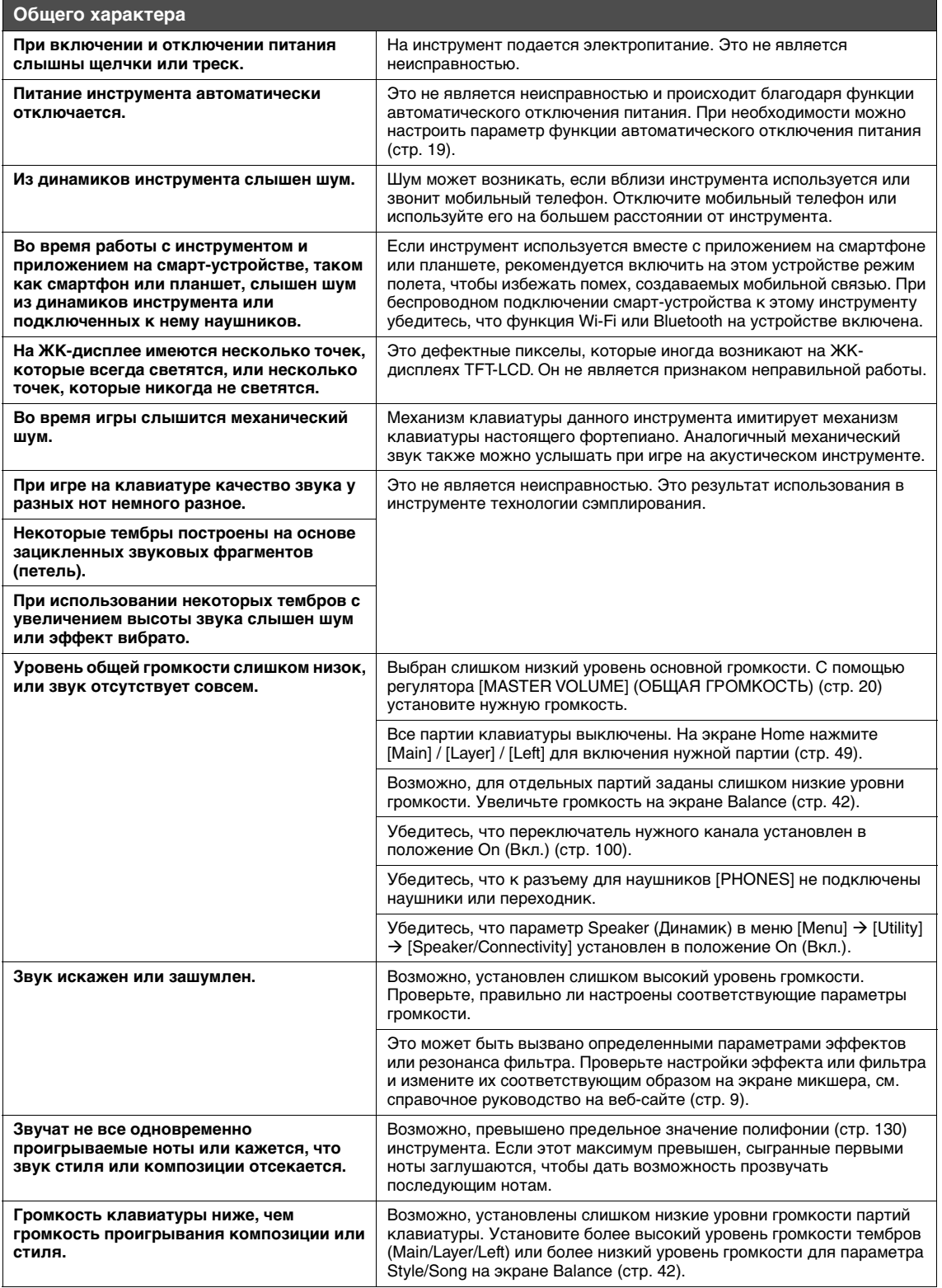

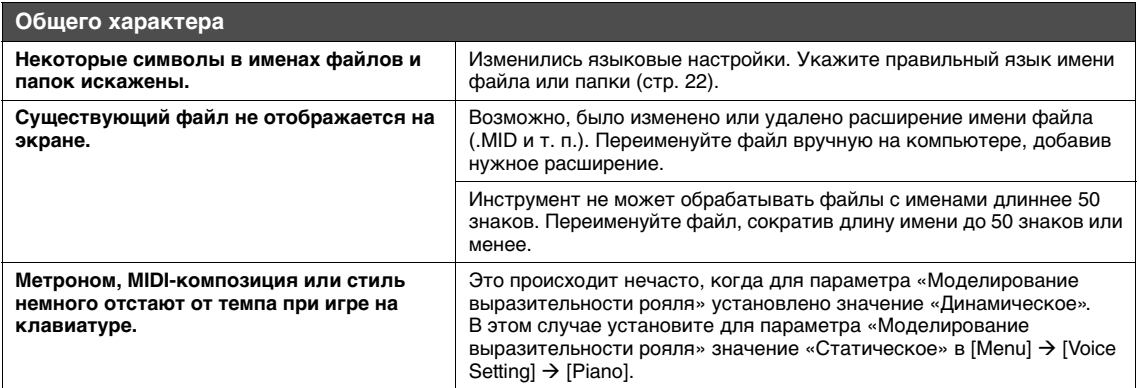

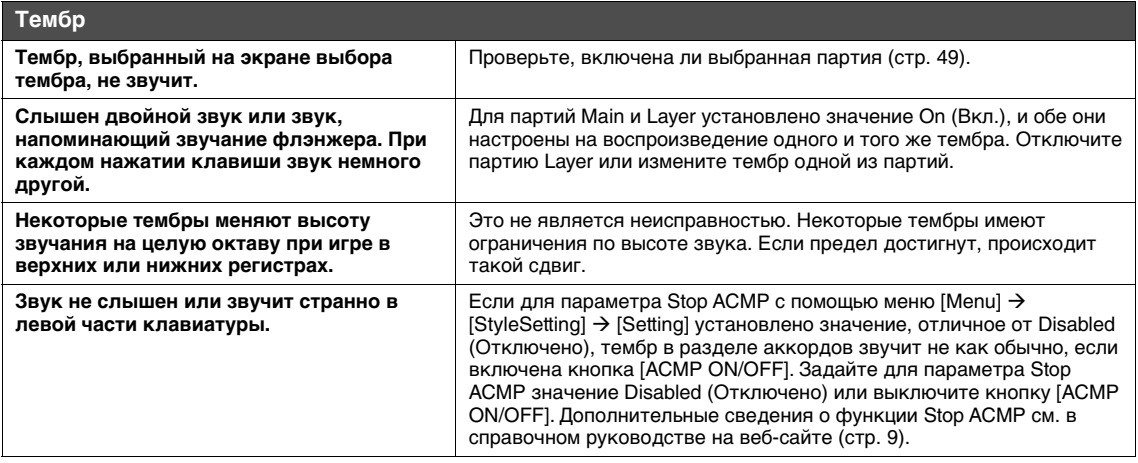

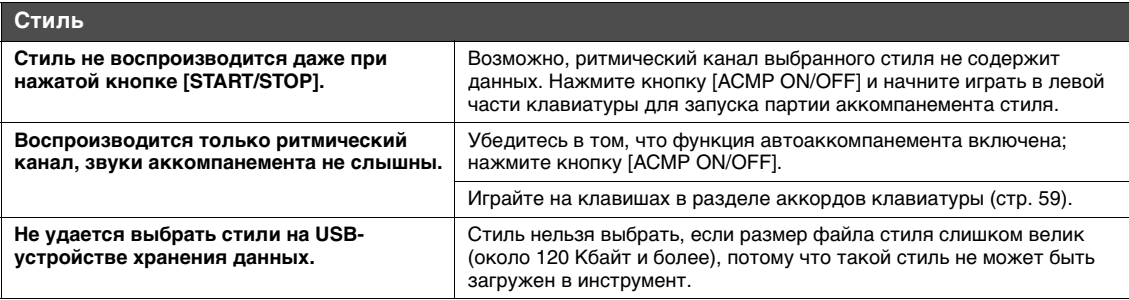

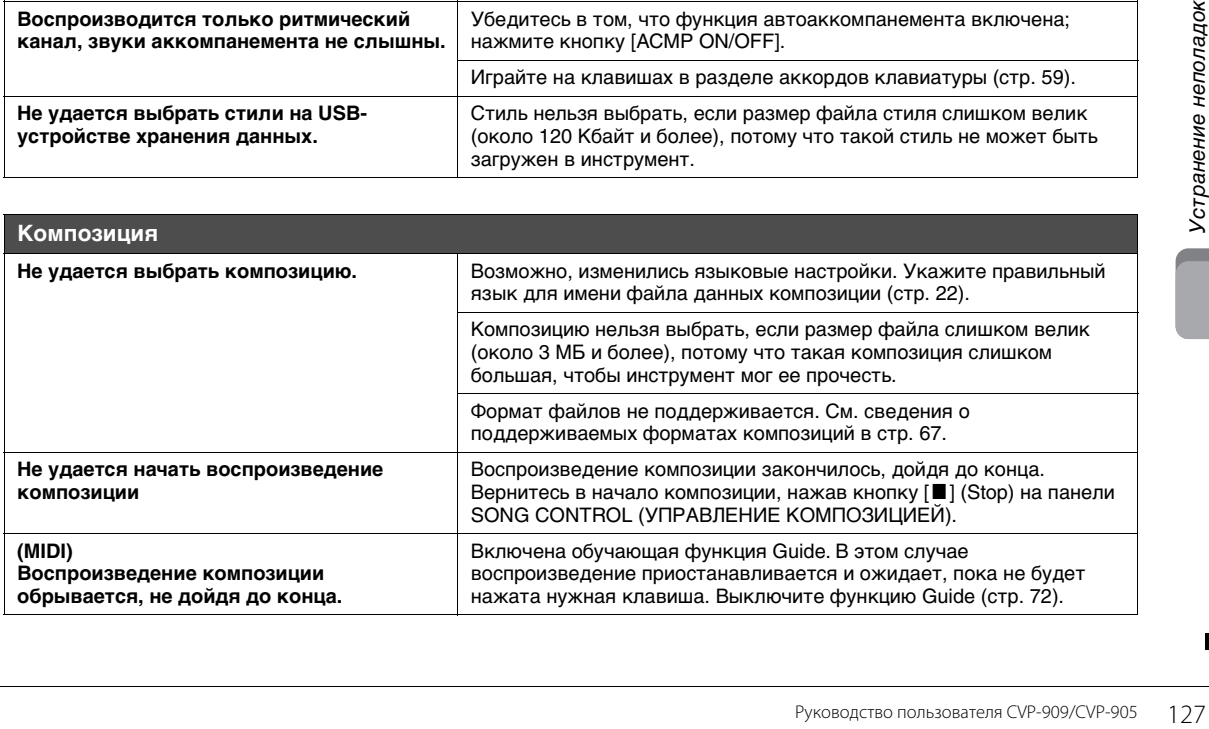

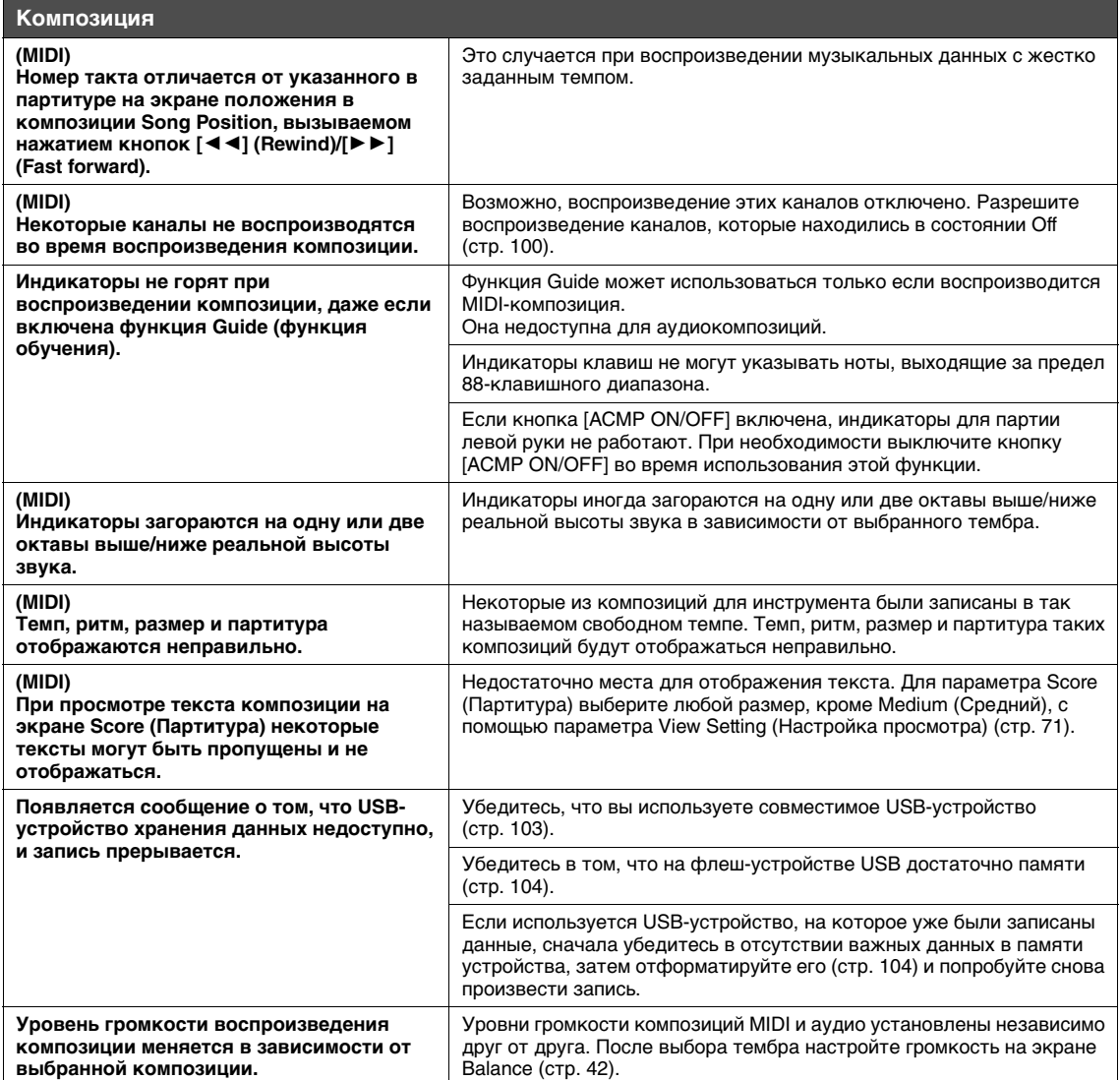

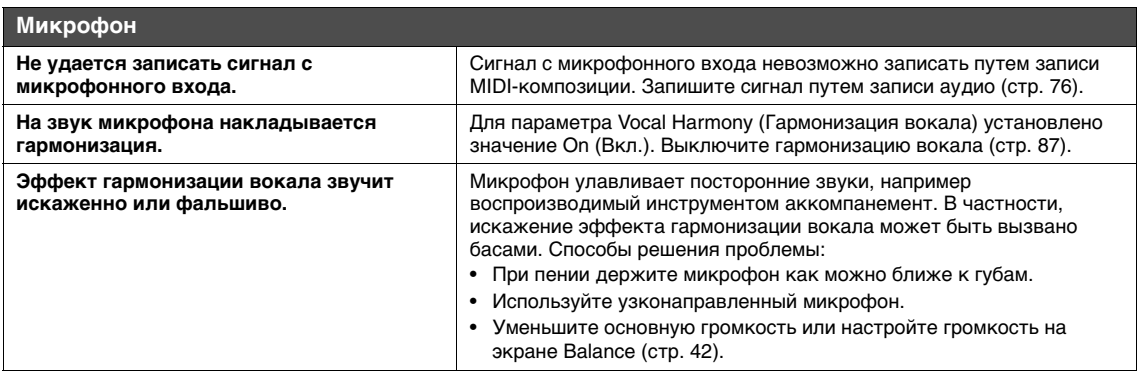

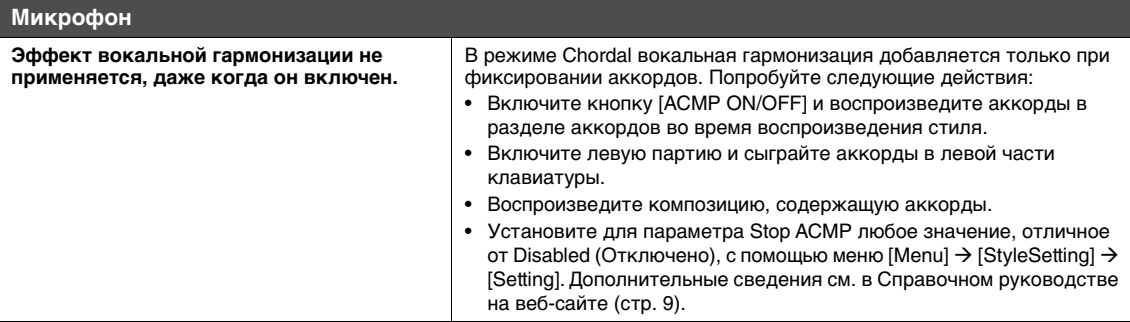

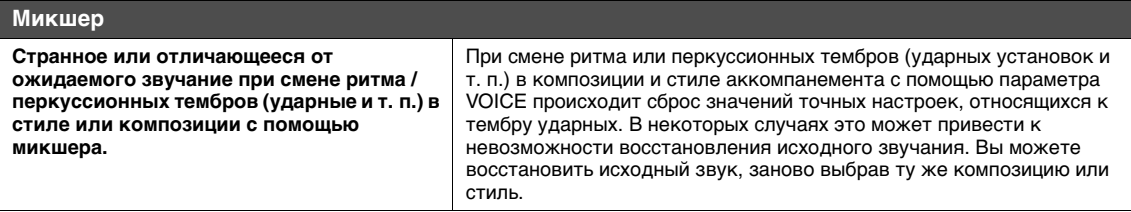

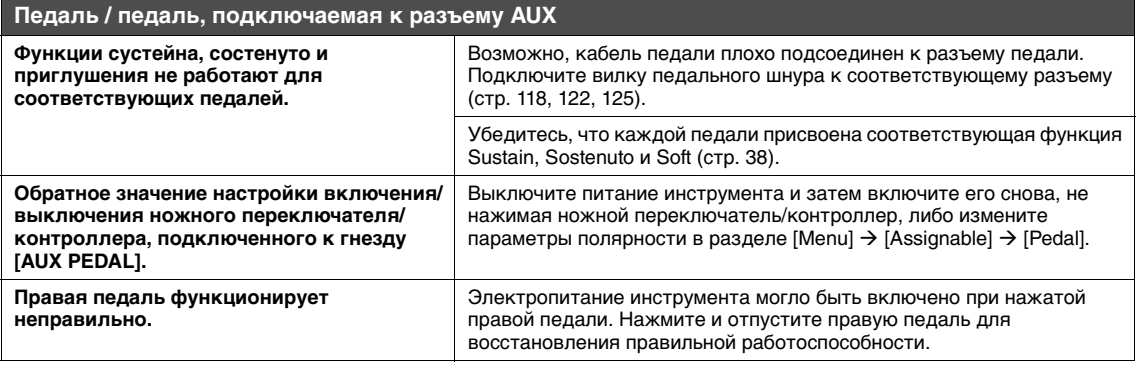

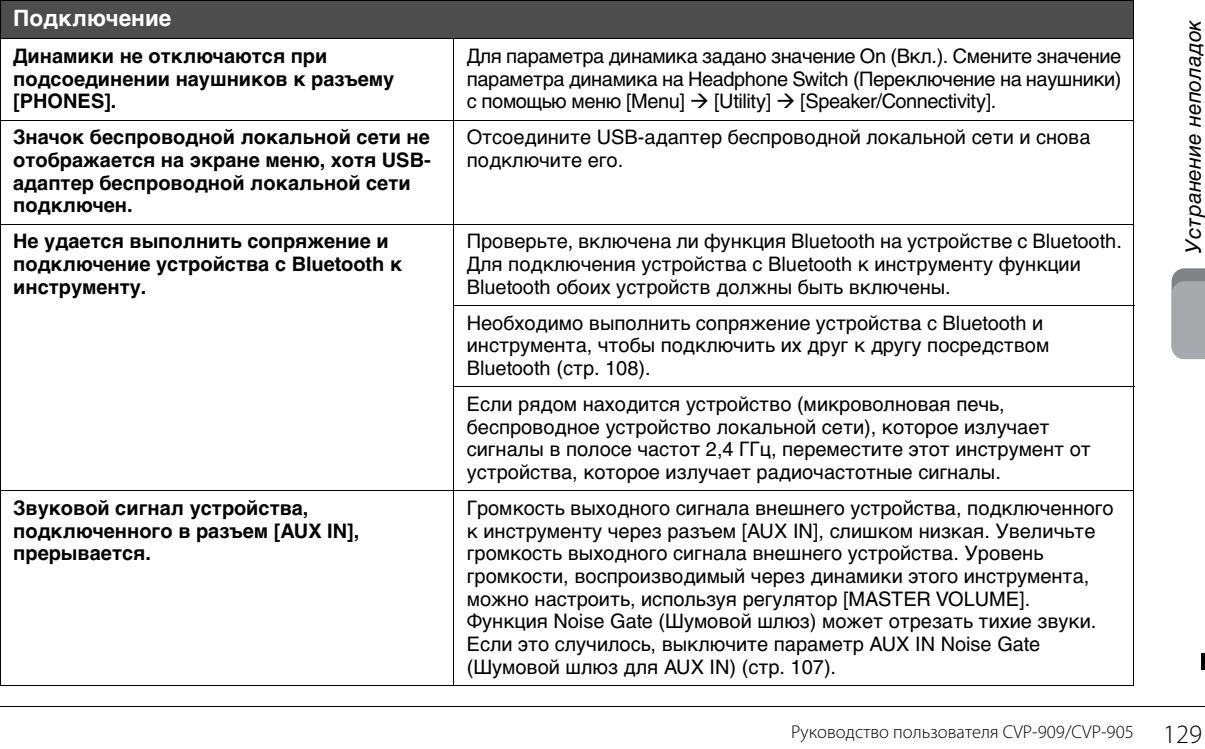

# Технические характеристики

<span id="page-129-0"></span>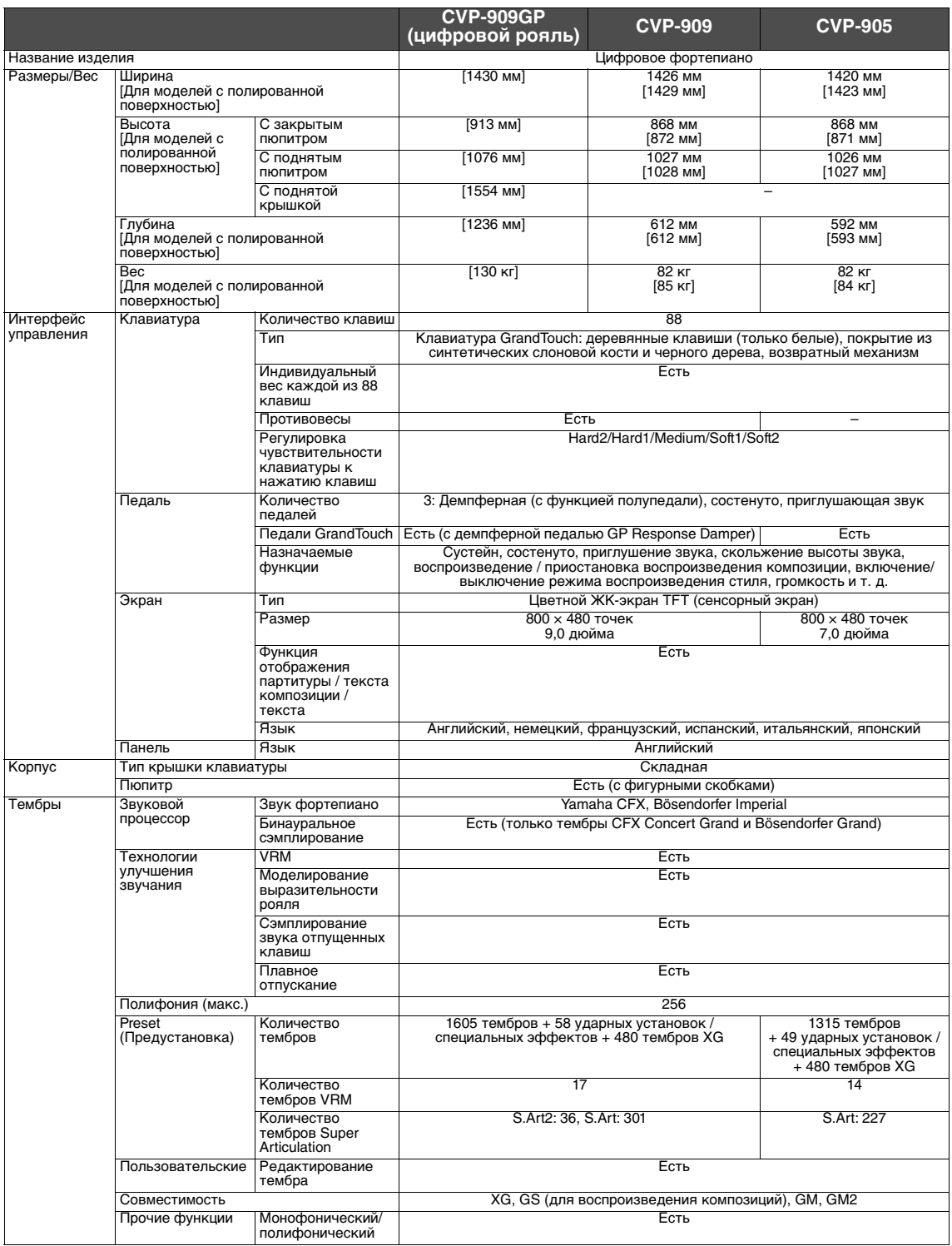

![](_page_130_Picture_361.jpeg)

![](_page_131_Picture_9.jpeg)

В содержании данного руководства приведены последние на момент публикации технические характеристики. Для получения последней<br>версии руководства посетите веб-сайт корпорации Yamaha и загрузите файл с руководством. Так как

# <u>Указатель</u>

# $\Delta$

![](_page_132_Picture_128.jpeg)

# F

![](_page_132_Picture_129.jpeg)

# G

![](_page_132_Picture_130.jpeg)

# I

IAC (Intelligent Acoustic Control, интеллектуальное регулиро-

# L

![](_page_132_Picture_131.jpeg)

# O

One Touch Setting (Настройка в одно касание) ................... 63 

# P

Piano Lock (Фиксация настроек режима фортепиано) ...... 52

# $\overline{\mathsf{R}}$

![](_page_132_Picture_132.jpeg)

Т U 

USB-адаптер беспроводной локальной сети .....................106 

## $\mathbf v$

![](_page_132_Picture_133.jpeg)

# A

![](_page_132_Picture_134.jpeg)

# Б

![](_page_132_Picture_135.jpeg)

# B

![](_page_132_Picture_136.jpeg)

# Г

![](_page_132_Picture_137.jpeg)

# Д

![](_page_132_Picture_138.jpeg)

# 3

![](_page_132_Picture_139.jpeg)

# $\mathsf{K}$

![](_page_133_Picture_106.jpeg)

# Л

![](_page_133_Picture_107.jpeg)

# $\mathsf{M}$

![](_page_133_Picture_108.jpeg)

# $H$

![](_page_133_Picture_109.jpeg)

# $\mathbf{o}$

![](_page_133_Picture_110.jpeg)

# $\blacksquare$

![](_page_133_Picture_111.jpeg)

![](_page_133_Picture_112.jpeg)

![](_page_133_Picture_113.jpeg)

# $\mathbf C$

![](_page_133_Picture_114.jpeg)

# $\mathsf T$

![](_page_133_Picture_115.jpeg)

# $\mathbf{y}$

![](_page_133_Picture_116.jpeg)

# $\boldsymbol{\Phi}$

![](_page_133_Picture_117.jpeg)

# $\mathbf{x}$

```
Ч
```
# Чувствительность к силе нажатия клавиш ...........................40

# Э

![](_page_133_Picture_118.jpeg)

# $\overline{\mathsf{R}}$

![](_page_133_Picture_119.jpeg)

# **MEMO**

# **GNU GENERAL PUBLIC LICENSE**

Version 2, June 1991

Copyright © 1989, 1991 Free Software Foundation, Inc., 51 Franklin Street, Fifth Floor, Boston, MA 02110-1301 USA Everyone is permitted to copy and distribute verbatim copies of this license document, but changing it is not allowed.

## **Preamble**

The licenses for most software are designed to take away your freedom to share and change it. By contrast, the GNU General Public License is intended to guarantee your freedom to share and change free software—to make sure the software is free for all its users. This General Public License applies to most of the Free Software Foundation's software and to any other program whose authors commit to using it. (Some other Free Software Foundation software is covered by the GNU Lesser General Public License instead.) You can apply it to your programs, too.

When we speak of free software, we are referring to freedom, not price. Our General Public Licenses are designed to make sure that you have the freedom to distribute copies of free software (and charge for this service if you wish), that you receive source code or can get it if you want it, that you can change the software or use pieces of it in new free programs; and that you know you can do these things.

To protect your rights, we need to make restrictions that forbid anyone to deny you these rights or to ask you to surrender the rights. These restrictions translate to certain responsibilities for you if you distribute copies of the software, or if you modify it.

For example, if you distribute copies of such a program, whether gratis or for a fee, you must give the recipients all the rights that you have. You must make sure that they, too, receive or can get the source code. And you must show them these terms so they know their rights.

We protect your rights with two steps: (1) copyright the software, and (2) offer you this license which gives you legal permission to copy, distribute and/or modify the software.

Also, for each author's protection and ours, we want to make certain that everyone understands that there is no warranty for this free software. If the software is modified by someone else and passed on, we want its recipients to know that what they have is not the original, so that any problems introduced by others will not reflect on the original authors' reputations.

Finally, any free program is threatened constantly by software patents. We wish to avoid the danger that redistributors of a free program will individually obtain patent licenses, in effect making the program proprietary. To prevent this, we have made it clear that any patent must be licensed for everyone's free use or not licensed at all.

The precise terms and conditions for copying, distribution and modification follow.

# **GNU GENERAL PUBLIC LICENSE TERMS AND CONDITIONS FOR COPYING, DISTRIBUTION AND MODIFICATION**

**0.** This License applies to any program or other work which contains a notice placed by the copyright holder saying it may be distributed under the terms of this General Public License. The "Program", below, refers to any such program or work, and a "work based on the Program" means either the Program or any derivative work under copyright law: that is to say, a work containing the Program or a portion of it, either verbatim or with modifications and/or translated into another language. (Hereinafter, translation is included without limitation in the term "modification".) Each licensee is addressed as "you".

Activities other than copying, distribution and modification are not covered by this License; they are outside its scope. The act of running the Program is not restricted, and the output from the Program is covered only if its contents constitute a work based on the Program (independent of having been made by running the Program). Whether that is true depends on what the Program does.

**1.** You may copy and distribute verbatim copies of the Program's source code as you receive it, in any medium, provided that you conspicuously and appropriately publish on each copy an appropriate copyright notice and disclaimer of warranty; keep intact all the notices that refer to this License and to the absence of any warranty; and give any other recipients of the Program a copy of this License along with the Program.

You may charge a fee for the physical act of transferring a copy, and you may at your option offer warranty protection in exchange for a fee.

- **2.** You may modify your copy or copies of the Program or any portion of it, thus forming a work based on the Program, and copy and distribute such modifications or work under the terms of Section 1 above, provided that you also meet all of these conditions:
	- **a)** You must cause the modified files to carry prominent notices stating that you changed the files and the date of any change.
- **b)** You must cause any work that you distribute or publish, that in whole or in part contains or is derived from the Program or any part thereof, to be licensed as a whole at no charge to all third parties under the terms of this License.
- **c)** If the modified program normally reads commands interactively when run, you must cause it, when started running for such interactive use in the most ordinary way, to print or display an announcement in the measurement of many may be print of the propriate comparison including an appropriate copyright notice and a notice that there is no warranty (or else, saying that you provide a warranty) and that users may redistribute the program under these conditions, and telling the user how to view a copy of this License. (Exception: if the Program itself is interactive but does not normally print such an announcement, your work based on the Program is not required to print an announcement.)

These requirements apply to the modified work as a whole. If identifiable sections of that work are not derived from the Program, and can be reasonably considered independent and separate works in themselves, then this License, and its terms, do not apply to those sections when you distribute them as separate works. But when you distribute the same sections as part of a whole which is a work based on the Program, the distribution of the whole must be on the terms of this License, whose permissions for other licensees extend to the entire whole, and thus to each and every part regardless of who wrote it.

Thus, it is not the intent of this section to claim rights or contest your rights to work written entirely by you; rather, the intent is to exercise the right to control the distribution of derivative or collective works based on the Program.

In addition, mere aggregation of another work not based on the Program with the Program (or with a work based on the Program) on a volume of a storage or distribution medium does not bring the other work under the scope of this License.

- **3.** You may copy and distribute the Program (or a work based on it, under Section 2) in object code or executable form under the terms of Sections 1 and 2 above provided that you also do one of the following:
	- **a)** Accompany it with the complete corresponding machine- readable source code, which must be distributed under the terms of Sections 1 and 2 above on a medium customarily used for software interchange; or,
	- **b)** Accompany it with a written offer, valid for at least three years, to give any third party, for a charge no more than your cost of physically performing source distribution, a complete machine- readable copy of the corresponding source code, to be distributed under the terms of Sections 1 and 2 above on a medium customarily used for software interchange; or,
	- **c)** Accompany it with the information you received as to the offer to distribute corresponding source code. (This alternative is allowed only for noncommercial distribution and only if you received the program in object code or executable form with such an offer, in accord with Subsection b above.)

The source code for a work means the preferred form of the work for making modifications to it. For an executable work, complete source code means all the source code for all modules it contains, plus any associated interface definition files, plus the scripts used to control compilation and installation of the executable. However, as a special exception, the source code distributed need not include anything that is normally distributed (in either source or binary form) with the major components (compiler, kernel, and so on) of the operating system on which the executable runs, unless that component itself accompanies the executable.

If distribution of executable or object code is made by offering access to copy from a designated place, then offering equivalent access to copy the source code from the same place counts as distribution of the source code, even though third parties are not compelled to copy the source along with the object code.

- **4.** You may not copy, modify, sublicense, or distribute the Program except as expressly provided under this License. Any attempt otherwise to copy, modify, sublicense or distribute the Program is void, and will automatically terminate your rights under this License. However, parties who have received copies, or rights, from you under this License will not have their licenses terminated so long as such parties remain in full compliance.
- **5.** You are not required to accept this License, since you have not signed it. However, nothing else grants you permission to modify or distribute the Program or its derivative works. These actions are prohibited by law if you do not accept this License. Therefore, by modifying or distributing the Program (or any work based on the Program), you indicate your acceptance of this License to do so, and all its terms and conditions for copying, distributing or modifying the Program or works based on it.
- **6.** Each time you redistribute the Program (or any work based on the Program), the recipient automatically receives a license from the original licensor to copy, distribute or modify the Program subject to these terms and conditions. You may not impose any further restrictions on the recipients' exercise of the rights granted herein. You are not responsible for enforcing compliance by third parties to this License.
- **7.** If, as a consequence of a court judgment or allegation of patent infringement or for any other reason (not limited to patent issues), conditions are imposed on you (whether by court order, agreement or otherwise) that contradict the conditions of this License, they do not excuse you from the conditions of this License. If you cannot distribute so as to satisfy simultaneously your obligations under this License and any other pertinent obligations, then as a consequence you may not distribute the Program at all. For example, if a patent license would not permit royalty-free redistribution of the Program by all those who receive copies directly or indirectly through you, then the only way you could satisfy both it and this License would be to refrain entirely from distribution of the Program.

If any portion of this section is held invalid or unenforceable under any particular circumstance, the balance of the section is intended to apply and the section as a whole is intended to apply in other circumstances

It is not the purpose of this section to induce you to infringe any patents or other property right claims or to contest validity of any such claims; this section has the sole purpose of protecting the integrity of the free software distribution system, which is implemented by public license practices. Many people have made generous contributions to the wide range of software distributed through that system in reliance on consistent application of that system; it is up to the author/donor to decide if he or she is willing to distribute software through any other system and a licensee cannot impose that choice.

This section is intended to make thoroughly clear what is believed to be a consequence of the rest of this License.

- **8.** If the distribution and/or use of the Program is restricted in certain countries either by patents or by copyrighted interfaces, the original copyright holder who places the Program under this License may add an explicit geographical distribution limitation excluding those countries, so that distribution is permitted only in or among countries not thus excluded. In such case, this License incorporates the limitation as if written in the body of this License.
- **9.** The Free Software Foundation may publish revised and/or new versions of the General Public License from time to time. Such new versions will be similar in spirit to the present version, but may differ in detail to address new problems or concerns.
- **10.** Each version is given a distinguishing version number. If the Program specifies a version number of this License which applies to it and "any later version", you have the option of following the terms and conditions either of that version or of any later version published by the Free Software Foundation. If the Program does not specify a version number of this License, you may choose any version ever published by the Free Software Foundation.
- **11.** If you wish to incorporate parts of the Program into other free programs whose distribution conditions are different, write to the author to ask for permission. For software which is copyrighted by the Free Software Foundation, write to the Free Software Foundation; we sometimes make exceptions for this. Our decision will be guided by the two goals of preserving the free status of all derivatives of our free software and of promoting the sharing and reuse of software generally.

## **NO WARRANTY**

- **12.** BECAUSE THE PROGRAM IS LICENSED FREE OF CHARGE, THERE IS NO WARRANTY FOR THE PROGRAM, TO THE EXTENT PERMITTED BY APPLICABLE LAW. EXCEPT WHEN OTHERWISE STATED IN WRITING THE COPYRIGHT HOLDERS AND/OR OTHER PARTIES PROVIDE THE PROGRAM "AS IS" WITHOUT WARRANTY OF ANY KIND, EITHER EXPRESSED OR IMPLIED, INCLUDING, BUT NOT LIMITED TO, THE IMPLIED WARRANTIES OF MERCHANTABILITY AND FITNESS FOR A PARTICULAR PURPOSE. THE ENTIRE RISK AS TO THE QUALITY AND PERFORMANCE OF THE PROGRAM IS WITH YOU. SHOULD THE PROGRAM PROVE DEFECTIVE, YOU ASSUME THE COST OF ALL NECESSARY SERVICING, REPAIR OR CORRECTION.
- **13.** IN NO EVENT UNLESS REQUIRED BY APPLICABLE LAW OR AGREED TO IN WRITING WILL ANY COPYRIGHT HOLDER, OR ANY OTHER PARTY WHO MAY MODIFY AND/OR REDISTRIBUTE THE PROGRAM AS PERMITTED ABOVE, BE LIABLE TO YOU FOR DAMAGES, INCLUDING ANY GENERAL, SPECIAL, INCIDENTAL OR CONSEQUENTIAL DAMAGES ARISING OUT OF THE USE OR INABILITY TO USE THE PROGRAM (INCLUDING BUT NOT LIMITED TO LOSS OF DATA OR DATA BEING RENDERED INACCURATE OR LOSSES SUSTAINED BY YOU OR THIRD PARTIES OR A FAILURE OF THE PROGRAM TO OPERATE WITH ANY OTHER PROGRAMS), EVEN IF SUCH HOLDER OR OTHER PARTY HAS BEEN ADVISED OF THE POSSIBILITY OF SUCH DAMAGES.

## **END OF TERMS AND CONDITIONS**

## **How to Apply These Terms to Your New Programs**

If you develop a new program, and you want it to be of the greatest possible use to the public, the best way to achieve this is to make it free software which everyone can redistribute and change under these terms.

To do so, attach the following notices to the program. It is safest to attach them to the start of each source file to most effectively convey the exclusion of warranty; and each file should have at least the "copyright" line and a pointer to where the full notice is found.

<one line to give the program's name and a brief idea of what it does.> Copyright  $\ddot{\circ}$  <year> <name of author>

This program is free software; you can redistribute it and/or modify it under the terms of the GNU General Public License as published by the Free Software Foundation; either version 2 of the License, or (at your option) any later version.

This program is distributed in the hope that it will be useful, but WITHOUT ANY WARRANTY; without even the implied warranty of MERCHANTABILITY or FITNESS FOR A PARTICULAR PURPOSE. See the GNU General Public License for more details.

You should have received a copy of the GNU General Public License along with this program; if not, write to the Free Software Foundation, Inc., 51 Franklin Street, Fifth Floor, Boston, MA 02110-1301 USA.

Also add information on how to contact you by electronic and paper mail. If the program is interactive, make it output a short notice like this when it

starts in an interactive mode: Gnomovision version 69, Copyright © year name of author Gnomovision comes with ABSOLUTELY NO WARRANTY; for details type 'show w'. This is free software, and you are welcome to redistribute it under certain conditions; type 'show c' for details.

The hypothetical commands 'show w' and 'show c' should show the appropriate parts of the General Public License. Of course, the commands you use may be called something other than 'show w' and 'show c'; they could even be mouse-clicks or menu items—whatever suits your program.

You should also get your employer (if you work as a programmer) or your school, if any, to sign a "copyright disclaimer" for the program, if necessary. Here is a sample; alter the names:

Yoyodyne, Inc., hereby disclaims all copyright interest in the program 'Gnomovision' (which makes passes at compilers) written by James Hacker.

<signature of Ty Coon>, 1 April 1989 Ty Coon, President of Vice

This General Public License does not permit incorporating your program into proprietary programs. If your program is a subroutine library, you may consider it more useful to permit linking proprietary applications with the library. If this is what you want to do, use the GNU Lesser General Public License instead of this License.

# **GNU LESSER GENERAL PUBLIC LICENSE**

Version 2.1, February 1999

Copyright © 1991, 1999 Free Software Foundation, Inc., 51 Franklin Street, Fifth Floor, Boston, MA 02110-1301 USA Everyone is permitted to copy and distribute verbatim copies of this license document, but changing it is not allowed.

[This is the first released version of the Lesser GPL. It also counts as the successor of the GNU Library Public License, version 2, hence the version number 2.1.]

## **Preamble**

The licenses for most software are designed to take away your freedom to share and change it. By contrast, the GNU General Public Licenses are intended to guarantee your freedom to share and change free softwaremake sure the software is free for all its users.

This license, the Lesser General Public License, applies to some specially designated software packages—typically libraries—of the Free Software Foundation and other authors who decide to use it. You can use it too, but we suggest you first think carefully about whether this license or the ordinary General Public License is the better strategy to use in any particular case, based on the explanations below.

When we speak of free software, we are referring to freedom of use, not price. Our General Public Licenses are designed to make sure that you have the freedom to distribute copies of free software (and charge for this service if you wish); that you receive source code or can get it if you want it; that you can change the software and use pieces of it in new free programs; and that you are informed that you can do these things.

To protect your rights, we need to make restrictions that forbid distributors to deny you these rights or to ask you to surrender these rights. These restrictions translate to certain responsibilities for you if you distribute copies of the library or if you modify it.

For example, if you distribute copies of the library, whether gratis or for a fee, you must give the recipients all the rights that we gave you. You must make sure that they, too, receive or can get the source code. If you link other code with the library, you must provide complete object files to the recipients, so that they can relink them with the library after making changes to the library and recompiling it. And you must show them these terms so they know their rights.

We protect your rights with a two-step method: (1) we copyright the library, and (2) we offer you this license, which gives you legal permission to copy, distribute and/or modify the library.

To protect each distributor, we want to make it very clear that there is no warranty for the free library. Also, if the library is modified by someone else and passed on, the recipients should know that what they have is not the original version, so that the original author's reputation will not be affected by problems that might be introduced by others.

Finally, software patents pose a constant threat to the existence of any free program. We wish to make sure that a company cannot effectively restrict the users of a free program by obtaining a restrictive license from a patent holder. Therefore, we insist that any patent license obtained for a version of the library must be consistent with the full freedom of use specified in this license.

Most GNU software, including some libraries, is covered by the ordinary GNU General Public License. This license, the GNU Lesser General Public License, applies to certain designated libraries, and is quite different from the ordinary General Public License. We use this license for certain libraries in order to permit linking those libraries into non-free programs.

When a program is linked with a library, whether statically or using a shared library, the combination of the two is legally speaking a combined work, a derivative of the original library. The ordinary General Public License therefore permits such linking only if the entire combination fits its criteria of freedom. The Lesser General Public License permits more lax criteria for linking other code with the library.

We call this license the "Lesser" General Public License because it does Less to protect the user's freedom than the ordinary General Public License. It also provides other free software developers Less of an advantage over competing non-free programs. These disadvantages are the reason we use the ordinary General Public License for many libraries. However, the Lesser license provides advantages in certain special circumstances.

For example, on rare occasions, there may be a special need to encourage the widest possible use of a certain library, so that it becomes a de-facto standard. To achieve this, non-free programs must be allowed to use the library. A more frequent case is that a free library does the same job as widely used non-free libraries. In this case, there is little to gain by limiting the free library to free software only, so we use the Lesser General Public License.

In other cases, permission to use a particular library in non-free programs enables a greater number of people to use a large body of free software. For example, permission to use the GNU C Library in non-free programs enables many more people to use the whole GNU operating system, as well as its variant, the GNU/Linux operating system.

Although the Lesser General Public License is Less protective of the users' freedom, it does ensure that the user of a program that is linked with the Library has the freedom and the wherewithal to run that program using a modified version of the Library.

The precise terms and conditions for copying, distribution and modification follow. Pay close attention to the difference between a "work based on the library" and a "work that uses the library". The former contains code derived from the library, whereas the latter must be combined with the library in order to run.

# **GNU LESSER GENERAL PUBLIC LICENSE TERMS AND CONDITIONS FOR COPYING, DISTRIBUTION AND MODIFICATION**

**0.** This License Agreement applies to any software library or other program which contains a notice placed by the copyright holder or other authorized party saying it may be distributed under the terms of this Lesser General Public License (also called "this License"). Each licensee is addressed as "you".

A "library" means a collection of software functions and/or data prepared so as to be conveniently linked with application programs (which use some of those functions and data) to form executables.

The "Library", below, refers to any such software library or work which has been distributed under these terms. A "work based on the Library" means either the Library or any derivative work under copyright law: that is to say, a work containing the Library or a portion of it, either verbatim or with modifications and/or translated straightforwardly into another language. (Hereinafter, translation is included without limitation in the term "modification".)

"Source code" for a work means the preferred form of the work for making modifications to it. For a library, complete source code means all the source code for all modules it contains, plus any associated interface definition files, plus the scripts used to control compilation and installation of the library.

Activities other than copying, distribution and modification are not covered by this License; they are outside its scope. The act of running a program using the Library is not restricted, and output from such a program is covered only if its contents constitute a work based on the Library (independent of the use of the Library in a tool for writing it). Whether that is true depends on what the Library does and what the program that uses the Library does.

**1.** You may copy and distribute verbatim copies of the Library's complete source code as you receive it, in any medium, provided that you conspicuously and appropriately publish on each copy an appropriate copyright notice and disclaimer of warranty; keep intact all the notices that refer to this License and to the absence of any warranty; and distribute a copy of this License along with the Library.

You may charge a fee for the physical act of transferring a copy, and you may at your option offer warranty protection in exchange for a fee.

- **2.** You may modify your copy or copies of the Library or any portion of it, thus forming a work based on the Library, and copy and distribute such modifications or work under the terms of Section 1 above, provided that you also meet all of these conditions:
	- **a)** The modified work must itself be a software library.
	- **b)** You must cause the files modified to carry prominent notices stating that you changed the files and the date of any change.
	- **c)** You must cause the whole of the work to be licensed at no charge to all third parties under the terms of this License.
	- **d)** If a facility in the modified Library refers to a function or a table of data to be supplied by an application program that uses the facility, other than as an argument passed when the facility is invoked, then you must make a good faith effort to ensure that, in the event an application does not supply such function or table, the facility still operates, and performs whatever part of its purpose remains meaningful.

(For example, a function in a library to compute square roots has a purpose that is entirely well-defined independent of the application. Therefore, Subsection 2d requires that any application-supplied function or table used by this function must be optional: if the application does not supply it, the square root function must still compute square roots.)

These requirements apply to the modified work as a whole. If identifiable sections of that work are not derived from the Library, and can be reasonably considered independent and separate works in themselves, then this License, and its terms, do not apply to those sections when you distribute them as separate works. But when you distribute the same

sections as part of a whole which is a work based on the Library, the distribution of the whole must be on the terms of this License, whose permissions for other licensees extend to the entire whole, and thus to .<br>each and every part regardless of who wrote it.

Thus, it is not the intent of this section to claim rights or contest your rights to work written entirely by you; rather, the intent is to exercise the right to control the distribution of derivative or collective works based on the Library.

In addition, mere aggregation of another work not based on the Library with the Library (or with a work based on the Library) on a volume of a storage or distribution medium does not bring the other work under the scope of this License.

**3.** You may opt to apply the terms of the ordinary GNU General Public License instead of this License to a given copy of the Library. To do this, you must alter all the notices that refer to this License, so that they refer to the ordinary GNU General Public License, version 2, instead of to this License. (If a newer version than version 2 of the ordinary GNU General Public License has appeared, then you can specify that version instead if you wish.) Do not make any other change in these notices.

Once this change is made in a given copy, it is irreversible for that copy, so the ordinary GNU General Public License applies to all subsequent copies and derivative works made from that copy.

This option is useful when you wish to copy part of the code of the Library into a program that is not a library.

**4.** You may copy and distribute the Library (or a portion or derivative of it, under Section 2) in object code or executable form under the terms of Sections 1 and 2 above provided that you accompany it with the complete corresponding machine-readable source code, which must be distributed under the terms of Sections 1 and 2 above on a medium customarily used for software interchange.

If distribution of object code is made by offering access to copy from a designated place, then offering equivalent access to copy the source code from the same place satisfies the requirement to distribute the source code, even though third parties are not compelled to copy the source along with the object code.

**5.** A program that contains no derivative of any portion of the Library, but is designed to work with the Library by being compiled or linked with it, is called a "work that uses the Library". Such a work, in isolation, is not a derivative work of the Library, and therefore falls outside the scope of this License.

However, linking a "work that uses the Library" with the Library creates an executable that is a derivative of the Library (because it contains portions of the Library), rather than a "work that uses the library". The executable is therefore covered by this License. Section 6 states terms for distribution of such executables.

When a "work that uses the Library" uses material from a header file that is part of the Library, the object code for the work may be a derivative work of the Library even though the source code is not. Whether this is true is especially significant if the work can be linked without the Library, or if the work is itself a library. The threshold for this to be true is not precisely defined by law.

If such an object file uses only numerical parameters, data structure layouts and accessors, and small macros and small inline functions (ten lines or less in length), then the use of the object file is unrestricted, regardless of whether it is legally a derivative work. (Executables containing this object code plus portions of the Library will still fall under Section 6.

Otherwise, if the work is a derivative of the Library, you may distribute the object code for the work under the terms of Section 6. Any executables containing that work also fall under Section 6, whether or not they are linked directly with the Library itself.

**6.** As an exception to the Sections above, you may also combine or link a "work that uses the Library" with the Library to produce a work containing portions of the Library, and distribute that work under terms of your choice, provided that the terms permit modification of the work for the customer's own use and reverse engineering for debugging such modifications.

You must give prominent notice with each copy of the work that the Library is used in it and that the Library and its use are covered by this License. You must supply a copy of this License. If the work during execution displays copyright notices, you must include the copyright notice for the Library among them, as well as a reference directing the user to the copy of this License. Also, you must do one of these things:

**a)** Accompany the work with the complete corresponding machinereadable source code for the Library including whatever changes were used in the work (which must be distributed under Sections 1 and 2 above); and, if the work is an executable linked with the Library, with the complete machine-readable "work that uses the Library", as object code and/or source code, so that the user can modify the Library and then relink to produce a modified executable containing the modified Library. (It is understood that the user who changes the contents of definitions files in the Library will not necessarily be able to recompile the application to use the modified definitions.)

- **b)** Use a suitable shared library mechanism for linking with the Library. A suitable mechanism is one that (1) uses at run time a copy of the library already present on the user's computer system, rather than copying library functions into the executable, and (2) will operate properly with a modified version of the library, if the user installs one, as long as the modified version is interface- compatible with the version that the work was made with.
- **c)** Accompany the work with a written offer, valid for at least three years, to give the same user the materials specified in Subsection 6a, above, a charge no more than the cost of performing this distribution.
- **d)** If distribution of the work is made by offering access to copy from a designated place, offer equivalent access to copy the above specified materials from the same place.
- **e)** Verify that the user has already received a copy of these materials or that you have already sent this user a copy.

For an executable, the required form of the "work that uses the Library" must include any data and utility programs needed for reproducing the executable from it. However, as a special exception, the materials to be distributed need not include anything that is normally distributed (in either source or binary form) with the major components (compiler, kernel, and so on) of the operating system on which the executable runs, unless that component itself accompanies the executable.

It may happen that this requirement contradicts the license restrictions of other proprietary libraries that do not normally accompany the operating system. Such a contradiction means you cannot use both them and the Library together in an executable that you distribute.

- You may place library facilities that are a work based on the Library sideby-side in a single library together with other library facilities not covered by this License, and distribute such a combined library, provided that the separate distribution of the work based on the Library and of the other library facilities is otherwise permitted, and provided that you do these two things:
	- **a)** Accompany the combined library with a copy of the same work based on the Library, uncombined with any other library facilities. This must be distributed under the terms of the Sections above.
	- **b)** Give prominent notice with the combined library of the fact that part of it is a work based on the Library, and explaining where to find the accompanying uncombined form of the same work.
- **8.** You may not copy, modify, sublicense, link with, or distribute the Library except as expressly provided under this License. Any attempt otherwise to copy, modify, sublicense, link with, or distribute the Library is void, and will automatically terminate your rights under this License. However, parties who have received copies, or rights, from you under this License will not have their licenses terminated so long as such parties remain in full compliance.
- **9.** You are not required to accept this License, since you have not signed it. However, nothing else grants you permission to modify or distribute the Library or its derivative works. These actions are prohibited by law if you do not accept this License. Therefore, by modifying or distributing the Library (or any work based on the Library), you indicate your acceptance of this License to do so, and all its terms and conditions for copying, distributing or modifying the Library or works based on it.
- **10.** Each time you redistribute the Library (or any work based on the Library), the recipient automatically receives a license from the original licensor to copy, distribute, link with or modify the Library subject to these terms and conditions. You may not impose any further restrictions on the recipients' exercise of the rights granted herein. You are not responsible for enforcing compliance by third parties with this License.
- **11.** If, as a consequence of a court judgment or allegation of patent infringement or for any other reason (not limited to patent issues), conditions are imposed on you (whether by court order, agreement or otherwise) that contradict the conditions of this License, they do not excuse you from the conditions of this License. If you cannot distribute so as to satisfy simultaneously your obligations under this License and any other pertinent obligations, then as a consequence you may not distribute the Library at all. For example, if a patent license would not permit royalty-free redistribution of the Library by all those who receive copies directly or indirectly through you, then the only way you could satisfy both it and this License would be to refrain entirely from distribution of the Library.

If any portion of this section is held invalid or unenforceable under any particular circumstance, the balance of the section is intended to apply. and the section as a whole is intended to apply in other circumstances.

It is not the purpose of this section to induce you to infringe any patents or other property right claims or to contest validity of any such claims; this section has the sole purpose of protecting the integrity of the free software distribution system which is implemented by public license practices. Many people have made generous contributions to the wide range of software distributed through that system in reliance on consistent application of that system; it is up to the author/donor to decide if he or she is willing to distribute software through any other system and a licensee cannot impose that choice. This section is intended to make thoroughly clear what is believed to be a consequence of the rest of this License.

- **12.** If the distribution and/or use of the Library is restricted in certain countries either by patents or by copyrighted interfaces, the original copyright holder who places the Library under this License may add an explicit geographical distribution limitation excluding those countries, so that distribution is permitted only in or among countries not thus excluded. In such case, this License incorporates the limitation as if written in the body of this License.
- **13.** The Free Software Foundation may publish revised and/or new versions of the Lesser General Public License from time to time. Such new versions will be similar in spirit to the present version, but may differ in detail to address new problems or concerns.

Each version is given a distinguishing version number. If the Library specifies a version number of this License which applies to it and "any later version", you have the option of following the terms and conditions either of that version or of any later version published by the Free Software Foundation. If the Library does not specify a license version number, you may choose any version ever published by the Free Software Foundation.

**14.** If you wish to incorporate parts of the Library into other free programs whose distribution conditions are incompatible with these, write to the author to ask for permission. For software which is copyrighted by the Free Software Foundation, write to the Free Software Foundation; we sometimes make exceptions for this. Our decision will be guided by the two goals of preserving the free status of all derivatives of our free software and of promoting the sharing and reuse of software generally.

## **NO WARRANTY**

- **15.** BECAUSE THE LIBRARY IS LICENSED FREE OF CHARGE, THERE IS NO WARRANTY FOR THE LIBRARY, TO THE EXTENT PERMITTED BY APPLICABLE LAW. EXCEPT WHEN OTHERWISE STATED IN WRITING THE COPYRIGHT HOLDERS AND/OR OTHER PARTIES PROVIDE THE LIBRARY "AS IS" WITHOUT WARRANTY OF ANY KIND, EITHER EXPRESSED OR IMPLIED, INCLUDING, BUT NOT LIMITED TO, THE IMPLIED WARRANTIES OF MERCHANTABILITY AND FITNESS FOR A PARTICULAR PURPOSE. THE ENTIRE RISK AS TO THE QUALITY AND PERFORMANCE OF TH LIBRARY IS WITH YOU. SHOULD THE LIBRARY PROVE DEFECTIVE, YOU ASSUME THE COST OF ALL NECESSARY SERVICING, REPAIR OR CORRECTION.
- **16.** IN NO EVENT UNLESS REQUIRED BY APPLICABLE LAW OR AGREED TO IN WRITING WILL ANY COPYRIGHT HOLDER, OR ANY OTHER PARTY WHO MAY MODIFY AND/OR REDISTRIBUTE THE LIBRARY AS PERMITTED ABOVE, BE LIABLE TO YOU FOR DAMAGES, INCLUDING ANY GENERAL, SPECIAL, INCIDENTAL OR CONSEQUENTIAL DAMAGES ARISING OUT OF THE USE OR INABILITY TO USE THE LIBRARY (INCLUDING BUT NOT LIMITED TO LOSS OF DATA OR DATA BEING RENDERED INACCURATE OR LOSSES SUSTAINED BY YOU OR THIRD PARTIES OR A FAILURE OF THE LIBRARY TO OPERATE WITH ANY OTHER SOFTWARE), EVEN IF SUCH HOLDER OR OTHER PARTY HAS BEEN ADVISED OF THE POSSIBILITY OF SUCH DAMAGES.

## **END OF TERMS AND CONDITIONS**

## **How to Apply These Terms to Your New Libraries**

If you develop a new library, and you want it to be of the greatest possible use to the public, we recommend making it free software that everyone can redistribute and change. You can do so by permitting redistribution under these terms (or, alternatively, under the terms of the ordinary General Public License).

To apply these terms, attach the following notices to the library. It is safest to attach them to the start of each source file to most effectively convey the exclusion of warranty; and each file should have at least the "copyright" line and a pointer to where the full notice is found.

<one line to give the library's name and a brief idea of what it does.> Copyright © <year> <name of author>

This library is free software; you can redistribute it and/or modify it under the terms of the GNU Lesser General Public License as published by the Free Software Foundation; either version 2.1 of the License, or (at your option) any later version.

This library is distributed in the hope that it will be useful, but WITHOUT ANY WARRANTY; without even the implied warranty of MERCHANTABILITY or FITNESS FOR A PARTICULAR PURPOSE. See the GNU Lesser General Public License for more details.

You should have received a copy of the GNU Lesser General Public License along with this library; if not, write to the Free Software Foundation, Inc., 51 Franklin Street, Fifth Floor, Boston, MA 02110-1301 USA

Also add information on how to contact you by electronic and paper mail.

You should also get your employer (if you work as a programmer) or your school, if any, to sign a "copyright disclaimer" for the library, if necess Here is a sample; alter the names:

Yoyodyne, Inc., hereby disclaims all copyright interest in the library 'Frob' (a library for tweaking knobs) written by James Random Hacker.

<signature of Ty Coon>, 1 April 1990

Ty Coon, President of Vice

That's all there is to it!

# **Hinweis für den Zugriff auf Quellcode**

In einem Zeitraum von bis zu drei Jahren nach endgültiger Auslieferung können Sie von Yamaha den Quellcode für alle Teile des Produkts anfordern, die der Lizenz GNU General Public License oder GNU Lesser General Public License unterliegen, indem Sie ein Schreiben an eine der Adressen richten, die am Ende dieser Benutzerhandbuch aufgeführt sind.

Der Quellcode wird kostenlos zur Verfügung gestellt; es kann jedoch sein, dass wir Sie bitten, Yamaha für die durch die Lieferung entstandenen Kosten zu entschädigen.

- Bedenken Sie bitte, dass wir keine Verantwortung für Schäden übernehmen, die aus Änderungen (Hinzufügung/Löschung) an der Software für dieses Produkt entstehen, die von Dritten außer Yamaha selbst (oder von Yamaha hierfür autorisierten Parteien) vorgenommen wurden.
- Bedenken Sie, dass die Wiederverwendung von Quellcode, der von Yamaha an die Public Domain übergeben wurde, keiner Garantie unterliegt und dass Yamaha keine Verantwortung für den Quellcode übernimmt.
- Der Quellcode kann unter folgender Adresse heruntergeladen werden: https://download.yamaha.com/sourcecodes/ekb/

## **Замечание о распространении исходного кода**

В течение трех лет после отгрузки с завода можно запросить в компании Yamaha исходный код для любой категории программных продуктов, на которые распространяется Универсальная общественная лицензия GNU или Универсальная общественная лицензия ограниченного применения GNU, обратившись по одному из адресов офисов компании Yamaha, перечисленных в конце данного руководства пользователя.

Исходный код поставляется бесплатно, однако вас могут попросить возместить корпорации Yamaha расходы по его пересылке.

- Следует отметить, что корпорация не несет ответственности за любой ущерб, возникший в результате изменений (дополнений или удалений), произведенных в программном обеспечении для данного продукта третьими лицами, не имеющими отношения к корпорации Yamaha (или не являющимися уполномоченными представителями корпорации Yamaha).
- Также следует отметить, что вторичное использование исходного кода, выпущенного для публичного использования корпорацией Yamaha, не является предметом гарантии и что Yamaha не несет ответственности за любое использование такого исходного кода.
- Исходный код можно загрузить с указанного ниже веб-сайта. https://download.yamaha.com/sourcecodes/ekb/

## **libpng**

This copy of the libpng notices is provided for your convenience. In case of any discrepancy between this copy and the notices in the file png.h that is included in the libpng distribution, the latter shall prevail.

COPYRIGHT NOTICE, DISCLAIMER, and LICENSE:

If you modify libpng you may insert additional notices immediately following this sentence.

This code is released under the libpng license.

libpng versions 1.0.7, July 1, 2000 through 1.6.28, January 5, 2017 are Copyright (c) 2000-2002, 2004, 2006-2017 Glenn Randers-Pehrson, are derived from libpng-1.0.6, and are distributed according to the same disclaimer and license as libpng-1.0.6 with the following individuals added to the list of Contributing Authors:

Simon-Pierre Cadieux Eric S. Raymond Mans Rullgard Cosmin Truta Gilles Vollant James Yu Mandar Sahastrabuddhe

and with the following additions to the disclaimer:

There is no warranty against interference with your enjoyment of the library or against infringement. There is no warranty that our efforts or the library will fulfill any of your particular purposes or needs. This library is provided with all faults, and the entire risk of satisfactory quality, performance, accuracy, and effort is with the user.

Some files in the "contrib" directory and some configure-generated files that are distributed with libpng have other copyright owners and are released under other open source licenses.

libpng versions 0.97, January 1998, through 1.0.6, March 20, 2000, are Copyright (c) 1998-2000 Glenn Randers-Pehrson, are derived from libpng-0.96, and are distributed according to the same disclaimer and license as libpng-0.96, with the following individuals added to the list of Contributing Authors:

Tom Lane Glenn Randers-Pehrson Willem van Schaik

libpng versions 0.89, June 1996, through 0.96, May 1997, are Copyright (c) 1996-1997 Andreas Dilger, are derived from libpng-0.88, and are distributed according to the same disclaimer and license as libpng-0.88, with the following individuals added to the list of Contributing Authors:

John Bowler Kevin Bracey Sam Bushell Magnus Holmgren Greg Roelofs Tom Tanner

Some files in the "scripts" directory have other copyright owners but are released under this license.

libpng versions 0.5, May 1995, through 0.88, January 1996, are Copyright (c) 1995-1996 Guy Eric Schalnat, Group 42, Inc.

For the purposes of this copyright and license, "Contributing Authors" is defined as the following set of individuals:

Andreas Dilger Dave Martindale Guy Eric Schalnat Paul Schmidt Tim Wegner

The PNG Reference Library is supplied "AS IS". The Contributing Authors and Group 42, Inc. disclaim all warranties, expressed or implied, including, without limitation, the warranties of merchantability and of fitness for any purpose. The Contributing Authors and Group 42, Inc. assume no liability for direct, indirect, incidental, special, exemplary, or consequential damages, which may result from the use of the PNG Reference Library, even if advised of the possibility of such damage.

Permission is hereby granted to use, copy, modify, and distribute this source code, or portions hereof, for any purpose, without fee, subject to the following restrictions:

- 1. The origin of this source code must not be misrepresented.
- 2. Altered versions must be plainly marked as such and must not be misrepresented as being the original source.
- 3. This Copyright notice may not be removed or altered from any source or altered source distribution.

The Contributing Authors and Group 42, Inc. specifically permit, without fee, and encourage the use of this source code as a component to supporting the PNG file format in commercial products. If you use this source code in a product, acknowledgment is not required but would be appreciated.

END OF COPYRIGHT NOTICE, DISCLAIMER, and LICENSE.

#### TRADEMARK-

The name "libpng" has not been registered by the Copyright owner as a trademark in any jurisdiction. However, because libpng has been distributed and maintained world-wide, continually since 1995, the Copyright owner claims "common-law trademark protection" in any jurisdiction where commonlaw trademark is recognized.

#### OSI CERTIFICATION:

Libpng is OSI Certified Open Source Software. OSI Certified Open Source is a certification mark of the Open Source Initiative. OSI has not addressed the additional disclaimers inserted at version 1.0.7.

#### EXPORT CONTROL:

The Copyright owner believes that the Export Control Classification Number (ECCN) for libpng is EAR99, which means not subject to export controls or International Traffic in Arms Regulations (ITAR) because it is open source, publicly available software, that does not contain any encryption software. See the EAR, paragraphs 734.3(b)(3) and 734.7(b).

#### Glenn Randers-Pehrson

glennrp at users.sourceforge.net January 5, 2017

## **libuuid**

Copyright: 1996, 1997, 1998, 1999, 2007 Theodore Ts'o. 1999 Andreas Dilger (adilger@enel.ucalgary.ca)

Redistribution and use in source and binary forms, with or without modification, are permitted provided that the following conditions are met:

- 1. Redistributions of source code must retain the above copyright notice, and the entire permission notice in its entirety, including the disclaimer of warranties.
- 2. Redistributions in binary form must reproduce the above copyright notice, this list of conditions and the following disclaimer in the documentation and/or other materials provided with the distribution.
- 3. The name of the author may not be used to endorse or promote products derived from this software without specific prior written permission.

THIS SOFTWARE IS PROVIDED "AS IS" AND ANY EXPRESS OR IMPLIED WARRANTIES, INCLUDING, BUT NOT LIMITED TO, THE IMPLIED WARRANTIES OF MERCHANTABILITY AND FITNESS FOR A PARTICULAR PURPOSE, ALL OF WHICH ARE HEREBY DISCLAIMED. IN NO EVENT SHALL THE AUTHOR BE LIABLE FOR ANY DIRECT INDIRECT, INCIDENTAL, SPECIAL, EXEMPLARY, OR CONSEQUENTIAL DAMAGES (INCLUDING, BUT NOT LIMITED TO, PROCUREMENT OF SUBSTITUTE GOODS OR SERVICES; LOSS OF USE, DATA, OR PROFITS; OR BUSINESS INTERRUPTION) HOWEVER CAUSED AND ON ANY THEORY OF LIABILITY, WHETHER IN CONTRACT, STRICT LIABILITY, OR TORT (INCLUDING NEGLIGENCE OR OTHERWISE) ARISING IN ANY WAY OUT OF THE USE OF THIS SOFTWARE, EVEN IF NOT ADVISED OF THE POSSIBILITY OF SUCH DAMAGE.

## **libjpeg**

This software is based in part on the work of the Independent JPEG Group.

## **imagemagick**

Licensed under the ImageMagick License (the "License"); you may not use this file except in compliance with the License. You may obtain a copy of the License at

https://www.imagemagick.org/script/license.php

Unless required by applicable law or agreed to in writing, software distributed under the License is distributed on an "AS IS" BASIS, WITHOUT WARRANTIES OR CONDITIONS OF ANY KIND, either express or implied. See the License for the specific language governing permissions and limitations under the License.

# **FreeType**

Portions of this software are copyright © 2016 The FreeType Project (www.freetype.org). All rights reserved.

## **ICU**

COPYRIGHT AND PERMISSION NOTICE

Copyright © 1991-2016 Unicode, Inc. All rights reserved.

Distributed under the Terms of Use in http://www.unicode.org/copyright.html.

Permission is hereby granted, free of charge, to any person obtaining a copy of the Unicode data files and any associated documentation (the "Data Files") or Unicode software and any associated documentation (the "Software") to deal in the Data Files or Software without restriction, including without limitation the rights to use, copy, modify, merge, publish, distribute, and/or sell copies of the Data Files or Software, and to permit persons to whom the Data

Files or Software are furnished to do so, provided that either (a) this copyright and permission notice appear with all copies of the Data Files or Software, or

(b) this copyright and permission notice appear in associated Documentation.

THE DATA FILES AND SOFTWARE ARE PROVIDED "AS IS", WITHOUT WARRANTY OF ANY KIND, EXPRESS OR IMPLIED, INCLUDING BUT NOT LIMITED TO THE WARRANTIES OF MERCHANTABILITY, FITNESS FOR A PARTICULAR PURPOSE AND NONINFRINGEMENT OF THIRD PARTY RIGHTS.

IN NO EVENT SHALL THE COPYRIGHT HOLDER OR HOLDERS INCLUDED IN THIS NOTICE BE LIABLE FOR ANY CLAIM, OR ANY SPECIAL INDIRECT OR CONSEQUENTIAL DAMAGES, OR ANY DAMAGES WHATSOEVER RESULTING FROM LOSS OF USE, DATA OR PROFITS, WHETHER IN AN ACTION OF CONTRACT, NEGLIGENCE OR OTHER TORTIOUS ACTION, ARISING OUT OF OR IN CONNECTION WITH THE USE OR PERFORMANCE OF THE DATA FILES OR SOFTWARE.

Except as contained in this notice, the name of a copyright holder shall not be used in advertising or otherwise to promote the sale, use or other dealings in these Data Files or Software without prior written authorization of the copyright holder.

## **jemalloc**

Copyright (C) 2002-2014 Jason Evans <jasone@canonware.com>. All rights reserved.

Copyright (C) 2007-2012 Mozilla Foundation. All rights reserved. Copyright (C) 2009-2014 Facebook, Inc. All rights reserved.

Redistribution and use in source and binary forms, with or without modification, are permitted provided that the following conditions are met: 1. Redistributions of source code must retain the above copyright notice(s),

- this list of conditions and the following disclaimer. 2. Redistributions in binary form must reproduce the above copyright
- notice(s), this list of conditions and the following disclaimer in the documentation and/or other materials provided with the distribution.

THIS SOFTWARE IS PROVIDED BY THE COPYRIGHT HOLDER(S) "AS IS" AND ANY EXPRESS OR IMPLIED WARRANTIES, INCLUDING, BUT NOT LIMITED TO, THE IMPLIED WARRANTIES OF MERCHANTABILITY AND FITNESS FOR A PARTICULAR PURPOSE ARE DISCLAIMED. IN NO EVENT SHALL THE COPYRIGHT HOLDER(S) BE LIABLE FOR ANY DIRECT, INDIRECT, INCIDENTAL, SPECIAL, EXEMPLARY, OR CONSEQUENTIAL DAMAGES (INCLUDING, BUT NOT LIMITED TO, PROCUREMENT OF SUBSTITUTE GOODS OR SERVICES; LOSS OF USE, DATA, OR PROFITS; OR BUSINESS INTERRUPTION) HOWEVER CAUSED AND ON ANY THEORY OF LIABILITY, WHETHER IN CONTRACT, STRICT LIABILITY, OR TORT (INCLUDING NEGLIGENCE OR OTHERWISE) ARISING IN ANY WAY OUT OF THE USE OF THIS SOFTWARE, EVEN IF ADVISED OF THE POSSIBILITY OF SUCH DAMAGE

## **libss2 / libcomerr2**

Copyright 1987, 1988 by the Student Information Processing Board of the Massachusetts Institute of Technology

Permission to use, copy, modify, and distribute this software and its documentation for any purpose and without fee is hereby granted, provided that the above copyright notice appear in all copies and that both that copyright notice and this permission notice appear in supporting documentation, and that the names of M.I.T. and the M.I.T. S.I.P.B. not be

used in advertising or publicity pertaining to distribution of the software without specific, written prior permission.

M.I.T. and the M.I.T. S.I.P.B. make no representations about the suitability of this software for any purpose. It is provided "as is" without express or implied warranty.

# **libpopt0**

#### Copyright (c) 1998 Red Hat Software

Permission is hereby granted, free of charge, to any person obtaining a copy of this software and associated documentation files (the "Software"), to deal in the Software without restriction, including without limitation the rights to use, copy, modify, merge, publish, distribute, sublicense, and/or sell copies of the Software, and to permit persons to whom the Software is furnished to do so, subject to the following conditions:

The above copyright notice and this permission notice shall be included in all copies or substantial portions of the Software.

THE SOFTWARE IS PROVIDED "AS IS", WITHOUT WARRANTY OF ANY KIND, EXPRESS OR IMPLIED, INCLUDING BUT NOT LIMITED TO THE WARRANTIES OF MERCHANTABILITY, FITNESS FOR A PARTICULAR PURPOSE AND NONINFRINGEMENT. IN NO EVENT SHALL THE X CONSORTIUM BE LIABLE FOR ANY CLAIM, DAMAGES OR OTHER LIABILITY, WHETHER IN AN ACTION OF CONTRACT, TORT OR OTHERWISE, ARISING FROM, OUT OF OR IN CONNECTION WITH THE SOFTWARE OR THE USE OR OTHER DEALINGS IN THE SOFTWARE.

Except as contained in this notice, the name of the X Consortium shall not be used in advertising or otherwise to promote the sale, use or other dealings in this Software without prior written authorization from the X Consortium.

## **pcre**

## PCRE LICENCE

PCRE is a library of functions to support regular expressions whose syntax and semantics are as close as possible to those of the Perl 5 language.

Release 8 of PCRE is distributed under the terms of the "BSD" licence, as specified below. The documentation for PCRE, supplied in the "doc" directory, is distributed under the same terms as the software itself.

The basic library functions are written in C and are freestanding. Also included in the distribution is a set of C++ wrapper functions, and a just-in-time compiler that can be used to optimize pattern matching. These are both optional features that can be omitted when the library is built.

THE BASIC LIBRARY FUNCTIONS

Written by: Philip Hazel<br>Email local part: ph10 Email local part: ph10<br>Email domain: cam.ac.uk Email domain:

University of Cambridge Computing Service,

Cambridge, England.

Copyright (c) 1997-2012 University of Cambridge All rights reserved.

#### PCRE JUST-IN-TIME COMPILATION SUPPORT

Written by: Zoltan Herczeg<br>Email local part: bzmester Email local part: hzmester<br>Email domain: freemail.hu Email domain: Copyright (c) 2010-2012 Zoltan Herczeg All rights reserved.

STACK-LESS JUST-IN-TIME COMPILER

![](_page_141_Picture_527.jpeg)

Copyright (c) 2009-2012 Zoltan Herczeg All rights reserved.

## THE C++ WRAPPER FUNCTIONS

Contributed by: Google Inc.

Copyright (c) 2007-2012, Google Inc. All rights reserved.

## THE "BSD" LICENCE

Redistribution and use in source and binary forms, with or without modification, are permitted provided that the following conditions are met:

- \* Redistributions of source code must retain the above copyright notice, this list of conditions and the following disclaimer.
- \* Redistributions in binary form must reproduce the above copyright notice, this list of conditions and the following disclaimer in the documentation and/or other materials provided with the distribution.
- Neither the name of the University of Cambridge nor the name of Google Inc. nor the names of their contributors may be used to endorse or promote products derived from this software without specific prior written permission.

THIS SOFTWARE IS PROVIDED BY THE COPYRIGHT HOLDERS AND CONTRIBUTORS "AS IS" AND ANY EXPRESS OR IMPLIED WARRANTIES, INCLUDING, BUT NOT LIMITED TO, THE IMPLIED WARRANTIES OF MERCHANTABILITY AND FITNESS FOR A PARTICULAR PURPOSE ARE DISCLAIMED. IN NO EVENT SHALL THE COPYRIGHT OWNER OR CONTRIBUTORS BE LIABLE FOR ANY DIRECT, INDIRECT, INCIDENTAL, SPECIAL, EXEMPLARY, OR CONSEQUENTIAL DAMAGES (INCLUDING, BUT NOT LIMITED TO, PROCUREMENT OF SUBSTITUTE GOODS OR SERVICES; LOSS OF USE, DATA, OR<br>PROFITS; OR BUSINESS INTERRUPTION) HOWEVER CAUSED AND ON<br>ANY THEORY OF LIABILITY, WHETHER IN CONTRACT, STRICT LIABILITY, OR TORT (INCLUDING NEGLIGENCE OR OTHERWISE) ARISING IN ANY WAY OUT OF THE USE OF THIS SOFTWARE, EVEN IF ADVISED OF THE POSSIBILITY OF SUCH DAMAGE.

End

## **Gen Shin Gothic**

- Gen Shin Gothic is a variant of Source Han Sans that also contains some glyphs derived from M+ OUTLINE FONTS.
- The copyrights to the glyphs in the font data derived from Source Han Sans belong to Adobe.
- The copyrights to the glyphs in the font data derived from M+ OUTLINE FONTS belong to M+ FONTS PROJECT.
- The Gen Shin Gothic font files can be used under the same license as Source Han Sans, SIL Open Font License 1.1.

This Font Software is licensed under the SIL Open Font License, Version 1.1. This license is copied below, and is also available with a FAQ at: http://scripts.sil.org/OFL

## **SIL OPEN FONT LICENSE Version 1.1 - 26 February 2007**

### PREAMBLE

The goals of the Open Font License (OFL) are to stimulate worldwide development of collaborative font projects, to support the font creation efforts of academic and linguistic communities, and to provide a free and open framework in which fonts may be shared and improved in partnership with others.

The OFL allows the licensed fonts to be used, studied, modified and redistributed freely as long as they are not sold by themselves. The fonts, including any derivative works, can be bundled, embedded, redistributed and/ or sold with any software provided that any reserved names are not used by derivative works. The fonts and derivatives, however, cannot be released under any other type of license. The requirement for fonts to remain under this license does not apply to any document created using the fonts or their derivatives.

#### **DEEINITIONS**

"Font Software" refers to the set of files released by the Copyright Holder(s) under this license and clearly marked as such. This may include source files, build scripts and documentation.

"Reserved Font Name" refers to any names specified as such after the copyright statement(s).

"Original Version" refers to the collection of Font Software components as distributed by the Copyright Holder(s).

"Modified Version" refers to any derivative made by adding to, deleting, or substituting -- in part or in whole -- any of the components of the Original Version, by changing formats or by porting the Font Software to a new environment.

"Author" refers to any designer, engineer, programmer, technical writer or other person who contributed to the Font Software.

#### PERMISSION & CONDITIONS

Permission is hereby granted, free of charge, to any person obtaining a copy of the Font Software, to use, study, copy, merge, embed, modify, redistribute, and sell modified and unmodified copies of the Font Software, subject to the following conditions:

1) Neither the Font Software nor any of its individual components, in Original or Modified Versions, may be sold by itself.

2) Original or Modified Versions of the Font Software may be bundled, redistributed and/or sold with any software, provided that each copy contains the above copyright notice and this license. These can be included either as stand-alone text files, human-readable headers or in the appropriate machinereadable metadata fields within text or binary files as long as those fields can be easily viewed by the user.

3) No Modified Version of the Font Software may use the Reserved Font Name(s) unless explicit written permission is granted by the corresponding Copyright Holder. This restriction only applies to the primary font name as presented to the users.

4) The name(s) of the Copyright Holder(s) or the Author(s) of the Font Software shall not be used to promote, endorse or advertise any Modified Version, except to acknowledge the contribution(s) of the Copyright Holder(s) and the Author(s) or with their explicit written permission.

5) The Font Software, modified or unmodified, in part or in whole, must be distributed entirely under this license, and must not be distributed under any other license. The requirement for fonts to remain under this license does not apply to any document created using the Font Software.

#### **TERMINATION**

This license becomes null and void if any of the above conditions are not met.

#### DISCLAIMER

THE FONT SOFTWARE IS PROVIDED "AS IS", WITHOUT WARRANTY OF ANY KIND, EXPRESS OR IMPLIED, INCLUDING BUT NOT LIMITED TO ANY WARRANTIES OF MERCHANTABILITY, FITNESS FOR A PARTICULAR PURPOSE AND NONINFRINGEMENT OF COPYRIGHT PATENT, TRADEMARK, OR OTHER RIGHT. IN NO EVENT SHALL THE COPYRIGHT HOLDER BE LIABLE FOR ANY CLAIM, DAMAGES OR OTHER LIABILITY, INCLUDING ANY GENERAL, SPECIAL, INDIRECT, INCIDENTAL, OR CONSEQUENTIAL DAMAGES, WHETHER IN AN ACTION OF CONTRACT, TORT OR OTHERWISE, ARISING FROM, OUT OF THE USE OR INABILITY TO USE THE FONT SOFTWARE OR FROM OTHER DEALINGS IN THE FONT SOFTWARE.

## **Apache License2.0**

Copyright (c) 2009-2018 Arm Limited. All rights reserved. SPDX-License-Identifier: Apache-2.0

Licensed under the Apache License, Version 2.0 (the License); you may not use this file except in compliance with the License. You may obtain a copy of the License at

www.apache.org/licenses/LICENSE-2.0

Unless required by applicable law or agreed to in writing, software distributed under the License is distributed on an AS IS BASIS, WITHOUT WARRANTIES OR CONDITIONS OF ANY KIND, either express or implied. See the License for the specific language governing permissions and limitations under the License.

## **Modified BSD license**

COPYRIGHT(c) 2016 STMicroelectronics

Redistribution and use in source and binary forms, with or without modification, are permitted provided that the following conditions are met:

1. Redistributions of source code must retain the above copyright notice, this list of conditions and the following disclaimer.

2. Redistributions in binary form must reproduce the above copyright notice, this list of conditions and the following disclaimer in the documentation and/or other materials provided with the distribution.

3. Neither the name of STMicroelectronics nor the names of its contributors may be used to endorse or promote products derived from this software without specific prior written permission.

THIS SOFTWARE IS PROVIDED BY THE COPYRIGHT HOLDERS AND CONTRIBUTORS "AS IS" AND ANY EXPRESS OR IMPLIED WARRANTIES, INCLUDING, BUT NOT LIMITED TO, THE IMPLIED WARRANTIES OF MERCHANTABILITY AND FITNESS FOR A PARTICULAR PURPOSE ARE DISCLAIMED. IN NO EVENT SHALL THE COPYRIGHT HOLDER OR CONTRIBUTORS BE LIABLE FOR ANY DIRECT, INDIRECT, INCIDENTAL, SPECIAL, EXEMPLARY, OR CONSEQUENTIAL DAMAGES (INCLUDING, BUT NOT LIMITED TO, PROCUREMENT OF SUBSTITUTE GOODS OR SERVICES; LOSS OF USE, DATA, OR PROFITS; OR BUSINESS INTERRUPTION) HOWEVER CAUSED AND ON ANY THEORY OF LIABILITY, WHETHER IN CONTRACT, STRICT LIABILITY, OR TORT (INCLUDING NEGLIGENCE OR OTHERWISE) ARISING IN ANY WAY OUT OF THE USE OF THIS SOFTWARE, EVEN IF ADVISED OF THE POSSIBILITY OF SUCH DAMAGE.

Сведения об исполнителях и авторских правах на предварительно установленные композиции

### **All I Want For Christmas Is You**

Words and Music by Mariah Carey and Walter Afanasieff

Copyright © 1994 UNIVERSAL TUNES, BEYONDIDOLIZATION, SONY MUSIC PUBLISHING (US) LLC, TAMAL VISTA MUSIC and KOBALT MUSIC COPYRIGHTS SARL All Rights for BEYONDIDOLIZATION Administered by UNIVERSAL TUNES All Rights for SONY MUSIC PUBLISHING (US) LLC and TAMAL VISTA MUSIC Administered by SONY MUSIC PUBLISHING (US) LLC, 424 Church Street, Suite 1200, Nashville, TN 37219 All Rights for KOBALT MUSIC COPYRIGHTS SARL Administered Worldwide by KOBALT SONGS MUSIC PUBLISHING All Rights Reserved Used by Permission

#### **All The Things You Are**

Lyrics by Oscar Hammerstein II Music by Jerome Kern Copyright © 1939 UNIVERSAL - POLYGRAM INTERNATIONAL PUBLISHING, INC. Copyright Renewed All Rights Reserved Used by Permission

#### **Autumn Leaves**

English lyric by Johnny Mercer French lyric by Jacques Prevert Music by Joseph Kosma © 1947, 1950 (Renewed) ENOCH ET CIE Sole Selling Agent for U.S. and Canada: MORLEY MUSIC CO., by agreement with ENOCH ET CIE All Rights Reserved

#### **Back For Good**

Words and Music by Gary Barlow Copyright © 1995 Sony Music Publishing (UK) **Limited** All Rights Administered by Sony Music Publishing (US) LLC, 424 Church Street, Suite 1200, Nashville, TN 37219 International Copyright Secured All Rights Reserved

#### **Bad Day**

Words and Music by Daniel Powter Copyright © 2005 Song 6 Music All Rights Administered by BMG Rights Management (US) LLC All Rights Reserved Used by Permission

## **Ballade Pour Adeline**

By Paul de Senneville Copyright © 1977 (Renewed) by Coronet-Delphine, Inc. (ASCAP) All Rights Administered by Regent Music Corporation (BMI) International Copyright Secured All Rights Reserved Used by Permission

### **Beauty And The Beast**

from BEAUTY AND THE BEAST Music by Alan Menken Lyrics by Howard Ashman © 1991 Wonderland Music Company, Inc. and Walt Disney Music Company All Rights Reserved. Used by Permission.

### **Billie Jean**

Words and Music by Michael Jackson Copyright © 1982 Mijac Music All Rights Administered by Sony Music Publishing (US) LLC, 424 Church Street, Suite 1200, Nashville, TN 37219 International Copyright Secured All Rights Reserved

#### **Blinding Lights**

Words and Music by Abel Tesfaye, Max Martin, Jason Quenneville, Oscar Holter and Ahmad Balshe

Copyright © 2019 KMR Music Royalties II SCSp, MXM, Universal Music Corp., Sal And Co LP, WC Music Corp. and Songs Of Wolf Cousins

All Rights for KMR Music Royalties II SCSp and MXM Administered Worldwide by Kobalt Songs Music Publishing

All Rights for Sal And Co LP Administered by Universal Music Corp.

All Rights for Songs Of Wolf Cousins Administered by WC Music Corp.

All Rights Reserved Used by Permission

## **Can't Take My Eyes Off Of You**

Words and Music by Bob Crewe and Bob Gaudio

Copyright (c) 1967 EMI Longitude Music, Songs Of Universal, Inc., PW Ballads and Seasons Four Music

Copyright Renewed

All Rights on behalf of EMI Longitude Music Administered by Sony Music Publishing (US) LLC, 424 Church Street, Suite 1200, Nashville, TN 37219

All Rights on behalf of PW Ballads and Seasons Four Music Administered by Songs Of Universal, Inc.

International Copyright Secured All Rights Reserved

## **Candle In The Wind**

Words and Music by Elton John and Bernie Taupin

Copyright © 1973 UNIVERSAL/DICK JAMES MUSIC LTD.

Copyright Renewed

All Rights in the United States and Canada Controlled and Administered by UNIVERSAL - SONGS OF POLYGRAM INTERNATIONAL, INC.

All Rights Reserved Used by Permission

## **Clocks**

Words and Music by Guy Berryman, Jon Buckland, Will Champion and Chris Martin Copyright © 2002 by Universal Music Publishing MGB Ltd.

All Rights in the United States Administered by Universal Music - MGB Songs International Copyright Secured All Rights Reserved

#### **Cold Heart (PNAU Remix)**

Words and Music by Elton John, Bernard J.P. Taupin, Nicholas Littlemore, Peter Mayes, Sam Littlemore, Dean Meredith and Andrew John Meecham Copyright © 2021 UNIVERSAL MUSIC PUBLISHING LTD., COW DOG MUSIC, INC., HST PUBLISHING LTD., CHENFELD LTD., UNIVERSAL MUSIC PUBLISHING PTY LTD. and BMG RIGHTS MANAGEMENT (UK) LTD. All Rights for UNIVERSAL MUSIC PUBLISHING LTD., COW DOG MUSIC, INC. and CHENFELD LTD. in the United States Administered by UNIVERSAL - POLYGRAM INTERNATIONAL PUBLISHING, INC. All Rights for HST PUBLISHING LTD. and UNIVERSAL MUSIC PUBLISHING PTY LTD. in the United States Administered by UNIVERSAL - SONGS OF POLYGRAM INTERNATIONAL, INC. All Rights for BMG RIGHTS MANAGEMENT (UK) LTD. Administered by BMG RIGHTS MANAGEMENT (US) LLC

All Rights Reserved Used by Permission - Contains elements of "Sacrifice" and "Rocket Man (I Think It's Gonna Be A Long Long Time)" by Elton John and Bernie Taupin

#### **Dancing Queen**

Words and Music by Benny Andersson, Bjorn Ulvaeus and Stig Anderson Copyright © 1976, 1977 UNIVERSAL/UNION SONGS MUSIKFORLAG AB Copyright Renewed All Rights in the United States and Canada Administered by UNIVERSAL - POLYGRAM INTERNATIONAL PUBLISHING, INC. and EMI GROVE PARK MUSIC, INC. All Rights Reserved Used by Permission

## **Don't You Worry 'Bout A Thing**

Words and Music by Stevie Wonder Copyright © 1973 Jobete Music Co., Inc. and Black Bull Music Copyright Renewed All Rights Administered by Sony Music Publishing (US) LLC, 424 Church Street, Suite 1200, Nashville, TN 37219 International Copyright Secured All Rights Reserved

#### **Eternal Flame**

Words and Music by Billy Steinberg, Tom Kelly and Susanna Hoffs

Copyright © 1988 Sony Music Publishing (US) LLC and Bangophile Music

All Rights on behalf of Sony Music Publishing (US) LLC Administered by Sony Music

Publishing (US) LLC, 424 Church Street, Suite 1200, Nashville, TN 37219

All Rights on behalf of Bangophile Music Controlled and Administered by Songs Of Universal, Inc.

International Copyright Secured All Rights Reserved

## **Every Breath You Take**

Music and Lyrics by Sting Copyright © 1983 SONGS OF UNIVERSAL, INC.

All Rights Reserved Used by Permission

#### **Fields Of Gold**

Music and Lyrics by Sting Copyright © 1993 SONGS OF UNIVERSAL, INC.

All Rights Reserved Used by Permission

## **Final Countdown**

Words and Music by Joey Tempest Copyright © 1986 EMI Music Publishing Ltd. All Rights Administered by Sony Music Publishing (US) LLC, 424 Church Street, Suite 1200, Nashville, TN 37219 International Copyright Secured All Rights Reserved

#### **The Girl From Ipanema (Garôta De Ipanema)**

Music by Antônio Carlos Jobim English Words by Norman Gimbel Original Words by Vinícius De Moraes Copyright © 1963 ANTONIO CARLOS JOBIM and VINICIUS DE MORAES, Brazil Copyright Renewed 1991 and Assigned to SONGS OF UNIVERSAL, INC. and WORDS WEST LLC

English Words Renewed 1991 by NORMAN GIMBEL for the World and Assigned to WORDS WEST LLC (P.O. Box 15187, Beverly Hills, CA 90209 USA)

All Rights Reserved Used by Permission

#### **Hallelujah**

Words and Music by Leonard Cohen Copyright © 1985 Sony Music Publishing (US) LLC

All Rights Administered by Sony Music Publishing (US) LLC, 424 Church Street, Suite 1200, Nashville, TN 37219

International Copyright Secured All Rights Reserved
#### **Hey Jude**

Words and Music by John Lennon and Paul **McCartney** 

Copyright © 1968 Sony Music Publishing (US) LLC

Copyright Renewed All Rights Administered by Sony Music

Publishing (US) LLC, 424 Church Street, Suite 1200, Nashville, TN 37219 International Copyright Secured All Rights Reserved

#### **Higher Love**

Words and Music by Will Jennings and Steve Winwood

Copyright © 1986 BLUE SKY RIDER SONGS and F.S. MUSIC LTD.

All Rights for BLUE SKY RIDER SONGS Administered by IRVING MUSIC, INC. All Rights for F.S. MUSIC LTD. Administered Worldwide by SONGS OF KOBALT MUSIC PUBLISHING

All Rights Reserved Used by Permission

# **The House Of The Rising Sun**

Words and Music by Alan Price Copyright © 1964 Keith Prowse Music Publishing Co., Ltd. and Anthem Cantaloupe Music

Copyright Renewed

All Rights Administered by Sony Music Publishing (US) LLC, 424 Church Street, Suite 1200, Nashville, TN 37219 International Copyright Secured All Rights Reserved

# **I Will Always Love You**

Words and Music by Dolly Parton Copyright © 1973 Velvet Apple Music Copyright Renewed All Rights Administered by Sony Music Publishing (US) LLC, 424 Church Street, Suite 1200, Nashville, TN 37219 International Copyright Secured All Rights Reserved

#### **In The Mood**

By Joe Garland Copyright © 1939, 1960 Shapiro, Bernstein & Co., Inc., New York Copyright Renewed All Rights Administered Worldwide by Reservoir Media Management, Inc. All Rights Reserved Used by Permission

# **Into The Unknown**

from FROZEN 2 Music and Lyrics by Kristen Anderson-Lopez and Robert Lopez © 2019 Wonderland Music Company, Inc. All Rights Reserved. Used by Permission.

## **It Must Have Been Love**

Words and Music by Per Gessle Copyright © 1990 JIMMY FUN MUSIC All Rights Administered in the United States and Canada by UNIVERSAL - SONGS OF POLYGRAM INTERNATIONAL, INC. All Rights Reserved Used by Permission

### **Just The Way You Are**

Words and Music by Billy Joel Copyright © 1977 IMPULSIVE MUSIC Copyright Renewed All Rights Administered by ALMO MUSIC CORP. All Rights Reserved Used by Permission

#### **La Bamba**

By Richard Valenzuela Copyright © 1959 EMI Longitude Music and Valens Heirs Designee Copyright Renewed All Rights Administered by Sony Music Publishing (US) LLC, 424 Church Street, Suite 1200, Nashville, TN 37219

International Copyright Secured All Rights Reserved

# **Let It Be**

Words and Music by John Lennon and Paul McCartney Copyright © 1970 Sony Music Publishing (US)  $\sqcup$  C Copyright Renewed All Rights Administered by Sony Music Publishing (US) LLC, 424 Church Street, Suite 1200, Nashville, TN 37219 International Copyright Secured All Rights Reserved

#### **Let It Go**

from FROZEN Music and Lyrics by Kristen Anderson-Lopez and Robert Lopez © 2013 Wonderland Music Company, Inc. All Rights Reserved. Used by Permission.

#### **Let There Be Love**

Lyric by Ian Grant Music by Lionel Rand Copyright © 1940 Shapiro, Bernstein & Co., Inc., New York Copyright Renewed All Rights Administered Worldwide by Reservoir Media Management, Inc. All Rights Reserved Used by Permission

#### **Lover**

Words and Music by Taylor Swift Copyright © 2019 Sony Music Publishing (US) LLC and Taylor Swift Music All Rights Administered by Sony Music Publishing (US) LLC, 424 Church Street, Suite 1200, Nashville, TN 37219 International Copyright Secured All Rights Reserved

# **Mas Que Nada**

Words and Music by Jorge Ben Copyright © 1963 by Peermusic do Brasil Edições Musicais Ltda. Copyright Renewed All Rights Administered by Peer International **Corporation** International Copyright Secured All Rights Reserved

#### **Moon River**

from the Paramount Picture BREAKFAST AT TIFFANY'S Words by Johnny Mercer Music by Henry Mancini Copyright © 1961 Sony Music Publishing (US) LLC Copyright Renewed All Rights Administered by Sony Music Publishing (US) LLC, 424 Church Street, Suite 1200, Nashville, TN 37219 International Copyright Secured All Rights Reserved

## **Moves Like Jagger**

Words and Music by Adam Levine, Benjamin Levin, Ammar Malik and Shellback Copyright © 2010, 2011 by Universal Music - Careers, Sudgee Music, Matza Ball Music, Where Da Kasz At, Maru Cha Cha and MXM All Rights for Sudgee Music Administered by Universal Music - Careers All Rights for Matza Ball Music Administered by Concord Avenue c/o Concord Music Publishing All Rights for Where Da Kasz At and Maru Cha

Cha Administered Worldwide by Songs Of Kobalt Music Publishing All Rights for MXM Administered Worldwide by

Kobalt Songs Music Publishing International Copyright Secured All Rights Reserved

#### **My Heart Will Go On (Love Theme From 'Titanic')**

from the Paramount and Twentieth Century Fox Motion Picture TITANIC Music by James Horner Lyric by Will Jennings Copyright © 1997 Sony Harmony, Sony Melody, T C F Music Publishing, Inc., Fox Film Music Corporation and Blue Sky Rider Songs All Rights on behalf of Sony Harmony and Sony Melody Administered by Sony Music Publishing (US) LLC, 424 Church Street, Suite 1200, Nashville, TN 37219 All Rights on behalf of Blue Sky Rider Songs

Administered by Irving Music, Inc. International Copyright Secured All Rights Reserved

### **My Life**

Words and Music by Billy Joel Copyright © 1978 IMPULSIVE MUSIC All Rights Administered by ALMO MUSIC CORP.

All Rights Reserved Used by Permission

#### **Perfect**

Words and Music by Ed Sheeran Copyright © 2017 Sony Music Publishing (UK) Limited All Rights Administered by Sony Music Publishing (US) LLC, 424 Church Street, Suite 1200, Nashville, TN 37219 International Copyright Secured All Rights Reserved

#### **Poker Face**

Words and Music by Stefani Germanotta and RedOne Copyright © 2008 Sony Music Publishing (US) LLC, House Of Gaga Publishing Inc. and RedOne Productions, LLC All Rights Administered by Sony Music Publishing (US) LLC, 424 Church Street, Suite 1200, Nashville, TN 37219 International Copyright Secured All Rights Reserved

# **Pride And Joy**

Written by Stevie Ray Vaughan Copyright © 1985 Ray Vaughan Music (ASCAP) All Rights Administered by Wixen Music Publishing, Inc. All Rights Reserved Used by Permission

# **Route 66**

By Bobby Troup Copyright © 1946, Renewed 1973, Assigned 1974 to Londontown Music All Rights outside the U.S.A. controlled by Edwin H. Morris & Company, A Division of MPL Music Publishing, Inc. International Copyright Secured All Rights Reserved

#### **Señorita**

Words and Music by Camila Cabello, Charlotte Aitchison, Jack Patterson, Shawn Mendes, Magnus Hoiberg, Benjamin Levin, Ali Tamposi and Andrew Wotman Copyright © 2019 Maidmetal Limited, Milamoon Songs, Stellar Songs Ltd., EMI Music Publishing Ltd., Songs Of Universal, Inc., Mendes Music, Infinite Stripes, Back Hair Music Publishing, Universal Music Works, Please Don't Forget To Pay Me Music, Reservoir 416 and Andrew Watt Music All Rights on behalf of Maidmetal Limited, Milamoon Songs, Stellar Songs Ltd. and EMI Music Publishing Ltd. Administered by Sony Music Publishing (US) LLC, 424 Church Street, Suite 1200, Nashville, TN 37219 All Rights on behalf of Mendes Music, Infinite

Stripes and Back Hair Music Publishing Administered by Songs Of Universal, Inc. All Rights on behalf of Please Don't Forget To Pay Me Music Administered by Universal Music **Works** 

All Rights on behalf of Reservoir 416 Administered Worldwide by Reservoir Media Management, Inc.

All Rights on behalf of Andrew Watt Music Administered Worldwide by Songs Of Kobalt Music Publishing

International Copyright Secured All Rights Reserved

#### **Shallow**

from A STAR IS BORN

Words and Music by Stefani Germanotta, Mark Ronson, Andrew Wyatt and Anthony Rossomando

Copyright © 2018 Sony Music Publishing (US) LLC, SG Songs Worldwide, Concord Copyrights, Songs Of Zelig, Concord Road, White Bull Music Group, Concord Boulevard, Stephaniesays Music, Warner-Barham Music,

LLC and Warner-Olive Music, LLC All Rights on behalf of Sony Music Publishing (US) LLC and SG Songs Worldwide Administered by Sony Music Publishing (US)

LLC, 424 Church Street, Suite 1200, Nashville, TN 37219

All Rights on behalf of Songs Of Zelig Administered by Concord Copyrights c/o Concord Music Publishing

All Rights on behalf of White Bull Music Group Administered by Concord Road c/o Concord Music Publishing

All Rights on behalf of Stephaniesays Music Administered by Concord Boulevard c/o Concord Music Publishing

All Rights (Excluding Print) on behalf of Warner-Barham Music, LLC Administered by Songs Of Universal, Inc.

All Rights (Excluding Print) on behalf of Warner-Olive Music, LLC Administered by Universal Music Corp.

Exclusive Worldwide Print Rights on behalf of Warner-Barham Music, LLC and Warner-Olive Music, LLC Administered by Alfred Music International Copyright Secured All Rights Reserved

#### **Someone Like You**

Words and Music by Adele Adkins and Dan Wilson

Copyright © 2011 MELTED STONE PUBLISHING LTD., BMG MONARCH and SUGAR LAKE MUSIC

All Rights for MELTED STONE PUBLISHING LTD. in the U.S. and Canada Administered by UNIVERSAL - POLYGRAM INTERNATIONAL TUNES, INC.

All Rights for BMG MONARCH and SUGAR LAKE MUSIC Administered by BMG RIGHTS MANAGEMENT (US) LLC

All Rights Reserved Used by Permission

#### **Someone You Loved**

Words and Music by Lewis Capaldi, Benjamin Kohn, Peter Kelleher, Thomas Barnes and Samuel Roman

Copyright © 2018 BMG Gold Songs, BMG Rights Management (UK) Ltd., Sony Music Publishing (UK) Limited and EMI Music Publishing Ltd.

All Rights for BMG Gold Songs and BMG Rights Management (UK) Ltd. Administered by BMG Rights Management (US) LLC All Rights for Sony Music Publishing (UK) Limited and EMI Music Publishing Ltd. Administered by Sony Music Publishing (US) LLC, 424 Church Street, Suite 1200, Nashville, TN 37219

All Rights Reserved Used by Permission

## **Spanish Eyes**

Words by Charles Singleton and Eddie Snyder Music by Bert Kaempfert Copyright © 1965 Bert Kaempfert Music

Copyright Renewed

All Rights Administered by Sony Music Publishing (US) LLC, 424 Church Street, Suite 1200, Nashville, TN 37219 International Copyright Secured All Rights

Reserved

## **10,000 Hours**

Words and Music by Dan Smyers, Jordan Reynolds, Shay Mooney, Justin Bieber, Jason Boyd and Jessie Jo Dillon

© 2019 WC MUSIC CORP., BEATS AND BANJOS, BUCKEYE26, JREYNMUSIC, WARNER-TAMERLANE PUBLISHING CORP., SHAY MOONEY MUSIC, UNIVERSAL MUSIC CORP., BIEBER TIME PUBLISHING, BMG GOLD SONGS, POO BZ PUBLISHING INC. BIG MUSIC MACHINE and BIG ASS PILE OF DIMES MUSIC

All Rights for BEATS AND BANJOS, BUCKEYE26 and JREYNMUSIC Administered by WC MUSIC CORP.

All Rights for SHAY MOONEY MUSIC Administered by WARNER-TAMERLANE PUBLISHING CORP.

All Rights for BIEBER TIME PUBLISHING Administered by UNIVERSAL MUSIC CORP. All Rights for BMG GOLD SONGS and POO BZ PUBLISHING INC. Administered by BMG RIGHTS MANAGEMENT (US) LLC All Rights Reserved Used by Permission

**Unchained Melody**

# Lyric by Hy Zaret

Music by Alex North © 1955 (Renewed) North Melody Publishing

(SESAC) and HZUM Publishing (SESAC) c/o Unchained Melody Publishing, LLC All Rights Reserved Used by Permission

**Up Where We Belong** from the Paramount Picture AN OFFICER AND A GENTLEMAN Words by Will Jennings Music by Buffy Sainte-Marie and Jack Nitzsche Copyright © 1982 Sony Music Publishing (US) LLC All Rights Administered by Sony Music Publishing (US) LLC, 424 Church Street, Suite 1200, Nashville, TN 37219 International Copyright Secured All Rights Reserved

#### **What A Wonderful World**

Words and Music by George David Weiss and Bob Thiele Copyright © 1967 by Range Road Music Inc., Quartet Music and Abilene Music Copyright Renewed All Rights for Range Road Music Inc. Administered by Round Hill Carlin, LLC All Rights for Quartet Music Administered by BMG Rights Management (US) LLC All Rights for Abilene Music Administered by Concord Sounds c/o Concord Music Publishing International Copyright Secured All Rights Reserved

Used by Permission

# **White Christmas**

from the Motion Picture Irving Berlin's HOLIDAY INN Words and Music by Irving Berlin © Copyright 1940, 1942 by Irving Berlin Copyright Renewed International Copyright Secured All Rights Reserved

#### **Wonderful Tonight**

Words and Music by Eric Clapton Copyright © 1977 by Eric Patrick Clapton Copyright Renewed International Copyright Secured All Rights Reserved

#### **Wonderwall**

Words and Music by Noel Gallagher Copyright © 1995 SM Music Publishing UK Limited and Oasis Music All Rights Administered by Sony Music Publishing (US) LLC, 424 Church Street, Suite 1200, Nashville, TN 37219 International Copyright Secured All Rights Reserved

#### **You've Lost That Lovin' Feelin'**

Words and Music by Barry Mann, Cynthia Weil and Phil Spector

Copyright © 1964, 1965 Screen Gems-EMI Music Inc., Dyad Music Ltd. and Mother Bertha Music

#### Copyright Renewed

All Rights on behalf of Screen Gems-EMI Music Inc. Administered by Sony Music Publishing (US) LLC, 424 Church Street, Suite 1200, Nashville, TN 37219

International Copyright Secured All Rights Reserved

## **Your Song**

Words and Music by Elton John and Bernie<br>Taunin

Taupin Copyright © 1969 UNIVERSAL/DICK JAMES MUSIC LTD.

Copyright Renewed

All Rights in the United States and Canada Controlled and Administered by UNIVERSAL - SONGS OF POLYGRAM INTERNATIONAL, INC.

All Rights Reserved Used by Permission

# **EN SIMPLIFIED EU DECLARATION OF CONFORMITY / SIMPLIFIED UK DECLARATION OF CONFORMITY**

Hereby, Yamaha Music Europe GmbH declares that the radio equipment type [CVP-909GP, CVP-909, CVP-905] is in compliance with<br>Directive 2014/53/EU and the radio equipment regulations of UK. The full texts of the EU declarati declaration of conformity are available at the following internet address: https://europe.yamaha.com/en/support/compliance/doc.html

# **FR DECLARATION UE DE CONFORMITE SIMPLIFIEE**

Le soussigné, Yamaha Music Europe GmbH, déclare que l'équipement radioélectrique du type [CVP-909GP, CVP-909, CVP-905] est conforme à la directive 2014/53/UE. Le texte complet de la déclaration UE de conformité est disponible à l'adresse internet suivante : https://europe.yamaha.com/en/support/compliance/doc.html

# **DE VEREINFACHTE EU-KONFORMITÄTSERKLÄRUNG**

Hiermit erklärt Yamaha Music Europe GmbH, dass der Funkanlagentyp [CVP-909GP, CVP-909, CVP-905] der Richtlinie 2014/53/EU entspricht. Der vollständige Text der EU-Konformitätserklärung ist unter der folgenden Internetadresse verfügbar: https://europe.yamaha.com/en/support/compliance/doc.html

# **SV FÖRENKLAD EU-FÖRSÄKRAN OM ÖVERENSSTÄMMELSE**

Härmed försäkrar Yamaha Music Europe GmbH att denna typ av radioutrustning [CVP-909GP, CVP-909, CVP-905] överensstämmer med direktiv 2014/53/EU. Den fullständiga texten till EU-försäkran om överensstämmelse finns på följande webbadress: https://europe.yamaha.com/en/support/compliance/doc.html

# **IT DICHIARAZIONE DI CONFORMITÀ UE SEMPLIFICATA**

Il fabbricante, Yamaha Music Europe GmbH, dichiara che il tipo di apparecchiatura radio [CVP-909GP, CVP-909, CVP-905] è conforme alla direttiva 2014/53/UE. Il testo completo della dichiarazione di conformità UE è disponibile al seguente indirizzo Internet: https://europe.yamaha.com/en/support/compliance/doc.html

# **ES DECLARACIÓN UE DE CONFORMIDAD SIMPLIFICADA**

Por la presente, Yamaha Music Europe GmbH declara que el tipo de equipo radioeléctrico [CVP-909GP, CVP-909, CVP-905] es conforme con la Directiva 2014/53/UE. El texto completo de la declaración UE de conformidad está disponible en la dirección Internet siguiente:

https://europe.yamaha.com/en/support/compliance/doc.html

# **PT DECLARAÇÃO UE DE CONFORMIDADE SIMPLIFICADA**

O(a) abaixo assinado(a) Yamaha Music Europe GmbH declara que o presente tipo de equipamento de rádio [CVP-909GP, CVP-909, CVP-905] está em conformidade com a Diretiva 2014/53/UE. O texto integral da declaração de conformidade está disponível no seguinte endereço de Internet:

https://europe.yamaha.com/en/support/compliance/doc.html

# **NL VEREENVOUDIGDE EU-CONFORMITEITSVERKLARING**

Hierbij verklaar ik, Yamaha Music Europe GmbH, dat het type radioapparatuur [CVP-909GP, CVP-909, CVP-905] conform is met Richtlijn 2014/53/EU. De volledige tekst van de EU-conformiteitsverklaring kan worden geraadpleegd op het volgende internetadres: https://europe.yamaha.com/en/support/compliance/doc.html

# **BG ОПРОСТЕНА ЕС ДЕКЛАРАЦИЯ ЗА СЪОТВЕТСТВИЕ**

С настоящото Yamaha Music Europe GmbH декларира, че този тип радиосъоръжение [CVP-909GP, CVP-909, CVP-905] е в съответствие с Директива 2014/53/ЕС. Цялостният текст на ЕС декларацията за съответствие може да се намери на следния интернет адрес:

https://europe.yamaha.com/en/support/compliance/doc.html

# **CS ZJEDNODUŠENÉ EU PROHLÁŠENÍ O SHODĚ**

Tímto Yamaha Music Europe GmbH prohlašuje, že typ rádiového zařízení [CVP-909GP, CVP-909, CVP-905] je v souladu se směrnicí 2014/53/EU. Úplné znění EU prohlášení o shodě je k dispozici na této internetové adrese: https://europe.yamaha.com/en/support/compliance/doc.html

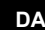

# **DA FORENKLET EU-OVERENSSTEMMELSESERKLÆRING**

Hermed erklærer Yamaha Music Europe GmbH, at radioudstyrstypen [CVP-909GP, CVP-909, CVP-905] er i overensstemmelse med direktiv 2014/53/EU. EU-overensstemmelseserklæringens fulde tekst kan findes på følgende internetadresse: https://europe.yamaha.com/en/support/compliance/doc.html

# **ET LIHTSUSTATUD ELI VASTAVUSDEKLARATSIOON**

Käesolevaga deklareerib Yamaha Music Europe GmbH, et käesolev raadioseadme tüüp [CVP-909GP, CVP-909, CVP-905] vastab direktiivi 2014/53/EL nõuetele. ELi vastavusdeklaratsiooni täielik tekst on kättesaadav järgmisel internetiaadressil: https://europe.yamaha.com/en/support/compliance/doc.html

# **EL ΑΠΛΟΥΣΤΕΥΜΕΝΗ ΔΗΛΩΣΗ ΣΥΜΜΟΡΦΩΣΗΣ ΕΕ**

Με την παρούσα ο/η Yamaha Music Europe GmbH, δηλώνει ότι ο ραδιοεξοπλισμός [CVP-909GP, CVP-909, CVP-905] πληροί την οδηγία 2014/53/ΕΕ. Το πλήρες κείμενο της δήλωσης συμμόρφωσης ΕΕ διατίθεται στην ακόλουθη ιστοσελίδα στο διαδίκτυο: https://europe.yamaha.com/en/support/compliance/doc.html

# **HR POJEDNOSTAVLJENA EU IZJAVA O SUKLADNOSTI**

Yamaha Music Europe GmbH ovime izjavljuje da je radijska oprema tipa [CVP-909GP, CVP-909, CVP-905] u skladu s Direktivom 2014/53/EU. Cjeloviti tekst EU izjave o sukladnosti dostupan je na sljedećoj internetskoj adresi: https://europe.yamaha.com/en/support/compliance/doc.html

# **LV VIENKĀRŠOTA ES ATBILSTĪBAS DEKLARĀCIJA**

Ar šo Yamaha Music Europe GmbH deklarē, ka radioiekārta [CVP-909GP, CVP-909, CVP-905] atbilst Direktīvai 2014/53/ES. Pilns ES atbilstības deklarācijas teksts ir pieejams šādā interneta vietnē: https://europe.yamaha.com/en/support/compliance/doc.html

# **LT SUPAPRASTINTA ES ATITIKTIES DEKLARACIJA**

Aš, Yamaha Music Europe GmbH, patvirtinu, kad radijo įrenginių tipas [CVP-909GP, CVP-909, CVP-905] atitinka Direktyvą 2014/53/ ES. Visas ES atitikties deklaracijos tekstas prieinamas šiuo interneto adresu: https://europe.yamaha.com/en/support/compliance/doc.html

# **HU EGYSZERŰSÍTETT EU-MEGFELELŐSÉGI NYILATKOZAT**

Yamaha Music Europe GmbH igazolja, hogy a [CVP-909GP, CVP-909, CVP-905] típusú rádióberendezés megfelel a 2014/53/EU irányelvnek. Az EU-megfelelőségi nyilatkozat teljes szövege elérhető a következő internetes címen: https://europe.yamaha.com/en/support/compliance/doc.html

# **PL UPROSZCZONA DEKLARACJA ZGODNOŚCI UE**

Yamaha Music Europe GmbH niniejszym oświadcza, że typ urządzenia radiowego [CVP-909GP, CVP-909, CVP-905] jest zgodny z dyrektywą 2014/53/UE. Pełny tekst deklaracji zgodności UE jest dostępny pod następującym adresem internetowym: https://europe.yamaha.com/en/support/compliance/doc.html

# **RO DECLARAȚIA UE DE CONFORMITATE SIMPLIFICATĂ**

Prin prezenta, Yamaha Music Europe GmbH declară că tipul de echipamente radio [CVP-909GP, CVP-909, CVP-905] este în conformitate cu Directiva 2014/53/UE. Textul integral al declarației UE de conformitate este disponibil la următoarea adresă internet: https://europe.yamaha.com/en/support/compliance/doc.html

# **SK ZJEDNODUŠENÉ EÚ VYHLÁSENIE O ZHODE**

Yamaha Music Europe GmbH týmto vyhlasuje, že rádiové zariadenie typu [CVP-909GP, CVP-909, CVP-905] je v súlade so smernicou 2014/53/EÚ. Úplné EÚ vyhlásenie o zhode je k dispozícii na tejto internetovej adrese: https://europe.yamaha.com/en/support/compliance/doc.html

# **SL POENOSTAVLJENA IZJAVA EU O SKLADNOSTI**

Yamaha Music Europe GmbH potrjuje, da je tip radijske opreme [CVP-909GP, CVP-909, CVP-905] skladen z Direktivo 2014/53/EU. Celotno besedilo izjave EU o skladnosti je na voljo na naslednjem spletnem naslovu: https://europe.yamaha.com/en/support/compliance/doc.html

# **FI YKSINKERTAISTETTU EU-VAATIMUSTENMUKAISUUSVAKUUTUS**

Yamaha Music Europe GmbH vakuuttaa, että radiolaitetyyppi [CVP-909GP, CVP-909, CVP-905] on direktiivin 2014/53/EU mukainen. EU-vaatimustenmukaisuusvakuutuksen täysimittainen teksti on saatavilla seuraavassa internetosoitteessa: https://europe.yamaha.com/en/support/compliance/doc.html

# **TR BASİTLEŞTİRİLMİŞ AVRUPA BİRLİĞİ UYGUNLUK BİLDİRİMİ**

İşbu belge ile, Yamaha Music Europe GmbH, radyo cihaz tipinin [CVP-909GP, CVP-909, CVP-905], Direktif 2014/53/ AB'ye uygunluğunu beyan eder. AB uyumu beyanının tam metni aşağıdaki internet adresinden edinilebilir: https://europe.yamaha.com/en/support/compliance/doc.html

(559-M01 RED DoC URL 02)

# **Important Notice: Guarantee Information for customers in European Economic Area (EEA) and Switzerland**

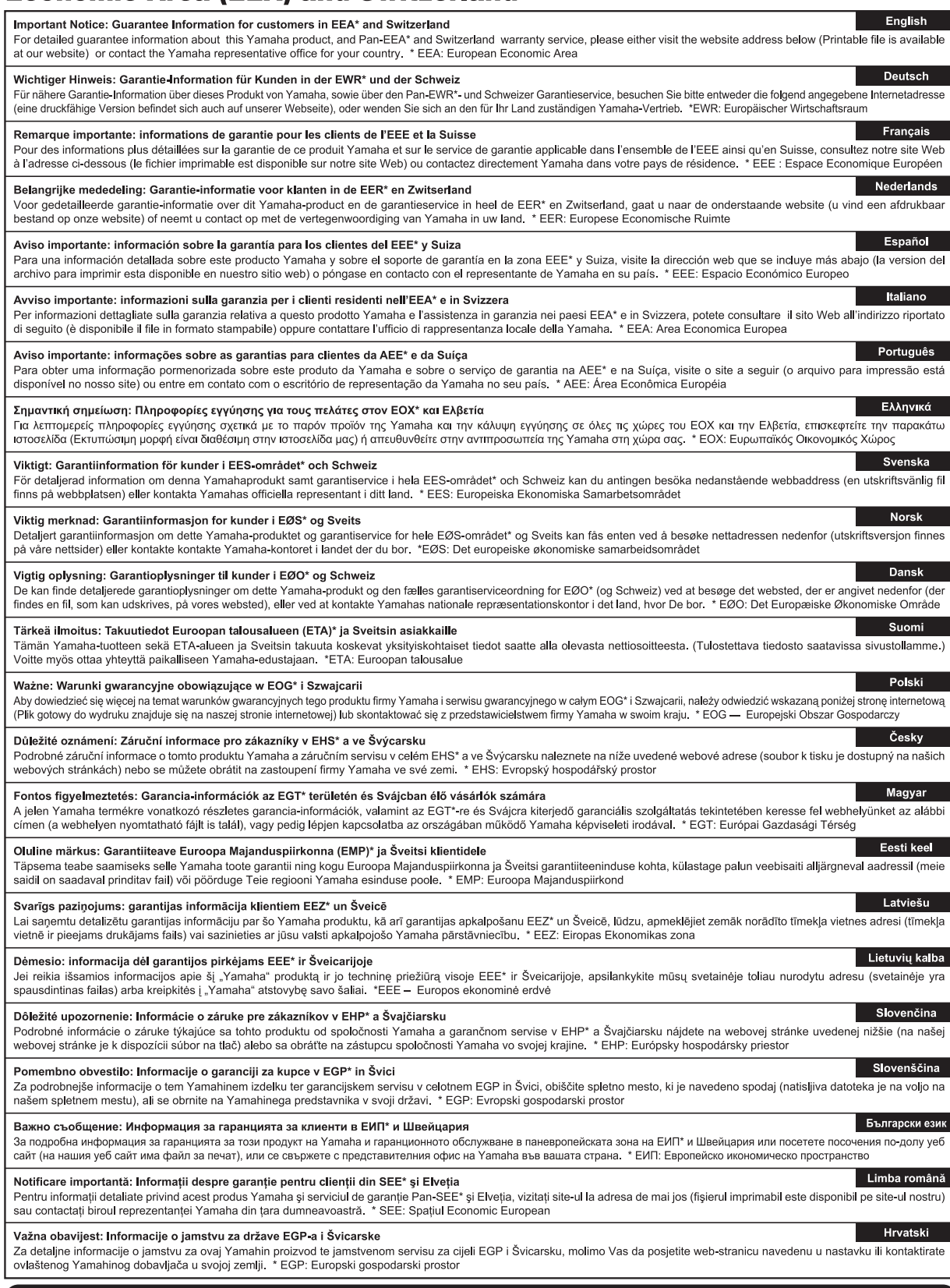

# https://europe.yamaha.com/warranty/

Подробные сведения об инструменте можно получить у местного представителя корпорации Yamaha или уполномоченного дистрибьютора, указанного в следующем списке.

# **NORTH AMERICA**

#### **CANADA**

**Yamaha Canada Music Ltd.**<br>135 Milner Avenue, Toronto, Ontario M1S 3R1, Canada Tel: +1-416-298-1311

**U.S.A.**

**Yamaha Corporation of America**<br>6600 Orangethorpe Avenue, Buena Park,<br>CA 90620, U.S.A. Tel: +1-714-522-9011

#### **CENTRAL & SOUTH AMERICA**

#### **MEXICO**

**Yamaha de México, S.A. de C.V.**<br>Av. Insurgentes Sur 1647 Piso 9, Col. San José<br>Insurgentes, Delegación Benito Juárez, CDMX, C.P. 03900, México Tel: +52-55-5804-0600

**BRAZIL**

**Yamaha Musical do Brasil Ltda.** Praça Professor José Lannes, 40-Cjs 21 e 22, Brooklin Paulista Novo CEP 04571-100 – São Paulo – SP, Brazil Tel: +55-11-3704-1377

**ARGENTINA Yamaha Music Latin America, S.A., Sucursal Argentina** Olga Cossettini 1553, Piso 4 Norte, Madero Este-C1107CEK,

Buenos Aires, Argentina Tel: +54-11-4119-7000 **PANAMA AND OTHER LATIN AMERICAN** 

**REGIONS/CARIBBEAN REGIONS Yamaha Music Latin America, S.A.**<br>Edificio Torre Davivienda, Piso: 20 Avenida Balboa, Marbella, Corregimiento de Bella Vista, Ciudad de Panamá, Rep. de Panamá Tel: +507-269-5311

#### **EUROPE**

**THE UNITED KINGDOM/IRELAND Yamaha Music Europe GmbH (UK)** Sherbourne Drive, Tilbrook, Milton Keynes, MK7 8BL, U.K. Tel: +44-1908-366700

**GERMANY Yamaha Music Europe GmbH**

Siemensstrasse 22-34, 25462 Rellingen, Germany Tel: +49-4101-303-0 **SWITZERLAND/LIECHTENSTEIN**

**Yamaha Music Europe GmbH, Branch Switzerland in Thalwil** Seestrasse 18a, 8800 Thalwil, Switzerland Tel: +41-44-3878080

**AUSTRIA/CROATIA/CZECH REPUBLIC/ HUNGARY/ROMANIA/SLOVAKIA/ SLOVENIA**

**Yamaha Music Europe GmbH, Branch Austria**<br>Schleiergasse 20, 1100 Wien, Austria<br>Tel: +43-1-60203900

**POLAND**

**Yamaha Music Europe**<br>**Sp.z o.o. Oddział w Polsce**<br>ul. Młynarska 48, 01-171 Warszawa, Poland Tel: +48-22-880-08-88

#### **BULGARIA**

**Dinacord Bulgaria LTD.** Bul.Iskarsko Schose 7 Targowski Zentar Ewropa 1528 Sofia, Bulgaria Tel: +359-2-978-20-25

**MALTA**

**Olimpus Music Ltd.** Valletta Road, Mosta MST9010, Malta Tel: +356-2133-2093

# **NETHERLANDS/BELGIUM/ LUXEMBOURG**

**Yamaha Music Europe, Branch Benelux** Wattbaan 1 3439ML Nieuwegein, The Netherlands Tel: +31-347-358040

# **FRANCE**

**Yamaha Music Europe**  7 rue Ambroise Croizat, Zone d'activités de Pariest, 77183 Croissy-Beaubourg, France Tel: +33-1-6461-4000 **ITALY**

**Yamaha Music Europe GmbH, Branch Italy** Via Tinelli N.67/69 20855 Gerno di Lesmo (MB), Italy Tel: +39-039-9065-1

**SPAIN/PORTUGAL**

# **Yamaha Music Europe GmbH Ibérica, Sucursal en España**

Ctra. de la Coruña km. 17,200, 28231 Las Rozas de Madrid, Spain Tel: +34-91-639-88-88

# **GREECE**

**Philippos Nakas S.A. The Music House** 19th klm. Leof. Lavriou 190 02 Peania – Attiki, Greece Tel: +30-210-6686260

**SWEDEN**

**Yamaha Music Europe GmbH Germany Filial Scandinavia**<br>JA Wettergrensgata 1, 400 43 Göteborg, Sweden<br>Tel: +46-31-89-34-00

**DENMARK**

### **Yamaha Music Denmark,**

**Fillial of Yamaha Music Europe GmbH, Tyskland** Generatorvej 8C, ST. TH., 2860 Søborg, Denmark Tel: +45-44-92-49-00

# **FINLAND**

**F-Musiikki Oy** Antaksentie 4 FI-01510 Vantaa, Finland Tel: +358 (0)96185111

**NORWAY**

**Yamaha Music Europe GmbH Germany - Norwegian Branch** c/o Box 30053, 400 43 Göteborg, Sweden

Tel: +47-6716-7800 **ICELAND**

**Hljodfaerahusid Ehf.** Sidumula 20 IS-108 Reykjavik, Iceland Tel: +354-525-5050

**CYPRUS Nakas Music Cyprus Ltd.** Nikis Ave 2k 1086 Nicosia

Tel: + 357-22-511080 **Major Music Center**

21 Ali Riza Ave. Ortakoy P.O.Box 475 Lefkoşa, Cyprus Tel: (392) 227 9213 **RUSSIA**

**Yamaha Music (Russia) LLC.** Room 37, entrance 7, bld. 7, Kievskaya street, Moscow, 121059, Russia Tel: +7-495-626-5005

**OTHER EUROPEAN REGIONS Yamaha Music Europe GmbH** Siemensstrasse 22-34, 25462 Rellingen, Germany Tel: +49-4101-303-0

## **AFRICA**

**Yamaha Music Gulf FZE**<br>JAFZA-16, Office 512, P.O.Box 17328,<br>Jebel Ali FZE, Dubai, UAE Tel: +971-4-801-1500

#### **MIDDLE EAST**

**TURKEY**

**Dore Muzik** Yeni Sülün Sokak No. 10 Levent İstanbul / Turkiye Tel: +90-212-236-3640 Fax: +90-212-259-5567

**ISRAEL**

**RBX International Co., Ltd.** P.O Box 10245, Petach-Tikva, 49002 Tel: (972) 3-925-6900

#### **OTHER REGIONS**

**Yamaha Music Gulf FZE** JAFZA-16, Office 512, P.O.Box 17328, Jebel Ali FZE, Dubai, UAE Tel: +971-4-801-1500

**THE PEOPLE'S REPUBLIC OF CHINA ASIA**

**Yamaha Music & Electronics (China) Co., Ltd.** 2F, Yunhedasha, 1818 Xinzha-lu, Jingan-qu, Shanghai, China Tel: +86-400-051-7700 **HONG KONG Tom Lee Music Co., Ltd.**<br>11/F., Silvercord Tower 1, 30 Canton Road,<br>Tsimshatsui, Kowloon, Hong Kong Tel: +852-2737-7688 **INDIA**

**Yamaha Music India Private Limited** P-401, JMD Megapolis, Sector-48, Sohna Road, Gurugram-122018, Haryana, India Tel: +91-124-485-3300

#### **INDONESIA**

**PT Yamaha Musik Indonesia Distributor**  Yamaha Music Center Bldg. Jalan Jend. Gatot Subroto Kav. 4, Jakarta 12930, Indonesia Tel: +62-21-520-2577

**KOREA**

# **Yamaha Music Korea Ltd.**

11F, Prudential Tower, 298, Gangnam-daero, Gangnam-gu, Seoul, 06253, Korea Tel: +82-2-3467-3300

# **MALAYSIA**

**Yamaha Music (Malaysia) Sdn. Bhd.**<br>No.8, Jalan Perbandaran, Kelana Jaya, 47301<br>Petaling Jaya, Selangor, Malaysia<br>Tel: +60-3-78030900

# **SINGAPORE**

**Yamaha Music (Asia) Private Limited** Block 202 Hougang Street 21, #02-00, Singapore 530202, Singapore Tel: +65-6740-9200

# **TAIWAN**

**Yamaha Music & Electronics Taiwan Co., Ltd.** 2F., No.1, Yuandong Rd., Banqiao Dist., New Taipei City 22063, Taiwan (R.O.C.) Tel: +886-2-7741-8888

# **THAILAND**

**Siam Music Yamaha Co., Ltd.**

- 3, 4, 15, 16th Fl., Siam Motors Building, 891/1 Rama 1 Road, Wangmai, Pathumwan, Bangkok 10330, Thailand
- Tel: +66-2215-2622

#### **VIETNAM**

**Yamaha Music Vietnam Company Limited**<br>15th Floor, Nam A Bank Tower, 201-203 Cach<br>Mang Thang Tam St., Ward 4, Dist.3,<br>Ho Chi Minh City, Vietnam<br>Tel: +84-28-3818-1122

**OTHER ASIAN REGIONS** 

https://asia.yamaha.com/

# **OCEANIA**

# **AUSTRALIA**

**Yamaha Music Australia Pty. Ltd.** Level 1, 80 Market Street, South Melbourne, VIC 3205 Australia Tel: +61-3-9693-5111

# **NEW ZEALAND**

**Music Works LTD** P.O.BOX 6246 Wellesley, Auckland 4680, New Zealand

Tel: +64-9-634-0099

**REGIONS AND TRUST TERRITORIES IN PACIFIC OCEAN**

https://asia.yamaha.com/

**Yamaha Global Site** https://www.yamaha.com/

**Yamaha Downloads** https://download.yamaha.com/

© 2023 Yamaha Corporation

Published 02/2023 LBMA-A0

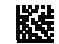

VFT3100